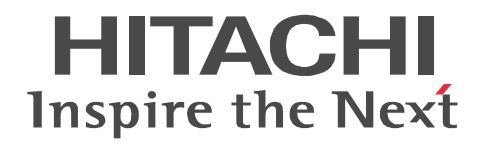

## uCosminexus EUR

3020-7-702-30

```
OS Windows XP Professional Windows 7 x86 Windows 7 x64 <sup>1</sup> Windows 8 x86 <sup>2</sup> Windows 8 x64 <sup>1 2</sup>
P-2CD2-5694 uCosminexus EUR Designer 09-60
P-2CD2-5D9L uCosminexus EUR Developer 3 09-60
P-2CD2-5394 uCosminexus EUR Viewer 09-60
      OS Windows Server 2008 R2 Windows Server 2012
P-29D2-5994 uCosminexus EUR Server Standard <sup>4</sup> 09-60
P-29D2-5E9L uCosminexus EUR Server Enterprise 409-60P-29D2-5794 uCosminexus EUR Server Print Edition 409-60P-29D2-5C94 uCosminexus EUR Server - Cipher option 09-00
      OS HP-UX 11i V3(IPF)
P-1JD2-5991 uCosminexus EUR Server Standard 09-60
P-1JD2-5A91 uCosminexus EUR Server Enterprise 09-60
P-1JD2-5791 uCosminexus EUR Server Print Edition 09-60
P-1JD2-5C91 uCosminexus EUR Server - Cipher option 09-00
      OS AIX V6.1 AIX V7.1
P-1MD2-5991 uCosminexus EUR Server Standard 09-60
P-1MD2-5A91 uCosminexus EUR Server Enterprise 09-60
P-1MD2-5791 uCosminexus EUR Server Print Edition 09-60
P-1MD2-5C91 uCosminexus EUR Server - Cipher option 09-00
     OS Red Hat Enterprise Linux Server 6 (64-bit x86 64)
P-82D2-5991 uCosminexus EUR Server Standard 09-60
P-82D2-5A91 uCosminexus EUR Server Enterprise 09-60
P-82D2-5791 uCosminexus EUR Server Print Edition 09-60
P-82D2-5C91 uCosminexus EUR Server - Cipher option 09-00
    注※ 1
WOW64 Windows On Windows 64
    注※ 2
Windows 8 Modern UI design
    注※ 3
 P-2463-2354  DABroker
    \overline{4}P-2963-2354  DABroker(64)
<u>ISO9001</u> TickIT 2002
```
Acrobat Adobe Systems Incorporated ActiveX Microsoft Corporation Adobe Flash Adobe Systems Incorporated( )

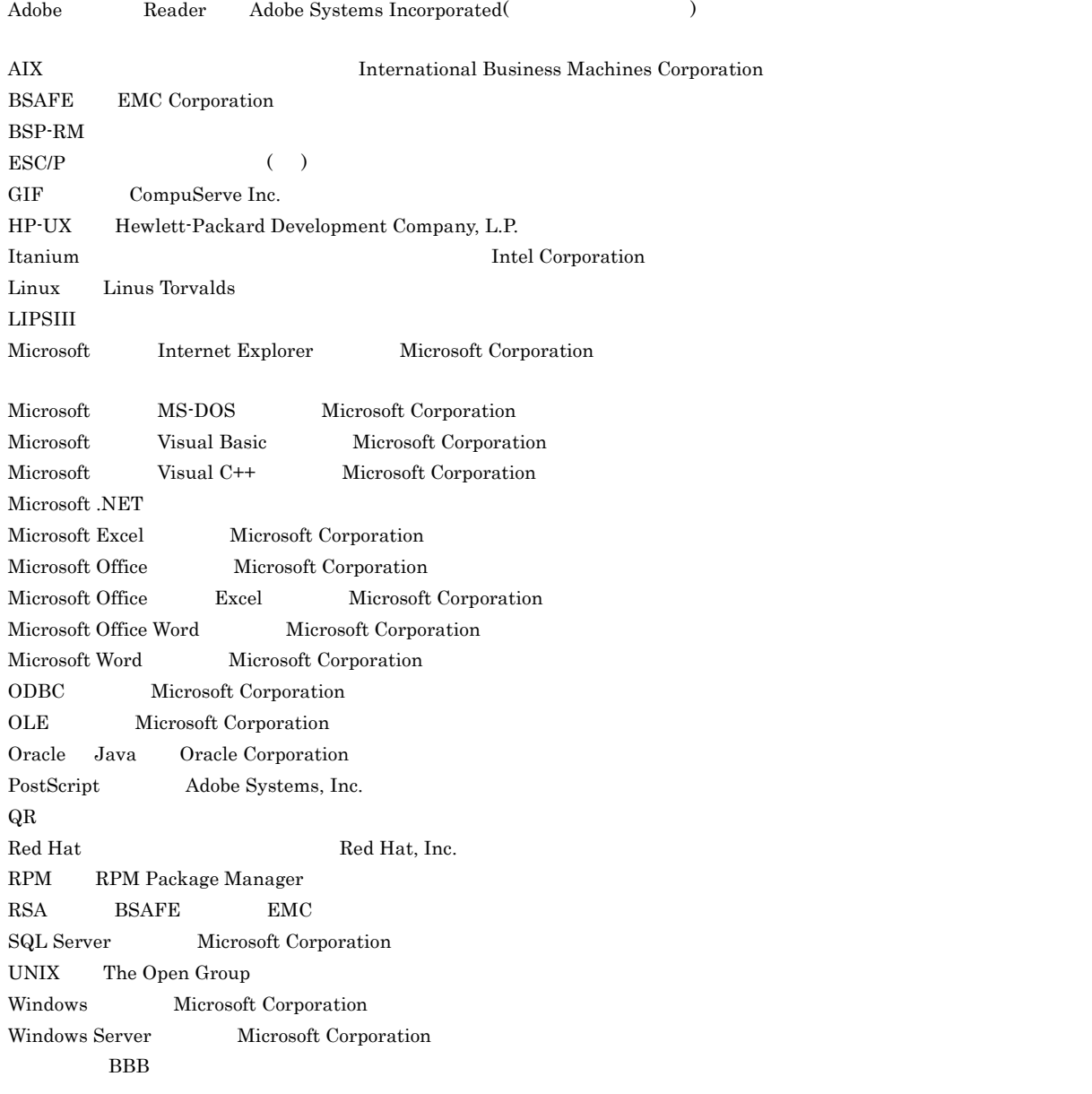

 $\rm L\text{-}KL$ 

This product includes software developed by the Apache Software Foundation (http://www.apache.org/).

This product includes software developed by Ben Laurie for use in the Apache-SSL HTTP server project.

Portions of this software were developed at the National Center for Supercomputing Applications (NCSA) at the University of Illinois at Urbana-Champaign.

This product includes software developed by the University of California, Berkeley and its contributors.

This software contains code derived from the RSA Data Security Inc. MD5 Message-Digest Algorithm, including various modifications by Spyglass Inc., Carnegie Mellon University, and Bell Communications Research, Inc (Bellcore).

Regular expression support is provided by the PCRE library package, which is open source software, written by Philip Hazel, and copyright by the University of Cambridge, England. The original software is available from ftp://ftp.csx.cam.ac.uk/pub/ software/programming/pcre/

This product includes software developed by Ralf S. Engelschall <rse@engelschall.com> for use in the mod\_ssl project (http:/ /www.modssl.org/).

This product includes software developed by IAIK of Graz University of Technology.

This product includes software developed by Daisuke Okajima and Kohsuke Kawaguchi (http://relaxngcc.sf.net/).

This product includes software developed by the Java Apache Project for use in the Apache JServ servlet engine project (http:/ /java.apache.org/).

This product includes software developed by Andy Clark.

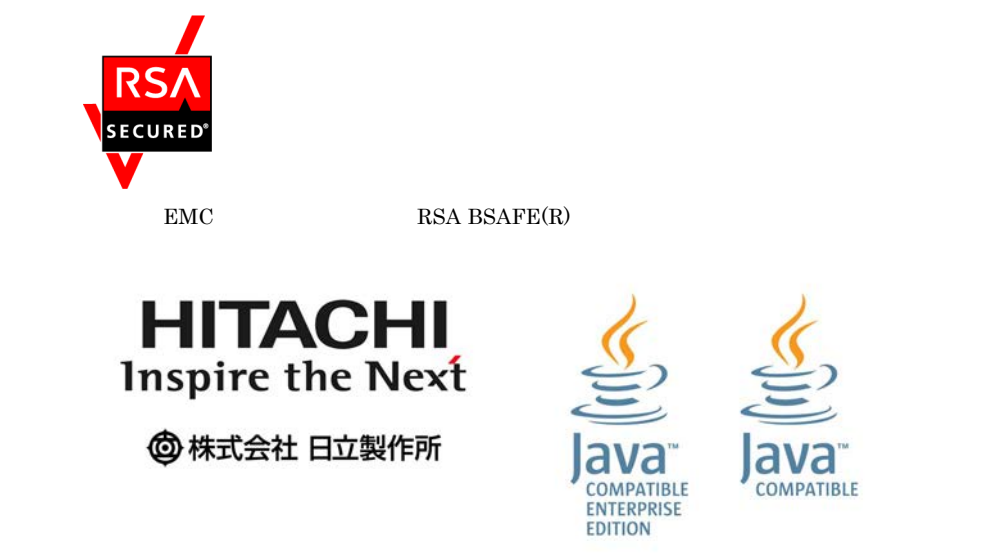

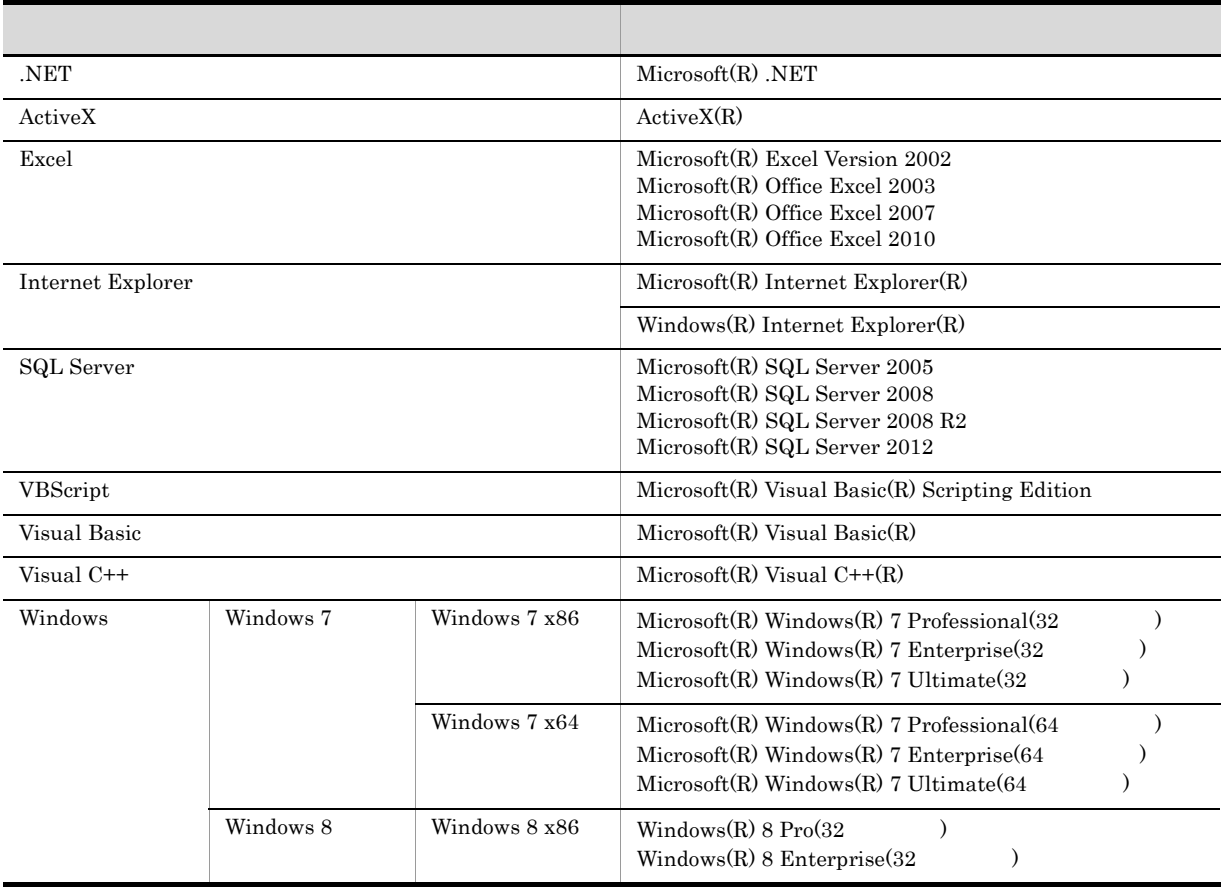

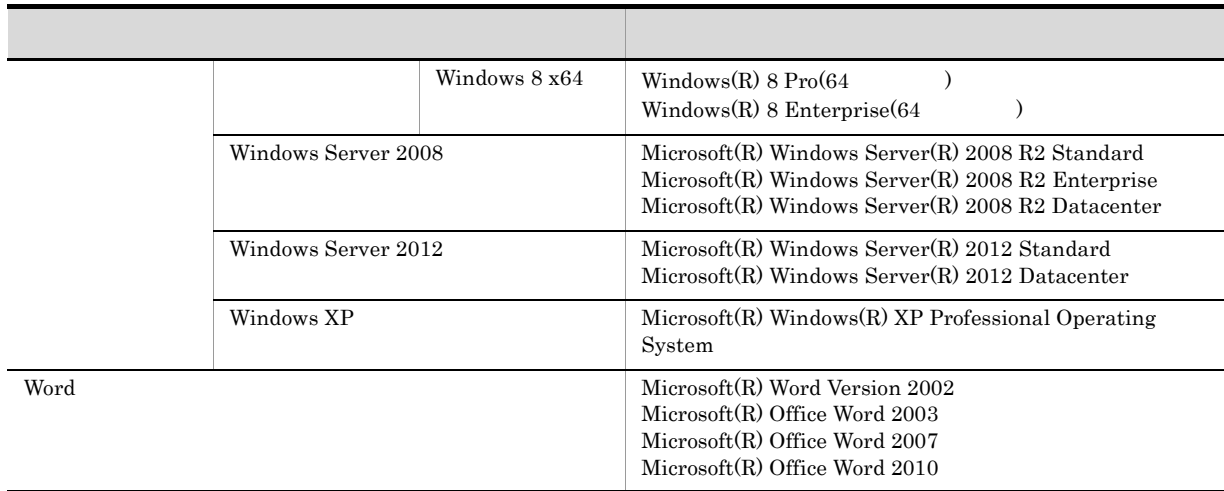

 $2014$  1  $3020 - 7 - 702 - 30$ 

All Rights Reserved. Copyright (C) 2012, 2014, Hitachi, Ltd. All Rights Reserved. Copyright (C) 2012, 2014, Hitachi Solutions, Ltd.

変更内容(3020-7-702-30 uCosminexus EUR Designer 09-60 uCosminexus EUR Developer 09-60 uCosminexus EUR Viewer 09-60 uCosminexus EUR Server Standard 09-60 uCosminexus EUR Server Enterprise 09-60 uCosminexus EUR Server Print Edition 09-60

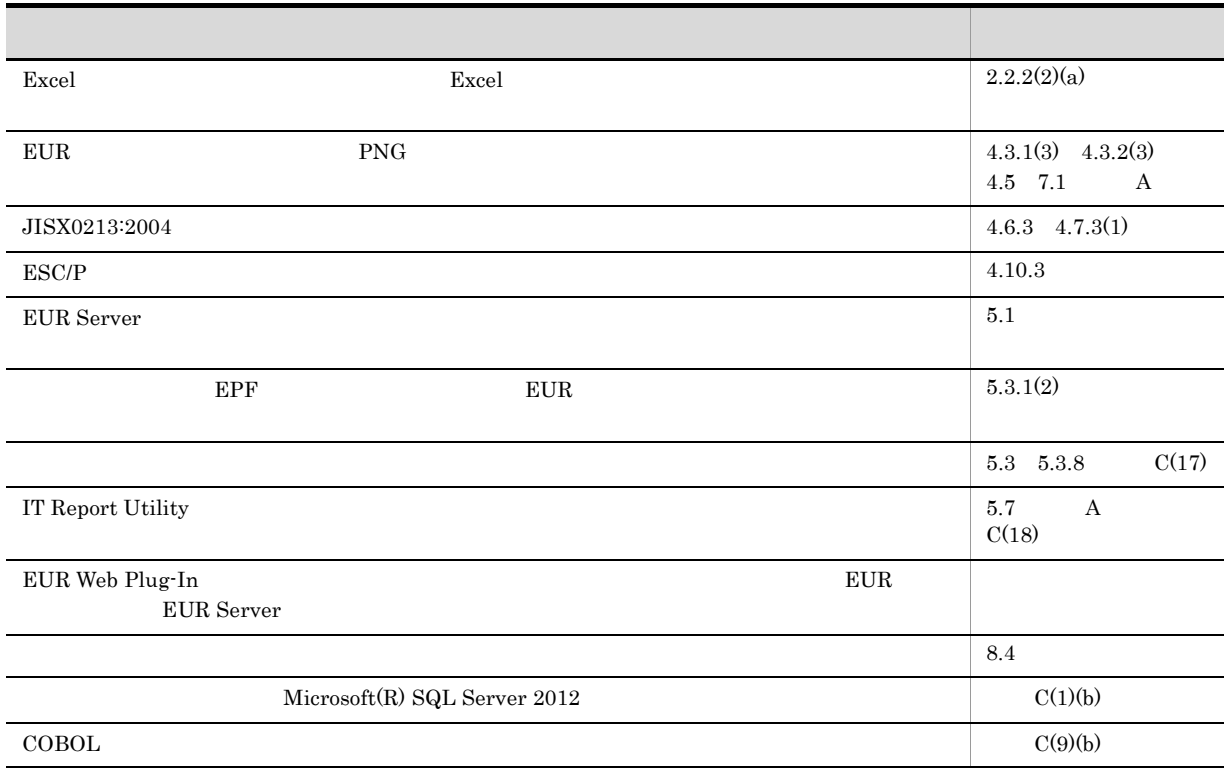

#### $\text{EUR}$

- **•** uCosminexus EUR Designer
- **•** uCosminexus EUR Developer
- **•** uCosminexus EUR Viewer
- **•** uCosminexus EUR Server Standard
- **•** uCosminexus EUR Server Enterprise
- **•** uCosminexus EUR Server Print Edition
- **•** uCosminexus EUR Server Cipher option

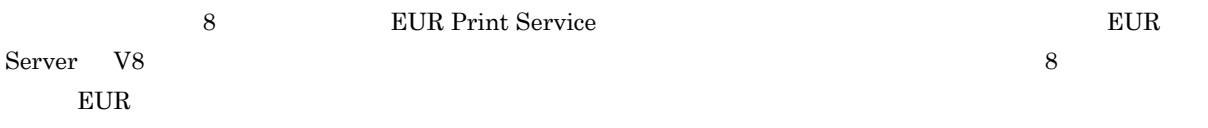

#### $\text{EUR}$

- **•** 使用する OS に関する基本的な知識
- **•** 使用するプログラム言語に関する基本的な知識
- **•** ネットワークに関する基本的な知識
- **•** 文字コードに関する基本的な知識
- **•**  $\mathbb{P}^{\mathbb{P}^{\mathbb{P$

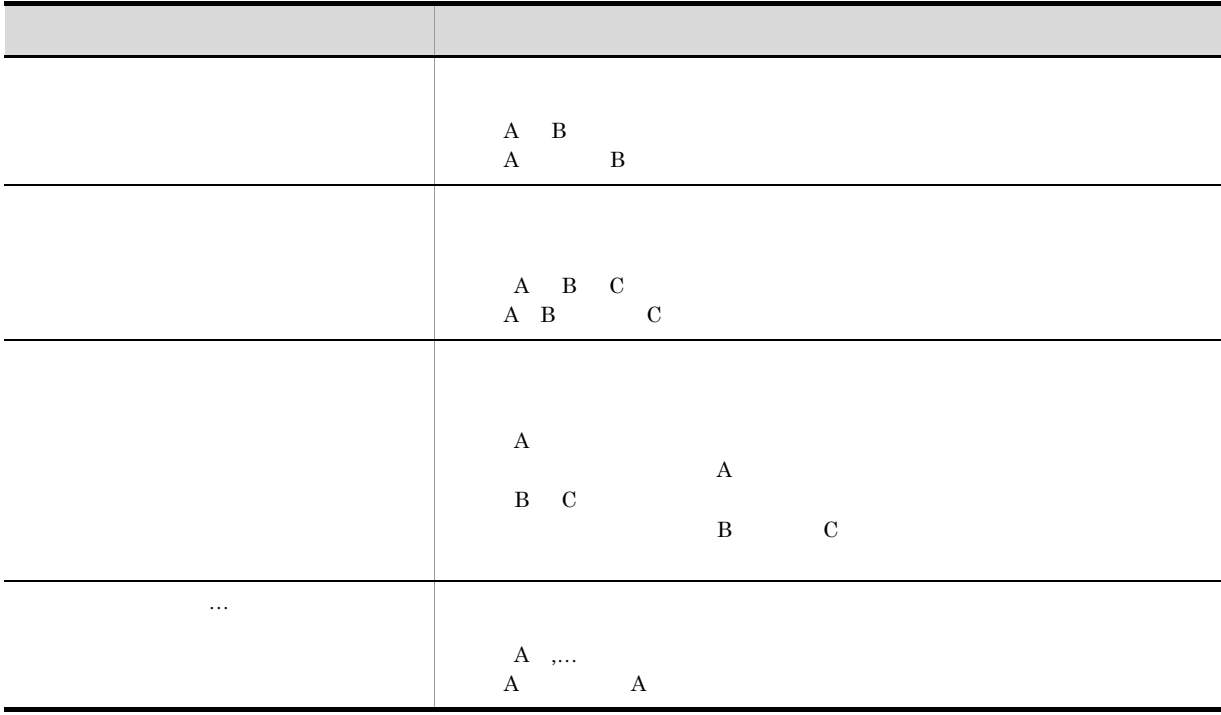

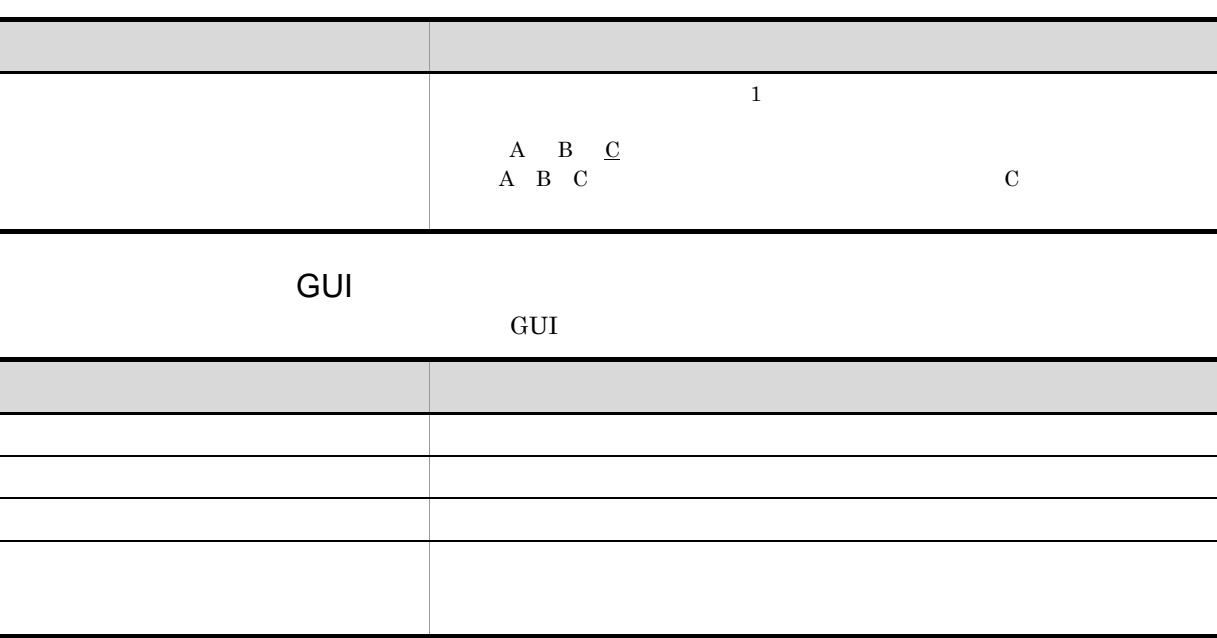

1  $\blacksquare$ 

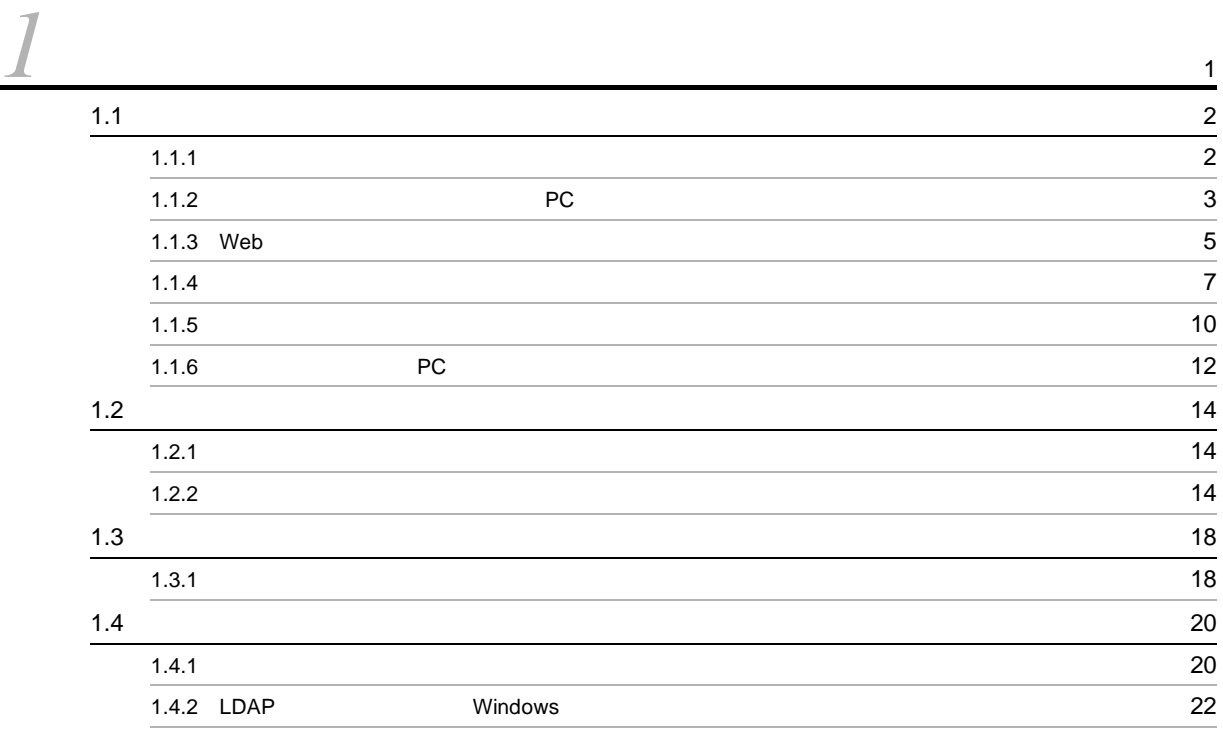

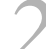

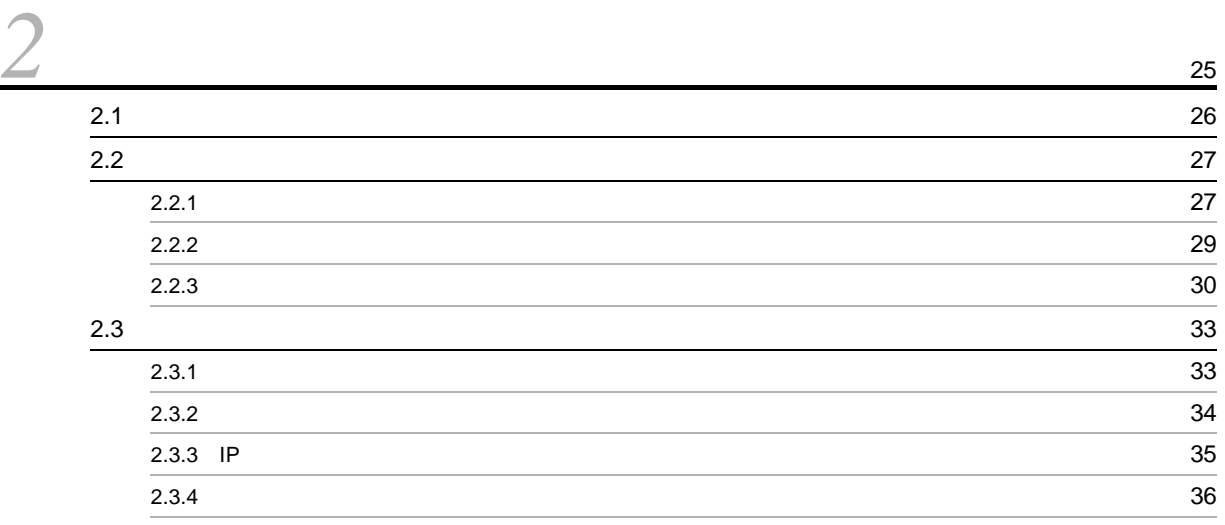

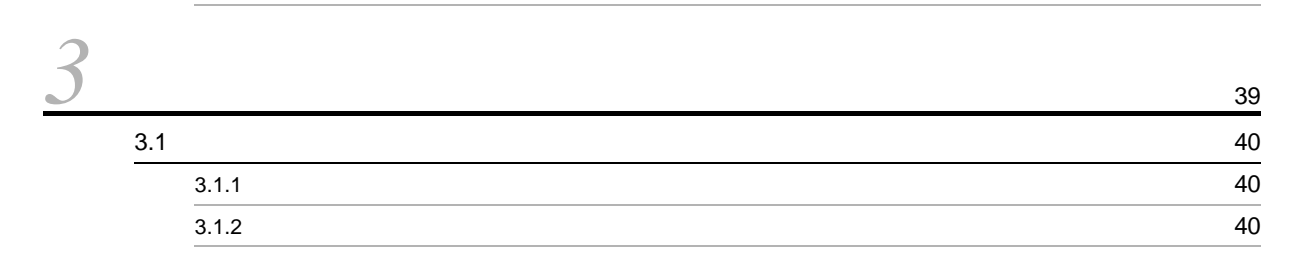

i

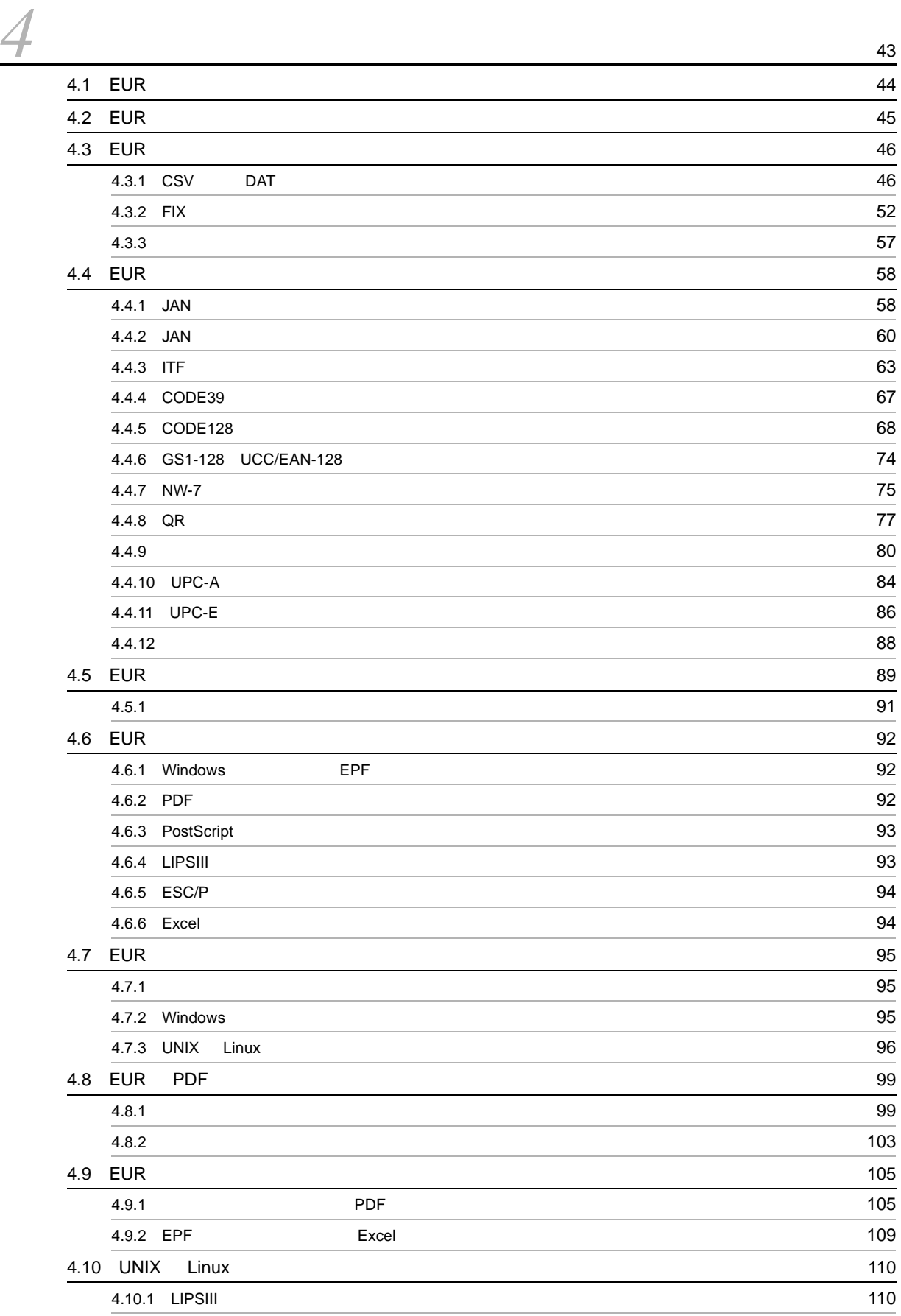

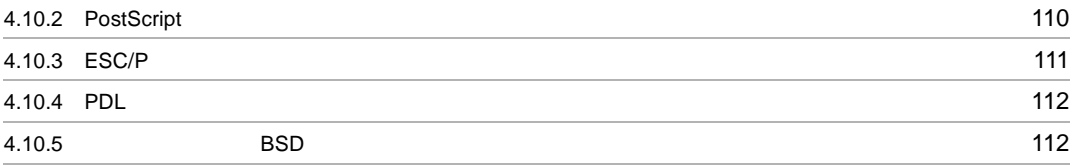

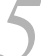

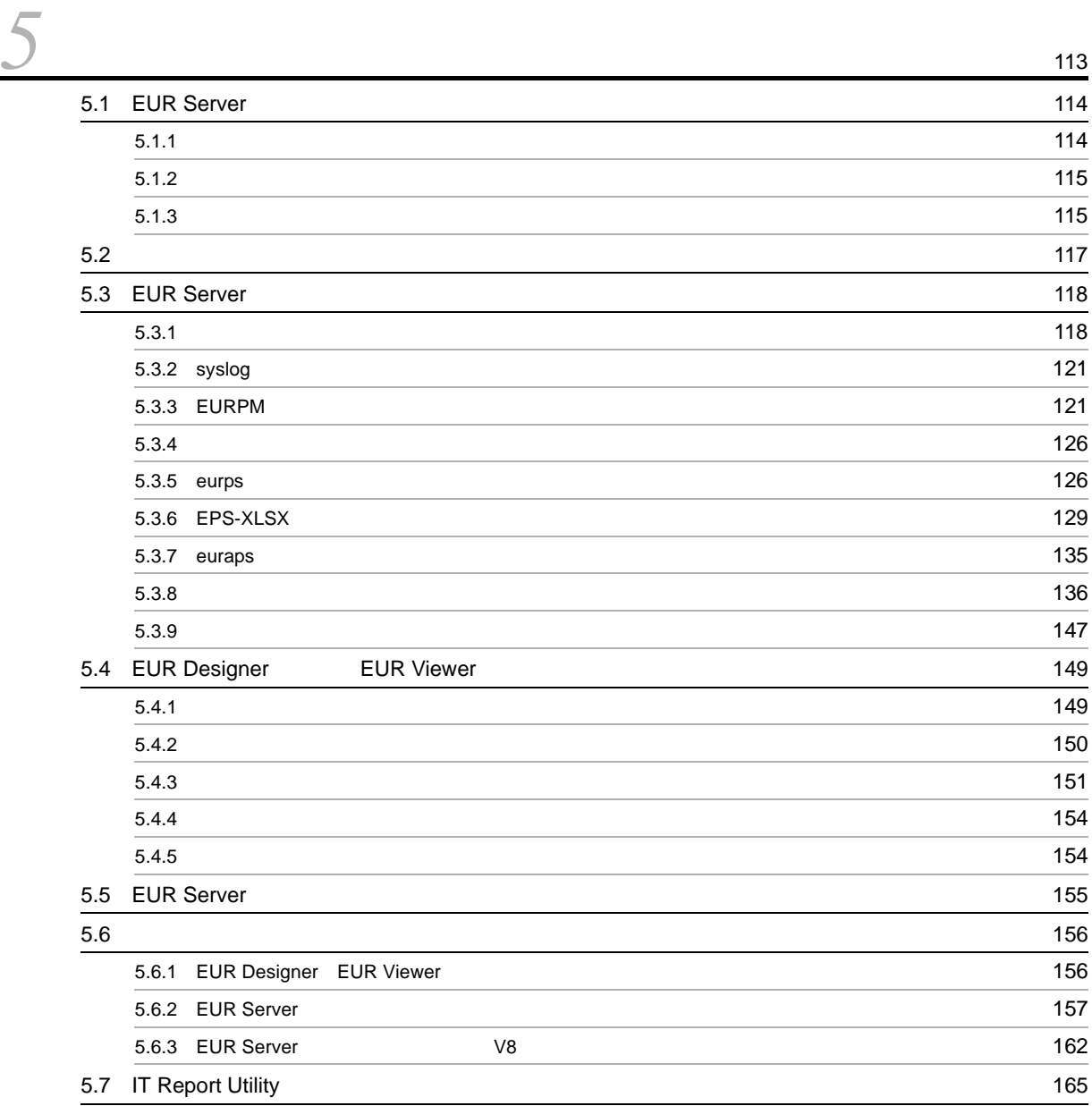

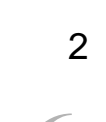

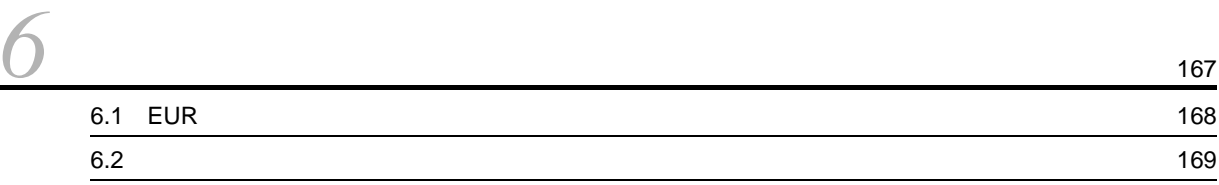

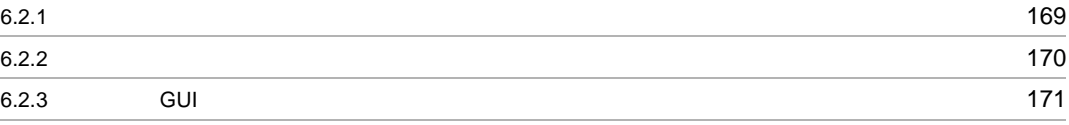

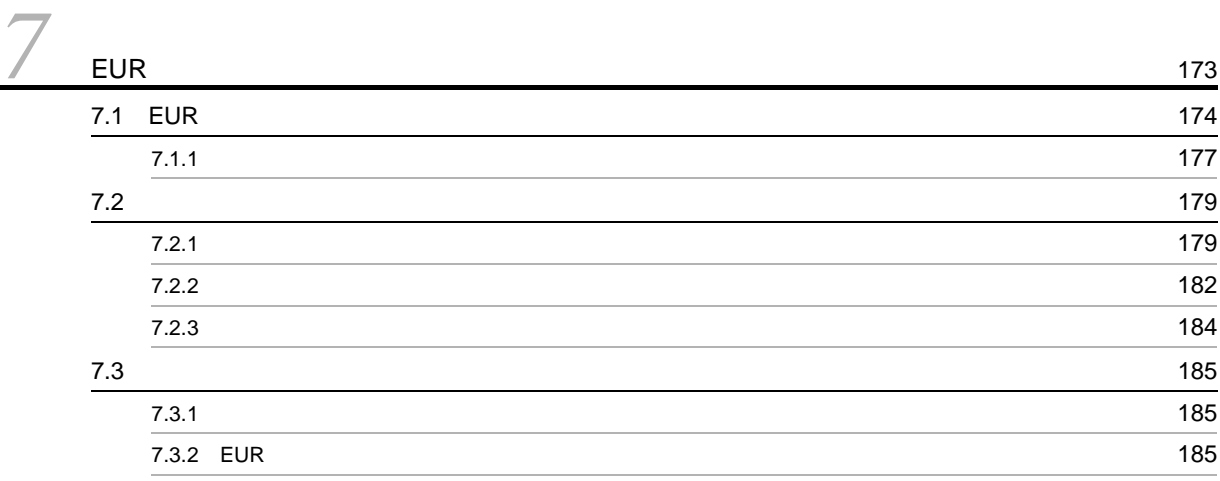

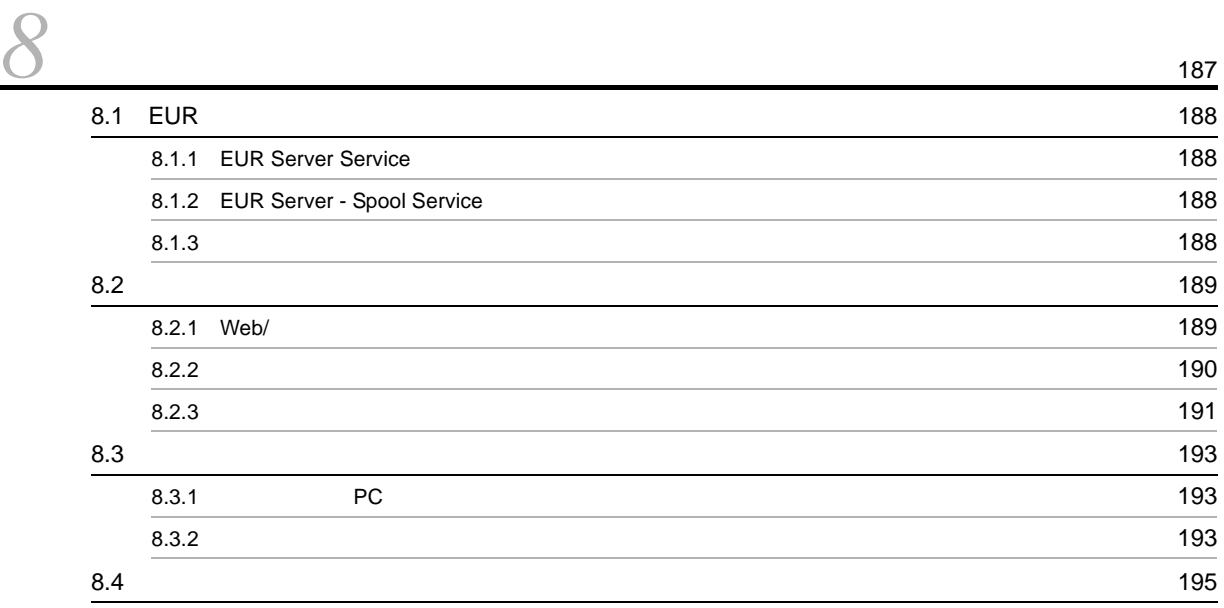

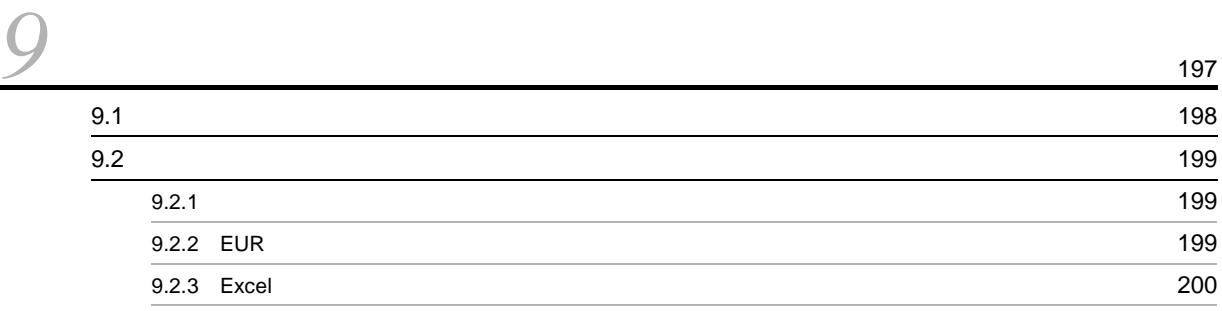

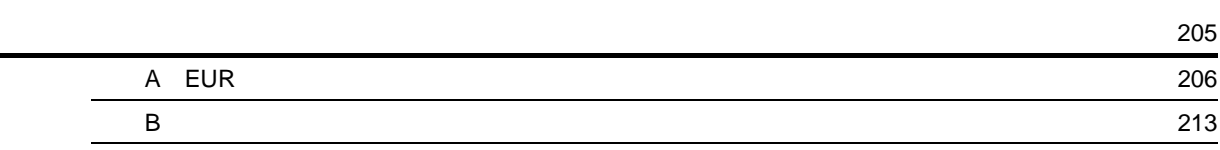

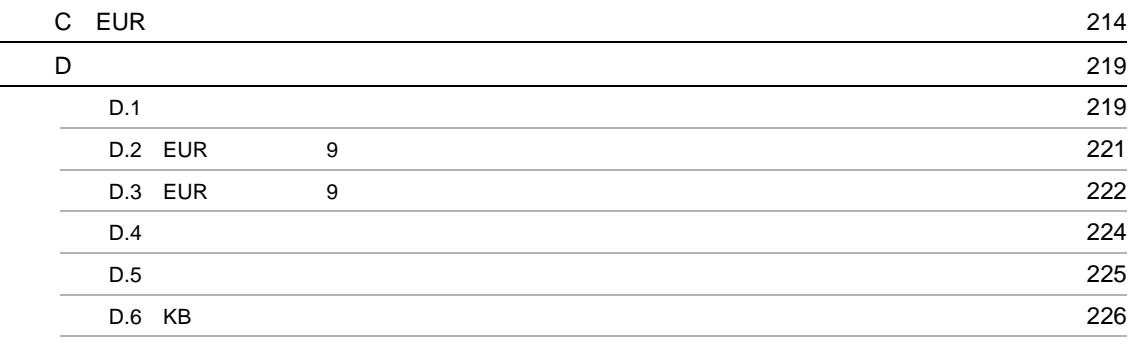

# <span id="page-14-1"></span><span id="page-14-0"></span>*1* 帳票出力業務の検討

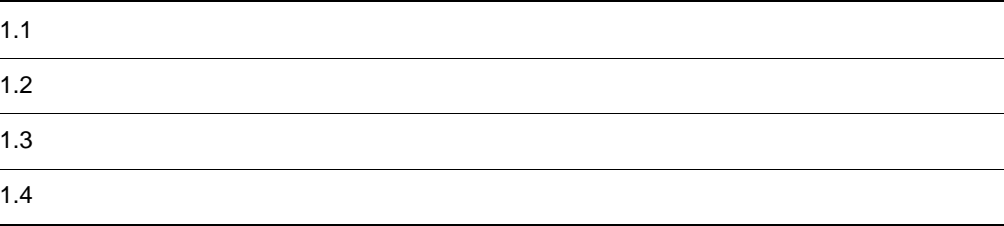

1  $\blacksquare$ 

<span id="page-15-0"></span> $1.1$  $R_{\rm F}$ この例では帳票ファイルや CSV 形式ファイルを入力ファイルとして説明していますが,これ以外にもさ  $EUR$  $7.1$  EUR

#### <span id="page-15-1"></span> $1.1.1$

 $EUR$ 

- **•** EUR Designer
- EUR Server EUR Server Enterprise EUR Server Standard EUR Server Print Edition

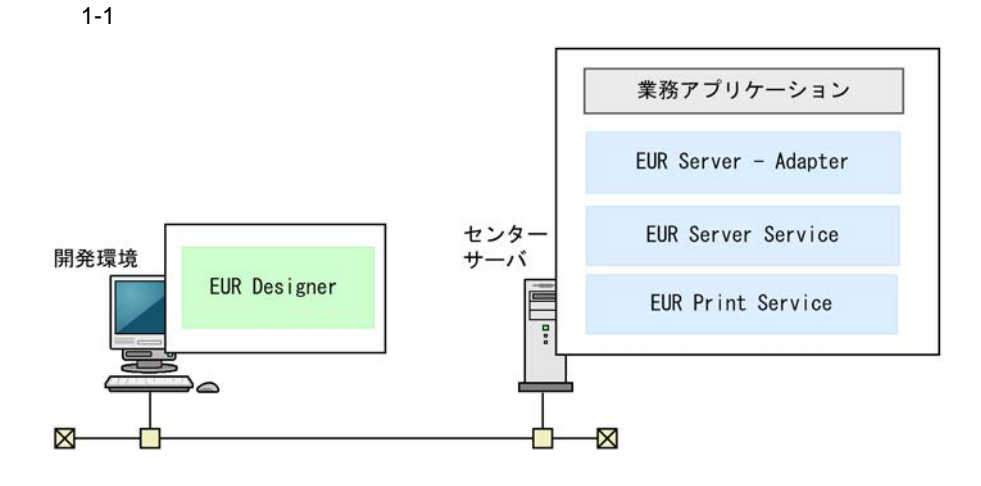

<span id="page-16-0"></span>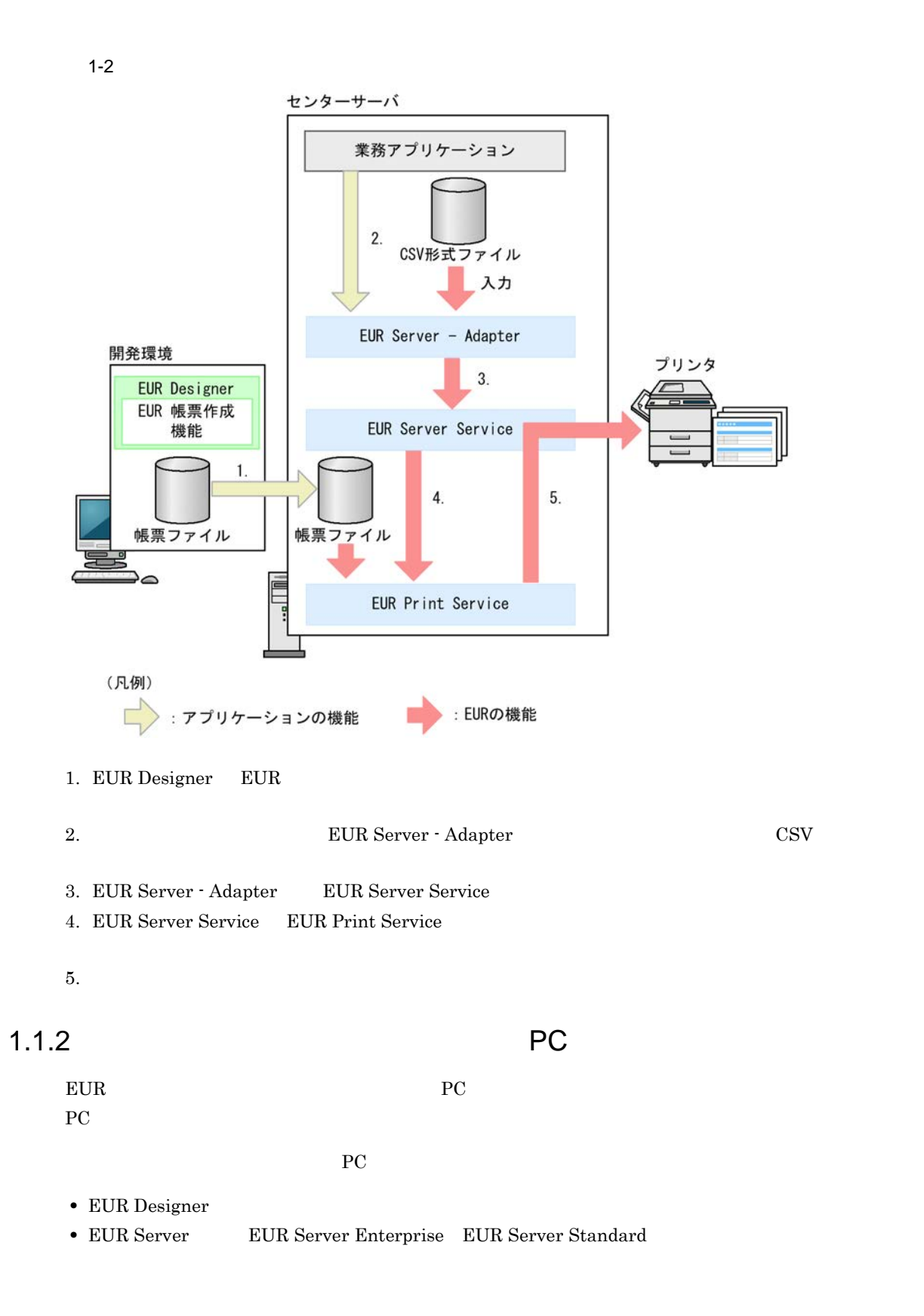

 $1.$ 

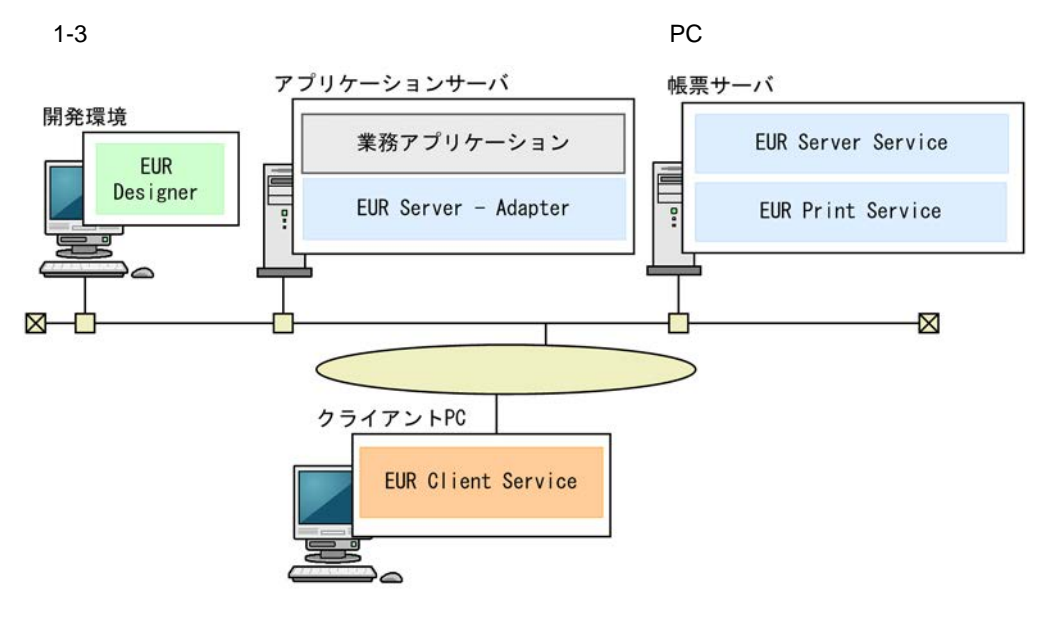

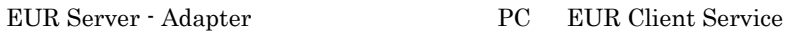

 $PC$ 

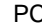

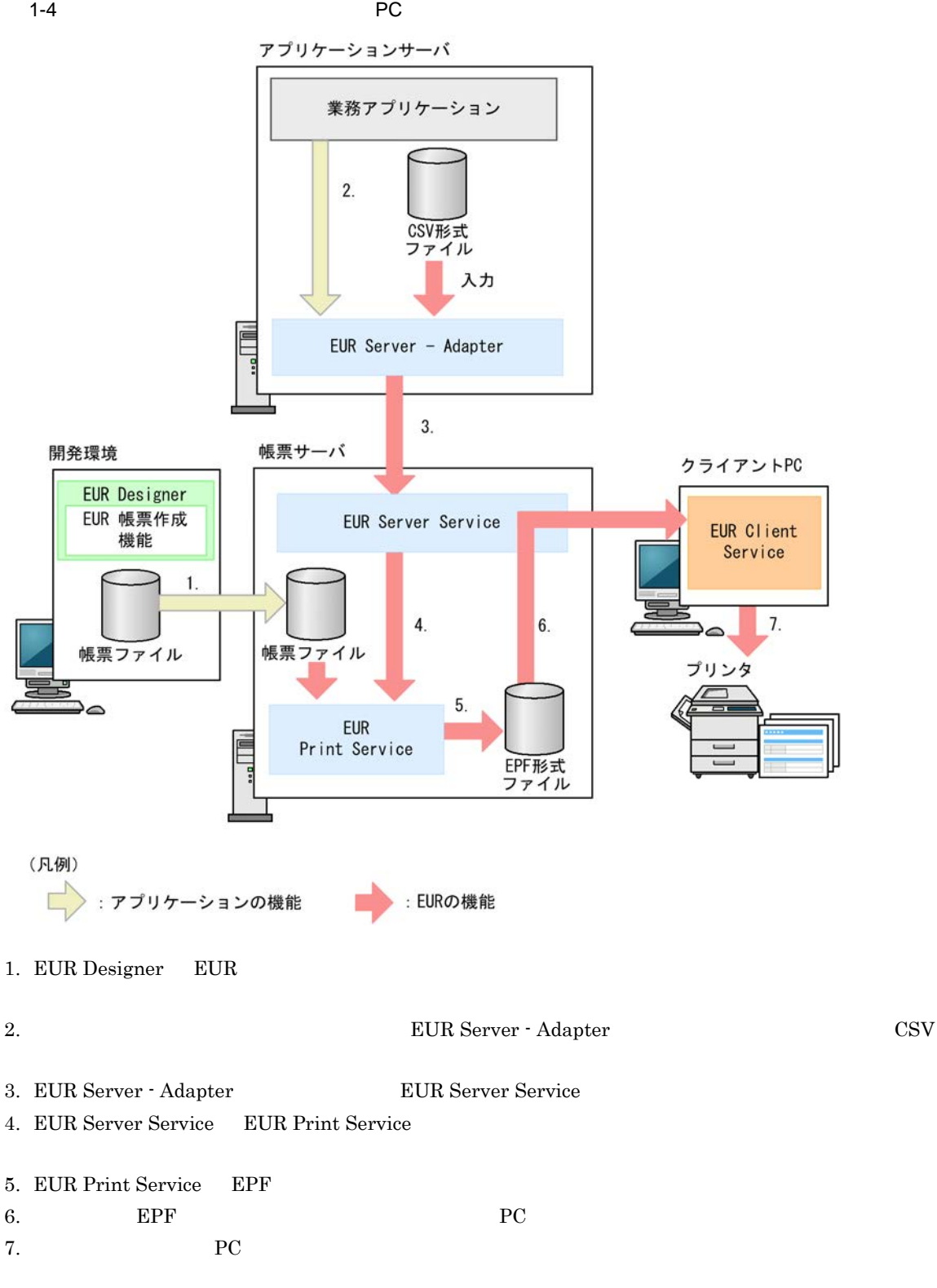

#### <span id="page-18-0"></span>1.1.3 Web

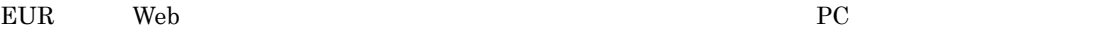

 $Web$ 

- **•** EUR Designer
- EUR Server EUR Server Enterprise EUR Server Standard

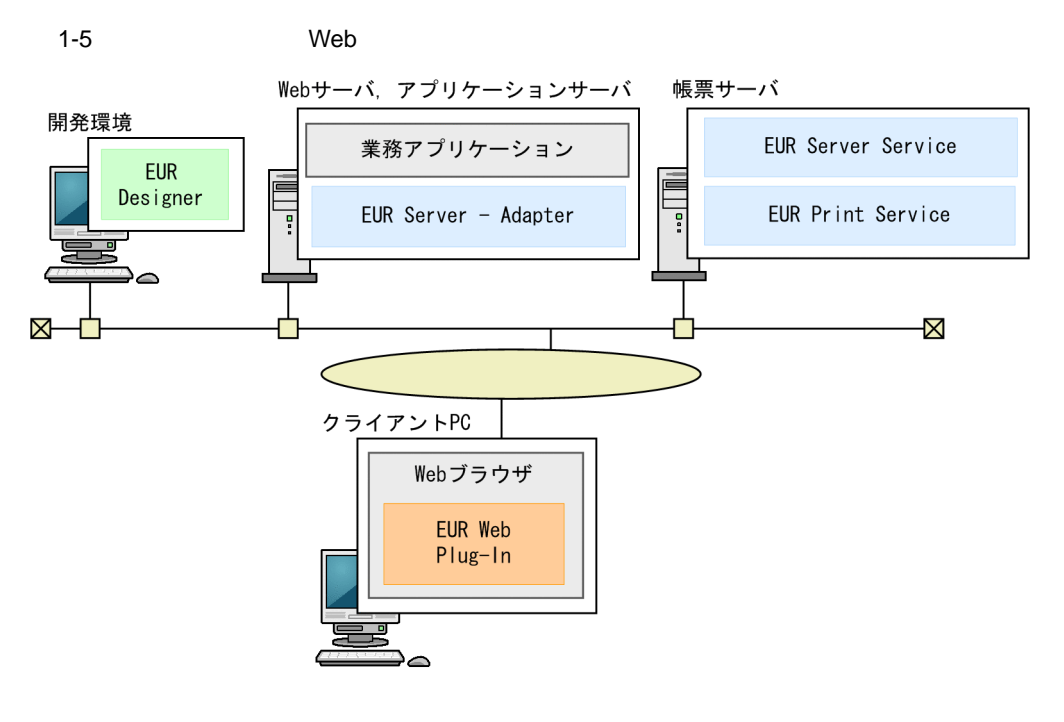

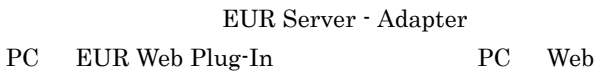

 $\rm Web$ 

1-6 Web

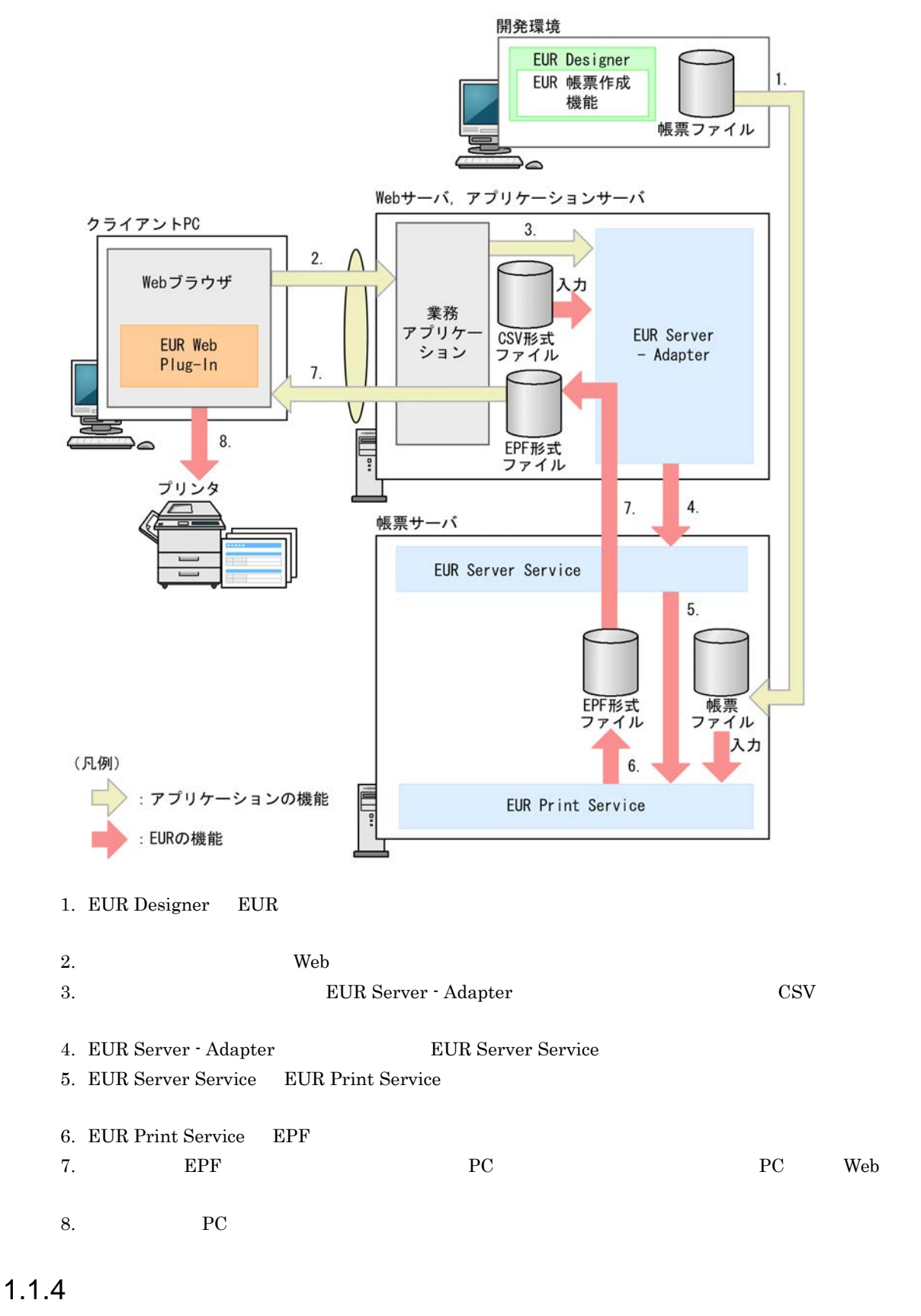

<span id="page-20-0"></span> $EUR$ 

- **•** EUR Designer
- **•** EUR Server Enterprise

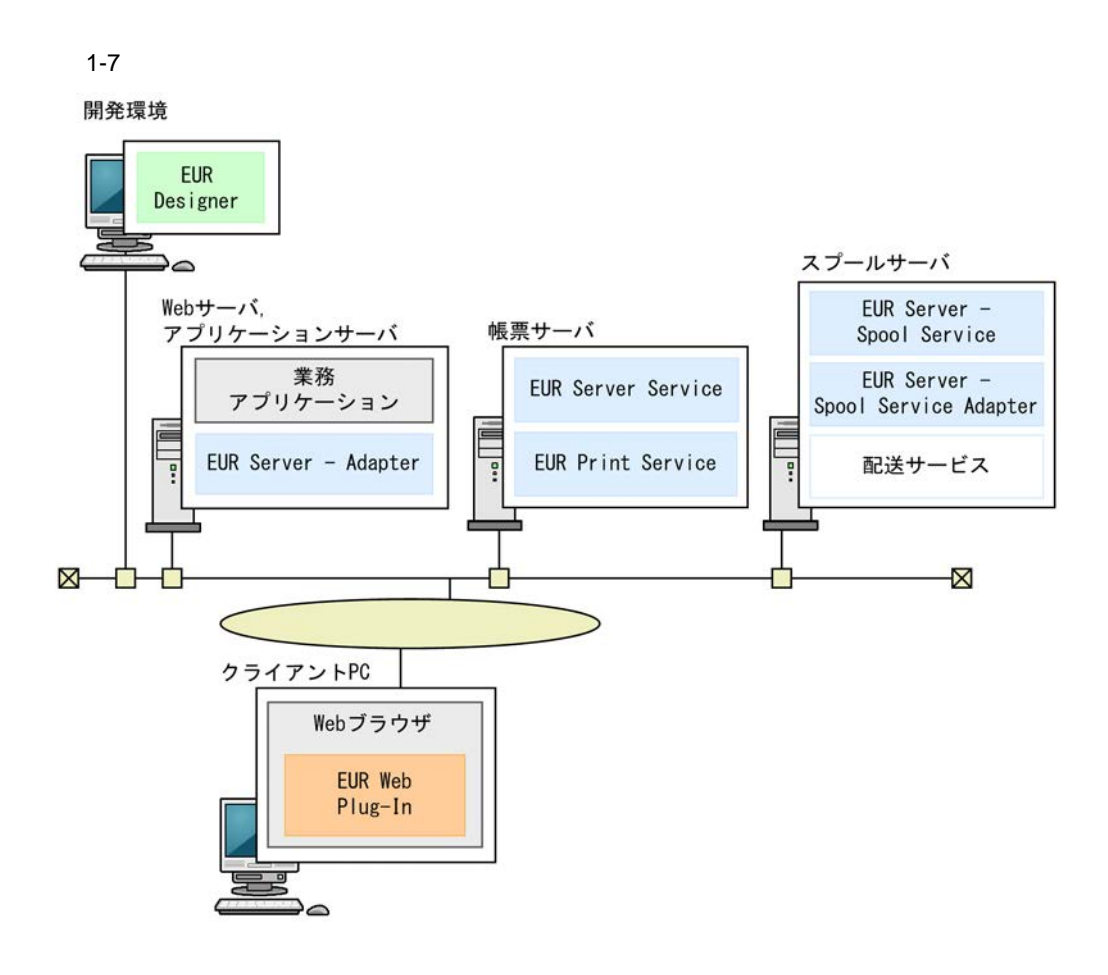

• Web **EUR** Server - Adapter • THE Server - Spool Service EUR Server - Spool Service Adapter PC EUR Web Plug-In  $PC$  Web

1  $\blacksquare$ 

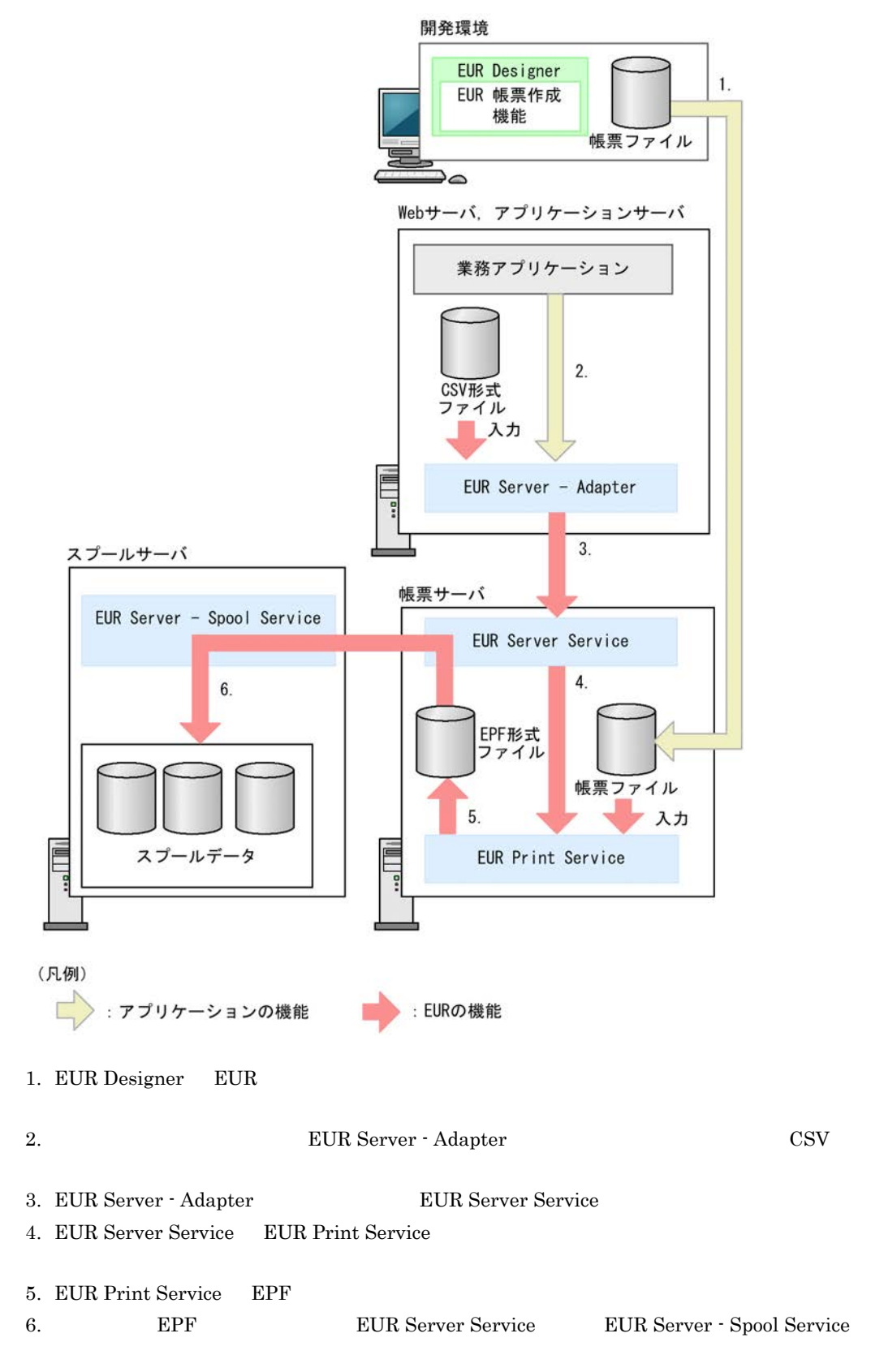

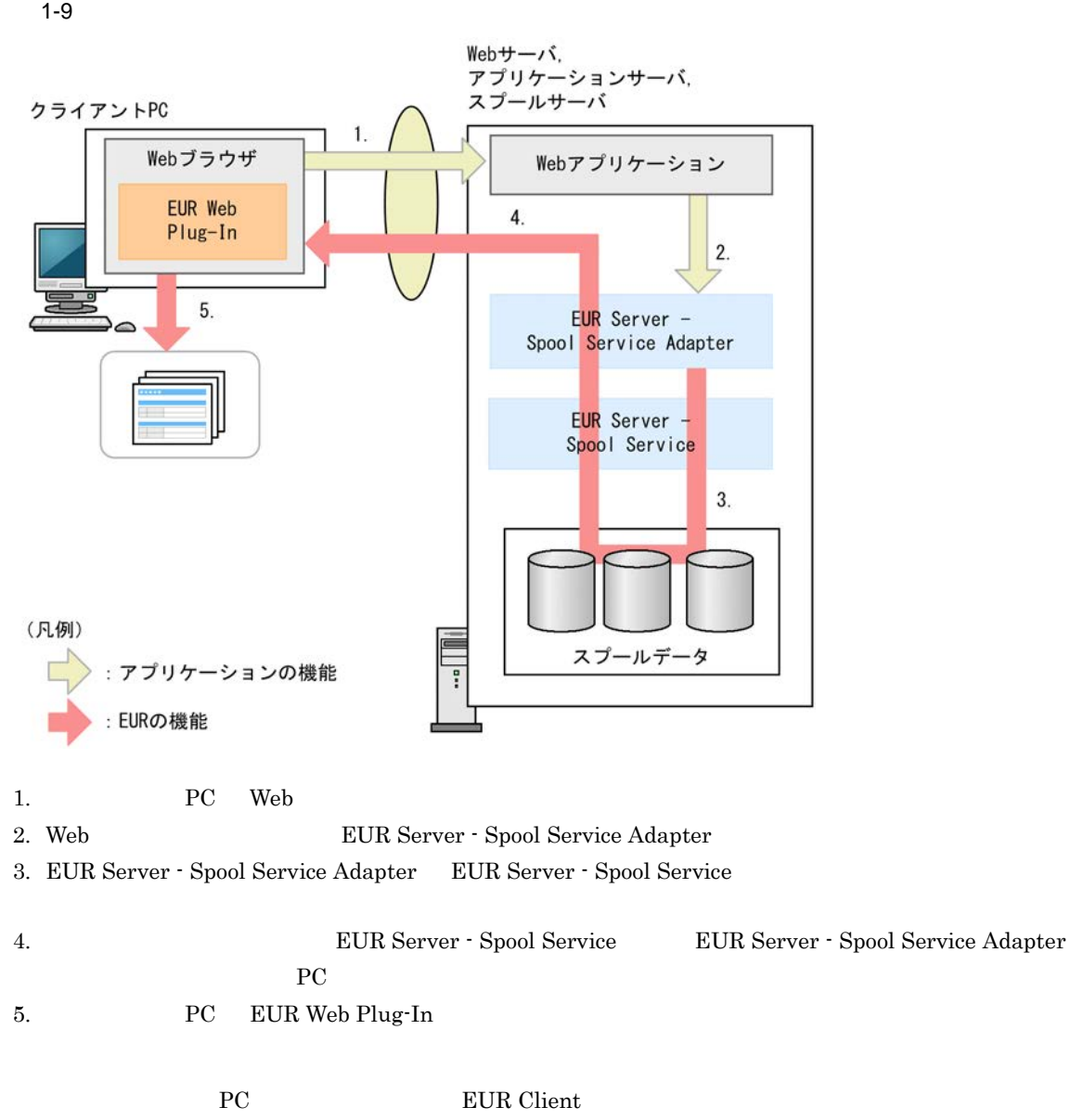

<span id="page-23-0"></span> $1.1.5$ 

PC **PC** the extension of the extension of the extension of the extension of the extension of the extension of the extension of the extension of the extension of the extension of the extension of the extension of the extens

- **•** EUR Designer
- **•** EUR Server Enterprise

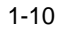

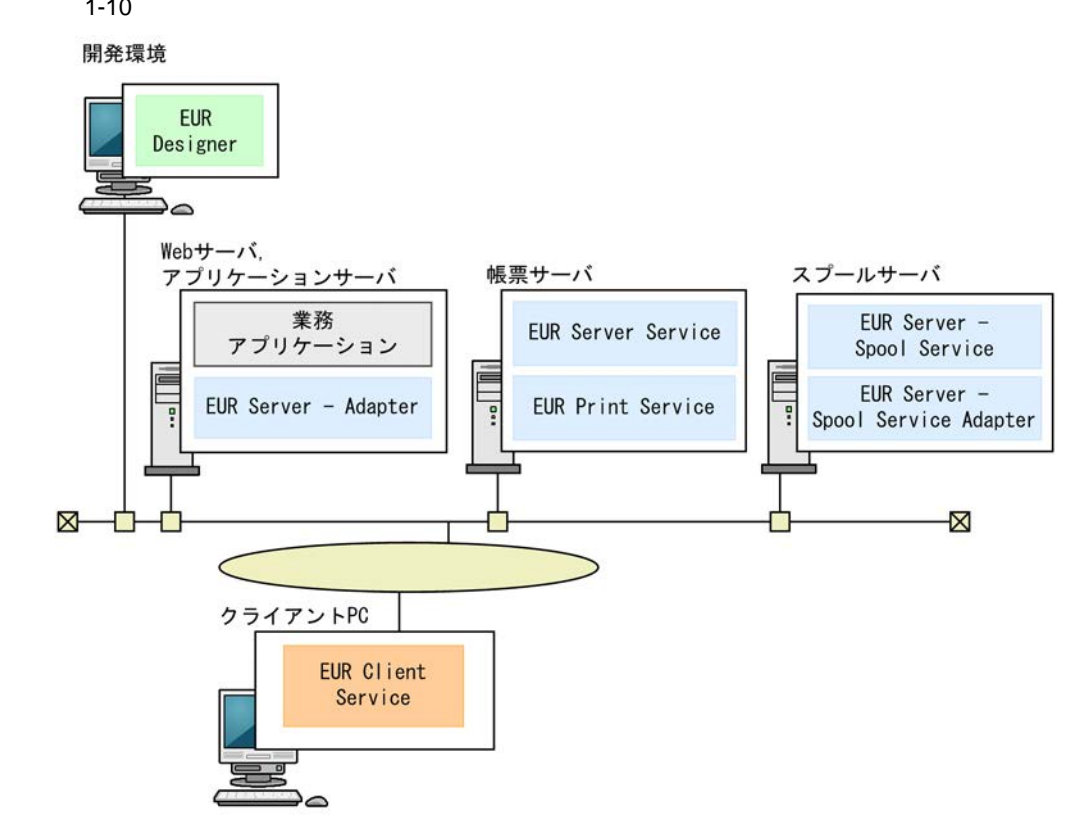

 $EUR$ 

 $1.1.4(1)$ 

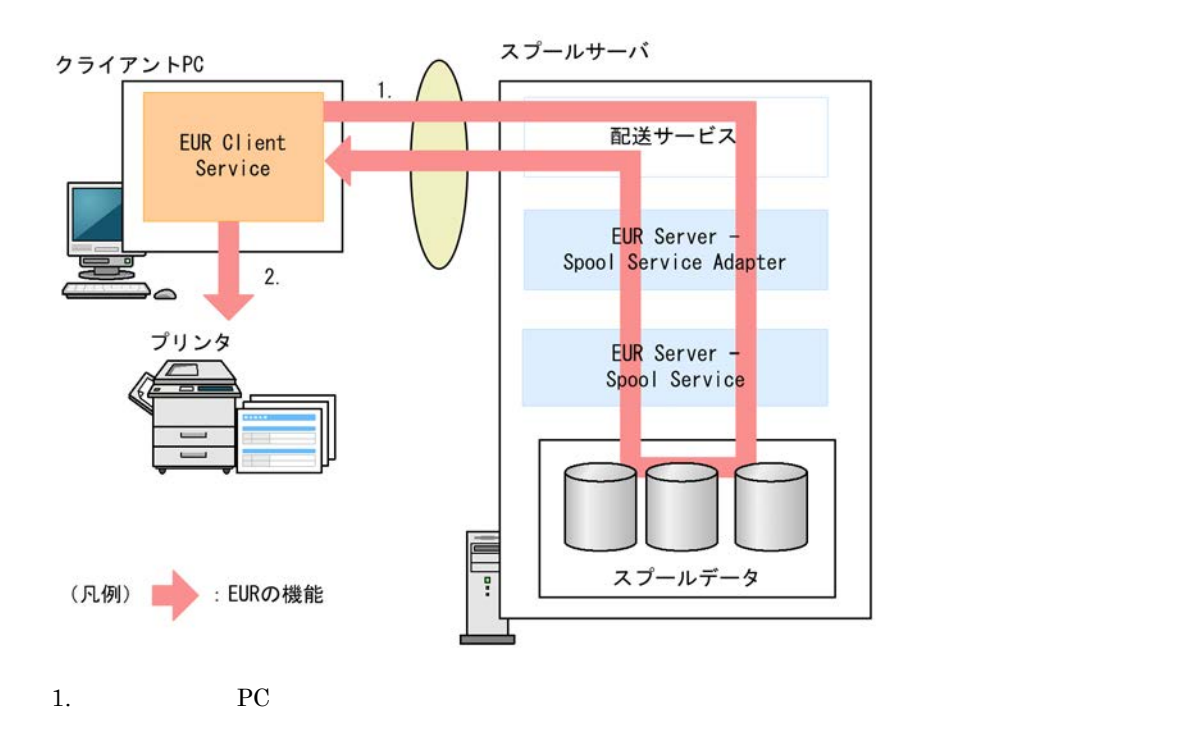

 $1.$ 

<span id="page-25-0"></span>1.1.6 PC

 $EUR$   $P$   $P$   $Q$ 

 $EUR$ 

- **•** EUR Designer
- **•** EUR Viewer

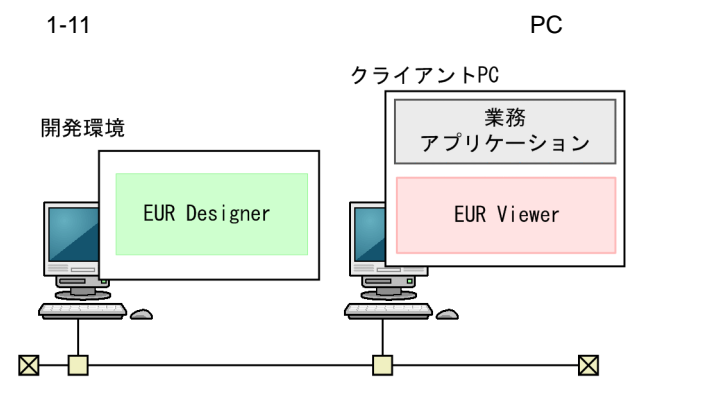

$$
\mathbf{PC}
$$

$$
1-12 \qquad \qquad \text{PC}
$$

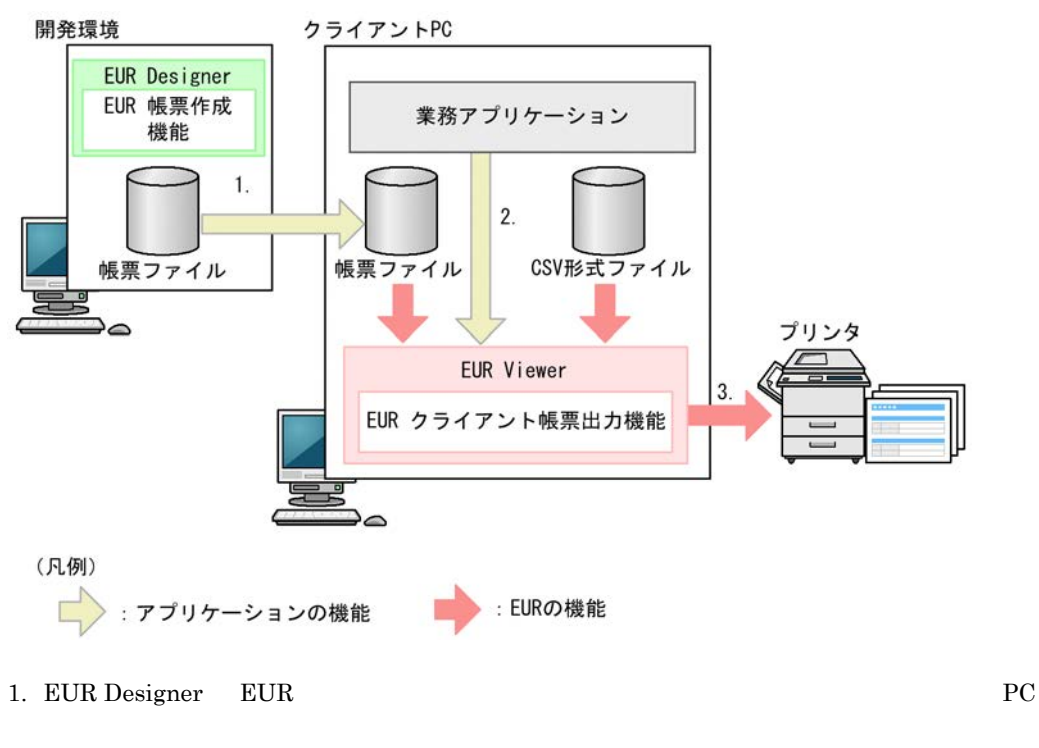

2. EUR Viewer EUR  $\sim$  EUR  $\sim$  CSV  $\sim$ 

 $3.$ 

## <span id="page-27-0"></span> $1.2$

## $EUR$  $\rm{Unicode}$ EUR Server - Adapter EUR Server - Spool Service Adapter  $EUR$   $Unicode$   $EUR$  $UTF-16$

#### <span id="page-27-1"></span> $1.2.1$

#### $1 - 1$

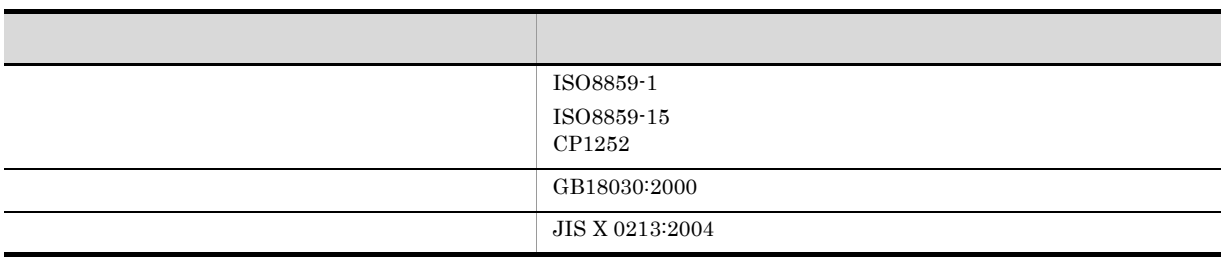

UNIX Linux

#### <span id="page-27-2"></span> $1.2.2$

EUR Server Service EUR Server - Adapter

#### 1 EUR Server - Adapter EUR Server Service

EUR Server - Adapter EUR Server Service

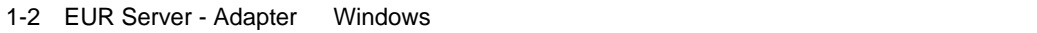

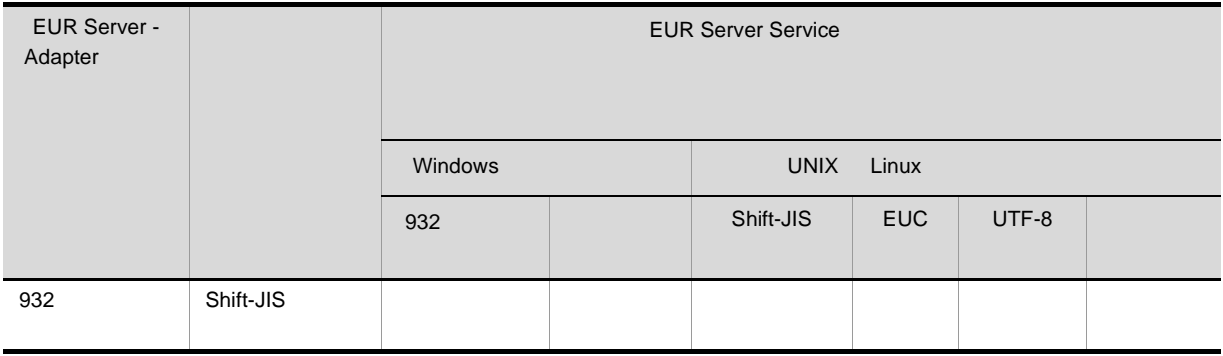

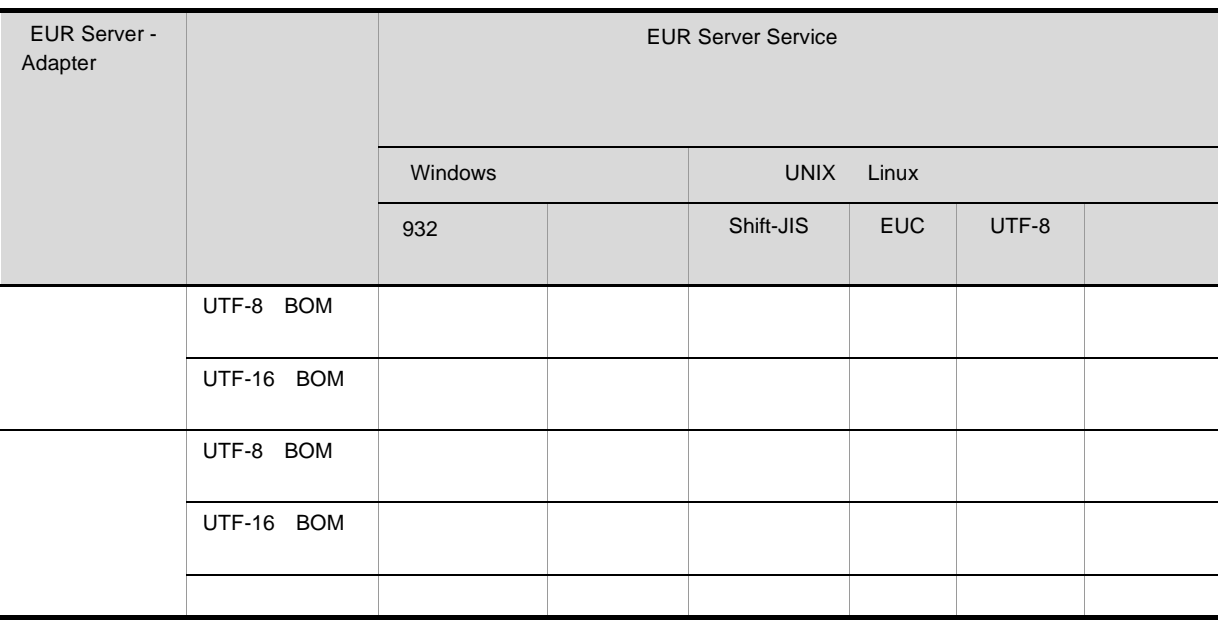

#### $UTF-16$  BOM

#### 1-3 EUR Server - Adapter UNIX Linux

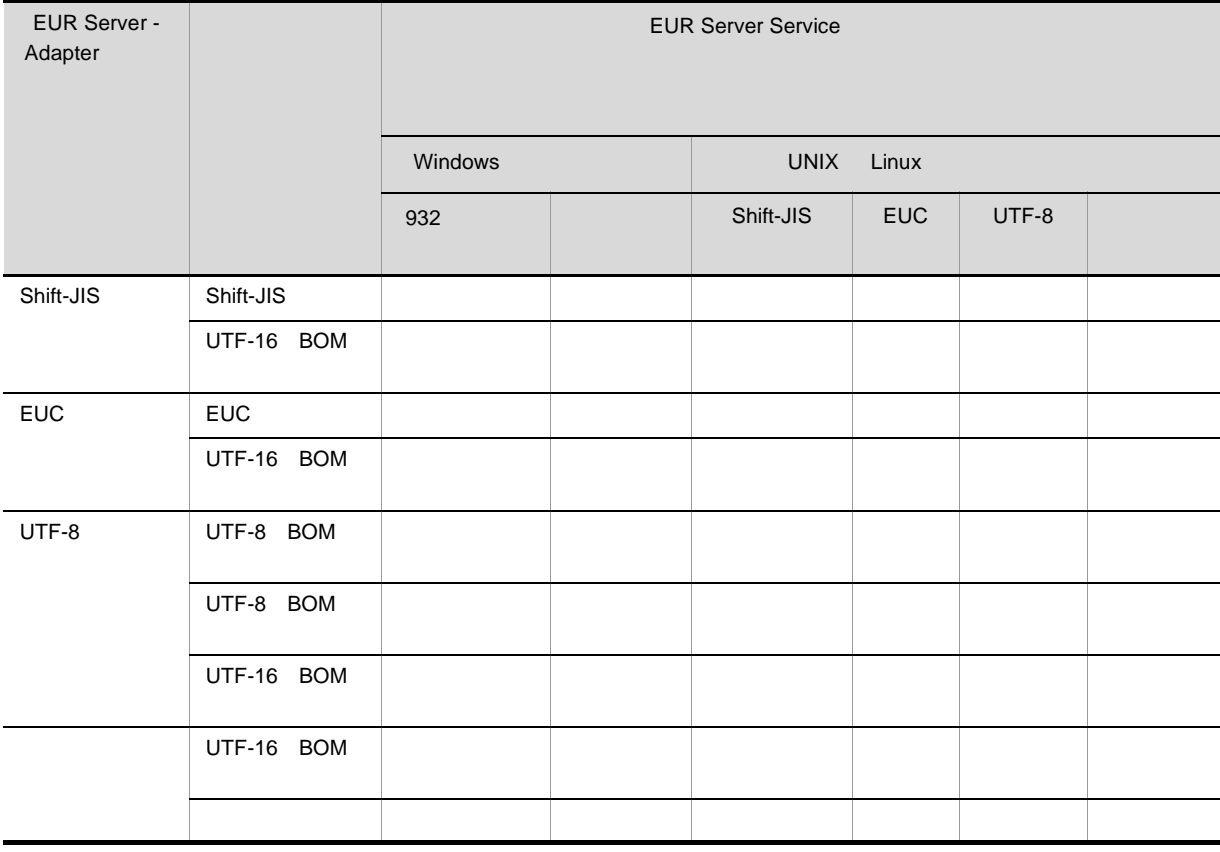

 $1.$ 

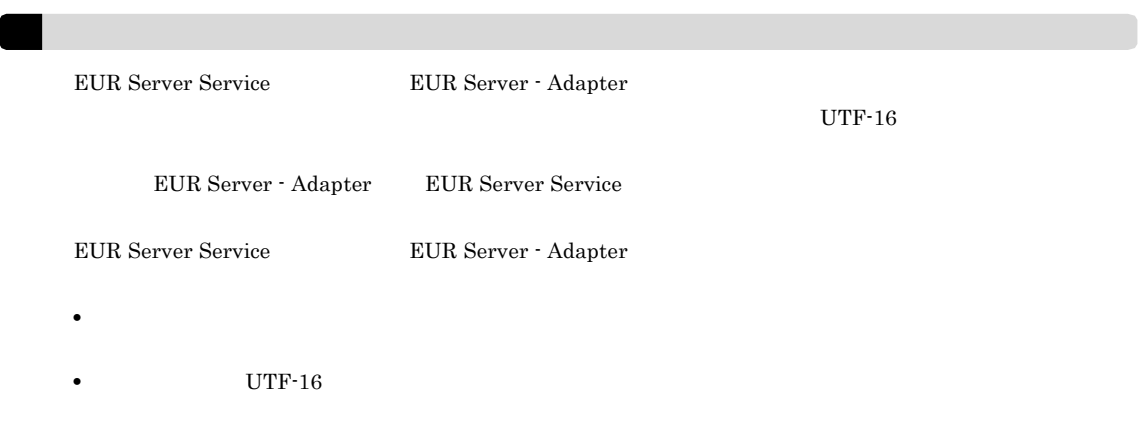

#### 2 EUR Server Service EUR Server - Spool Service

EUR Server Service EUR Server - Spool Service

#### 1-4 EUR Server Service Windows

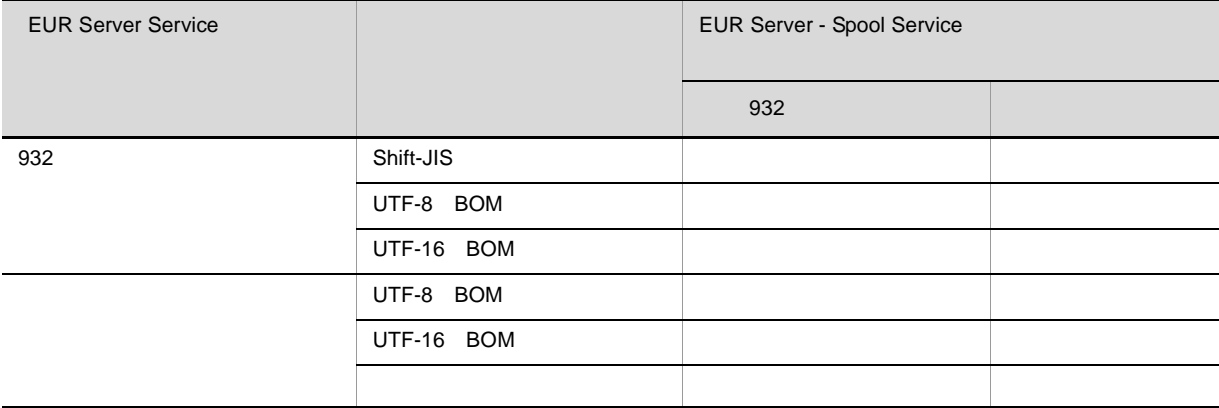

#### UTF-16 BOM

#### 1-5 EUR Server Service UNIX Linux

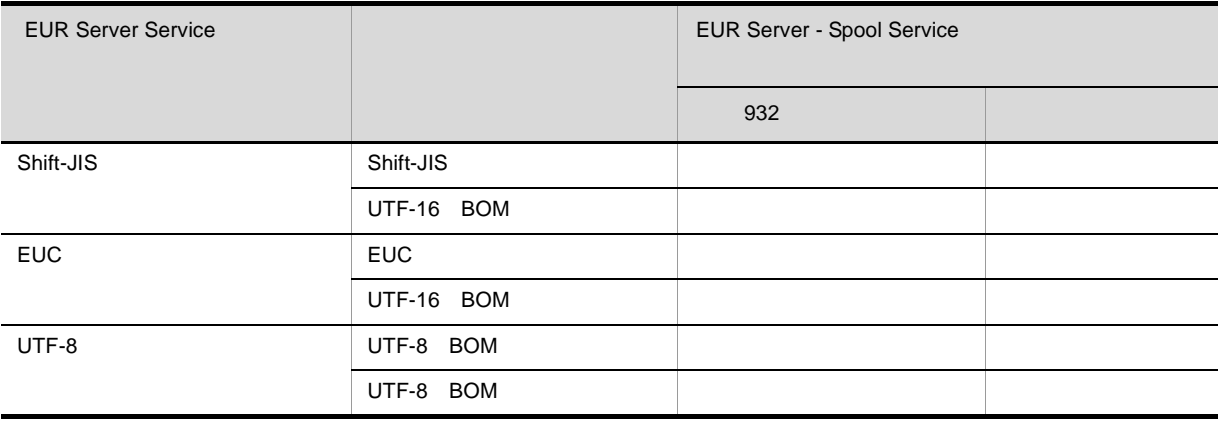

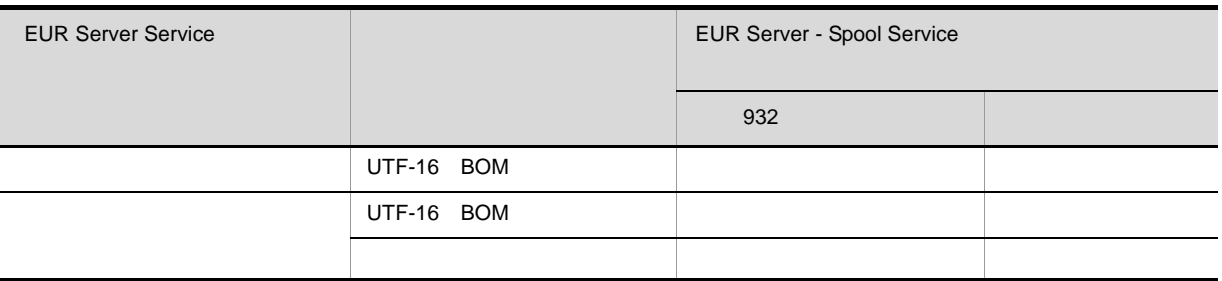

UTF-16 BOM

3 注意事項

BOM

 $\rm 2GB$ 

#### <span id="page-31-1"></span><span id="page-31-0"></span> $1.3.1$

 ${\rm EUR~Server:Adapter} \quad {\rm EUR~Server~Server~Server} \quad {\rm EUR~Server:Adapter}$ EUR Server Service

 $1-6$ 

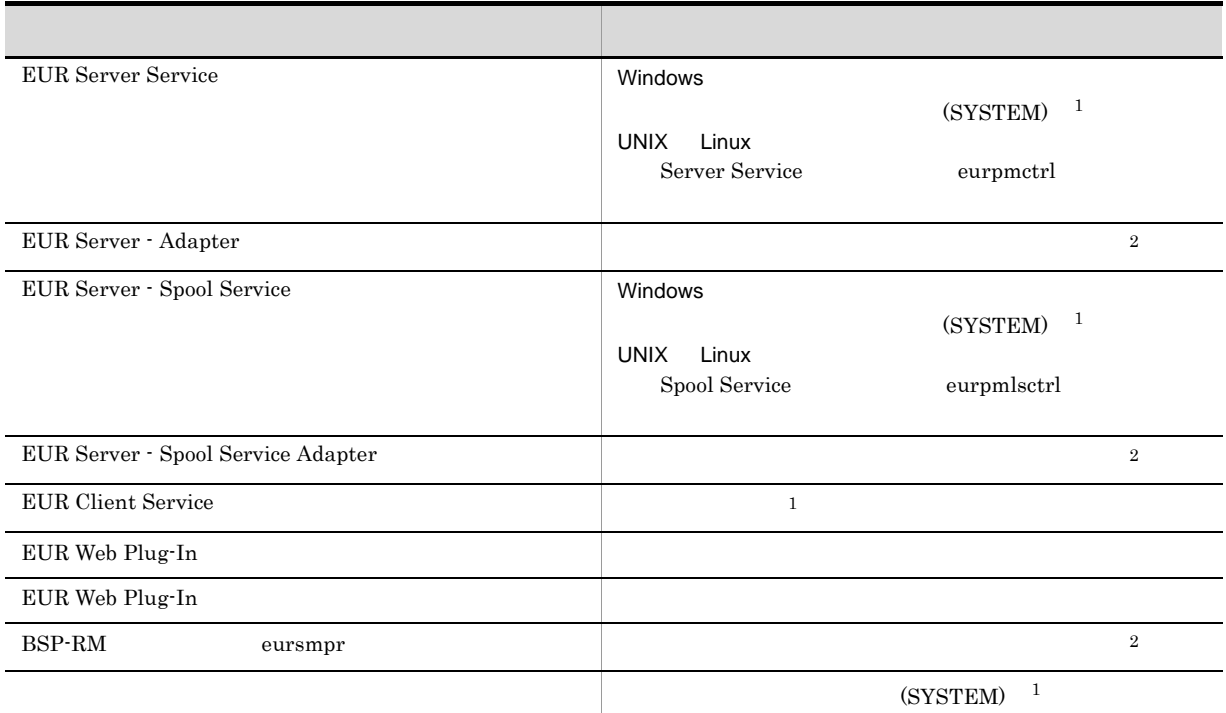

注※ 1

 $\overline{2}$  $\rm IIS-ASP$  Script IUSER , contract to the contract of the contract of the contract of the contract of the contract of the contract of the contract of the contract of the contract of the contract of the contract of the contract of the contra

EUR Print Service

• EUR Print Service

EUR Server Service

• EUR Print Service

#### EUR Server - Spool Service

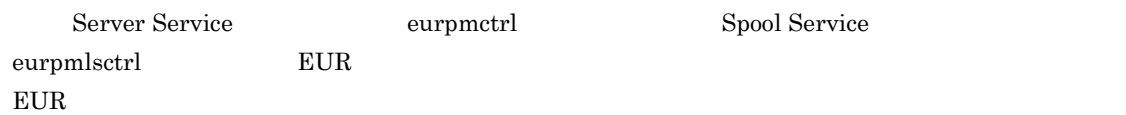

# <span id="page-33-0"></span> $1.4$

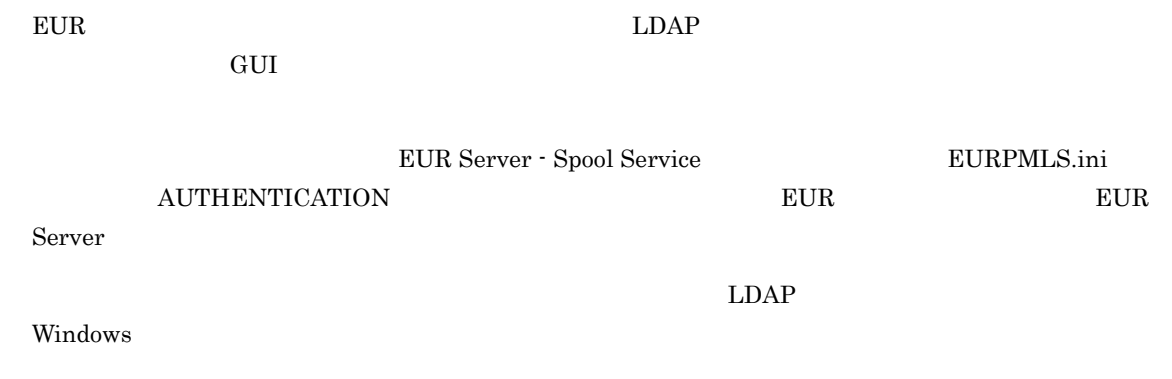

## <span id="page-33-1"></span> $1.4.1$

- 
- **•** ユーザ認証情報 **•** スプールデータに対するアクセス制限情報
- 

 $EUR$ EUR Server 1  $\blacksquare$ 

 $1 - 7$ 

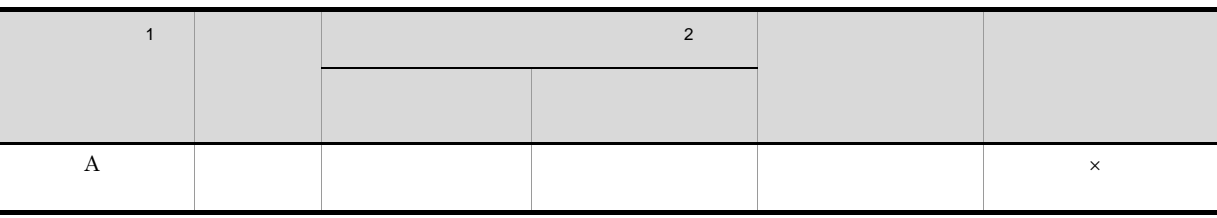

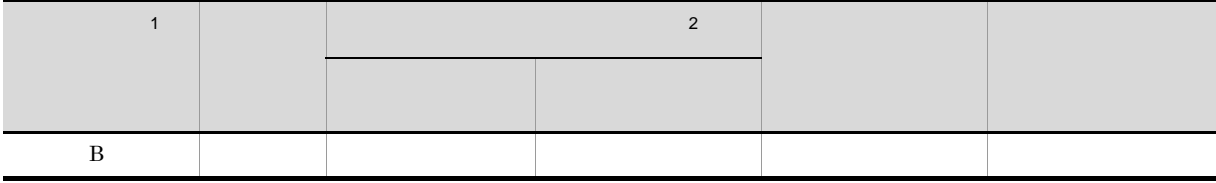

- $\times$  $\mathbf{1}$
- 
- $\overline{2}$
- 

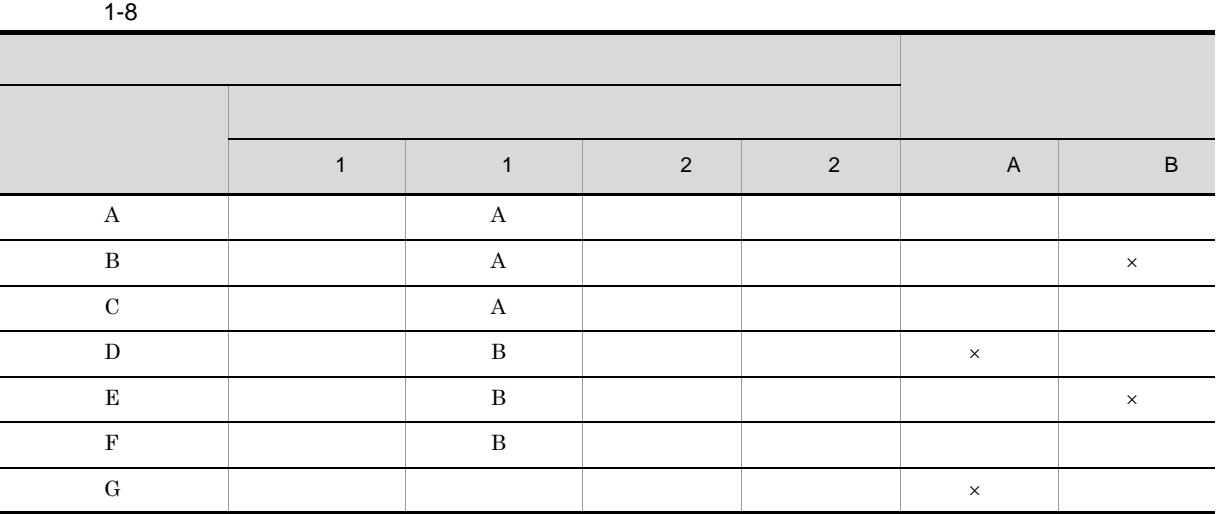

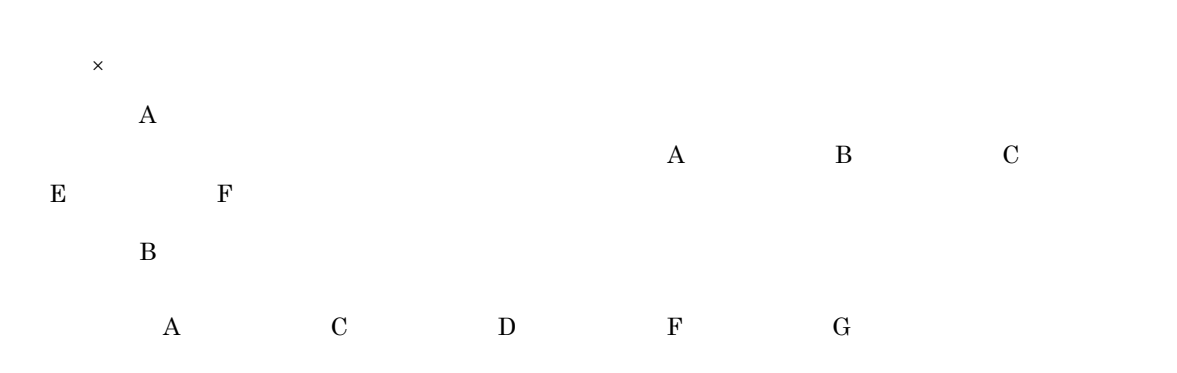

2 ユーザの定義方法

 $100,000$ 

 $1.$ 

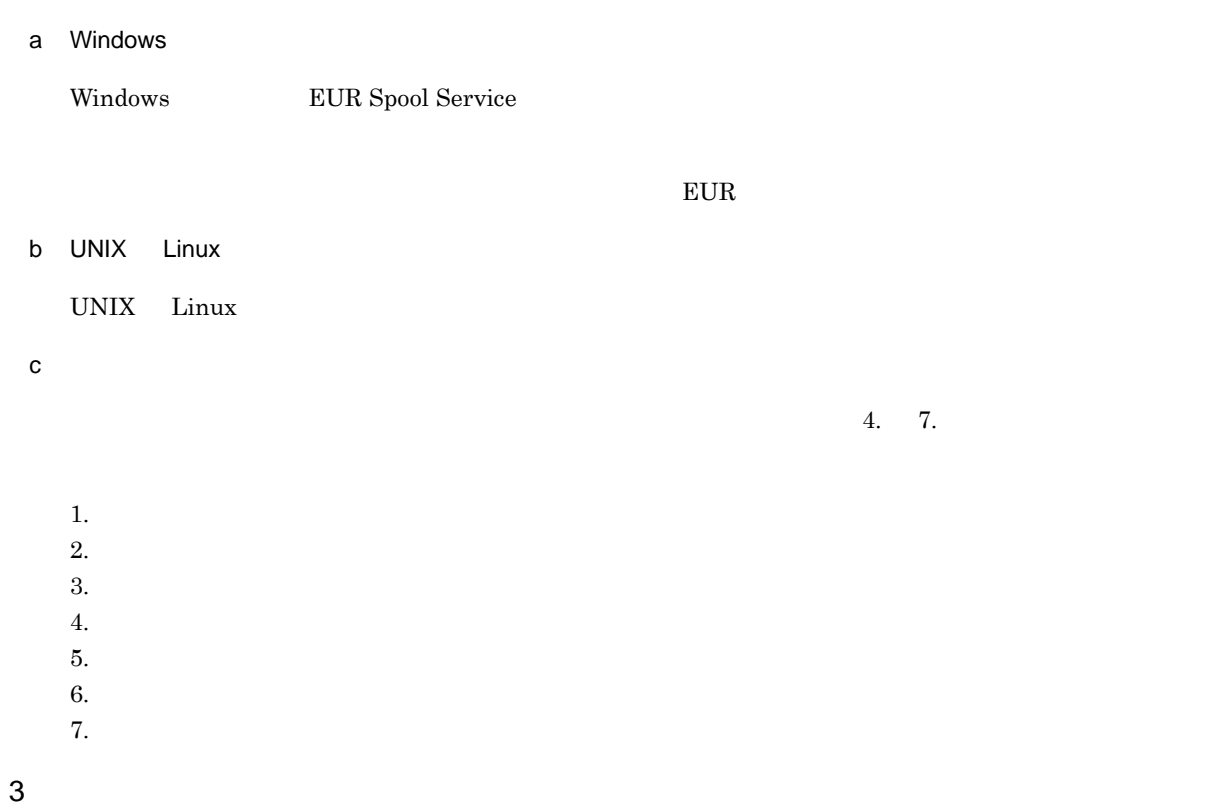

#### <span id="page-35-0"></span>1.4.2 LDAP Windows

#### $\rm LDAP$ LDAP

# $\text{EUR Server}\cdot \text{Spool Service}\qquad \qquad \text{EURPMLS.ini}$ LDAP

- **LDAP** 5
- LDAP **ID**
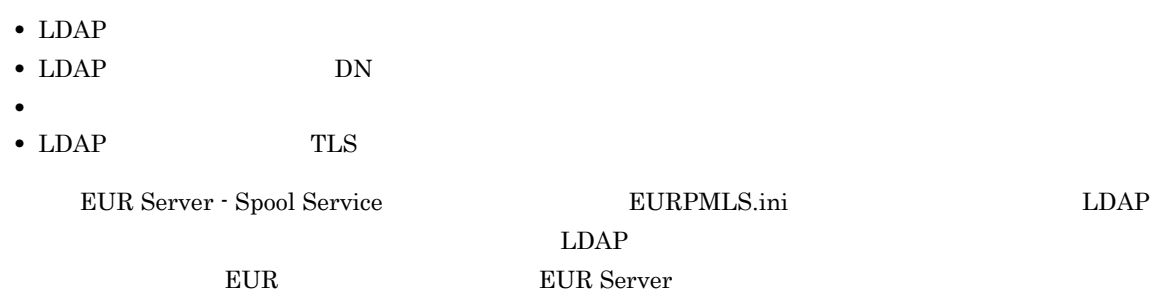

# *2* システム構成,ネットワーク構成

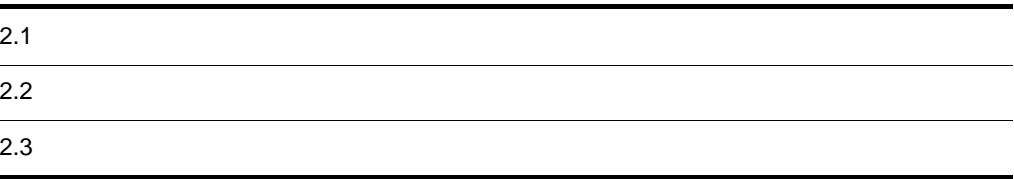

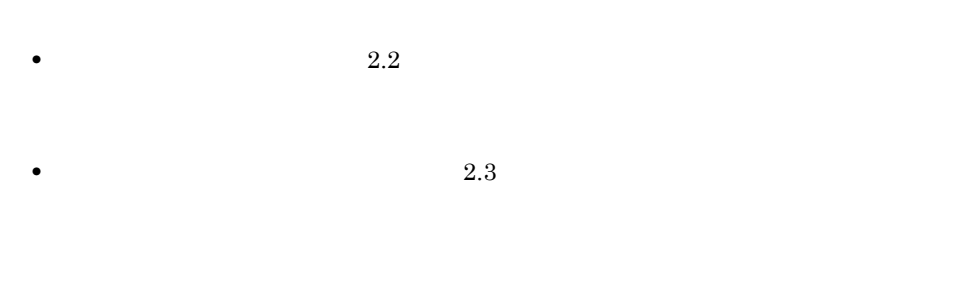

- **•**  $\mathbf{r} = \mathbf{r} \times \mathbf{r}$
- **•** プリンタの台数と接続方法
- **•** 帳票を出力するクライアント数

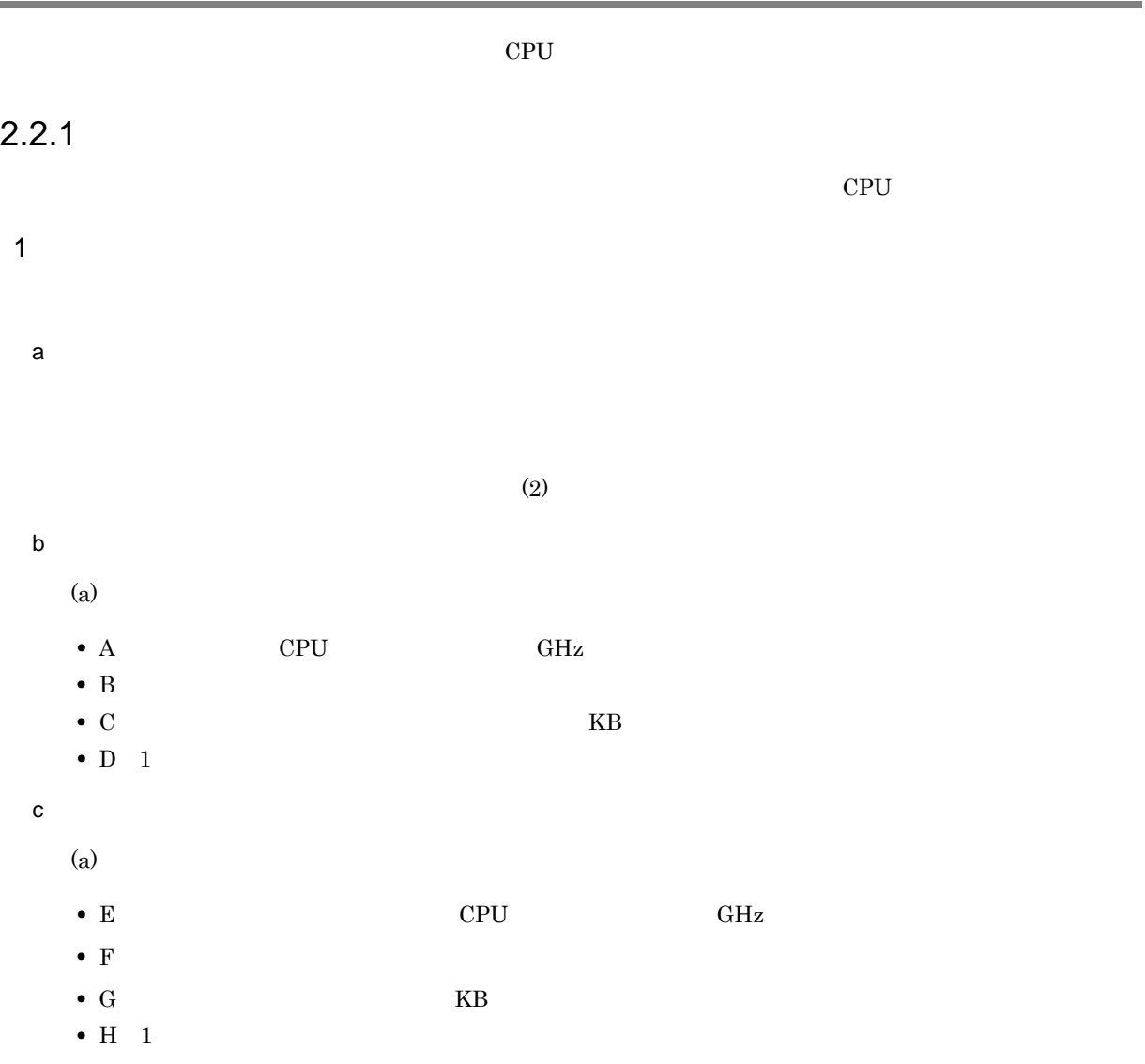

 $\lambda$ 

2 計算方法

 $(1)$ 

- **•** A 2.8GHz
- B 9,988
- **•** C 22,000KB
- $D = 33,000$
- **•** E 2.26GHz
- $\text{F}$  10,000
- **•** G 22,000KB
- **•** H 4,500

```
1. 1 \blacksquareH \div4,500 \div 20 =225
2. 1 \blacksquareH \times\frac{1}{1}, the contract of the contract of the contract of the contract of the contract of the contract of the contract of the contract of the contract of the contract of the contract of the contract of the contract of th
        4,500 \times 0.1 =450
3. 1\sim\frac{1}{1}450 \times 0.35 =158
4. 1
         \mbox{D}\times \quad \  \  \mbox{G} \div \ \mbox{E} \ \ + \quad \  \  \mbox{C} \div \ \mbox{A}33,000 \times 22,000 ÷ 2.26 ÷ 22,000 ÷ 2.8 =40,885
5. 1CPU 1
         1,000 \times 60 \times 60 \div 11,000 \times 60 \times 60 \div 40,885 = 886. 1 CPU 1
        5. \times 1
    1 8
       88 \times 8 =704
7. CPU
        2. \t\t\t\t\t\div 6.450 \div 704 = 18. CPU コアン
```
↑(3. で算出した値÷ 5. で算出した値)↑  $158 \div 88 = 2$  $3 \thickapprox 3$ 

 $CPU$ 

#### $2.2.2$

 $EPF$ 

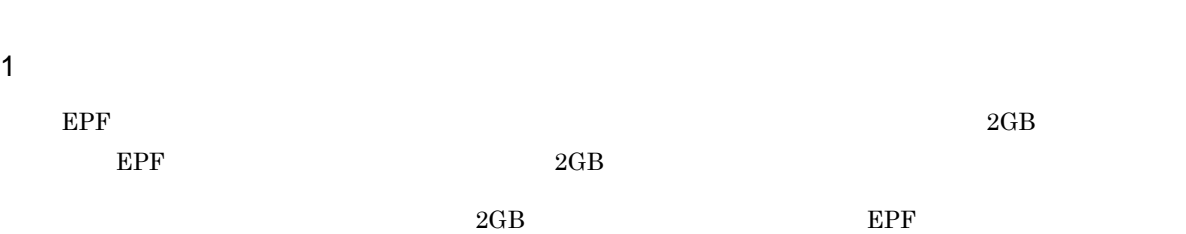

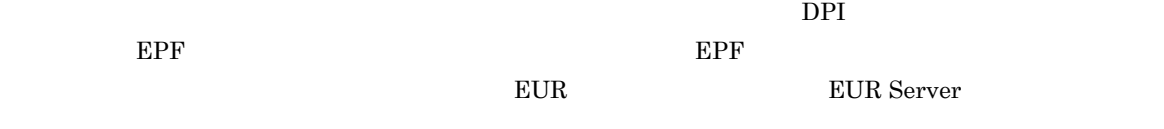

#### 2  $\blacksquare$

#### a EUR

 $EUR$ 

 $2-1$  EUR 出力先 出力ページ数/シート数の上限値 Windows 999,999 2000 Windows 309,999 2000 Windows 309,999 2000  $\sigma$ PDF 999,999  $EPF$  999,999  $\lvert$  Excel  $\lvert$  100  $\lvert$  $\begin{tabular}{c|c|c|c|c} \textbf{LIPSIII} & \textbf{PostScript} & \textbf{ESC/P} & \textbf{999,999} \end{tabular}$ PDL 999,999

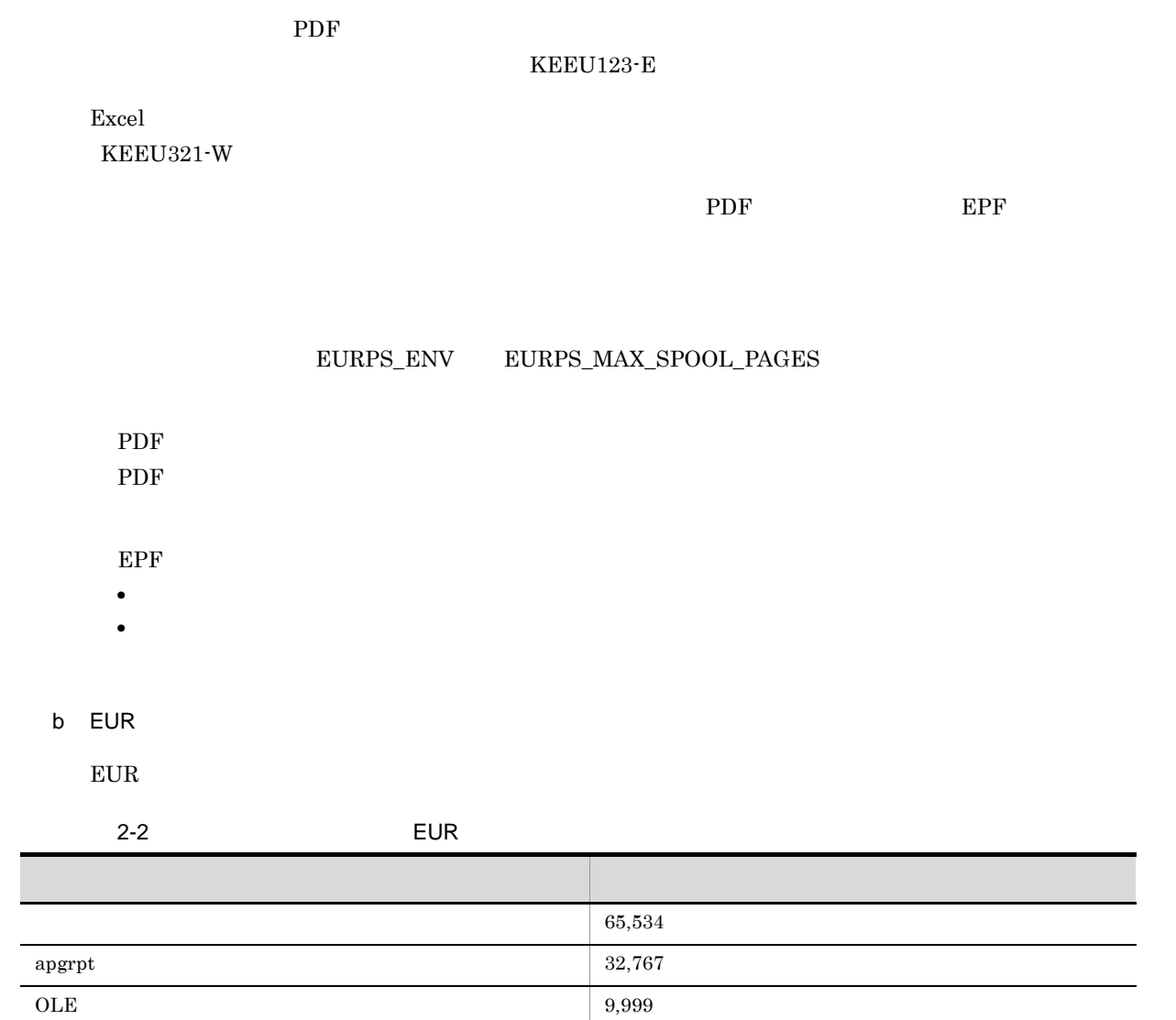

c EUR

#### d EUR Viewer

EUR Viewer

#### $2.2.3$

 $\texttt{\$Spool} \texttt{\$ESFF}$ 

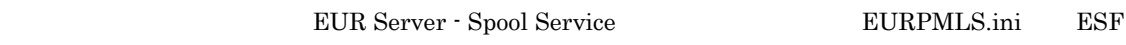

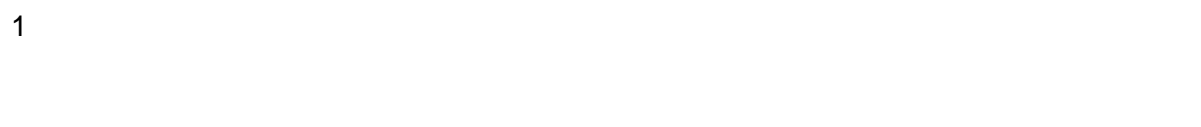

 $\frac{1}{1}$ 

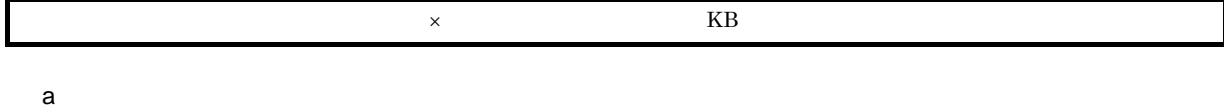

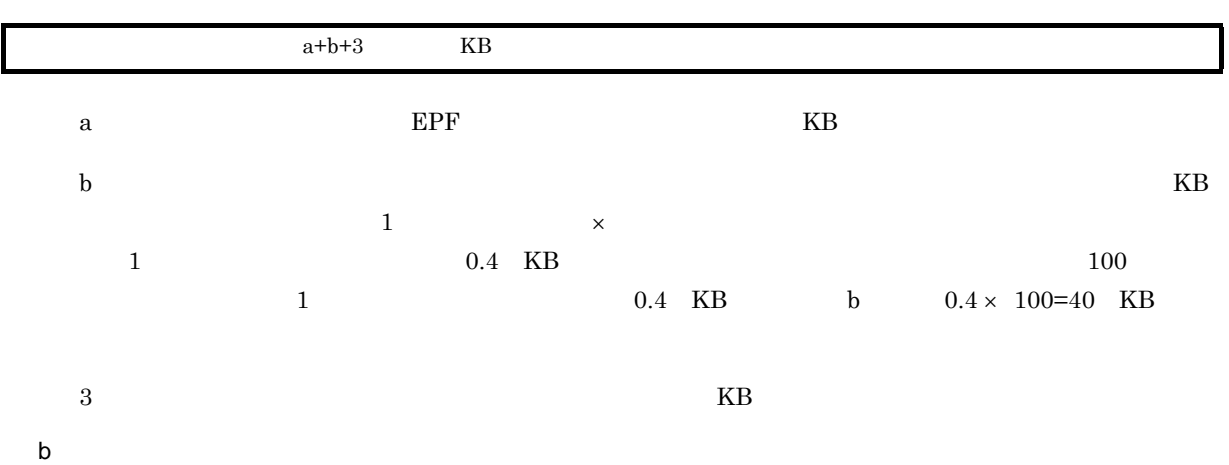

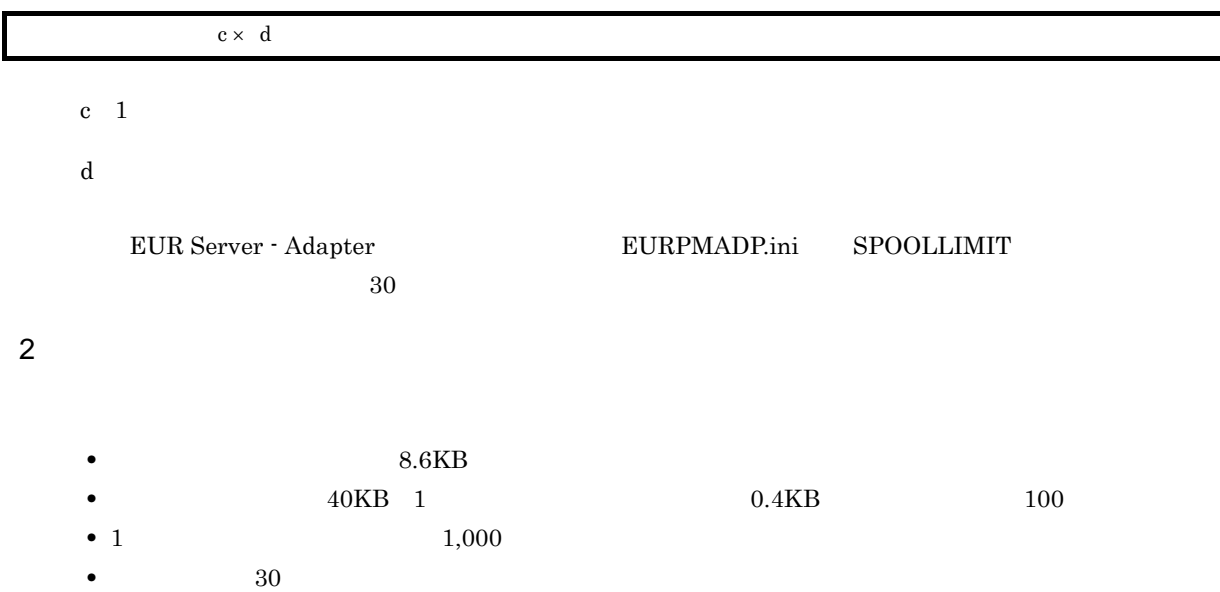

 $(8.6+40+3) \times 1,000 \times 30$  1,548,000 KB

EUR Server Service

### $2.3.1$

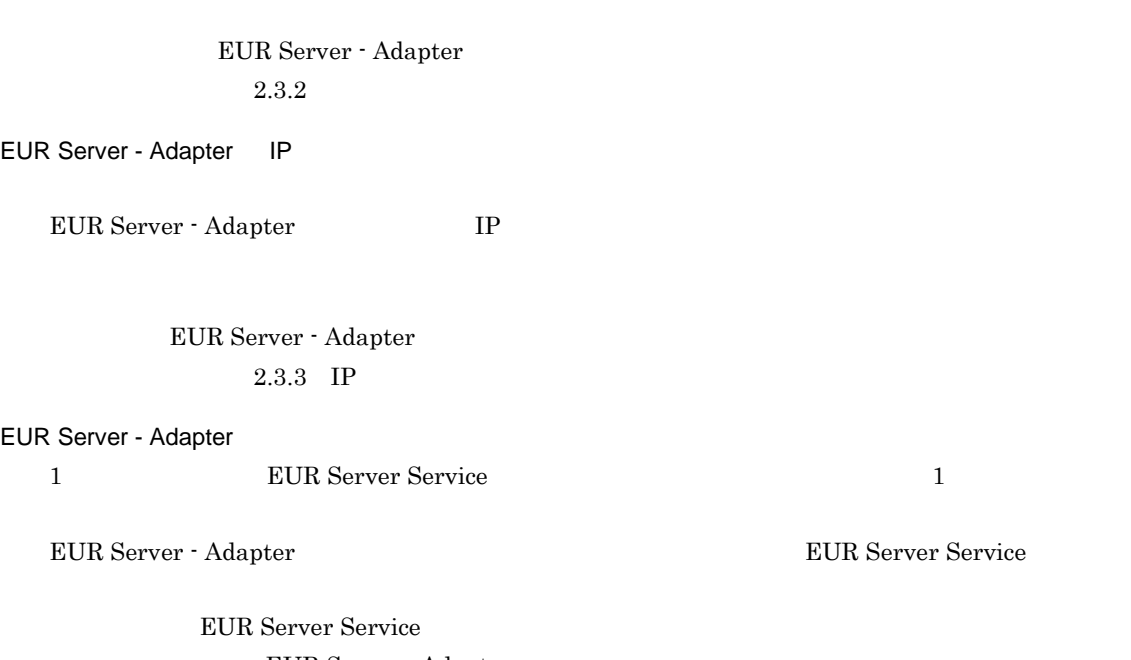

EUR Server - Adapter  $2.3.4$ 

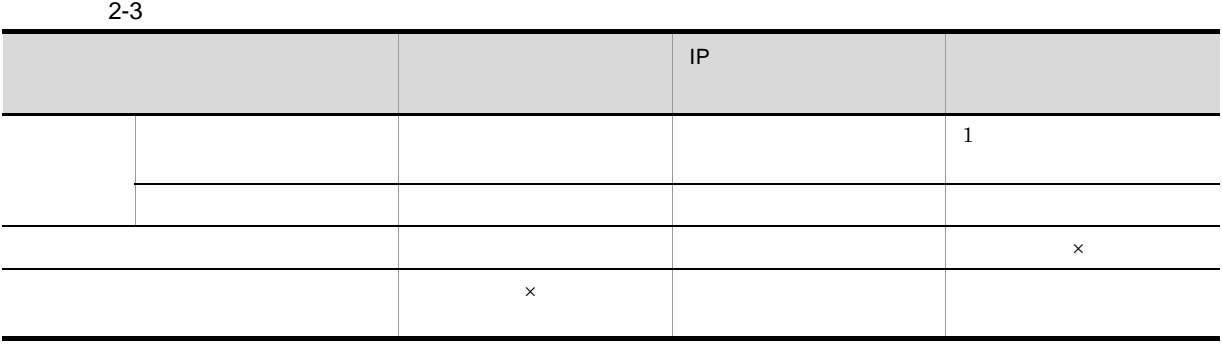

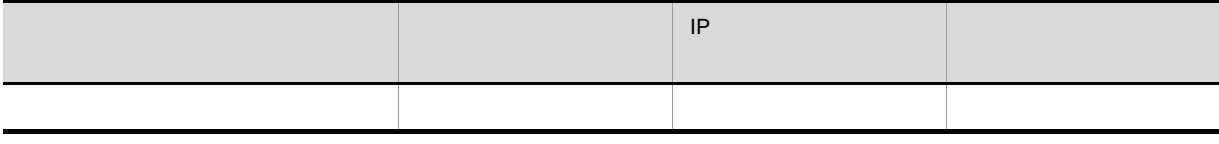

EUR Server - Adapter

#### $2.3.2$

EUR Server Service

#### $Web$

 $\times$ 

EUR Server Service

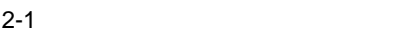

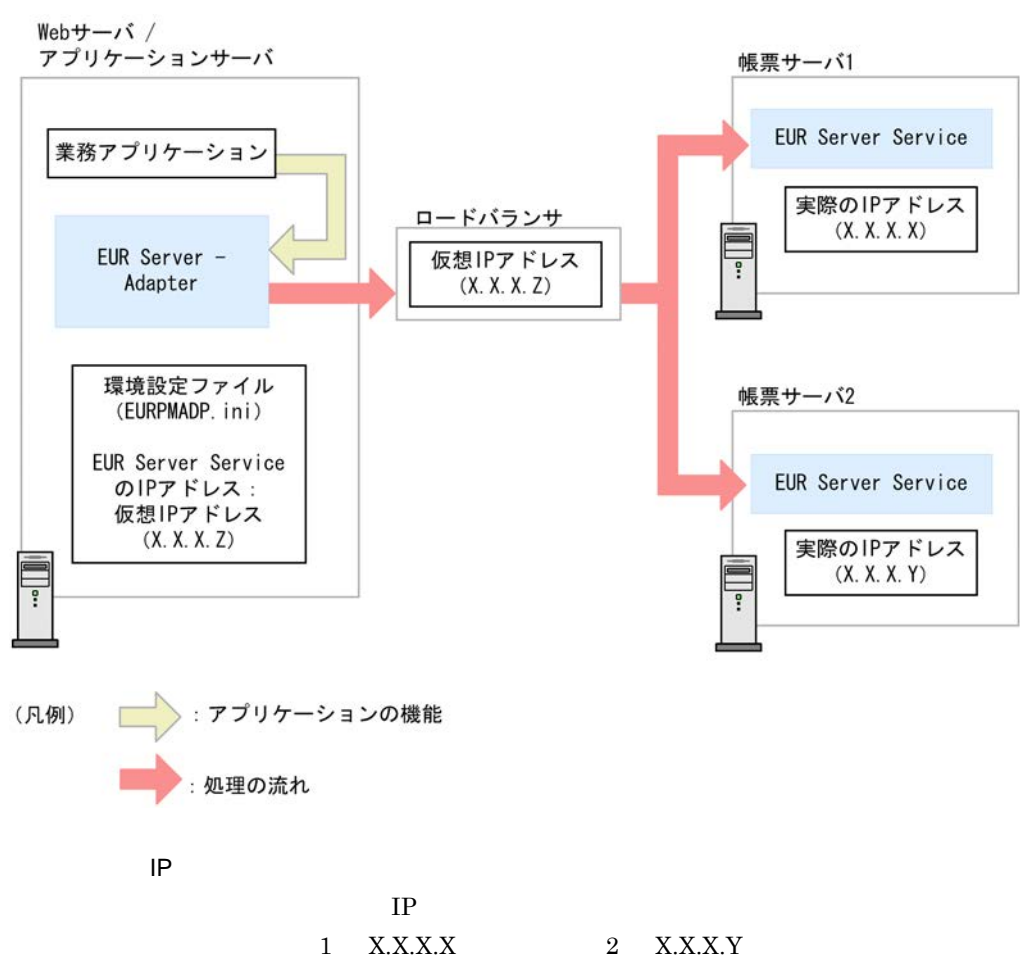

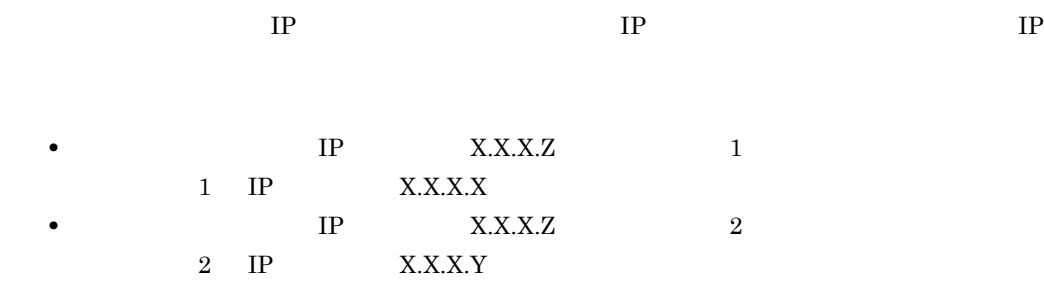

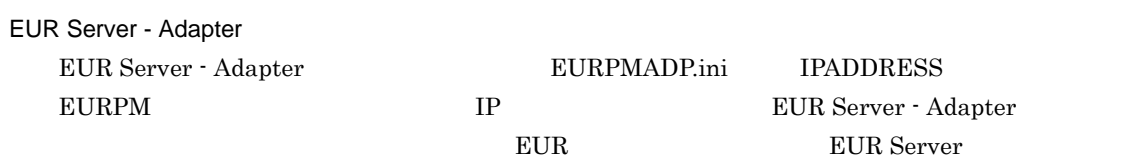

## $2.3.3$  IP

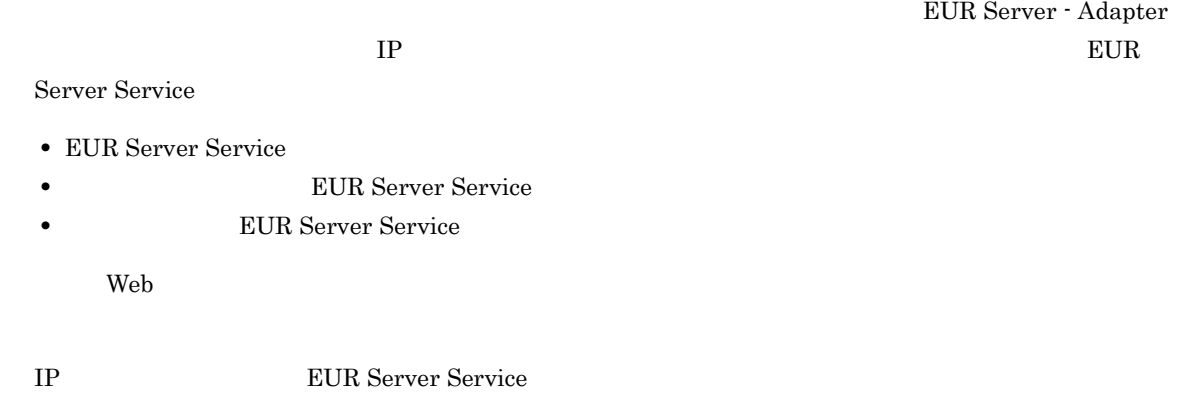

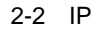

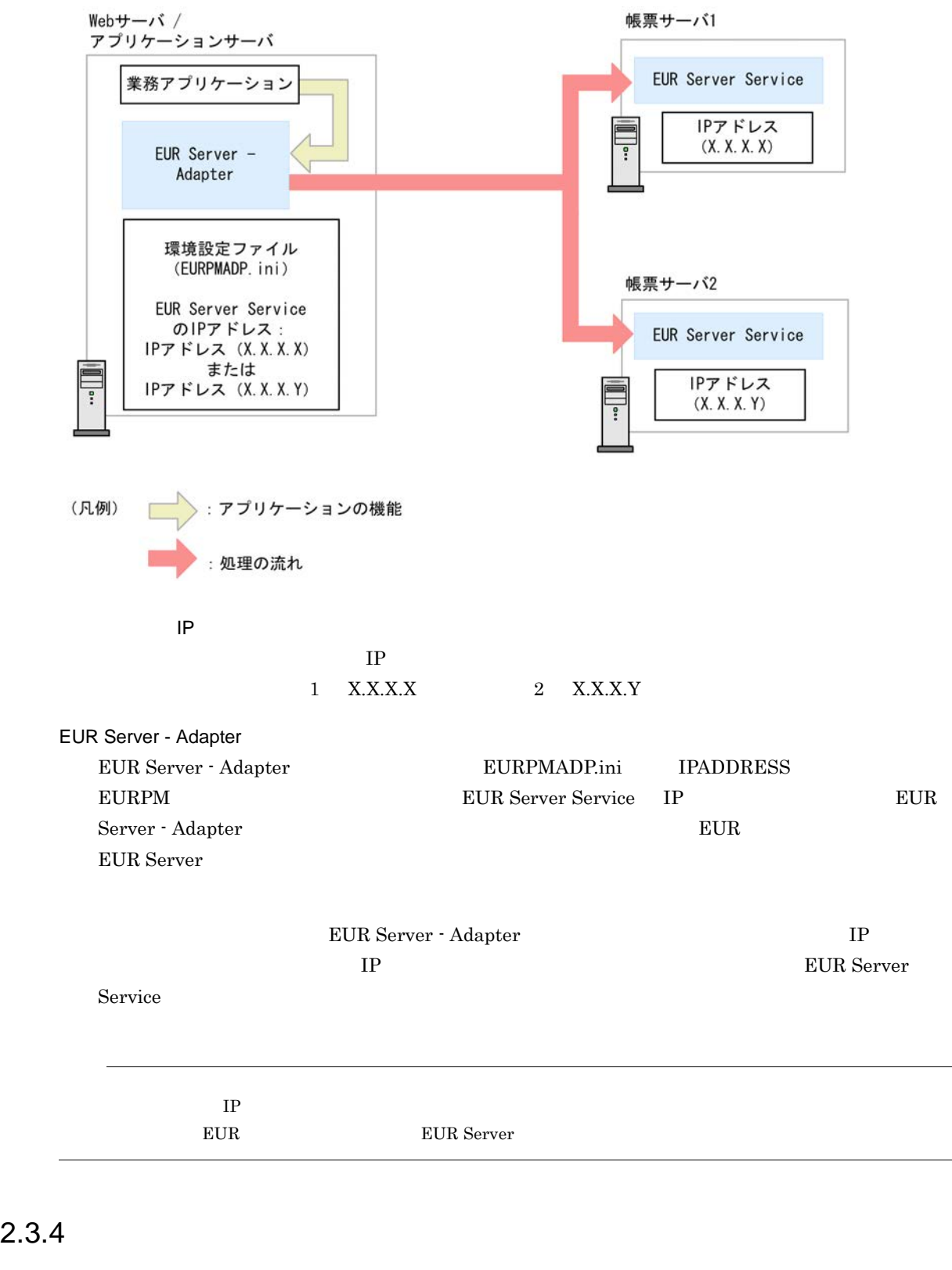

1 **EUR Server Service EUR Server - Adapter** EUR Server Service

- EUR Server Service
- **EUR Server Service** 
	- **EUR Server Service**

 $\mathbf{Web}$ 

EUR Server Service

EUR Server Service

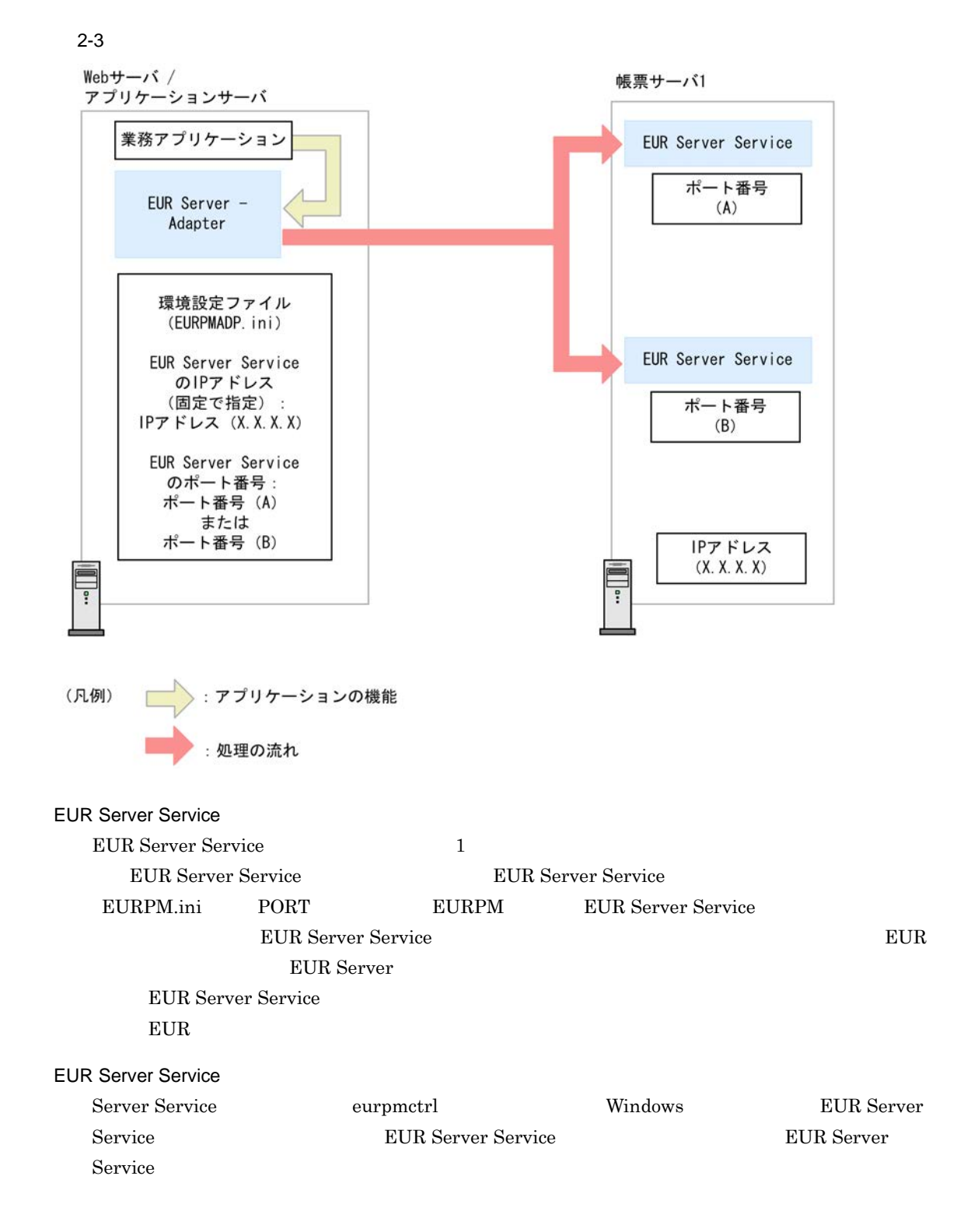

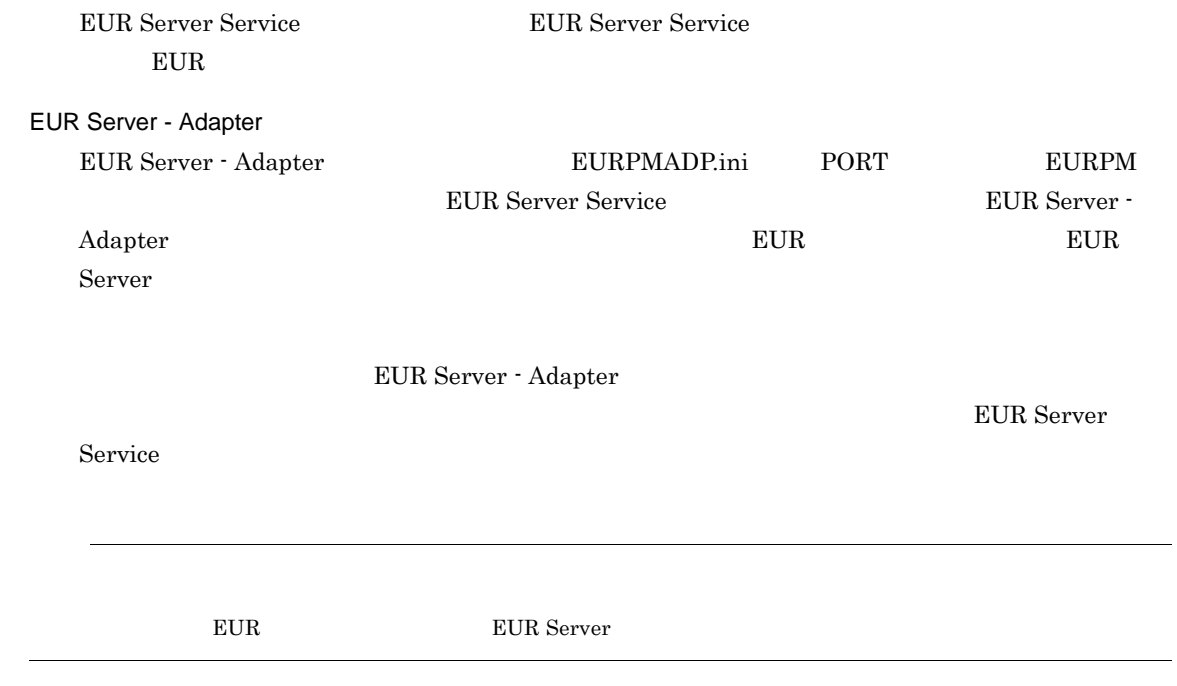

業務プログラムの検討

 $3.1$ 

#### $EUR$

## $3.1.1$

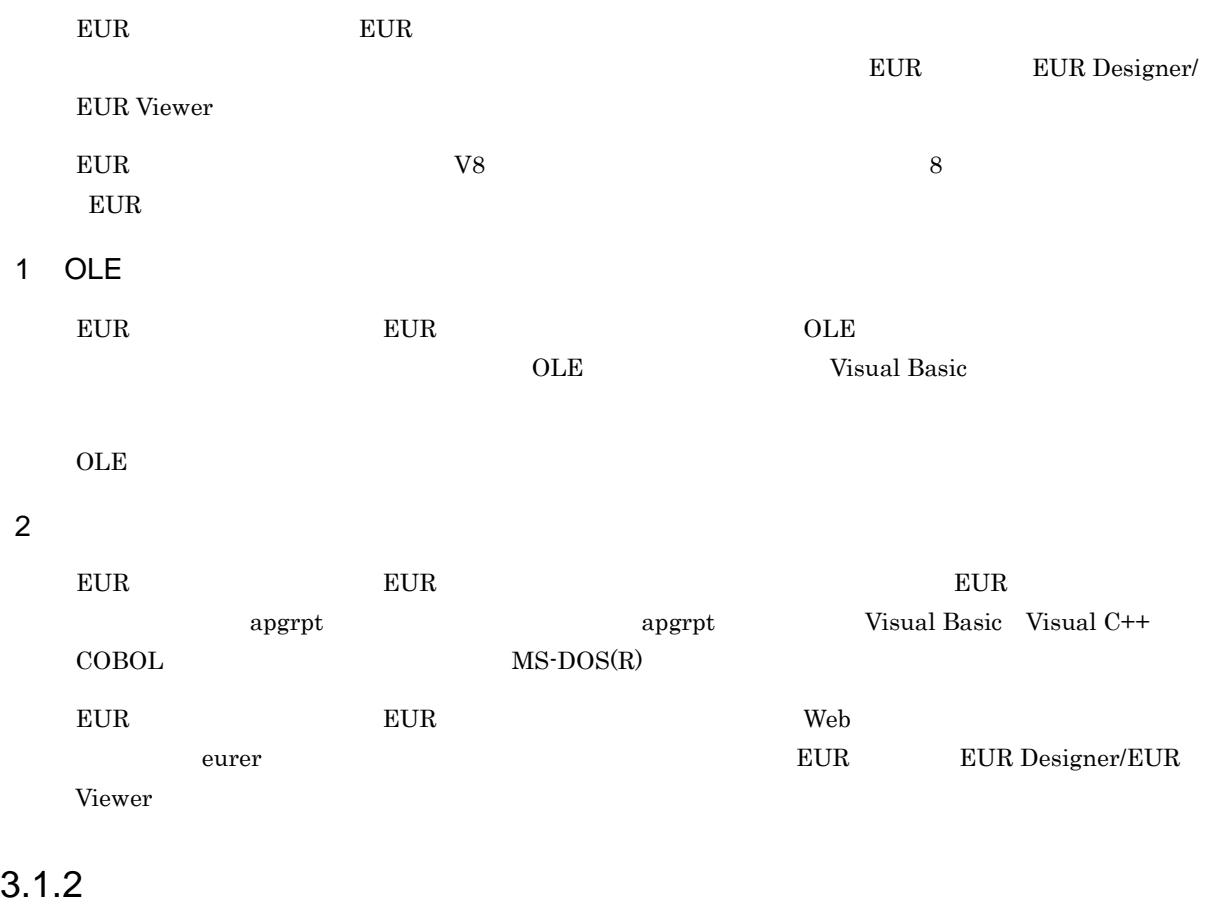

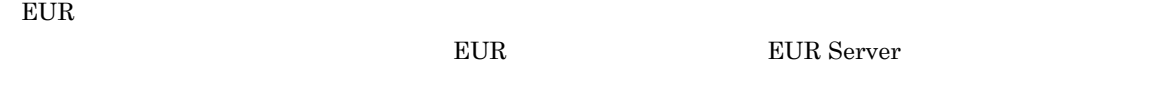

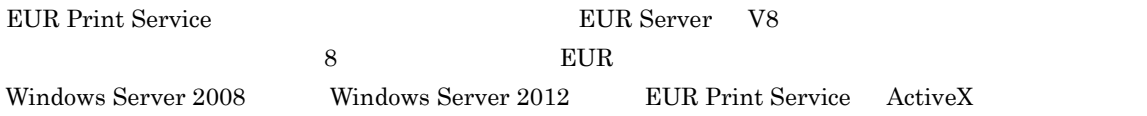

#### 1 ActiveX

2 ActiveX

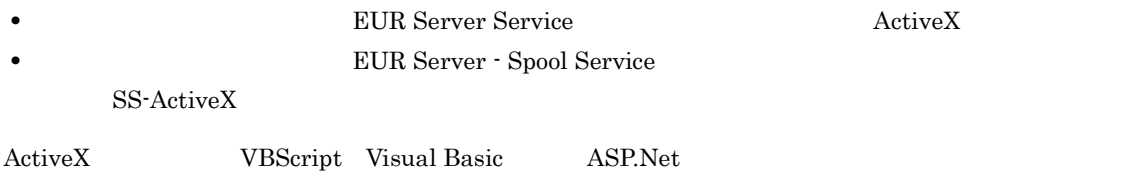

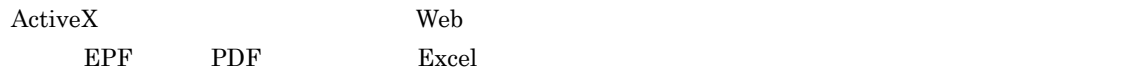

#### 2 Java

- $2$  Java
- **\*** Java **Hava** BUR Server Service **Business** Java • **•** Java Java EUR Server - Spool Service SS-Java Web サーバーのアプリケーションをおくしている。 Java オプリケーション JSP, EJB Java Java

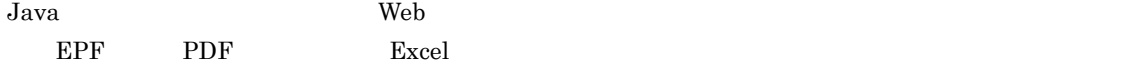

#### 3 COBOL

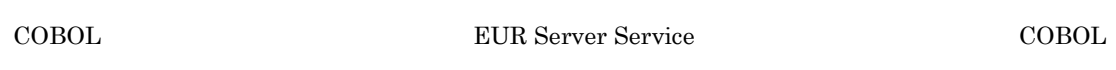

#### 4

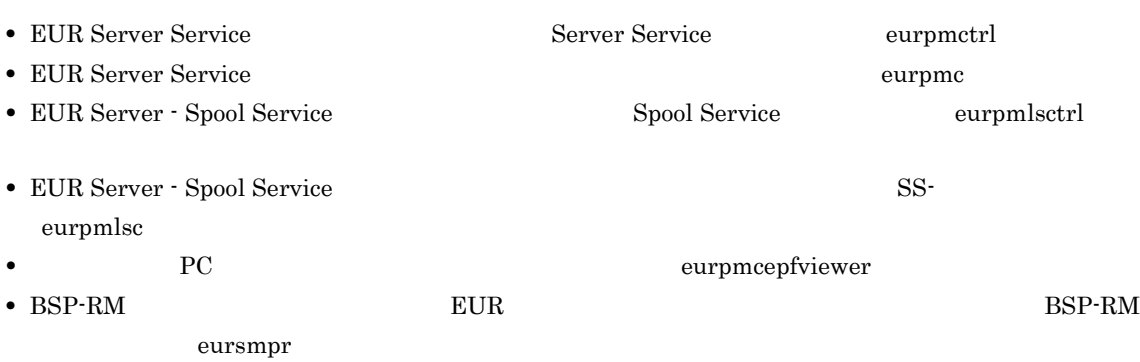

# *4* 帳票に出力するデータの検討

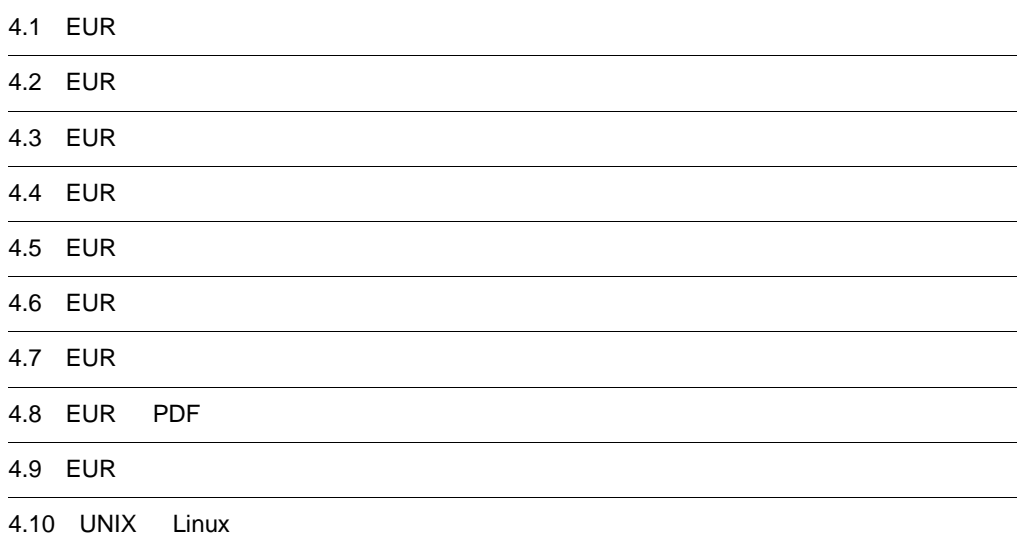

## 4.1 EUR

 $\text{EUR}$   $\text{EUR}$   $\text{L}$   $\text{EUR}$   $\text{L}$   $\text{L}$   $\text{L}$   $\text{L}$   $\text{L}$   $\text{L}$   $\text{L}$   $\text{L}$   $\text{L}$   $\text{L}$   $\text{L}$   $\text{L}$   $\text{L}$   $\text{L}$   $\text{L}$   $\text{L}$   $\text{L}$   $\text{L}$   $\text{L}$   $\text{L}$   $\text{L}$   $\text{L}$   $\text{L}$   $\text$ 

 $E \text{UR}$ 

## 4.2 EUR

 $EUR$  3 and 3 and 3 and 3 and 3 and 3 and 3 and 3 and 3 and 3 and 3 and 3 and 3 and 3 and 3 and 3 and 3 and 3 and 3 and 3 and 3 and 3 and 3 and 3 and 3 and 3 and 3 and 3 and 3 and 3 and 3 and 3 and 3 and 3 and 3 and 3 and

- **•** HiRDB
- **•** Oracle
- **•** SQL Server

 $EUR$ 

 $EUR$ 

 $EUR$ 

## 4.3 EUR

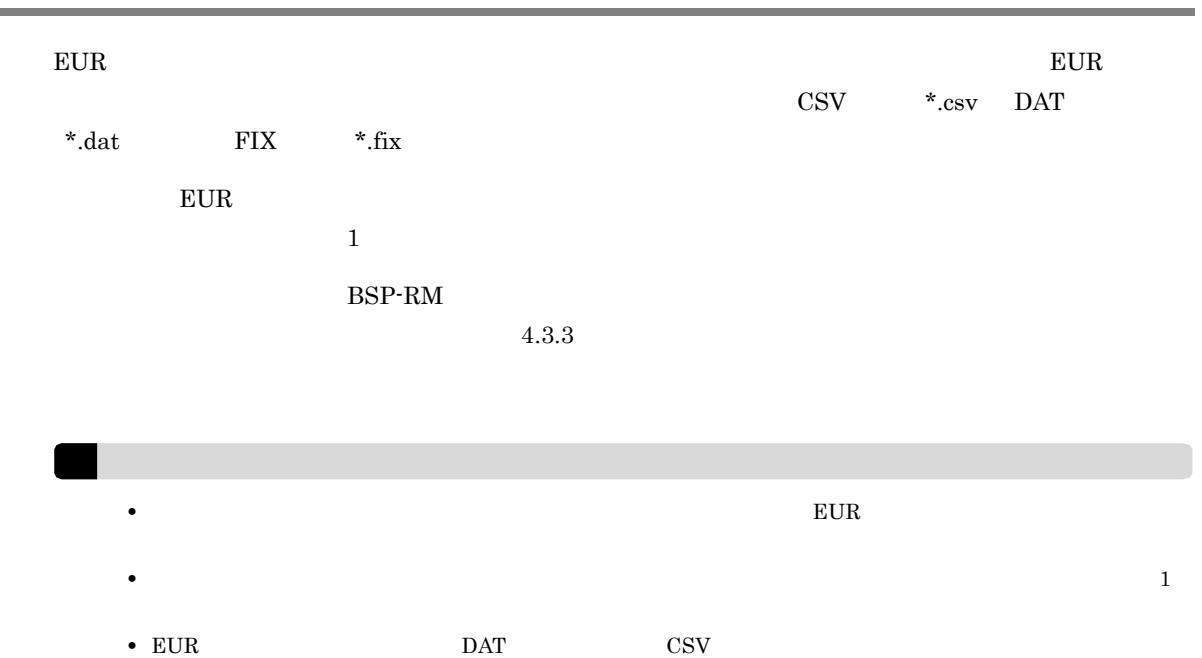

## 4.3.1 CSV DAT

 $\mathrm{CSV} \qquad \mathrm{DAT}$  $EUR$  $\overline{\phantom{a}}$ 

- CSV DAT
- 4-1 CSV DAT

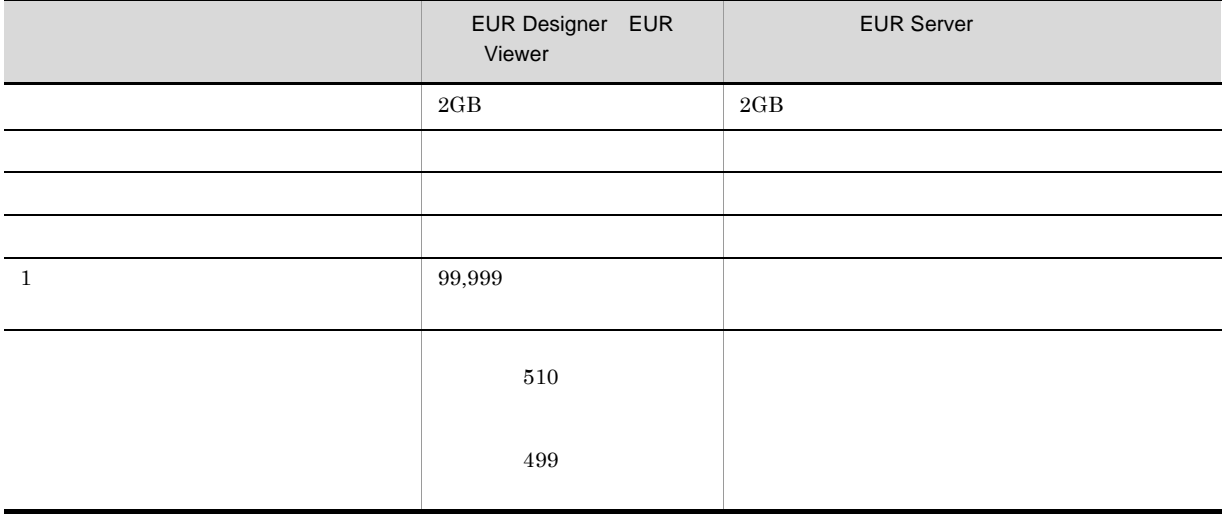

(6)特殊編集レベルデータ  $\mathbf{u}$ • <sub>1</sub> ようし にっぽん たいしん たいしん ポーツ 1 の一つ エンジェクト 1 の一つ エンジェクト 1 の一つ エンジェクト 1 の一つ エンジェクト 1 の一つ エンジェクト 1 の一つ エンジェクト 1 の一つ エンジェクト  $126"$   $126$ 

 $315$   $315$ 

 $" \t-126"$   $" \t-126$ • "<br>• The contract of the contract of the contract of the contract of the contract of the contract of the contract of

• "!」ということに、「"」ということに、「"」ということに、「"」ということに、「"」を二つ続けて記述し,

1  $\blacksquare$ 

1, "レーザディスク", "LD1. tif", 98000, 20010523, 4901234567894, 0 ・・・第1レコードの情報<br>2, "テレビ", "TV1. tif", 150000, 20010523, 4901234567894, 0 ・・・第2レコードの情報<br>3, "カメラ", "CA1. gif", 50000, 20010524, 4901234567894, 1 ・・・第3レコードの情報<br>4, "ビデオデ  $(1)$   $(2)$  $(3)$  $(1)$   $(4)$  $(5)$  $(6)$ データ型: (1) 数値データ (2) 文字データ (2) 面像データ<br>(3) 画像データ<br>(4) 日付データ<br>(5) バーコードデータ

2 文字データ

 $\mathbf{u}$ 

 ${\bf E}^{\sf{\tiny{\rm I}}} {\bf U} {\bf R}^{\sf{\tiny\rm I}}$ 

EUR <sub>two states</sub> which we have the states of the states of the states of the states of the states of the states of the states of the states of the states of the states of the states of the states of the states of the state

• <u>"</u>

eur and a later several several several several several several several several several several several several several several several several several several several several several several several several several severa

**•** 区切り文字を文字データとして記述する場合は,文字列の両端を「"」で囲んでください。 ,  $\rm EU, R$   $\rm ~ ^{''}EU, R''$ 

• **•**  $\frac{1}{2}$  **b**  $\frac{1}{2}$  Null 0x00

• Z<sub>D</sub> 文字列中のタブは,空白に変換されます。これは、空白に変換されます。ただし,タブが区切り文字として使用されます。

• "<br>• The contract of the contract with the contract of the contract of the contract of the contract of the contract of

 $\frac{1}{1}$ 

**•** "」で囲まれている文字列の終端は,改行コード,または ¥0 Null 0x00)にしてください。

**EUR** 

 $3$ 

- Windows BITMAP
- JPEG
- GIF
- TIFF
- PNG

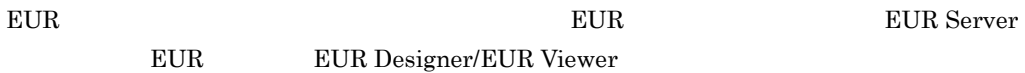

 $\blacksquare$ 

EUR

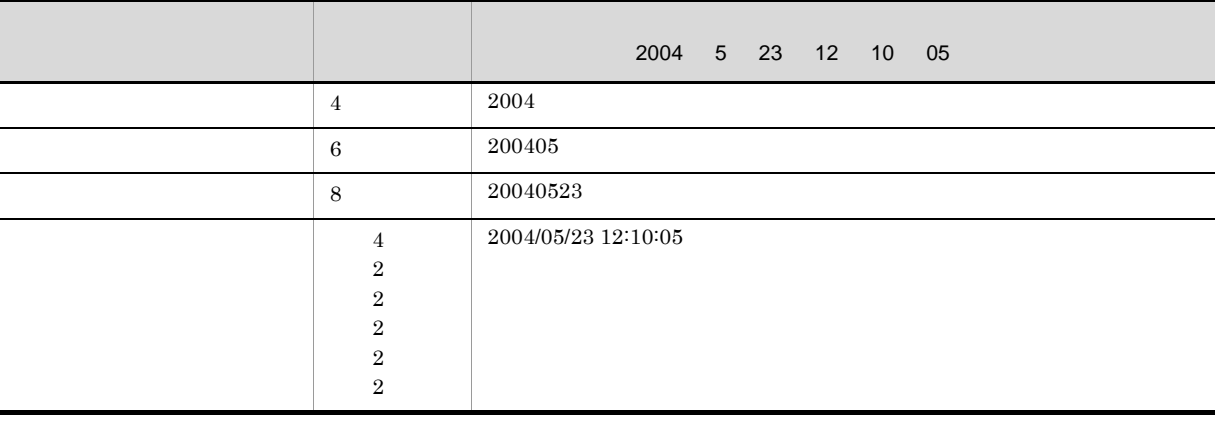

- **•** 日付は「/」で,時刻は「:」で区切り,日付と時刻の間は半角空白一つで区切ってください。
- **• 10:00:00 in the set of the set of the set of the set of the set of the set of the set of the set of the set of the set of the set of the set of the set of the set of the set of the set of the set of the set of the s** 
	- 和暦を指定する場合,1 桁目に元号を次の数値で指定します。

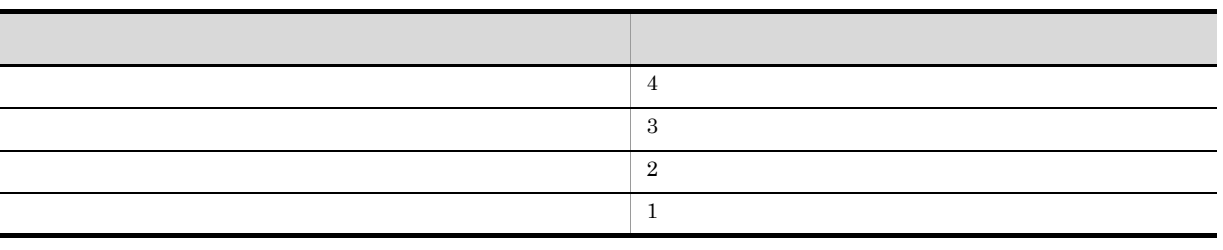

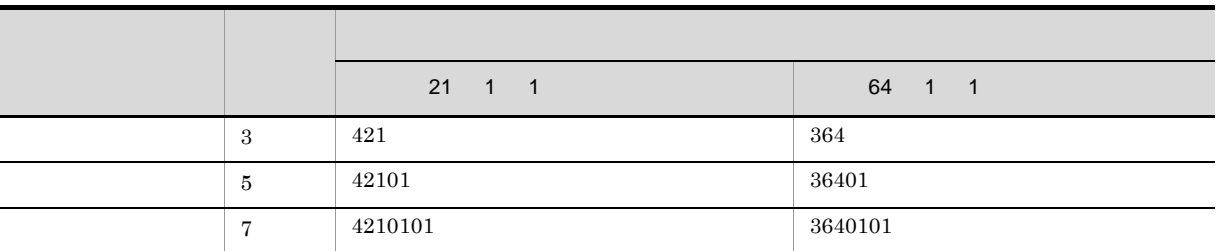

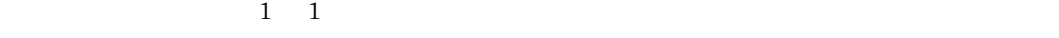

- 1 **1**
- 21 H21

#### EUR

- $4$  $2$  $4$  yyyy $\,$  $\hbox{Windows} \hskip 1.6cm 12$  $24$  $t$
- $5$   $\sim$   $\sim$   $\sim$   $\sim$ 
	- $4.4$  EUR

#### EUR

- $6$ 
	- $1 \quad 99$
	- **EUR** EUR extended the EUR contract  $\mathbb{E}$
	- **•** 複数レコードに同一レベルを指定した場合,一つのレコードを編集すると,同一レベルのレコードすべ

• **•**  $\hspace{1.6cm}$  0

EUR

7 区切り文字  $EUR$ 

なお,「"」は,区切り文字には使用できません。ディクショナリファイルで区切り文字の指定を省略した  $\mathcal{A}$ 

 $\text{CSV}\phantom{C}\text{SV}$  $\,$  $\overline{a}$ ) and  $\overline{a}$ 

 $\begin{array}{ccccccccc} 0 & \cdots & 0 & 0 & \cdots & 0 & 0 & \cdots & 0 \\ & \ddots & \ddots & \ddots & \ddots & \ddots & \ddots & \ddots \end{array}$ 

指定したデータ:,,,500

四つ目のデータ:500  $\mathsf b$ 

指定したデータ:" あか "," きいろ ", △△ ," あお "

 $, \qquad , \qquad , \qquad , 500$ 

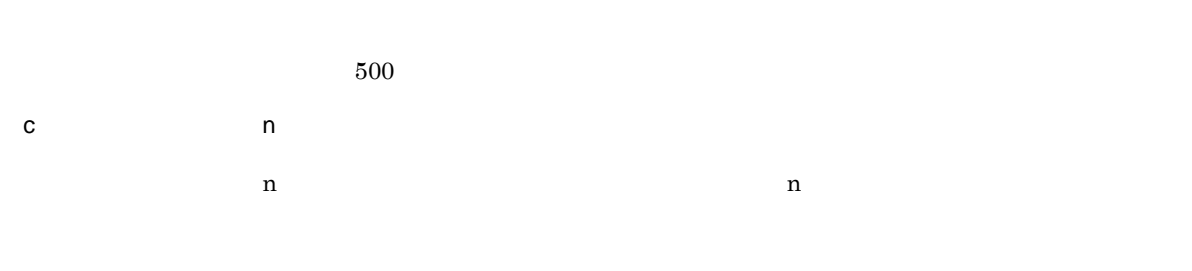

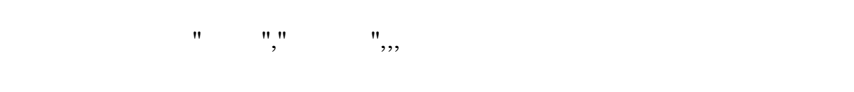

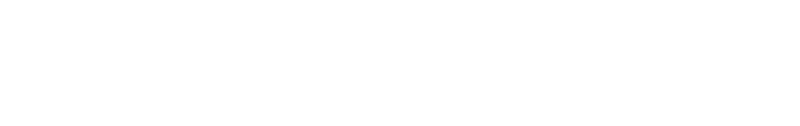

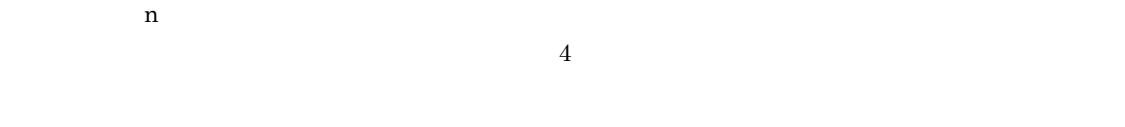

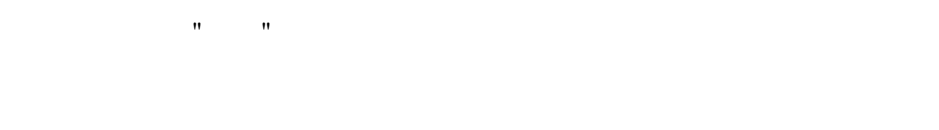

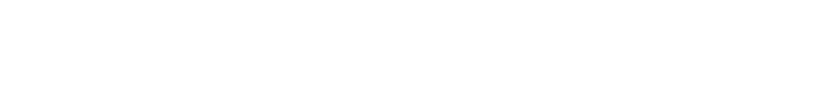

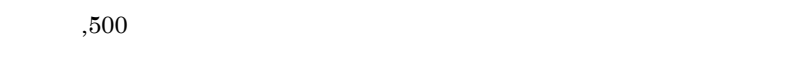

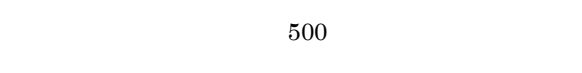

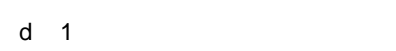

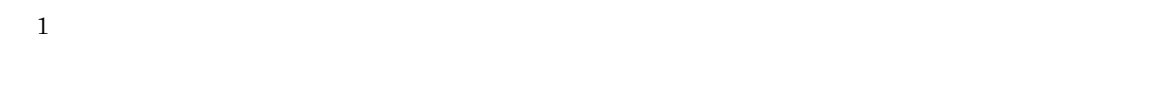

指定したデータ:,,,

#### $8$

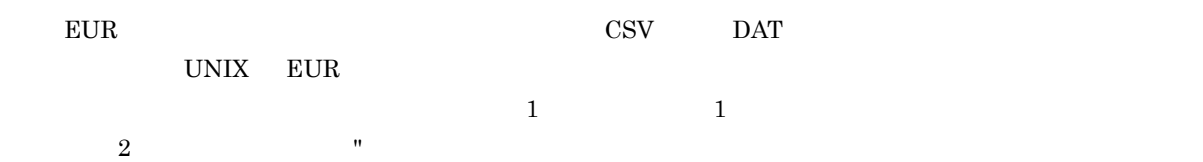

## 4.3.2 FIX

#### データに記述できる FIX 形式のファイルサイズ,およびレコードの上限値は,次のとおりです。

#### 4-2 FIX

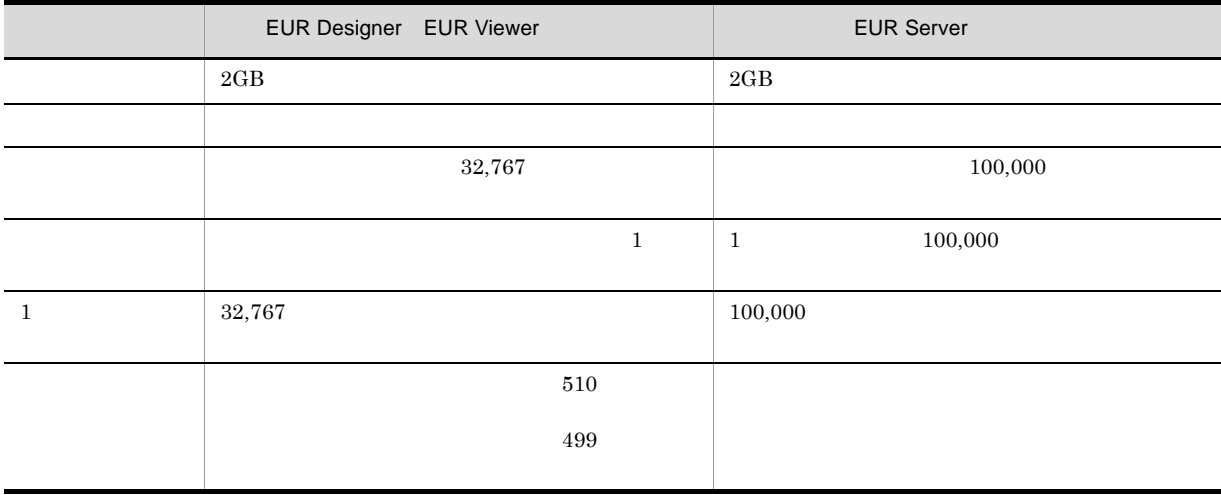

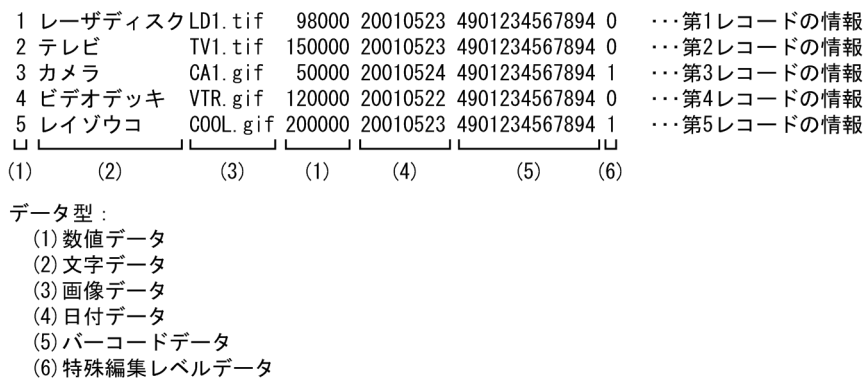

1  $\blacksquare$ 

**EUR** 

2 文字データ

EUR

 $3$ 

- Windows BITMAP
- JPEG
- $GIF$
- TIFF
- PNG

EUR EUR Designer/EUR Viewer

 $\mathbf 1$ 

EUR EUR EUR Server

**EUR** 

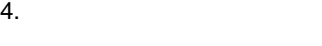

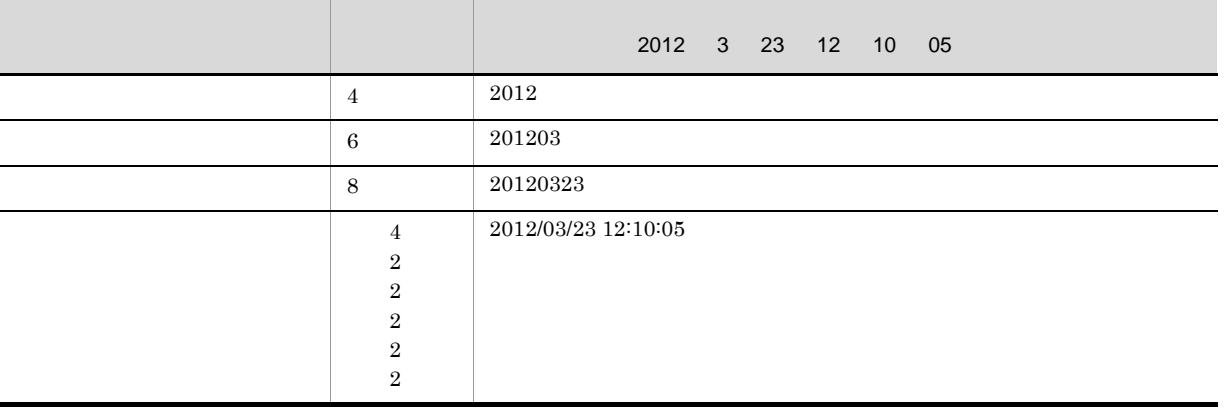

- **•** 日付は「/」で,時刻は「:」で区切り,日付と時刻の間は半角空白一つで区切ってください。
- **• 10:00:00 in the set of the set of the set of the set of the set of the set of the set of the set of the set of the set of the set of the set of the set of the set of the set of the set of the set of the set of the s**

和暦を指定する場合,1 桁目に元号を次の数値で指定します。

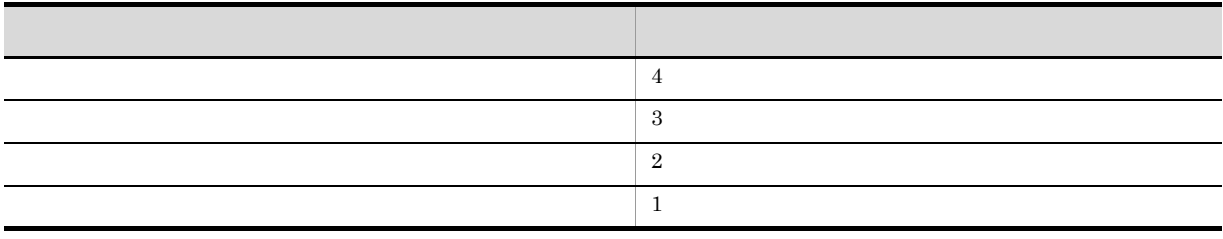

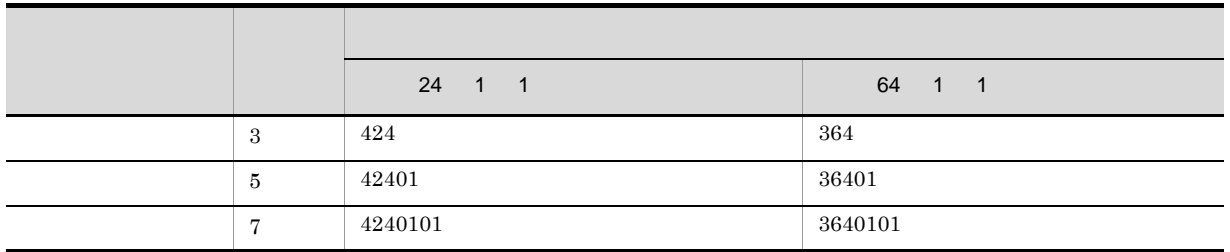

 $1 \quad 1$ 

• 1 **1**  $-$  1  $-$  1  $-$  1  $-$  1  $-$  1  $-$  1  $-$  1  $-$  1  $-$  1  $-$  1  $-$  1  $-$  1  $-$  1  $-$  1  $-$  1  $-$  1  $-$  1  $-$  1  $-$  1  $-$  1  $-$  1  $-$  1  $-$  1  $-$  1  $-$  1  $-$  1  $-$  1  $-$  1  $-$  1  $-$  1  $-$  1  $-$  1  $-$  1  $-$  1  $-$  1  $-$ 

• 21 H21

 $EUR$ 

**EUR** 

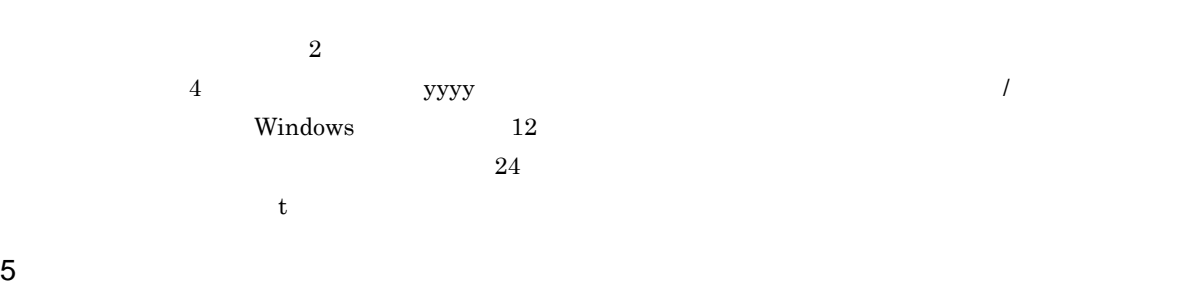

 $4.4$  EUR

## $6$

7 区切り文字

 $1 \quad 99$ 

- *and the set of the set of the set of the set of the set of the set of the set of the set of the set of the set of the set of the set of the set of the set of the set of the set of the set of the set of the set of th* **•** 複数レコードに同一レベルを指定した場合,一つのレコードを編集すると,同一レベルのレコードすべ
- 
- **•**  $\bullet$   $\bullet$ EUR
- 
- $,$
- $\rm{FIX}$  $a$ 
	- $4$

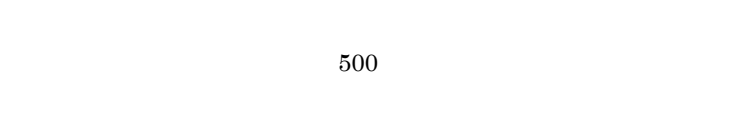

- b n  $\mathbf a$  $n \t n$  $4$
- 
- - $n$ 
		- 指定したデータ:500 1000  $500$ 
			- 二つ目のデータ:1000
- c 1  $1$

 $4.3.3$ 

 $\text{BSP-RM}$ 

• eurpmc

- •<br>• トライル名,コ*ール名,コ*ール名,コール名,コール名,コール名,コール名,コール名,
- **•** マッピングデータ

 $BSP-RM$ 

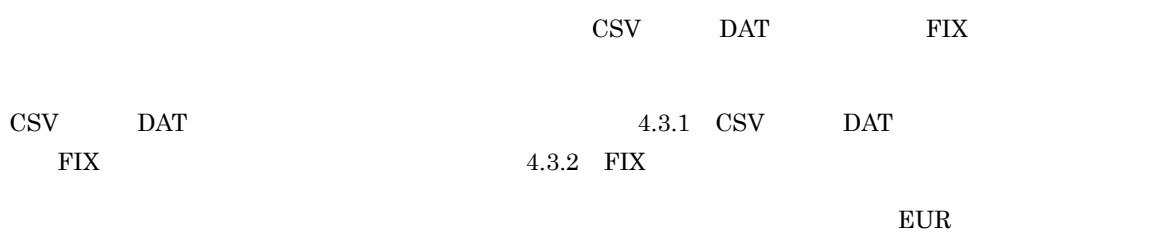

EUR Server

## 4.4 EUR

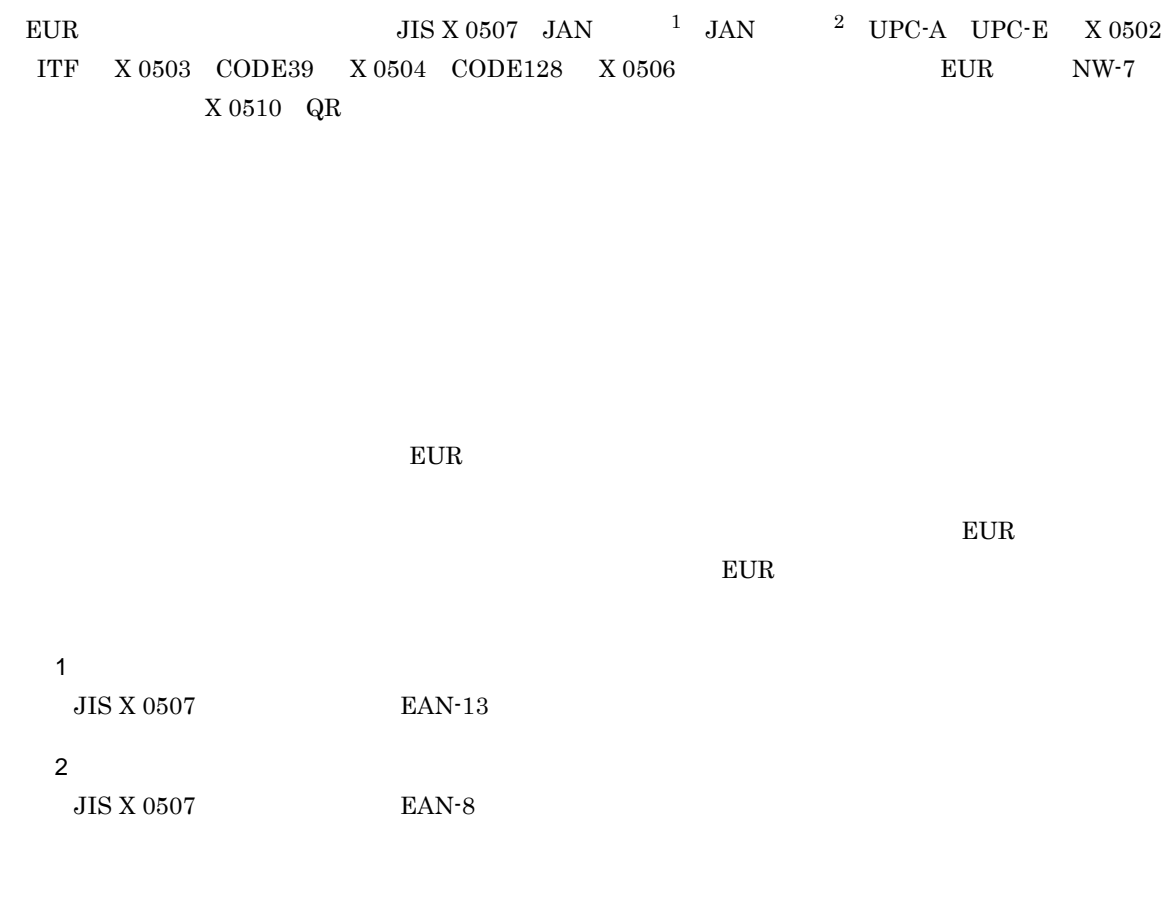

### 4.4.1 JAN

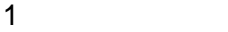

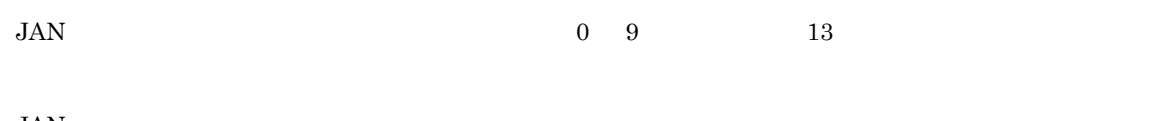

 $\rm JAN$
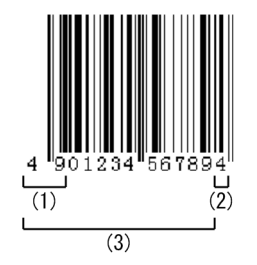

(1) プリフィックスキャラクタ

(2) チェックキャラクタ (モジュラチェックキャラクタ)

(3) データ (データキャラクタ)

490123456789

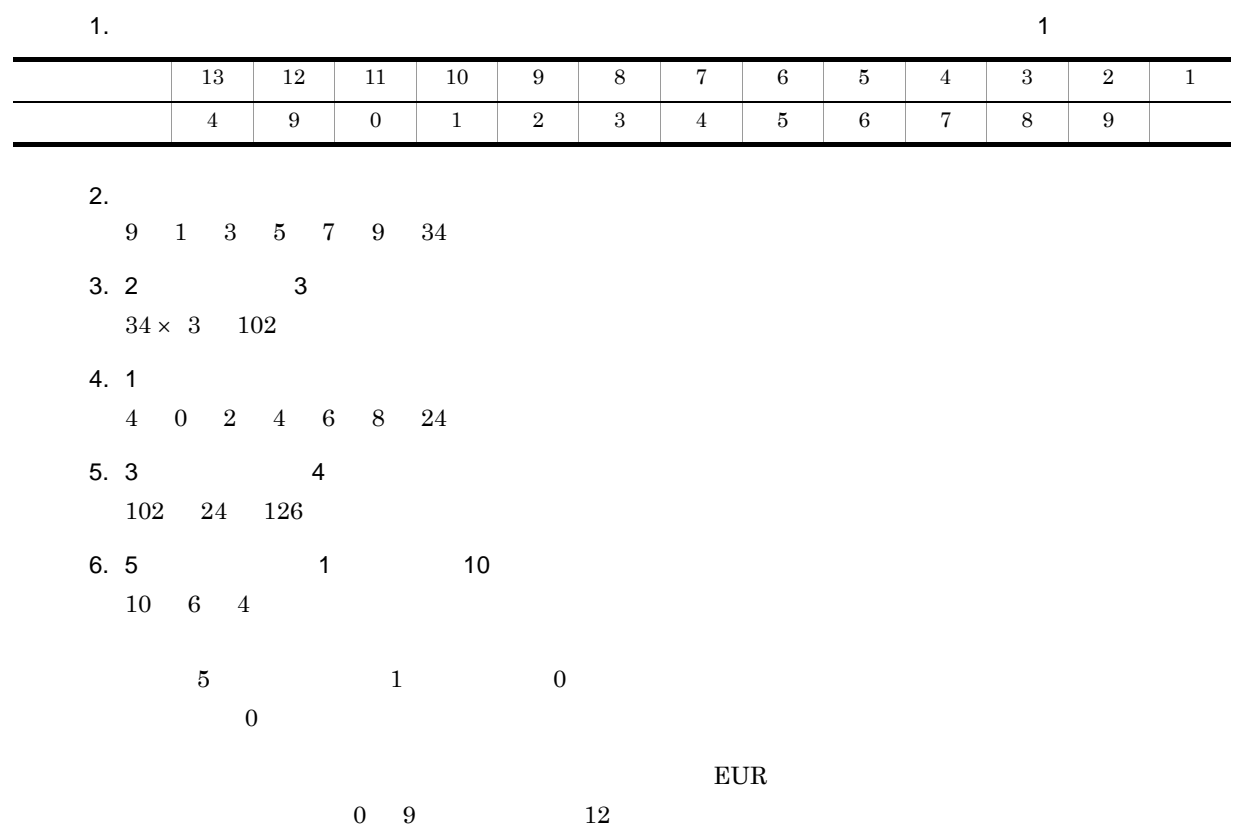

 $4.$ 

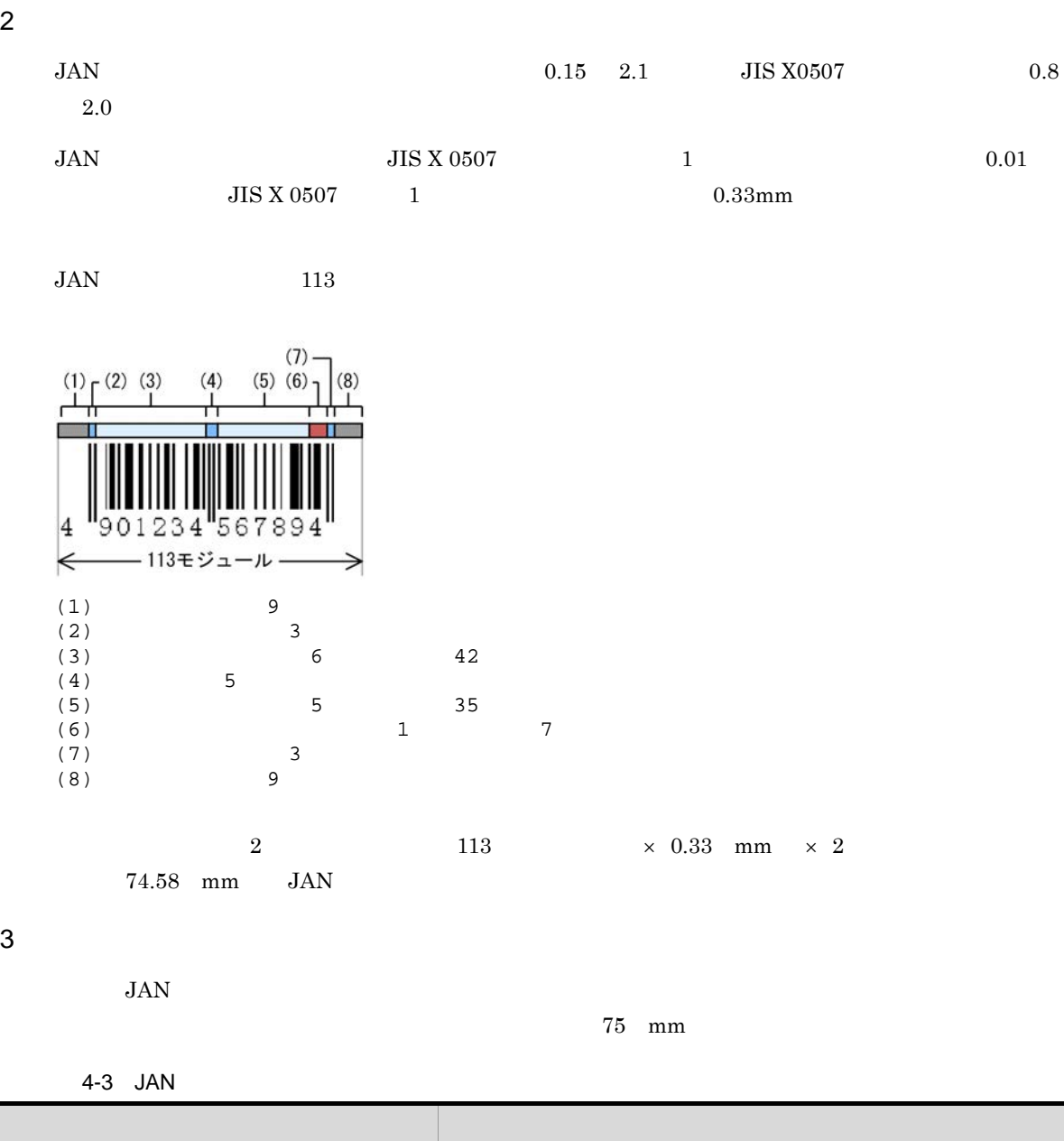

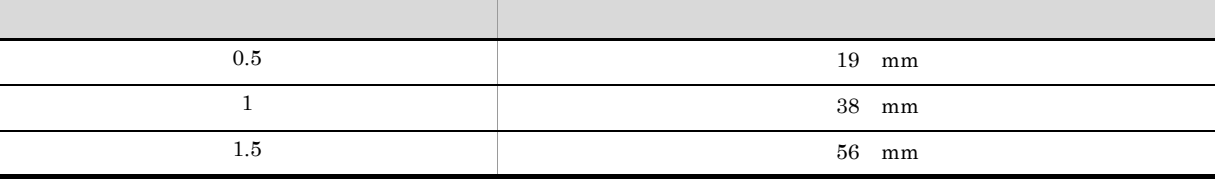

 $4$ 

300dpi 600dpi

 $0.8$ 

## 4.4.2 JAN

 $JAN$ 

1  $\blacksquare$  $JAN$   $0$  9  $0$  8  $8$ 

 $JAN$ 

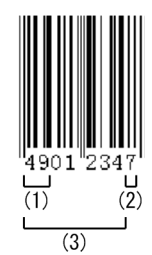

(1) プリフィックスキャラクタ (2) チェックキャラクタ (モジュラチェックキャラクタ)

(3) データ (データキャラクタ)

 $JAN$   $JAN$ 

 $4901234$ 

 $4.$ 

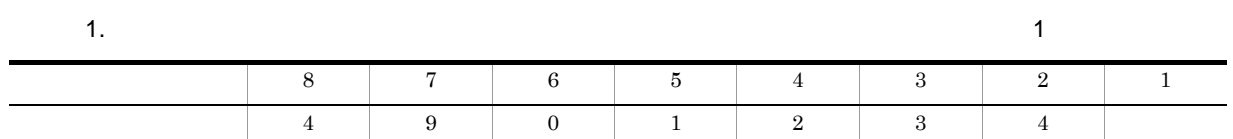

2. 4 0 2 4 10  $3. 2$   $3$  $10 \times 3$  30 4. 1 9 1 3 13 5. 3 4 30 13 43 6. 5 1 1 10

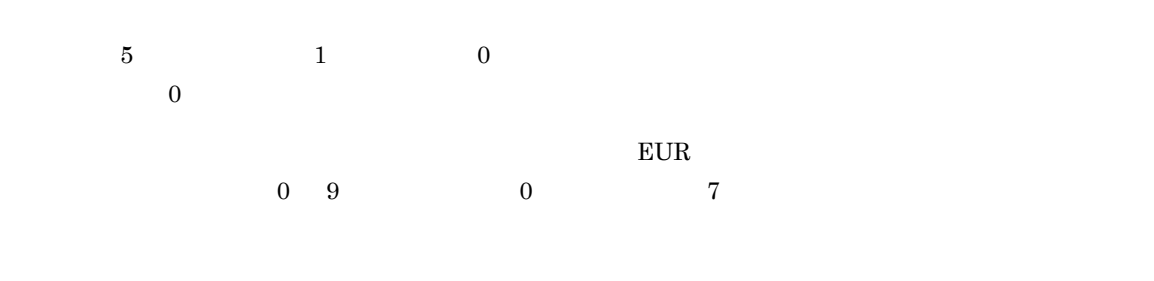

### ${\tt EURPS\_UPC\_BARCODE} \hspace{2.5cm} {\tt UPC} \hspace{2.5cm} 0$

 $2 \overline{z}$ 

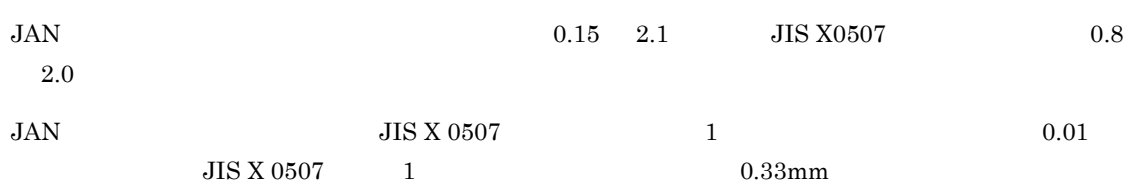

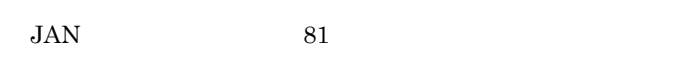

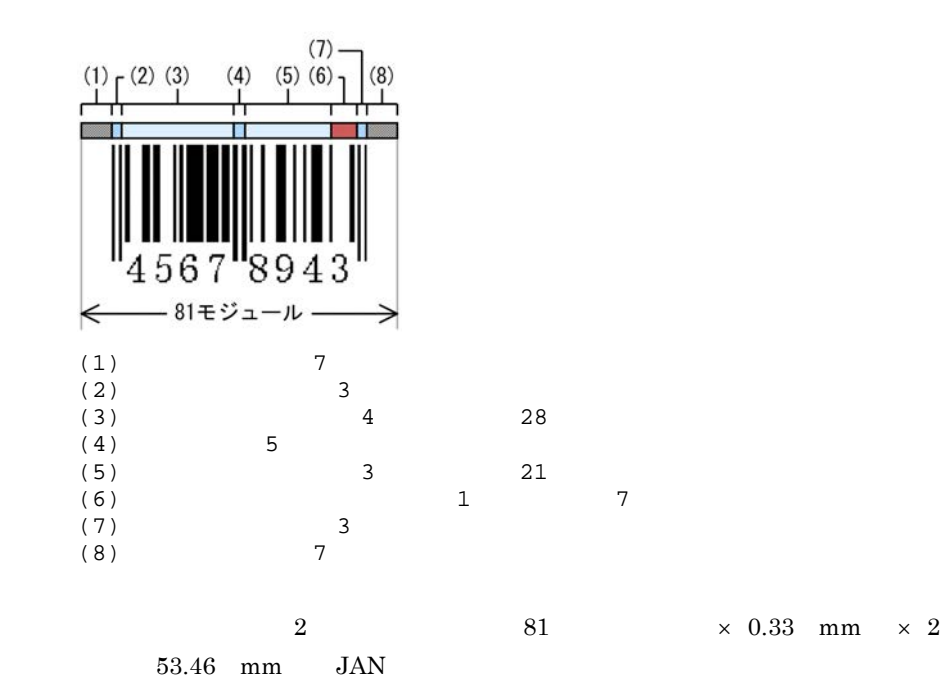

4-4 JAN

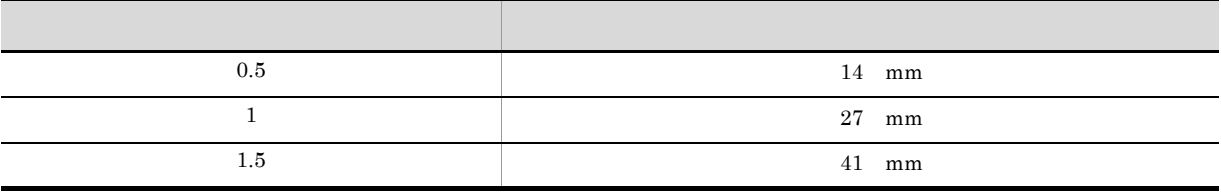

 $3$ 

 $JAN$ 

 $4.$ 

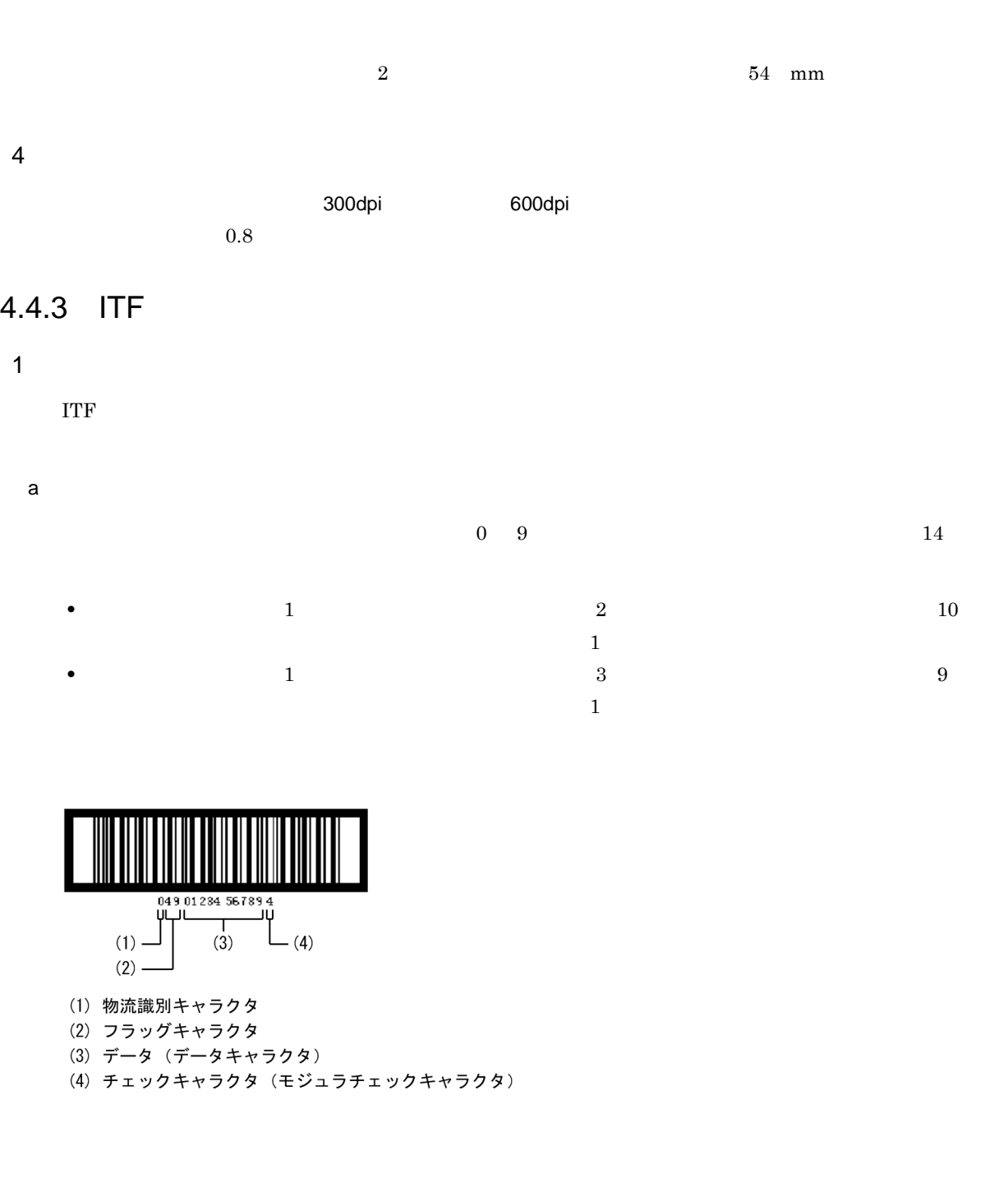

 $2 \t3$ EAN International Article Numbering Association EAN  $49$   $45$  $10$  $E \text{UR}$  $\begin{array}{ccc} 0 & 9 & & 13 \end{array}$ 

63

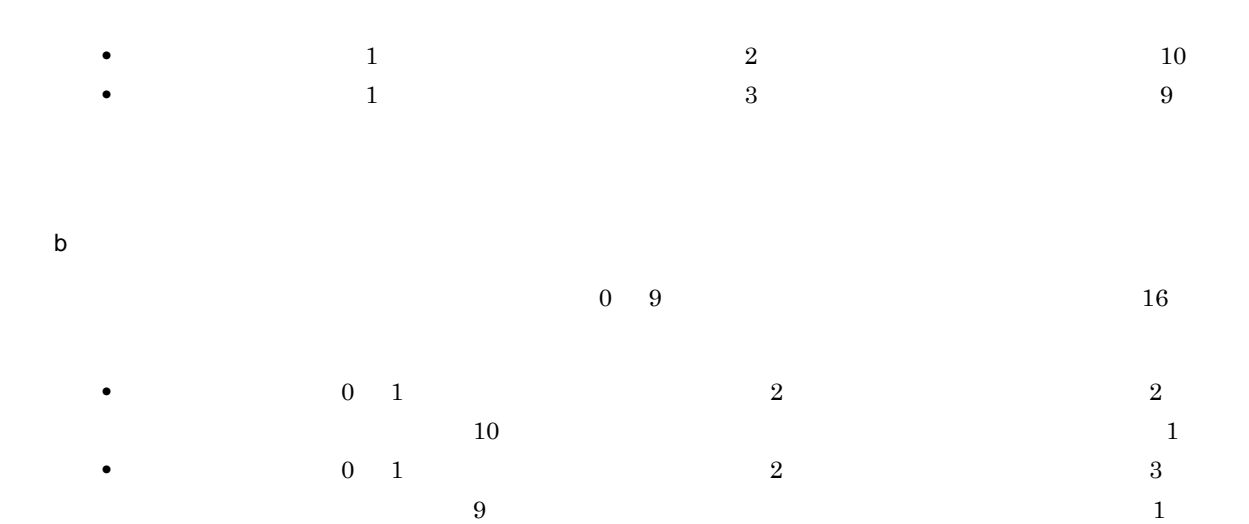

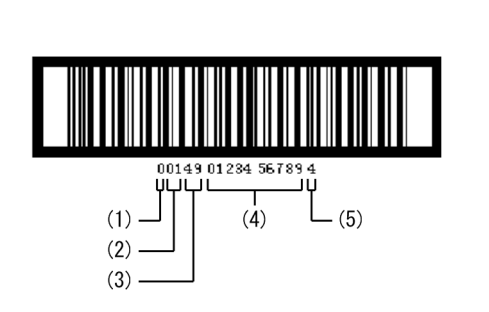

- (1) スペアキャラクタ (「0」固定)
- (2) 物流識別キャラクタ
- (3) フラッグキャラクタ
- (4) データ (データキャラクタ)
- (5) チェックキャラクタ (モジュラチェックキャラクタ)

 $10$ 

 $\overline{9}$ 

 $\overline{0}$ 

 $2 \t3$ EAN International Article Numbering Association EAN  $49$   $45$ 

 $10$ 

 $E \text{UR}$ 

 $\begin{array}{ccc} 0 & 9 & \hspace{1.5cm} 15 \end{array}$ 

•  $\bullet$  0 1  $\phantom{+}$  2 2 2

•  $\bullet$  0 1  $\bullet$  3

64

c) アドオンバージョン

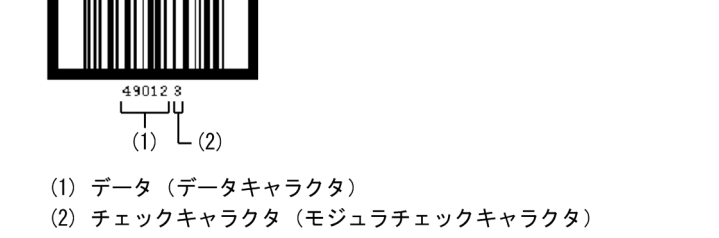

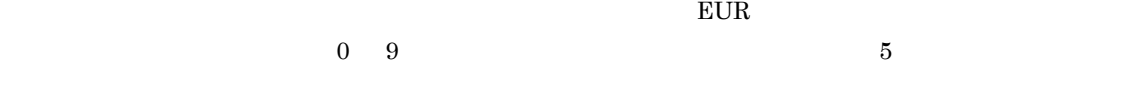

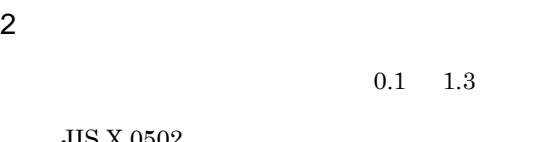

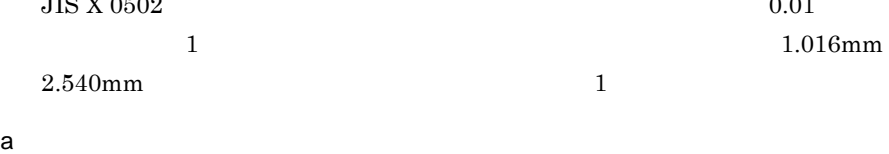

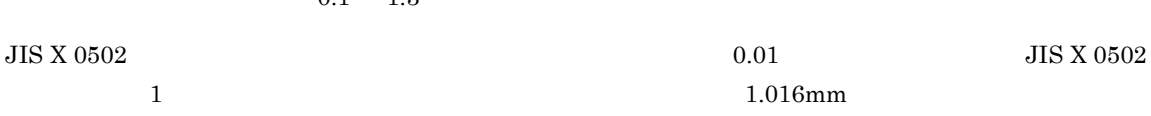

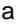

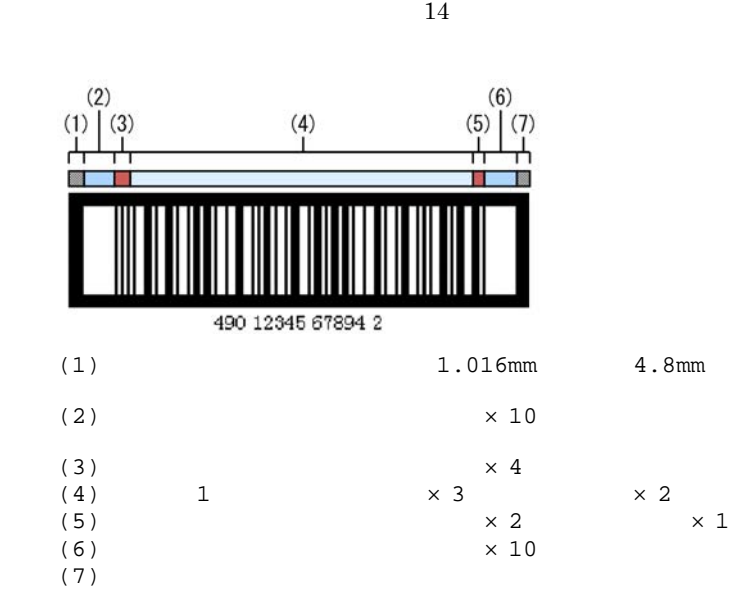

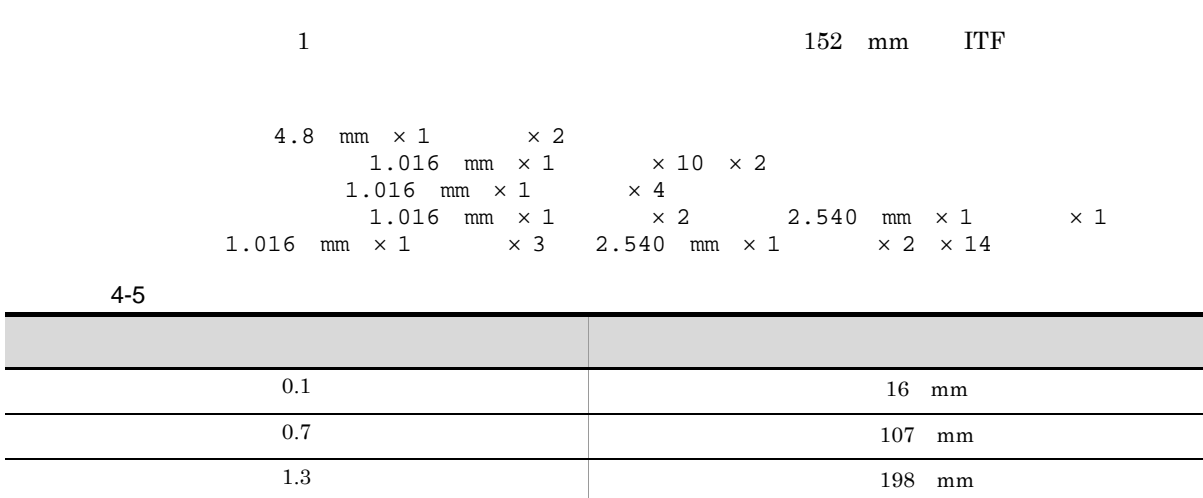

 $\overline{2}$  and  $\overline{2}$  and トップコードバーは「100」の固定です。

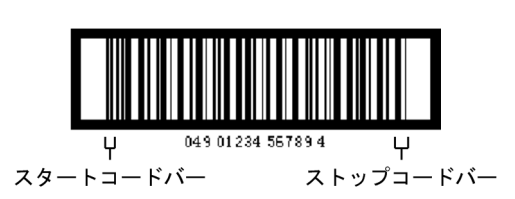

b  $\blacksquare$ 

 $16$ 

 $4 - 6$ 

 $4.$ 

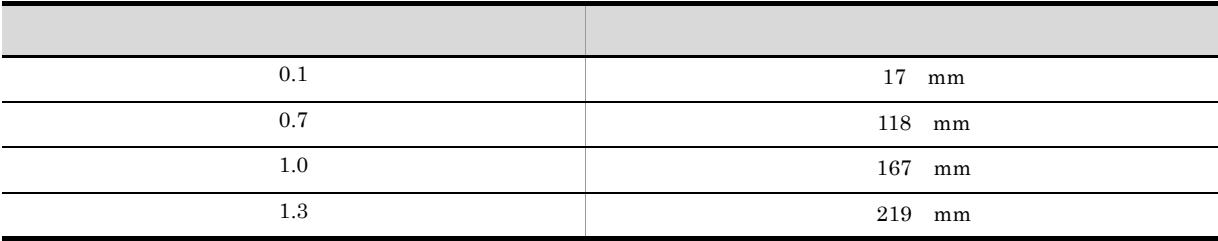

c) アドオンバージョン アドオンバー

 $6$ 

 $4 - 7$ 

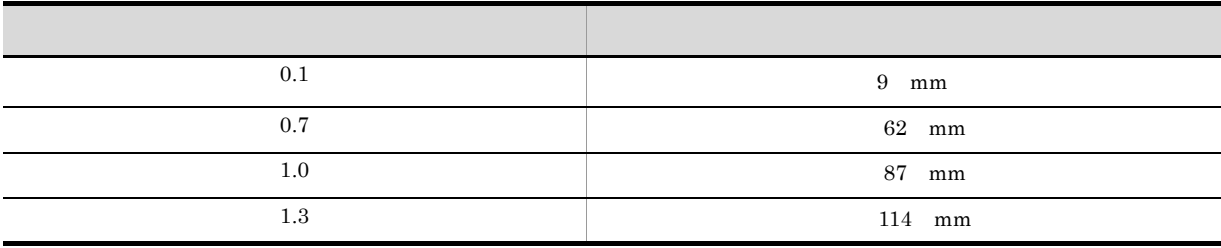

emm ITF EUR

 $13$  mm  $3$  $\Gamma \Gamma$ F  $4$ 

> 300dpi 600dpi  $0.25$

# 4.4.4 CODE39

1  $\blacksquare$ 

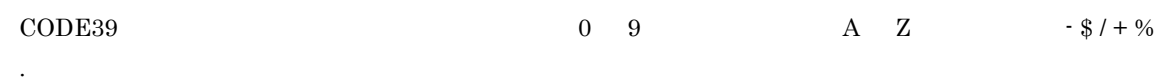

 $\text{CODE39}$ 

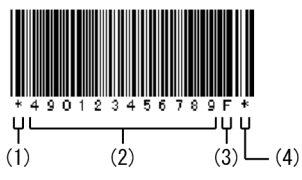

(1) スタートキャラクタ

(2) データ (データキャラクタ)

(3) チェックキャラクタ (モジュラチェックキャラクタ)

(4) ストップキャラクタ

### CODE39 バーコードには、スタート/ストップキャラクタと,スタート/ストップキャラクタと,スタート/ストップキャラクタと,ストップキャラクタと,ストップキャラクタと,

**EUR** 

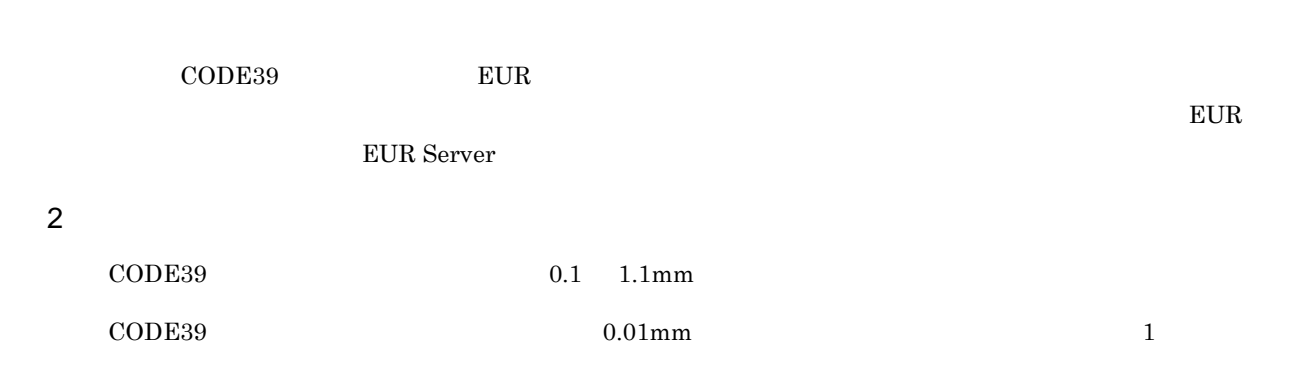

スタート/ストップキャラクタを行っていると,データを行っていると,データを行っている。

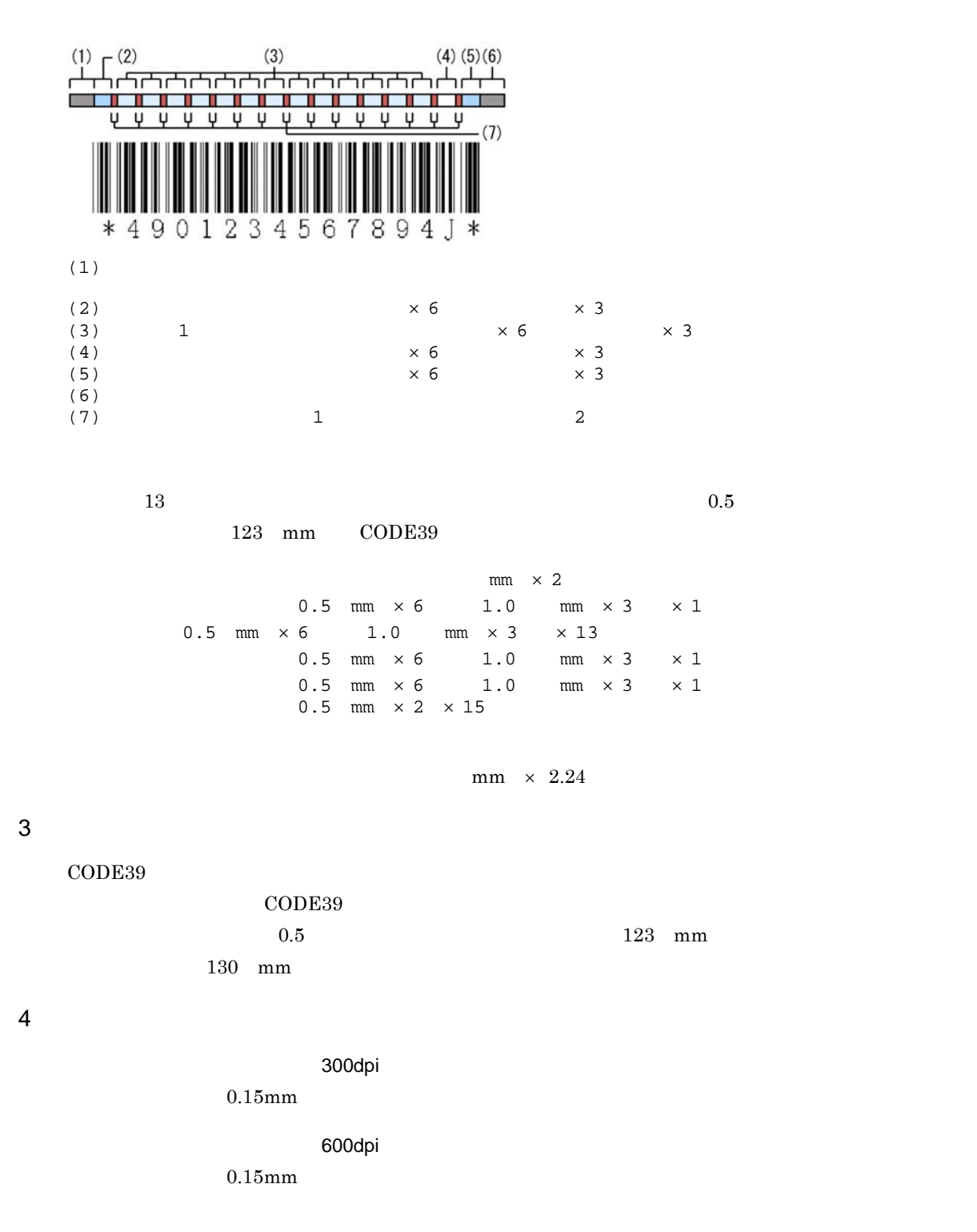

## 4.4.5 CODE128

1  $\blacksquare$  $\overline{\text{JIS X 0504}}$   $\text{CODE128}$  A B, The C is the CODE EUR CODE128 The CODE EUR CODE 28  $\rm\,B}$  B c extended by  $\rm\,C}$ 

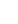

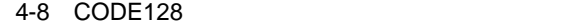

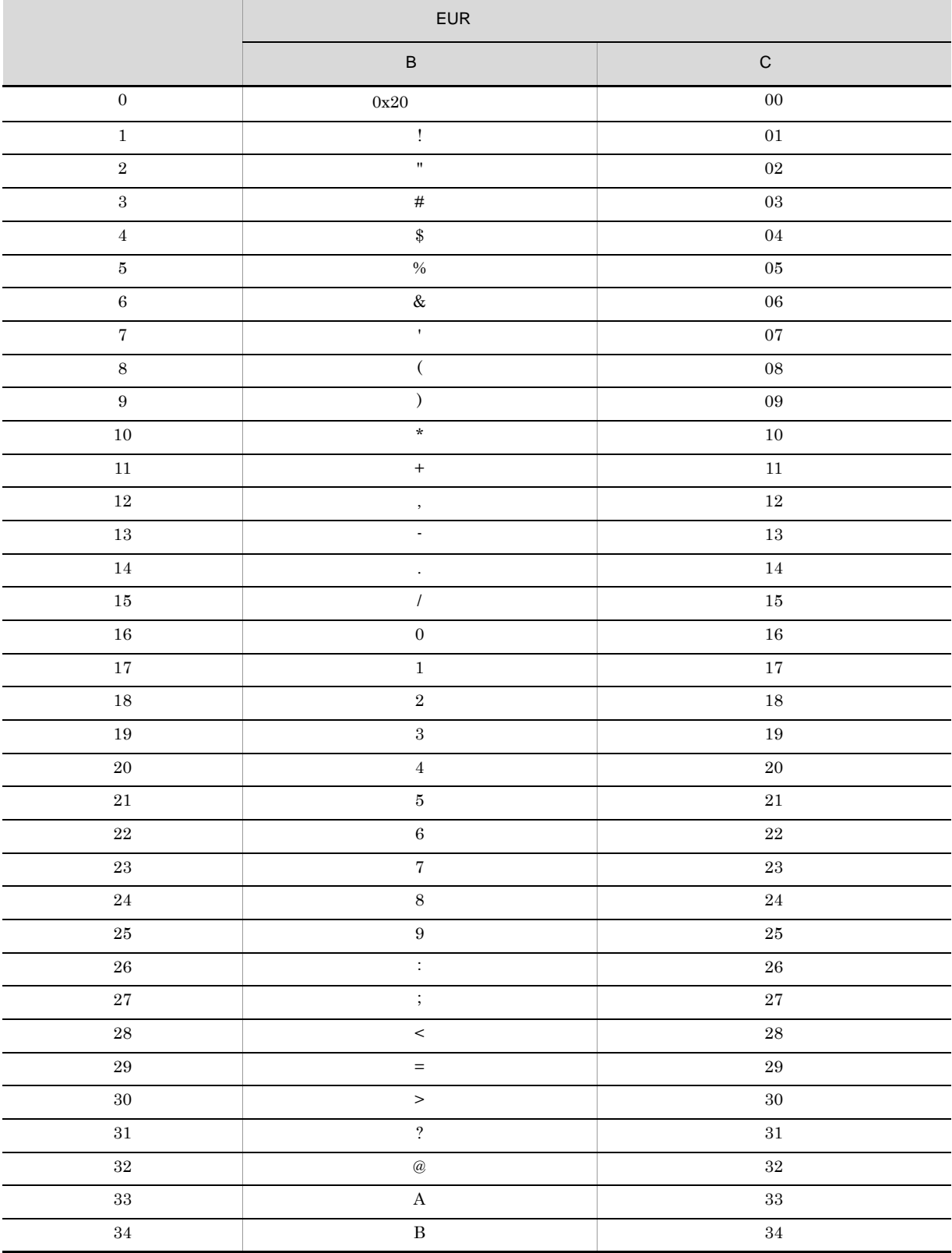

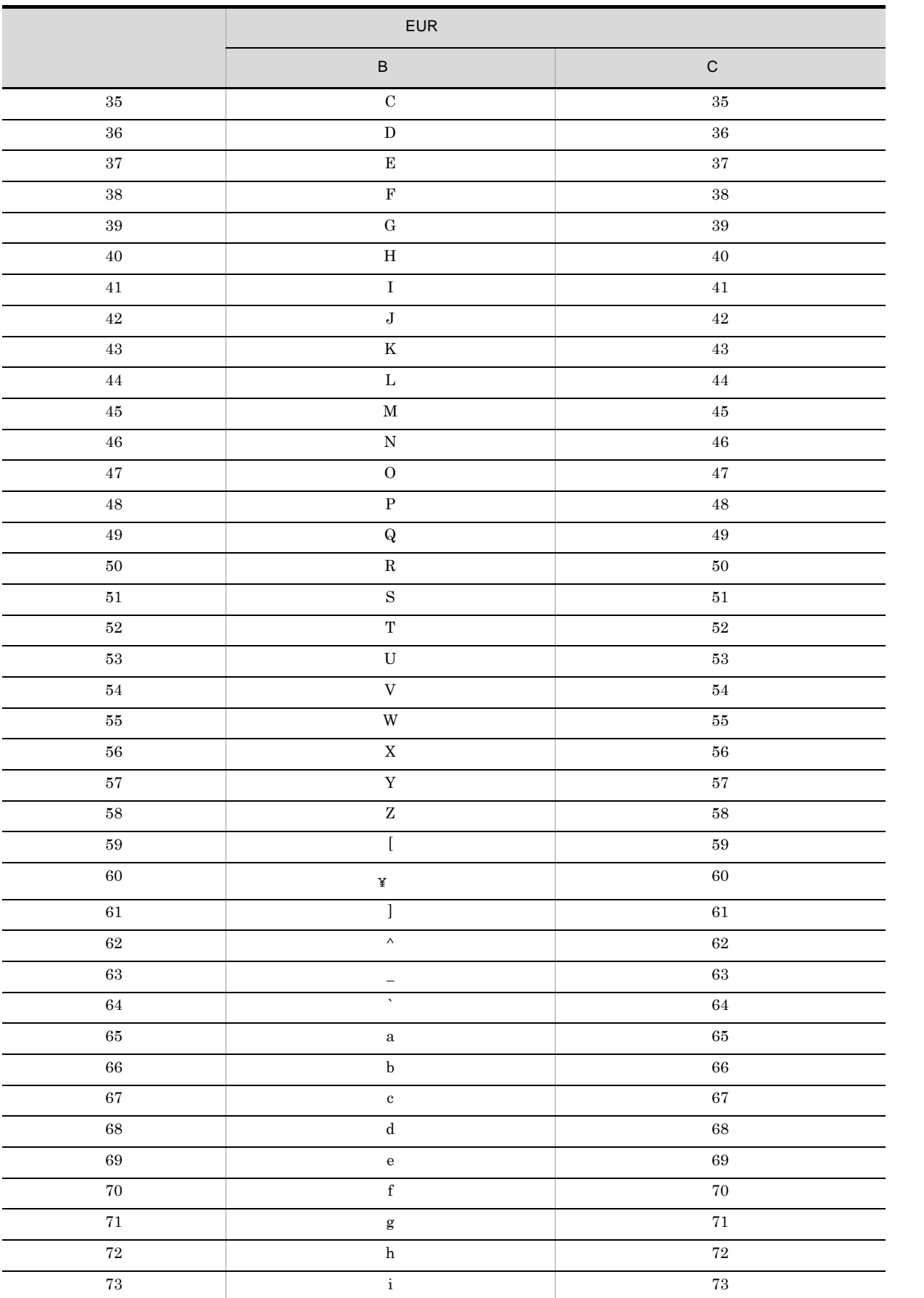

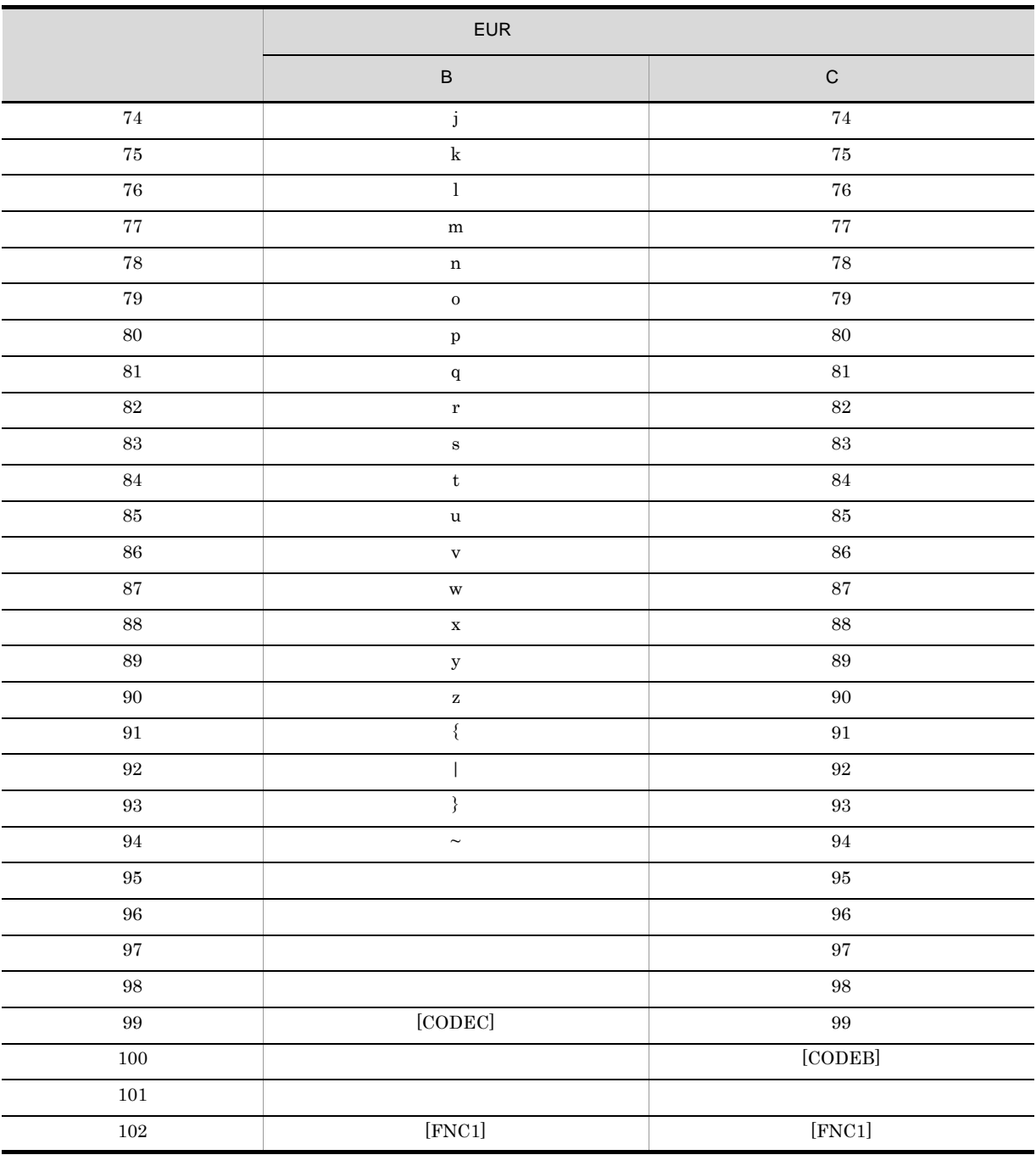

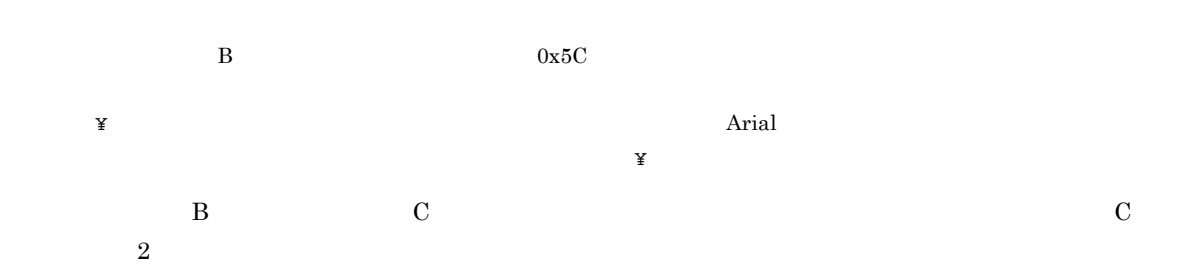

 $CODE128$ 

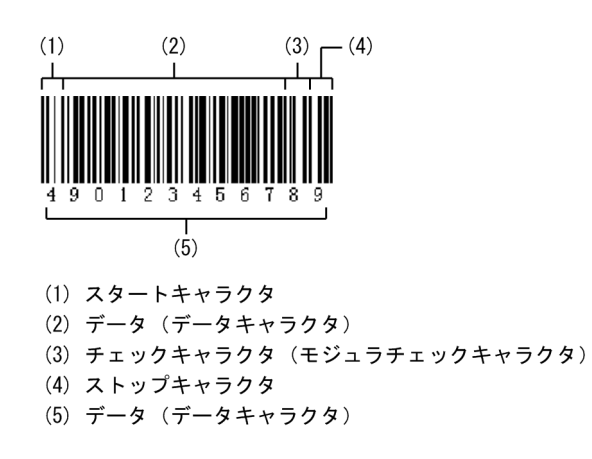

CODE128  $\sim$ 

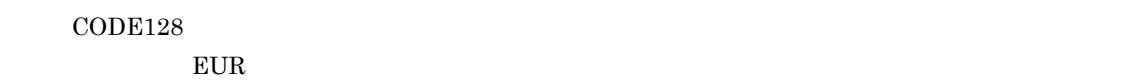

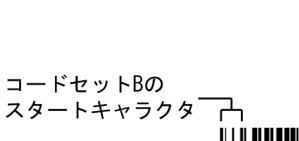

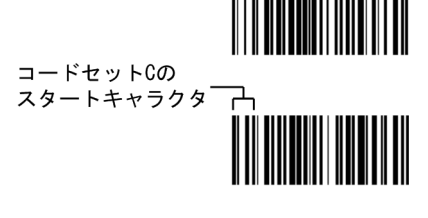

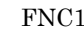

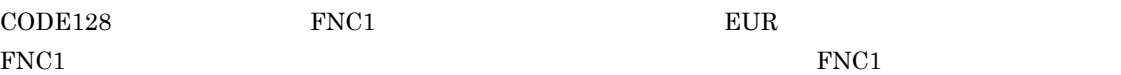

 $\rm FNC1$ 

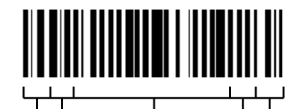

 $(1)$   $\frac{1}{2}$   $\frac{1}{2}$  $\frac{1}{(3)}$  $\frac{1}{(4)}$  (5) (1) スタートキャラクタ (2) FNC1 (ファンクションキャラクタ) (3) データ (データキャラクタ) (4) チェックキャラクタ (モジュラチェックキャラクタ) (5) ストップキャラクタ

 $\rm CODE128$ 

EUR Nerver REUR Server

EUR EUR Designer/EUR Viewer

2  $\sim$ 

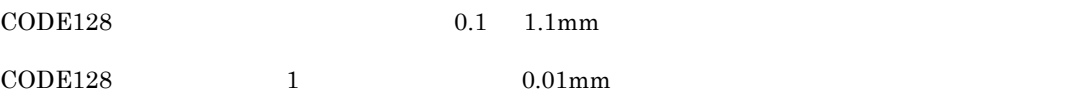

 $\rm CODE128 \hspace{1.5cm} B \hspace{1.5cm} C$ 

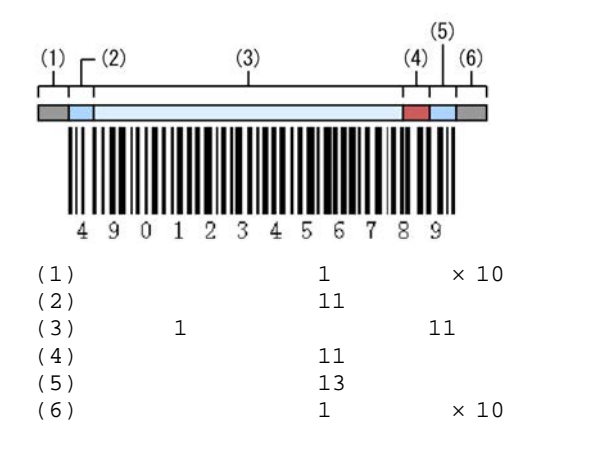

 $12 \hspace{1.5cm} 0.5$ 

93.5 mm CODE128

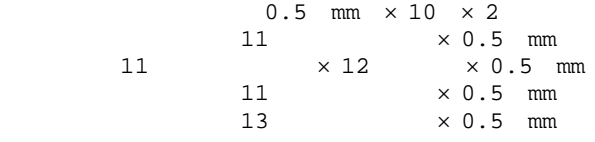

CODE128 FNC1

 $\text{FNC1}$ 

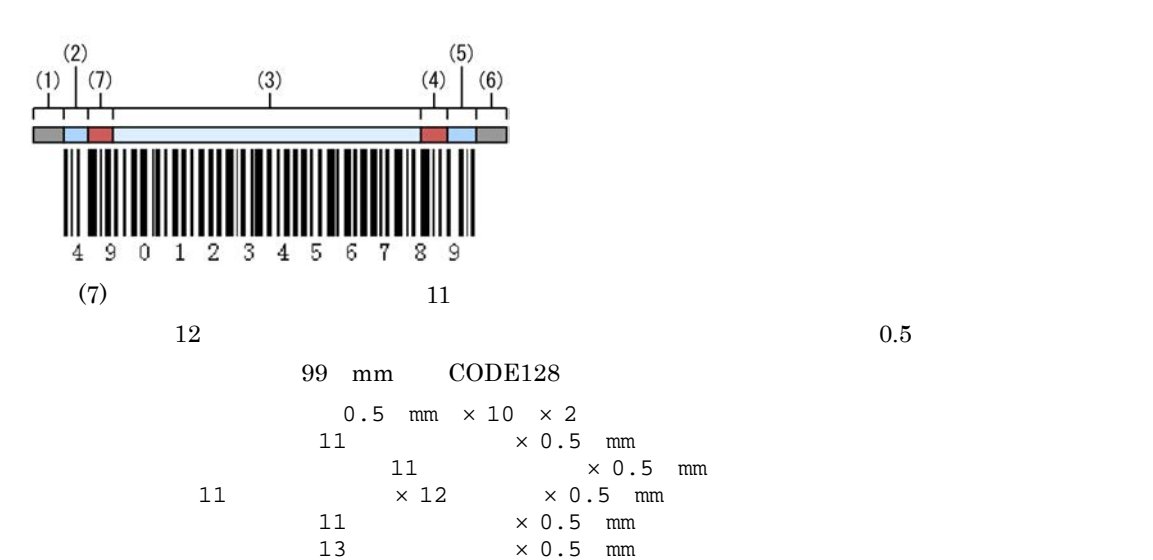

### $3$

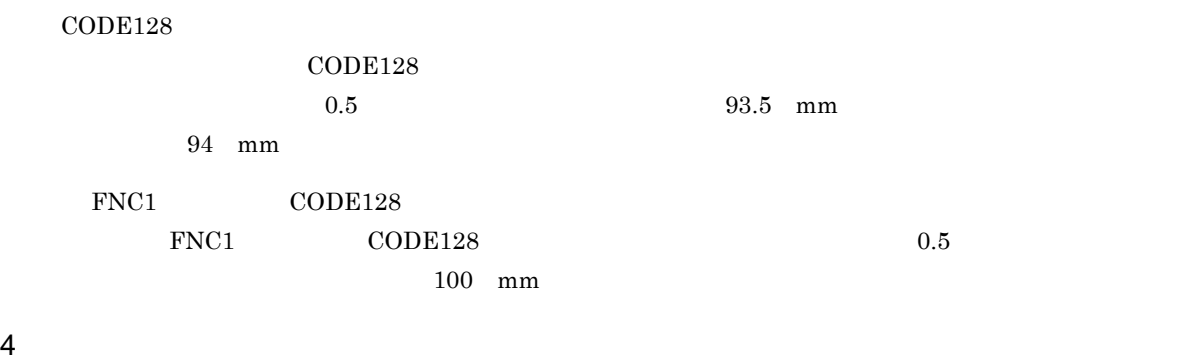

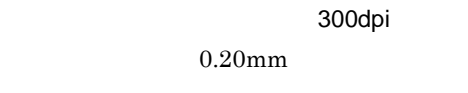

600dpi

 $0.15\mathrm{mm}$ 

# 4.4.6 GS1-128 UCC/EAN-128

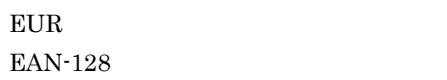

1  $\blacksquare$ 

 $\overline{0}$  9  $( )$  -  $( )$  -  $( )$  -  $( )$  -  $( )$  -  $( )$  -  $( )$  -  $( )$  -  $( )$  -  $( )$  -  $( )$  -  $( )$  -  $( )$  -  $( )$  -  $( )$  -  $( )$  -  $( )$  -  $( )$  -  $( )$  -  $( )$  -  $( )$  -  $( )$  -  $( )$  -  $( )$  -  $( )$  -  $( )$  -  $( )$  -  $( )$  -  $( )$  -  $( )$  -  $( )$  -  $( )$  $\rm AI$  $($ ) -  $\hspace{1cm}$  44

 $2$   $\text{Yn}$ 

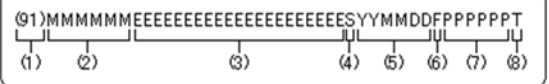

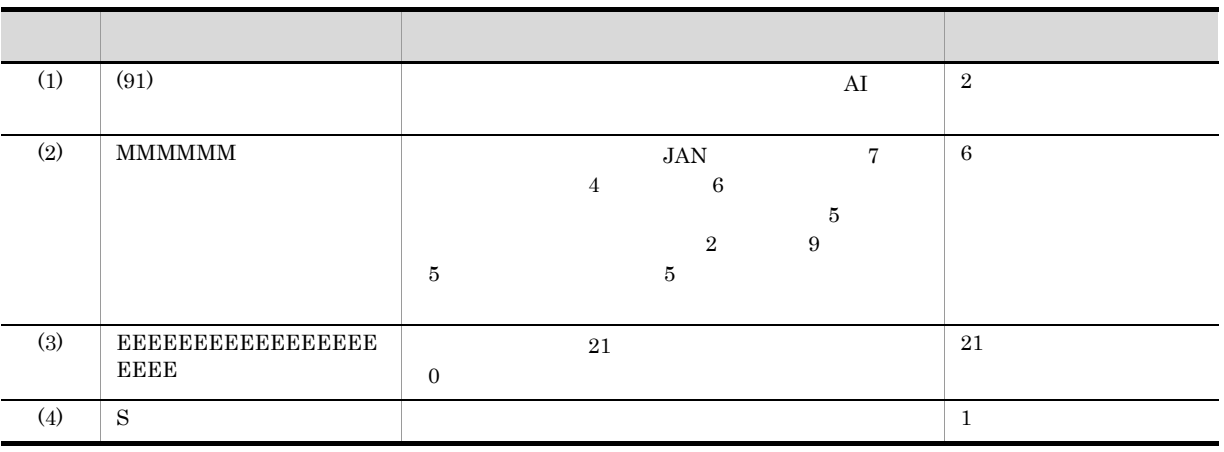

GS1-128 UCC/

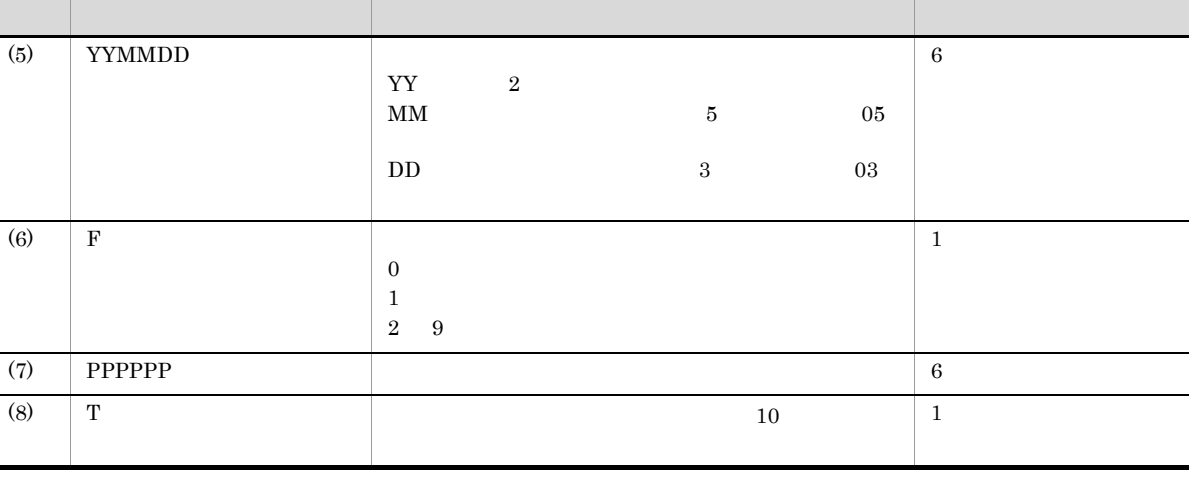

 $4.$ 

 $\cos v$ (91)912345-0123456789012345678901¥n010331-0-123000-1

- $\mathbb{Y}$ n
- Shift JIS  $0x0d$   $0x0a$   $0x0a$
- Unicode  $0x000d$   $0x000a$   $0x000a$

# $\blacksquare$

 $\text{CSV}\phantom{1}$ "91912345012345678901234567890101033101230001","(91)912345-0123456789012345678901¥n0 10331-0-123000-1"

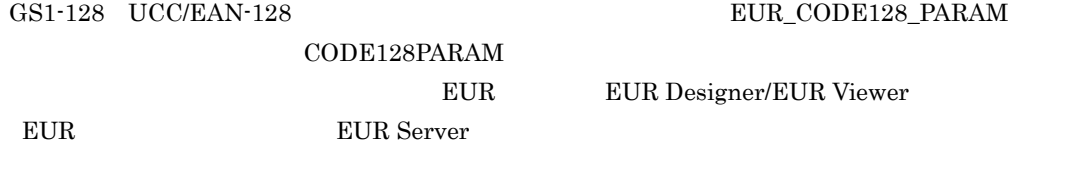

# 4.4.7 NW-7

## 1  $\blacksquare$  $NW-7$  (0 9),  $-$  \$ : / . +

NW-7

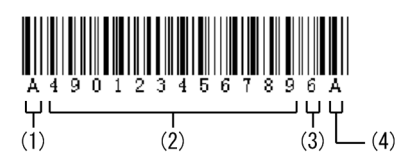

- (1) スタートキャラクタ
- (2) データ (データキャラクタ)
- (3) チェックキャラクタ (モジュラチェックキャラクタ)
- (4) ストップキャラクタ
- $NW-7$

 $EUR$ 

 $\overline{A}$ 

 $A$  B C D

 $2 \overline{z}$ 

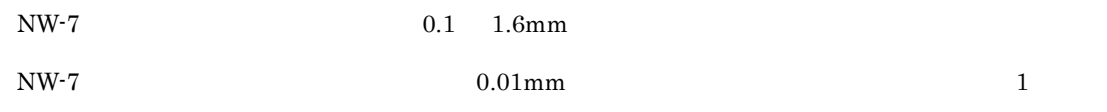

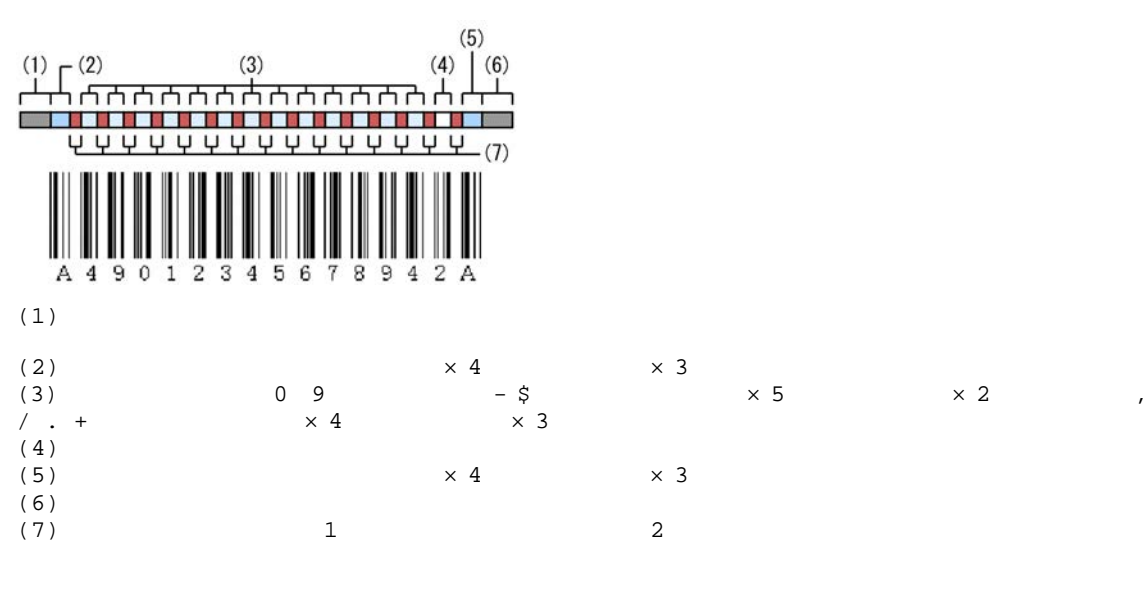

 $13 \hspace{1.5cm} 0.5$ 118 mm NW-7

 $mm \times 2$ 

 $\rm QR$ 

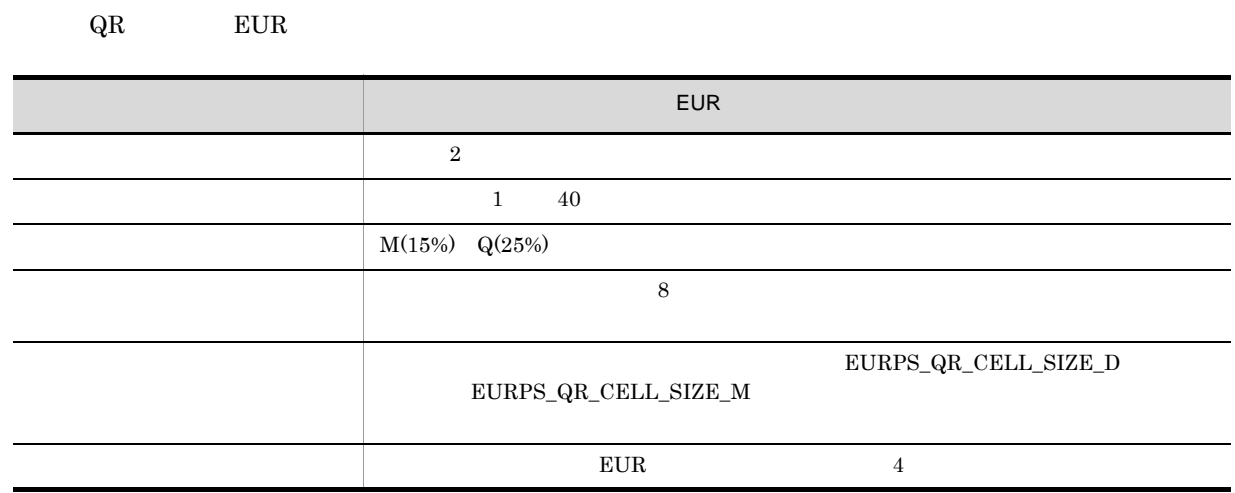

 $QR$ 

1  $\blacksquare$ 

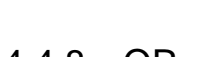

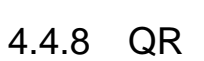

 $NW-7$ 

 $3$ 

 $0.20$ mm

 $0.15$ mm

 $mm \times 3$ 

 $\rm QR$ 

 $0.5$  mm  $\times$  4 1.5 mm  $\times$  3  $\times$  1

 $0.5$  mm  $\times 5$  1.5 mm  $\times 2$   $\times 13$  $0.5$  mm  $\times$  5 1.5 mm  $\times$  2  $\times$  1

0.5 mm  $\times$  2  $\times$  15

 $4 \pm 1$ 

300dpi

600dpi

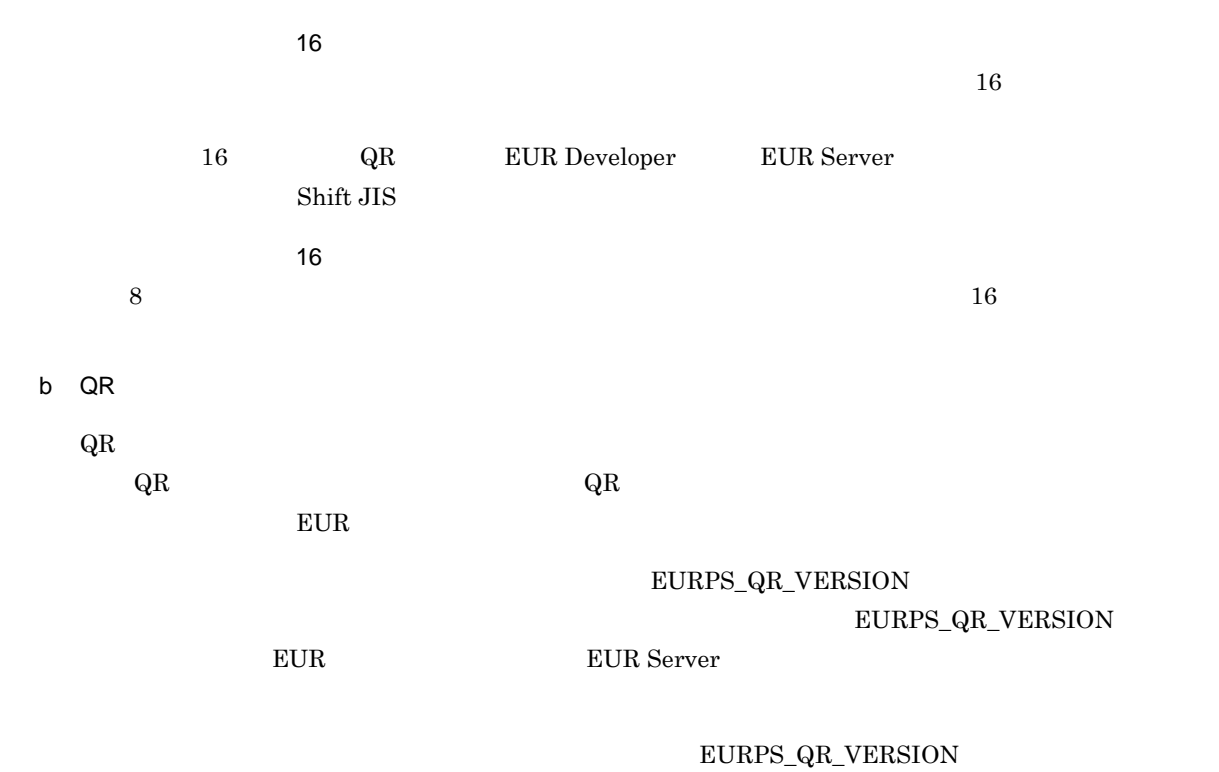

 $QR$ 

4-9 QR

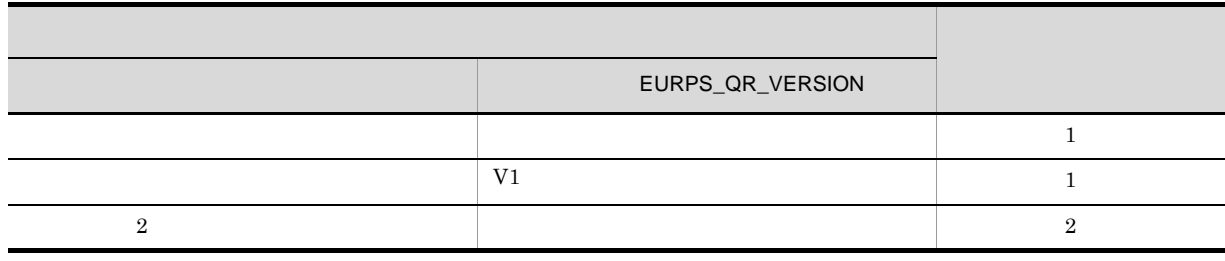

 $4 - 10$ 

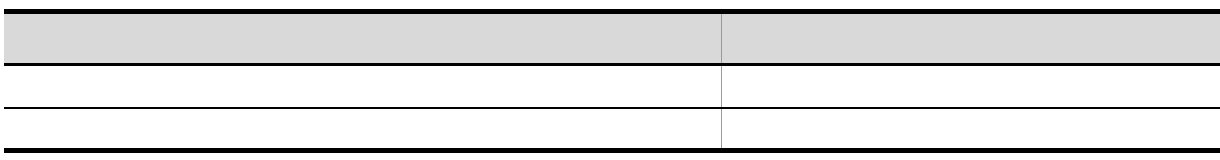

c QR  $\rm QR$  $\sim$  16  $\sim$  16  $\sim$  $\mathbb{R}^n \to \mathbb{R}$  and  $\mathbb{R}$  and  $\mathbb{R}$  $\sim$ 

 $4.$ 

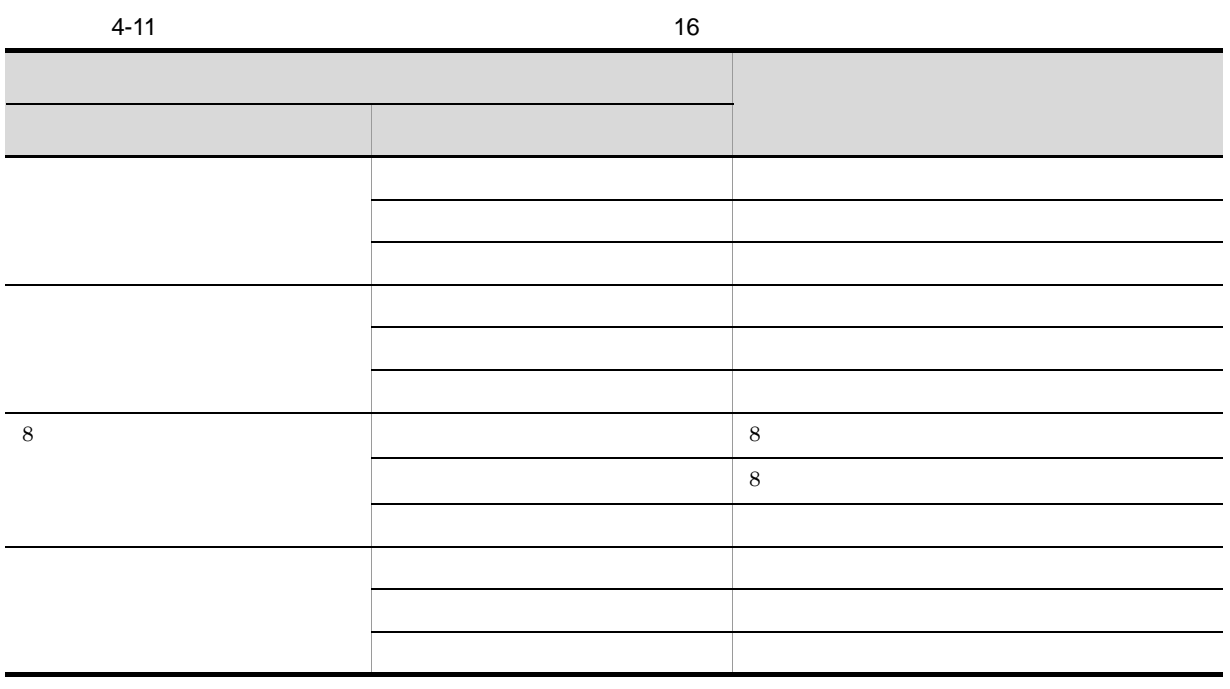

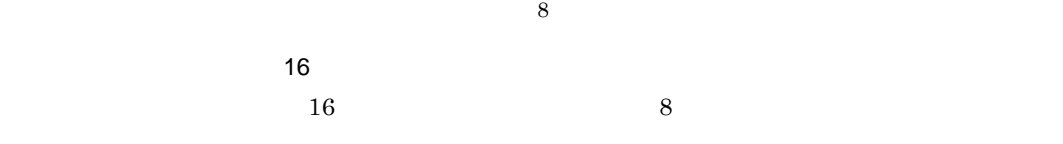

 $\mathsf{d}$ 

### $EURPS\_QR\_CELL\_SIZE\_D$

 ${\tt EURPS\_QR\_CELL\_SIZE\_M}$ 

### $EURPS\_QR\_CELL\_SIZE\_D$ EURPS\_QR\_CELL\_SIZE\_M EUR EUR EUR Server

 $4 - 12$ 

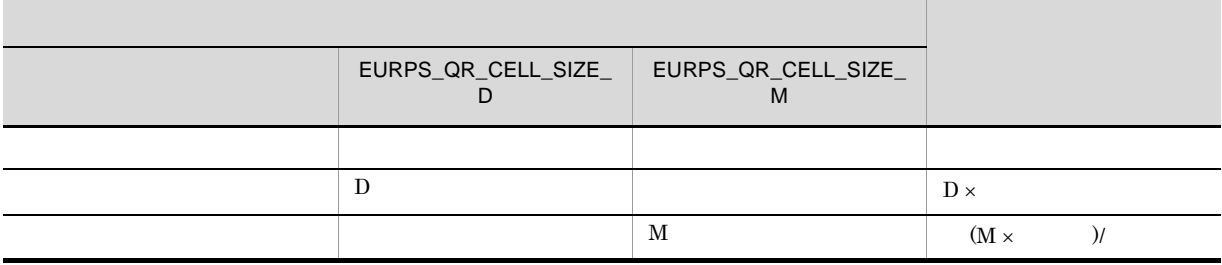

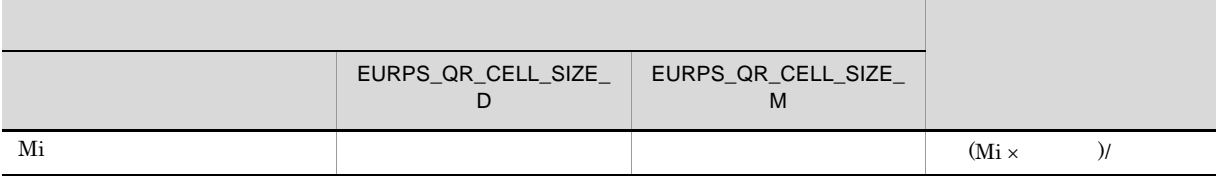

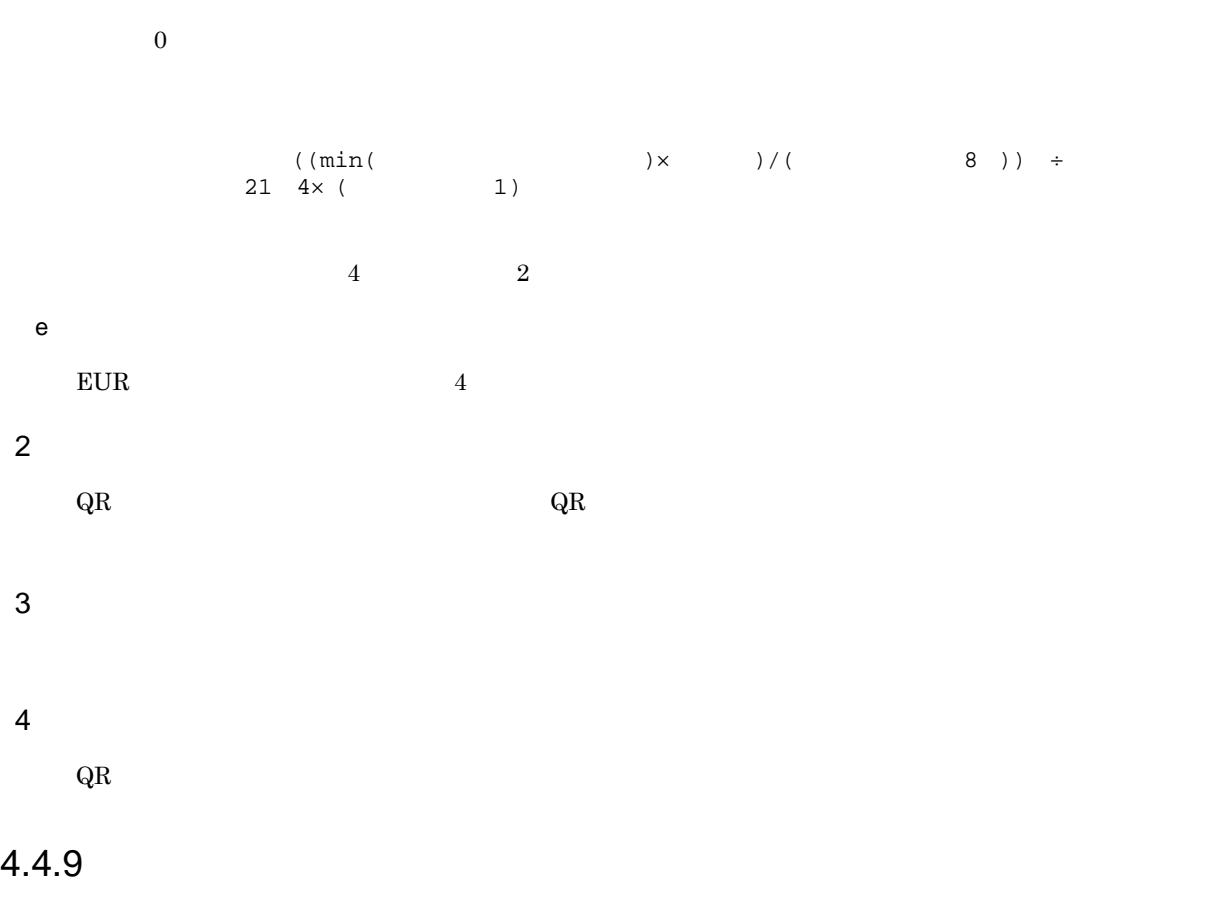

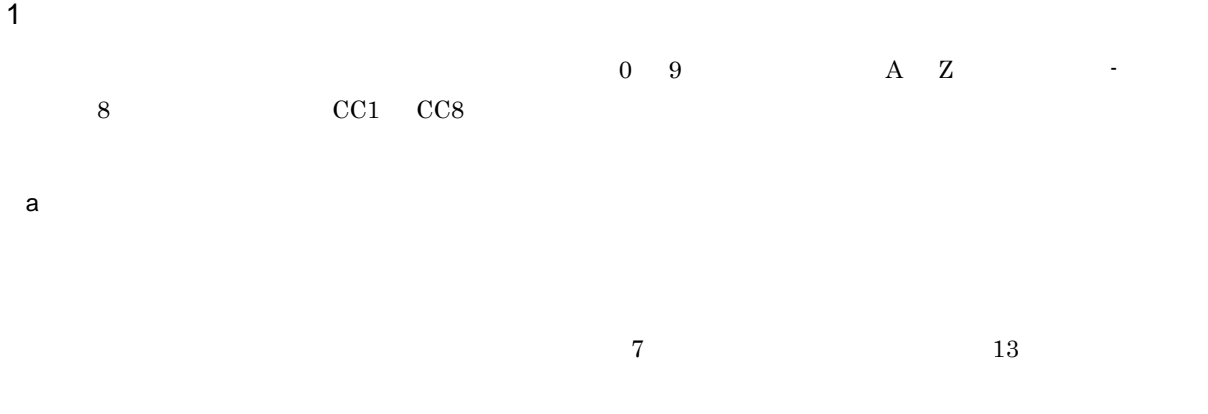

ただし,スタートコード(1 文字)チェックデジット(1 文字),ストップコード(1 文字)は EUR

$$
\begin{array}{c|c}\nST & YYYYYYY & AAAAAAAAAAAAAAAA\\ \n\hline\n\uparrow & \downarrow & \downarrow
$$

$$
\begin{array}{c|c|c|c|c|c} \nST & YYYYYYY & AAAAAAAAAAAAAAA & CD & SP \\ \n& & & & & & & \\ \n& & & & & & & & \\ \n& & & & & & & & & \\ \n& & & & & & & & & \\ \n& & & & & & & & & & \\ \n& & & & & & & & & & \\ \n& & & & & & & & & & \\ \n& & & & & & & & & & & \\ \n& & & & & & & & & & & \\ \n& & & & & & & & & & & & \\ \n& & & & & & & & & & & & \\ \n& & & & & & & & & & & & \\ \n& & & & & & & & & & & & \\ \n& & & & & & & & & & & & & \\ \n& & & & & & & & & & & & & \\ \n& & & & & & & & & & & & & \\ \n& & & & & & & & & & & & & \\ \n& & & & & & & & & & & & & \\ \n& & & & & & & & & & & & & \\ \n& & & & & & & & & & & & & \\
$$

• **•**  $\frac{1}{2}$ • **•**  $\mathbf{r} = \mathbf{r}_1 + \mathbf{r}_2$ 

 $)$  1

$$
\begin{array}{c|c}\nST & YYYYYYY & AAAAAAAAAAAA & CD & SP \\
\hline\n\uparrow & \downarrow & \uparrow & \downarrow & \downarrow & \downarrow \\
\hline\n\text{ 1} & \text{ 2} & \text{ 3} & \text{ 4} & \text{ 5} & \text{ 6} & \text{ 7} & \text{ 7} & \text{ 8} & \text{ 9} & \text{ 1} & \text{ 1} & \text{
$$

 $(1$  $7$  and  $13$  and  $1$ 

62300116-7LB106

 $b$ 

**•** スタートコード「(」(固定)とストップコード「)」(固定)を付加します。

 $EUR$ 

 $EUR$ 

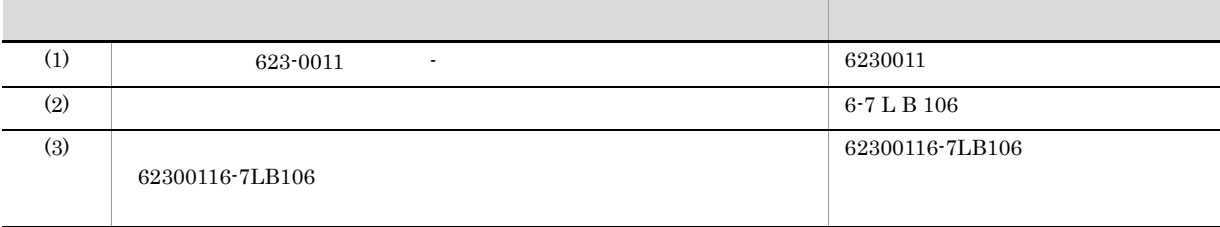

 $623\text{-}0011 \qquad \qquad 6\text{-}7 \text{ L} \qquad \qquad \text{B } 106$ 

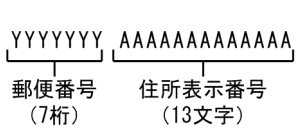

### $623-0011$  6-7 L B 106

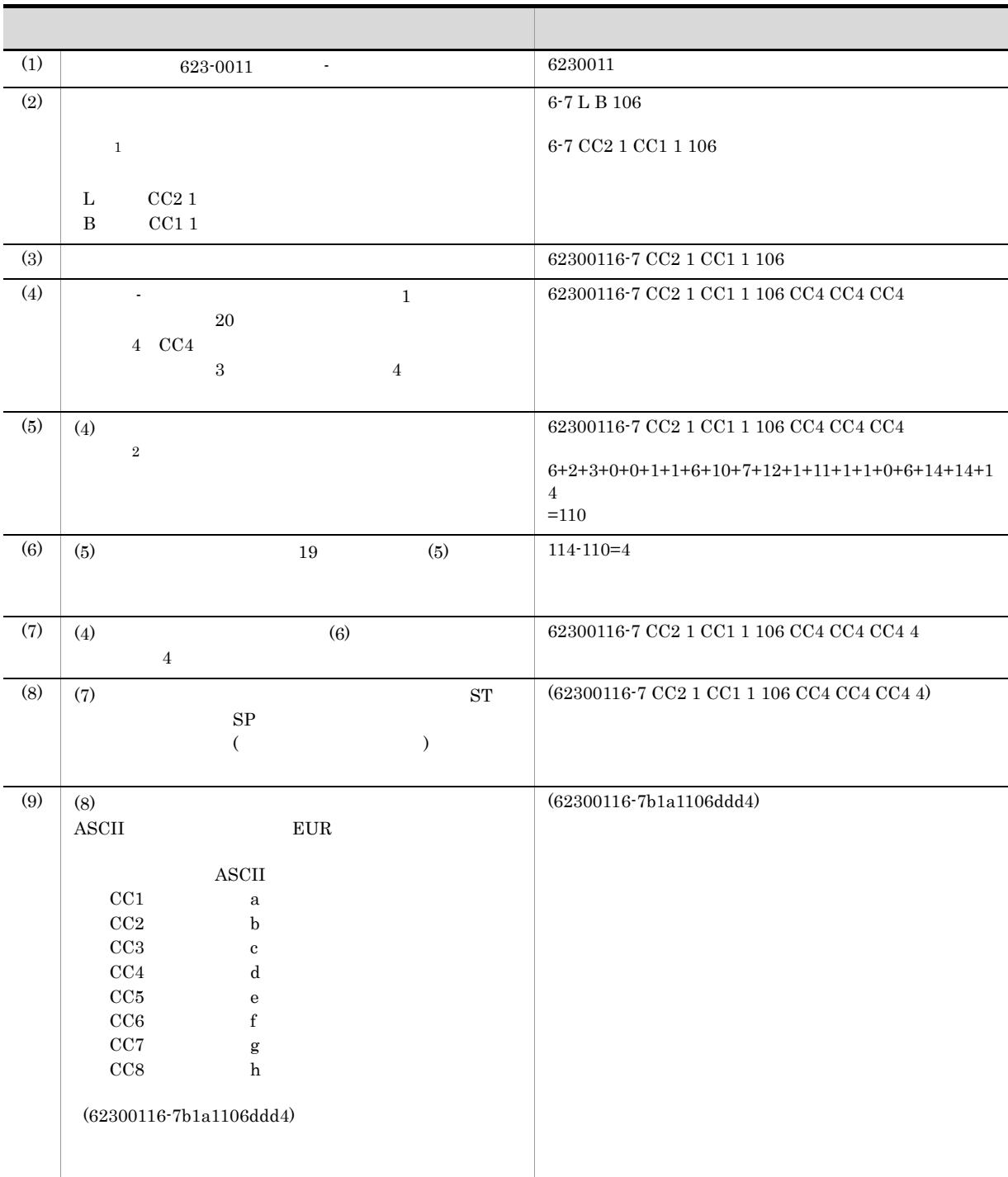

 $\overline{\phantom{a}}$ 

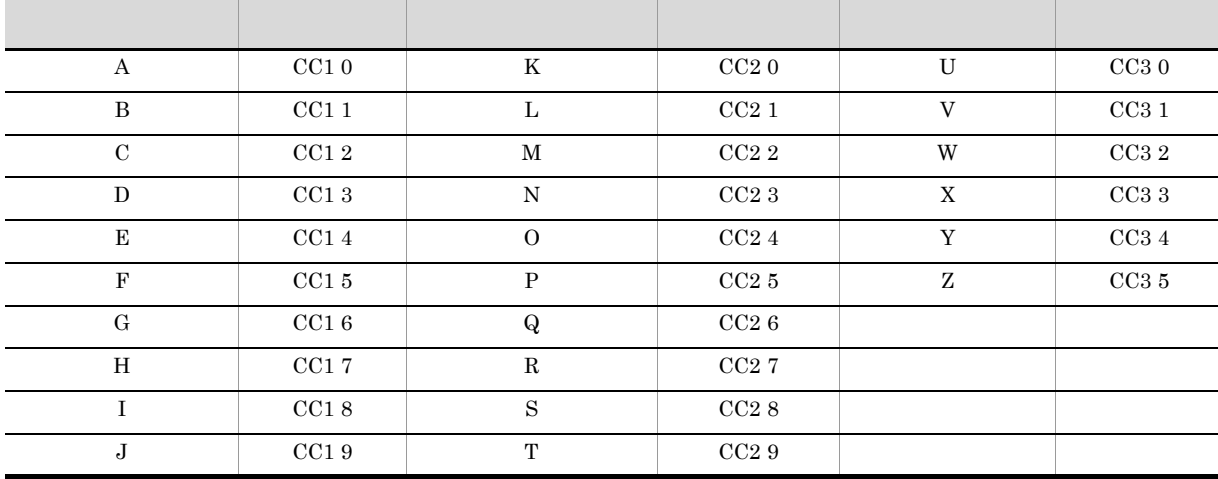

 $\overline{c}$ 

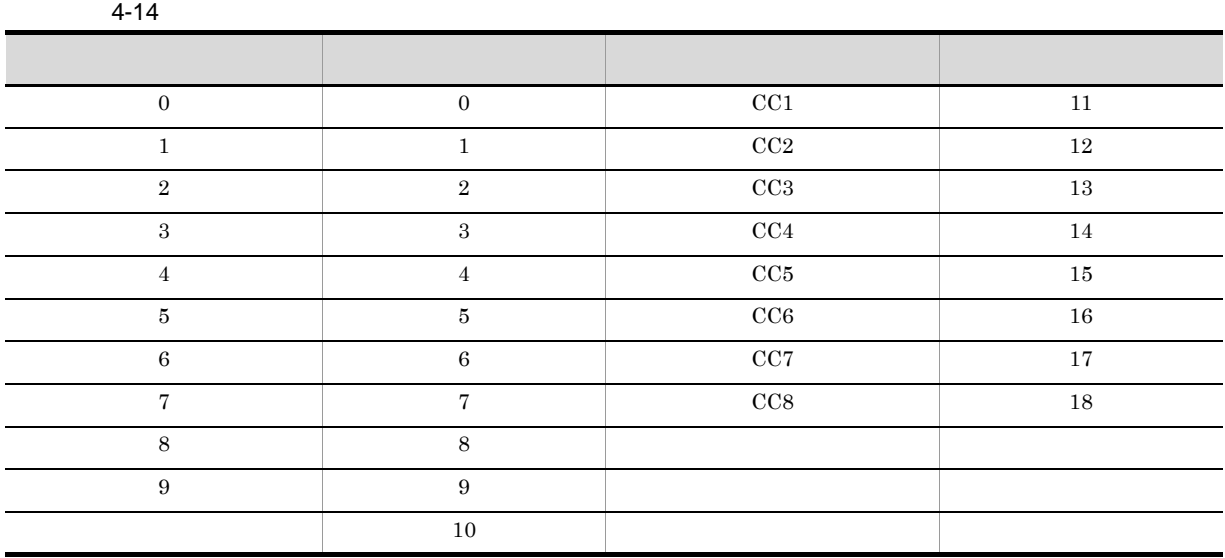

 $\text{EUR}$ 

 $(62300116-7b1a1106ddd4)$ 

 $20$ 

 $\frac{19}{19}$ 

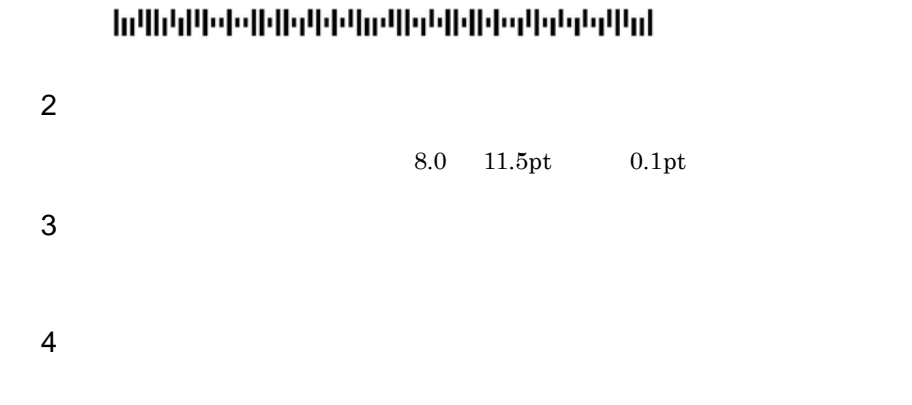

# 4.4.10 UPC-A

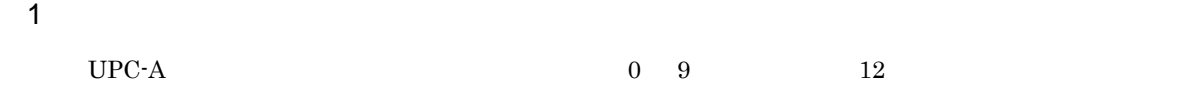

 $UPC-A$ 

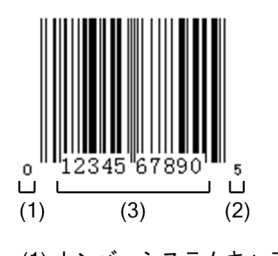

(1) ナンバーシステムキャラクタ (2) チェックキャラクタ(モジュラチェックキャラクタ) (3) データ (データキャラクタ)

12345678901

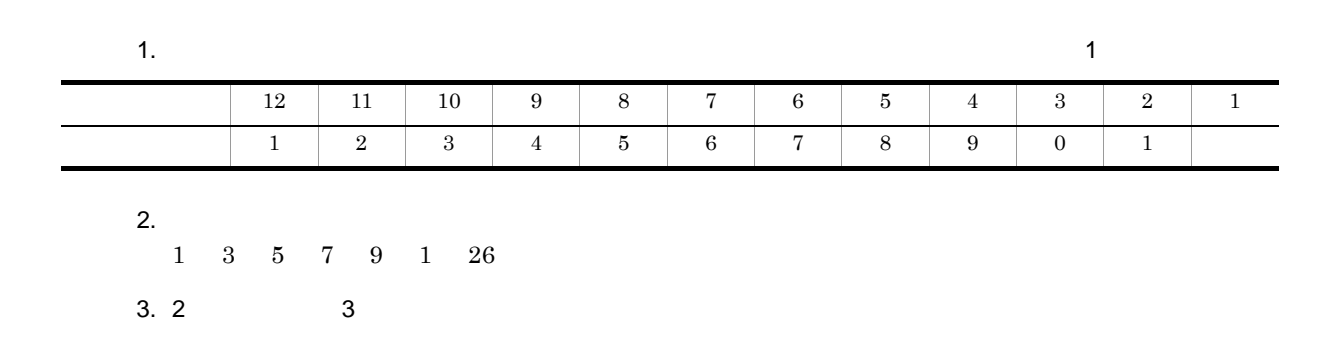

 $26 \times 3$  78  $4. 1$ 2 4 6 8 0 20  $5.3$   $4$ 78 20 98  $6.5$  1 10 10 8 2  $5 \hspace{2.5cm} 1 \hspace{2.5cm} 0$  $\overline{0}$  $E \text{UR}$  $0 \t 9$  11

 $2$ 

UPC-A  $0.15 \t2.1 \tJIS X0507$   $0.8$  $2.0$  $\rm UPC\text{-}A \hspace{1.5cm} JIS \; X \; 0507 \hspace{1.5cm} 1 \hspace{1.5cm} 0.01$  $JIS X 0507$  1 0.33mm

UPC-A  $113$ 

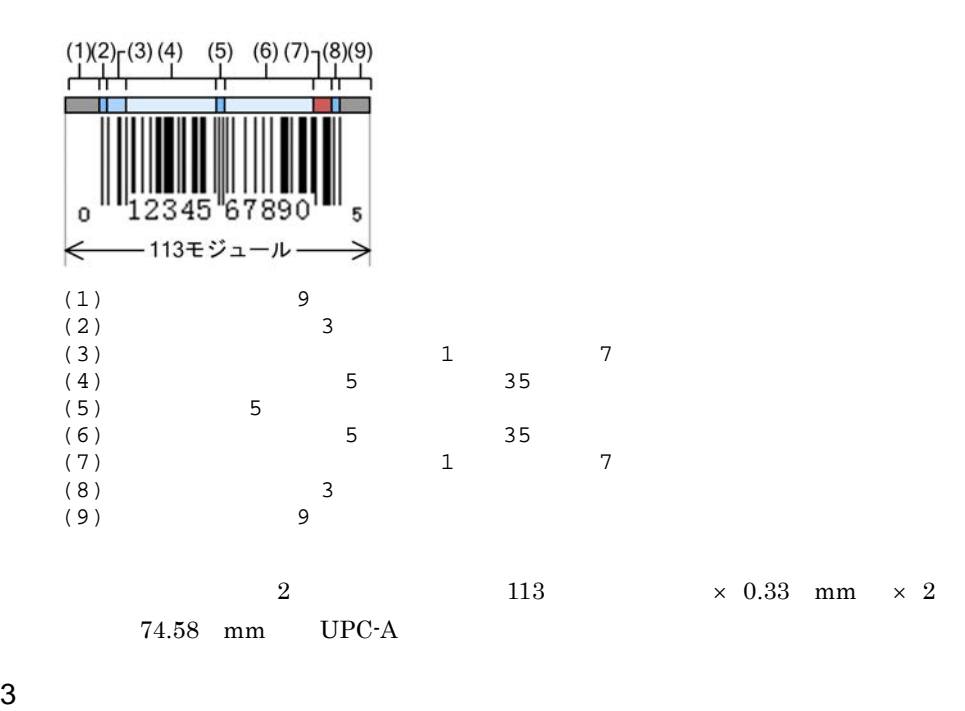

 $UPC-A$ 

 $75$  mm

4-15 UPC-A

| 0.5 | 19 mm |
|-----|-------|
|     | 38 mm |
| 1.5 | 56 mm |

 $4$ 

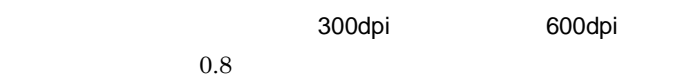

# 4.4.11 UPC-E

 $\rm UPC\text{-}E$ 

1  $\blacksquare$ 

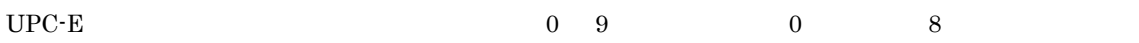

 $UPC-E$ 

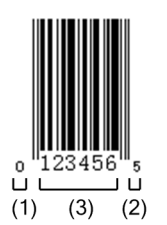

(1) ナンバーシステムキャラクタ (2) チェックキャラクタ(モジュラチェックキャラクタ) (3) データ (データキャラクタ)

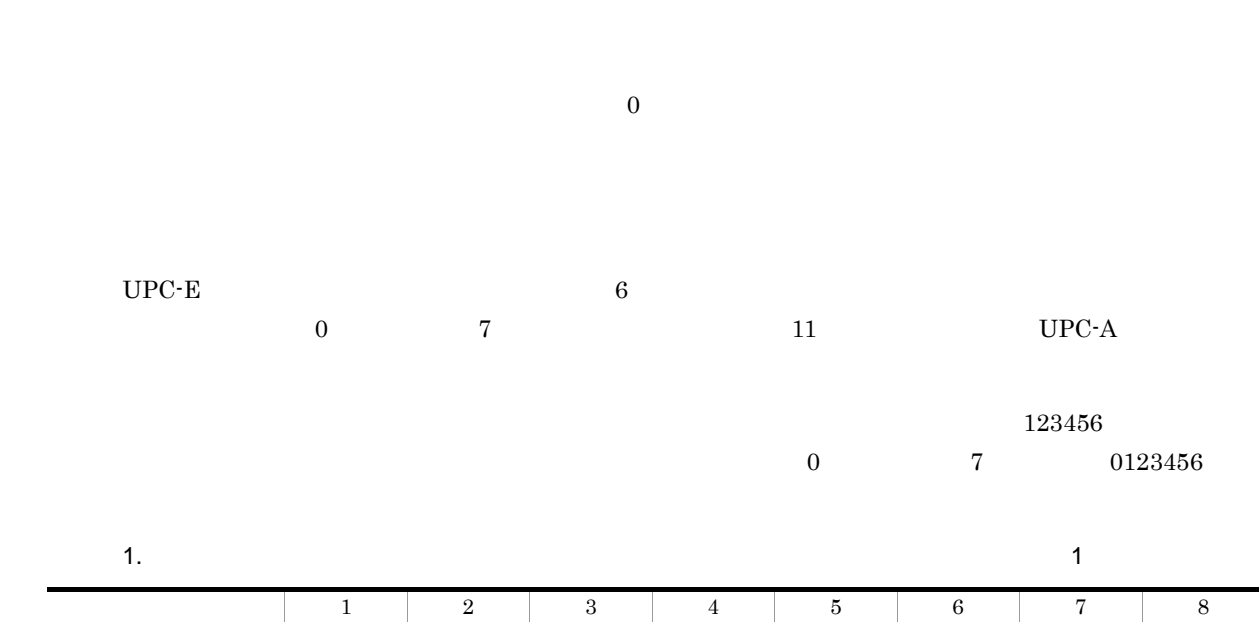

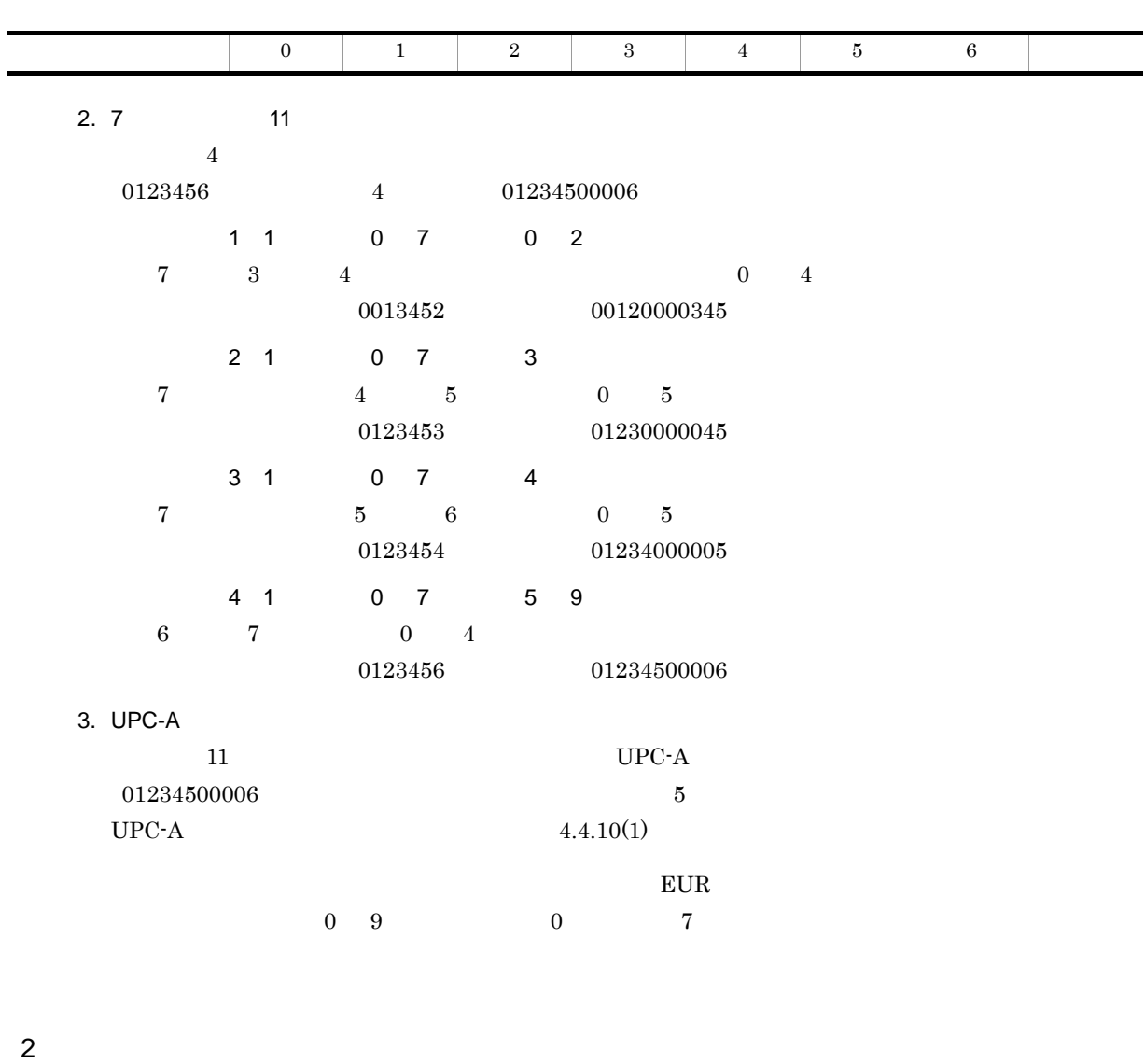

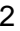

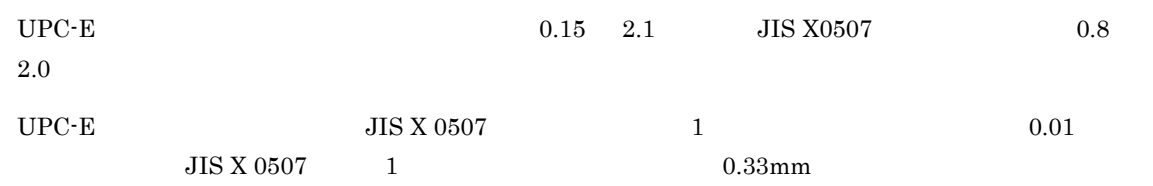

UPC-E 67  $\,$ 

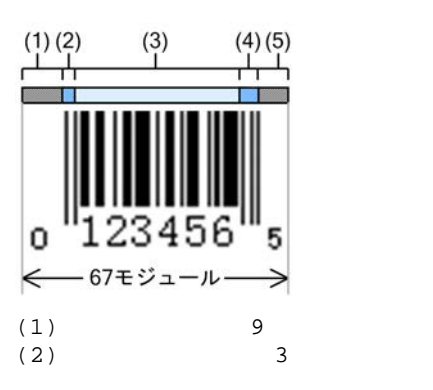

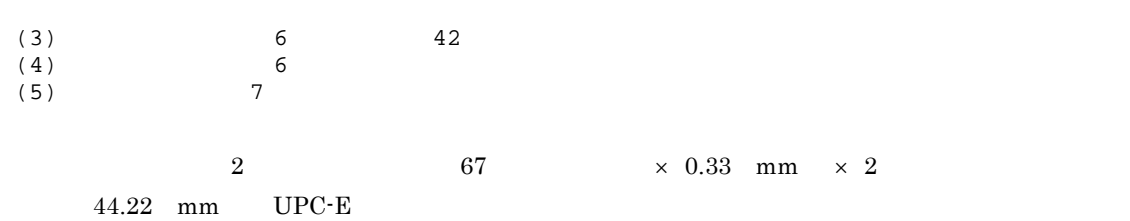

4-16 UPC-E

 $4.$ 

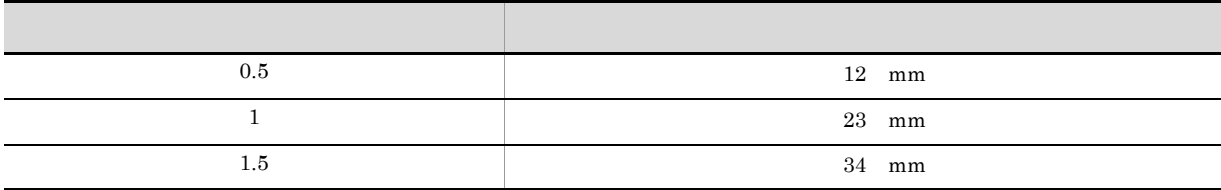

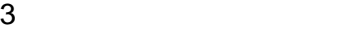

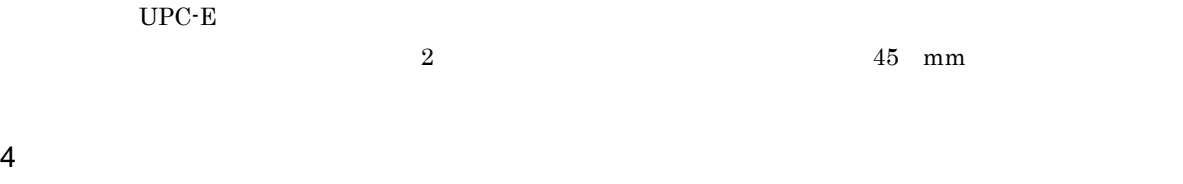

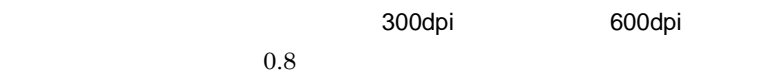

# 4.4.12

1  $\blacksquare$ 

- JAN
- UPC
- **•**  $\mathcal{L} = \mathcal{L} \times \mathcal{L} = \mathcal{L} \times \mathcal{L} \times \mathcal{L}$
- •<br>• <sub>200</sub>0 / <sub>200</sub>0 / 2000 / 2000 / 2000 / 2000 / 2000 / 2000 / 2000 / 2000 / 2000 / 2000 / 2000 / 2000 / 2000 / 2000 / 2000 / 2000 / 2000 / 2000 / 2000 / 2000 / 2000 / 2000 / 2000 / 2000 / 2000 / 2000 / 2000 / 2000 / 2000
- 2 EUR

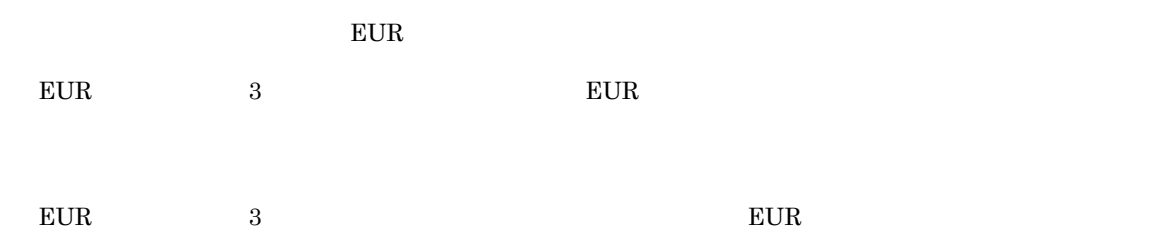

# 4.5 EUR

### ${\rm EUR}$

- **•** Windows BITMAP
- **•** JPEG
- **•** GIF GIF GIF87a GIF GIF89a
- **•** TIFF TIFF 6.0
- **•** PNG
- 4-17 EUR

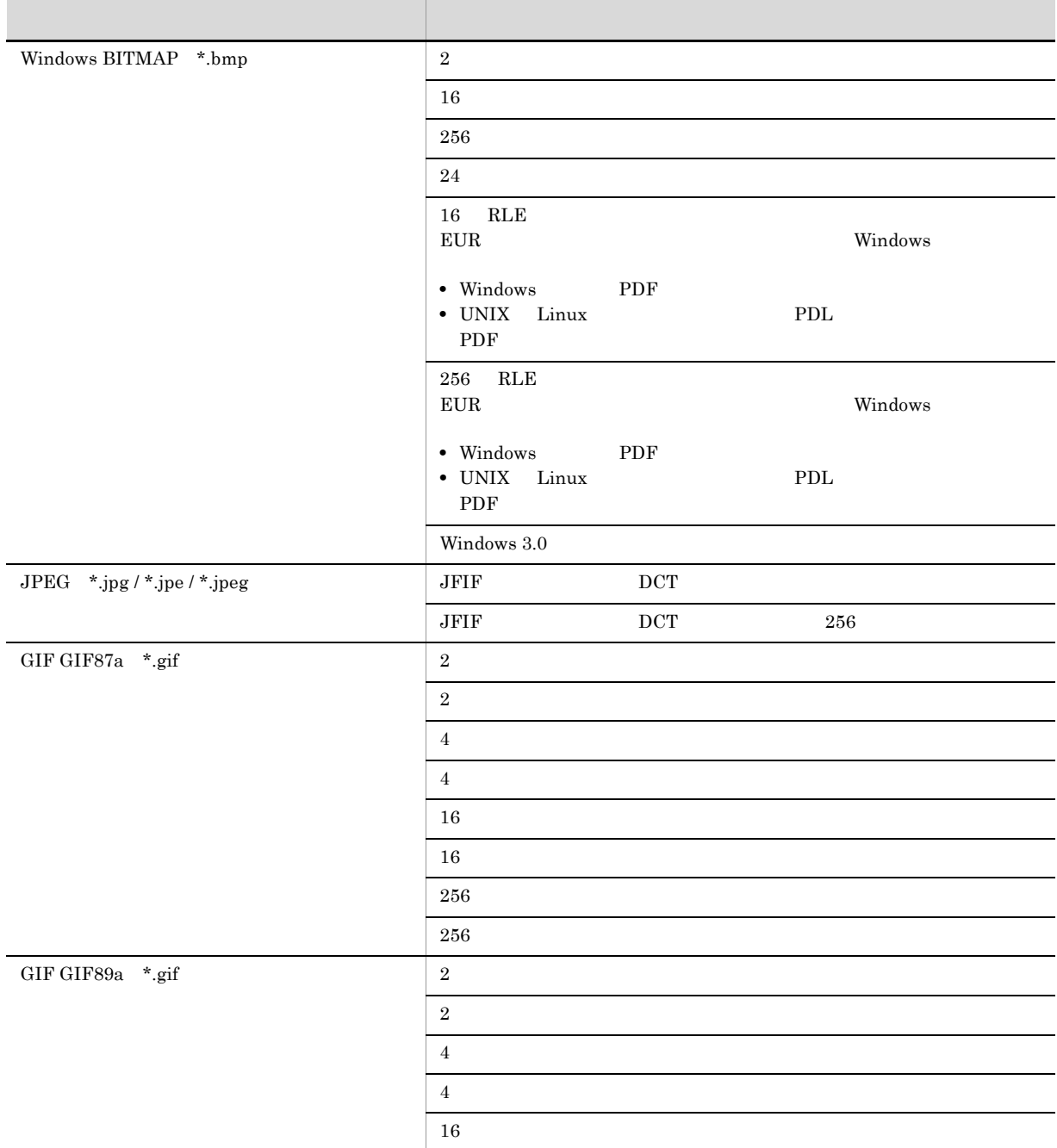

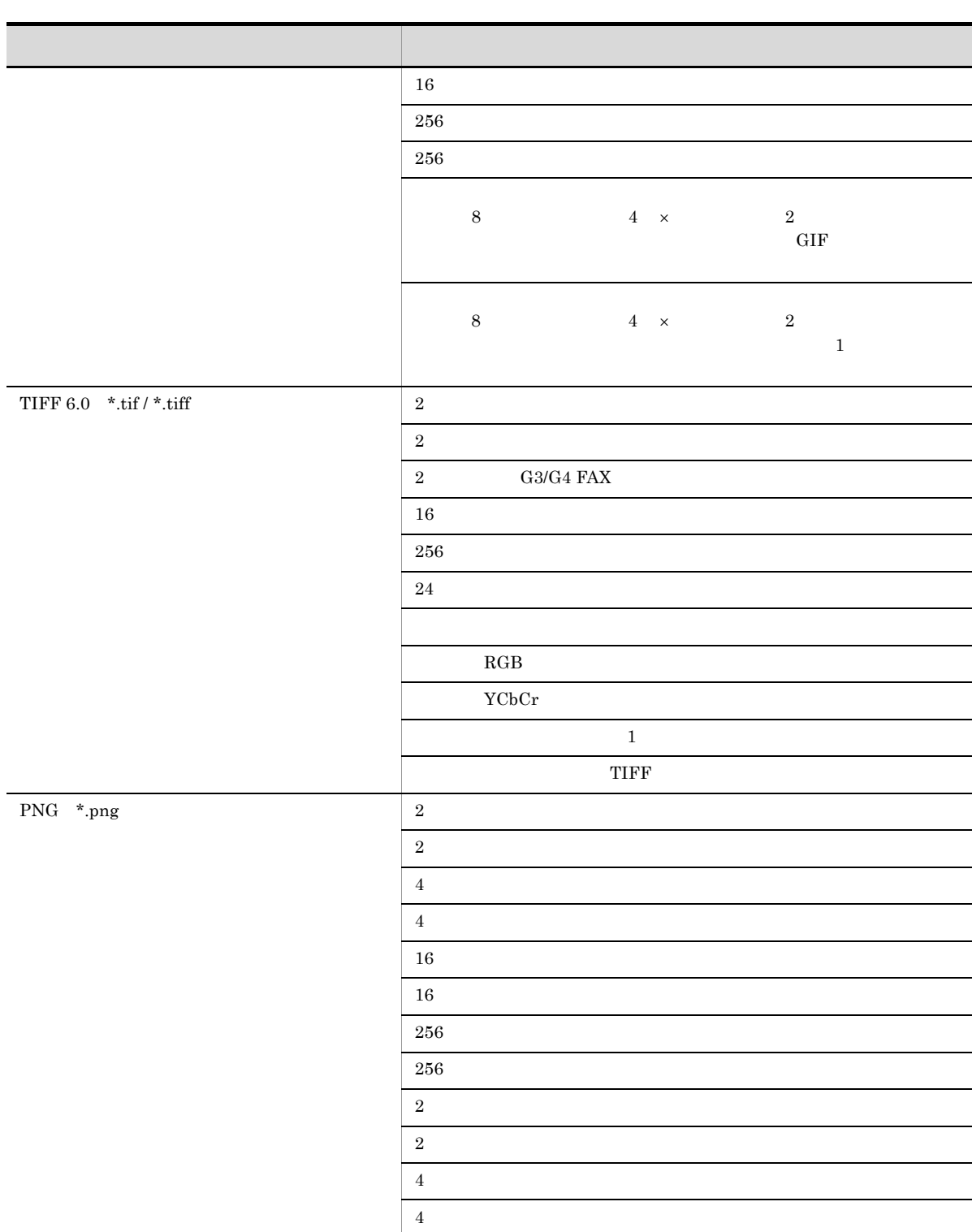

 $16$  $16$ 

 $65536$   $256$ 

 $256\,$ 256

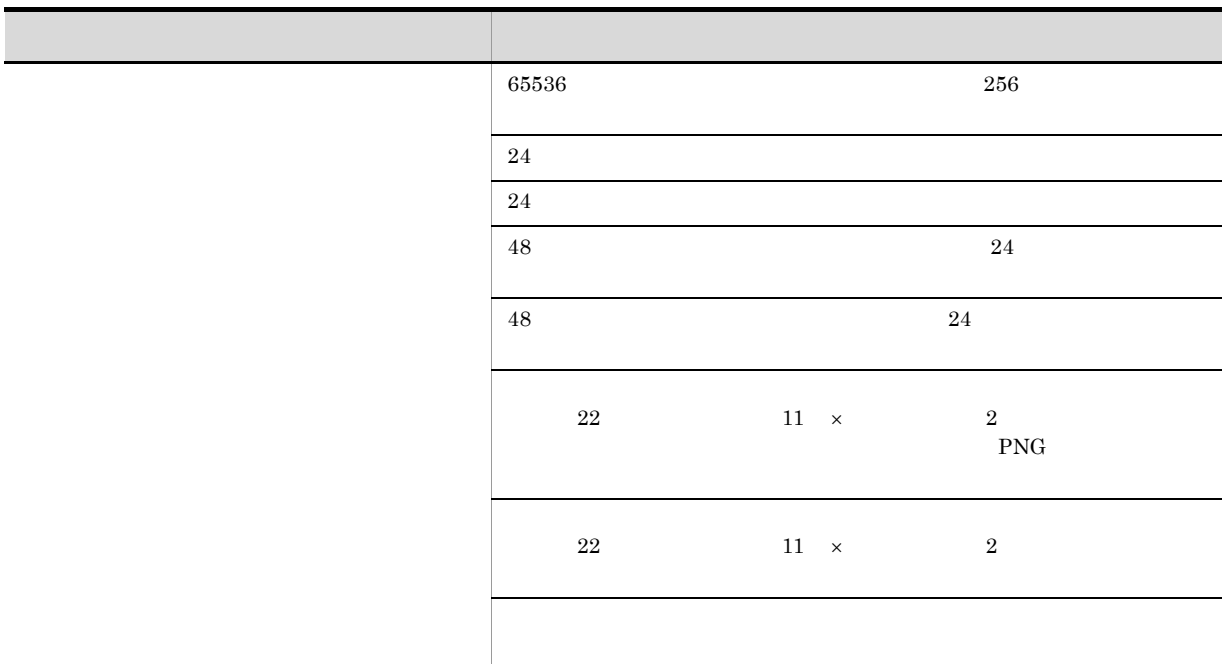

### $4.5.1$

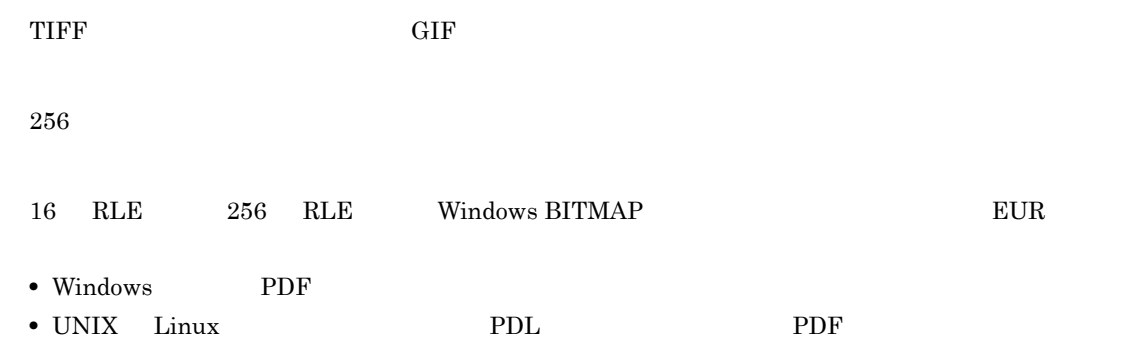

# 4.6 EUR

 $EUR$ 

# 4.6.1 Windows EPF

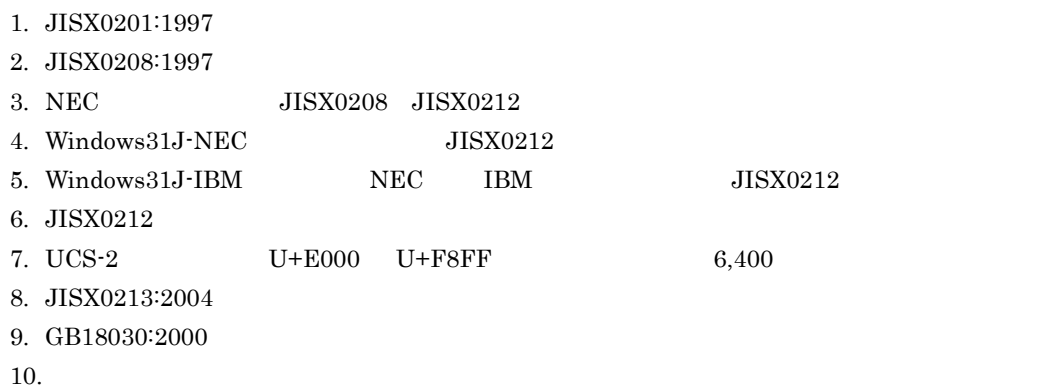

# 4.6.2 PDF

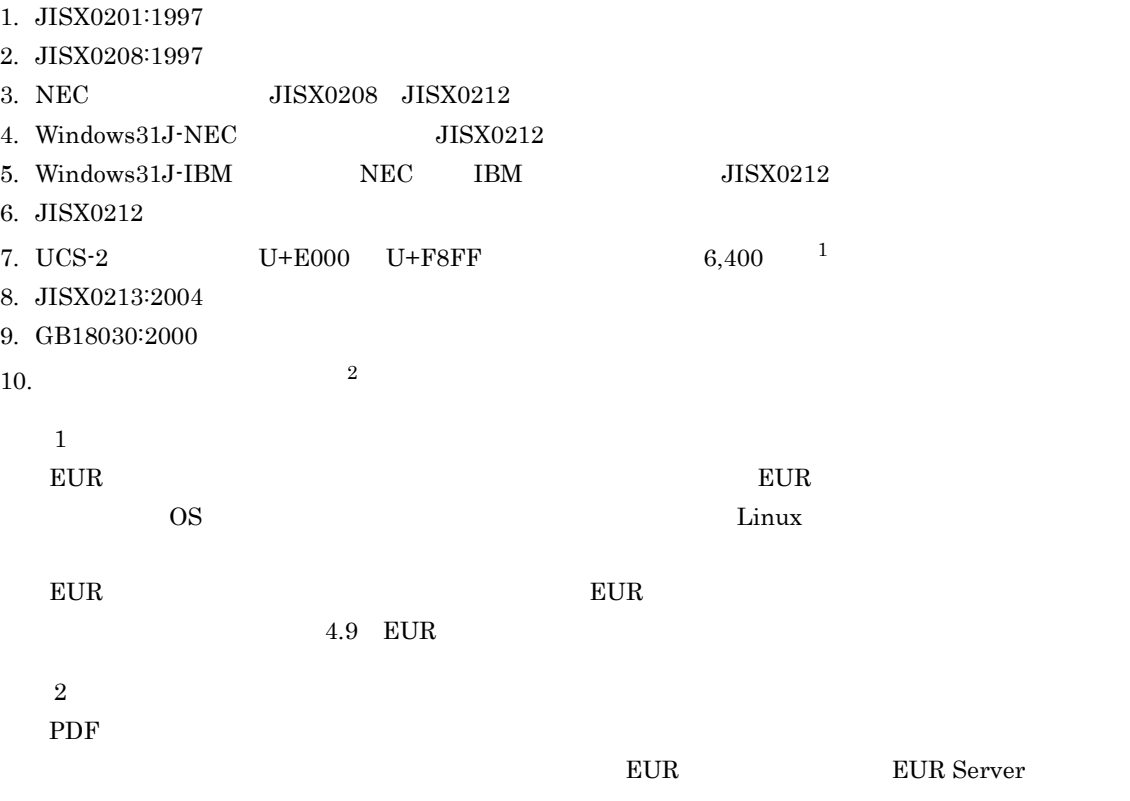

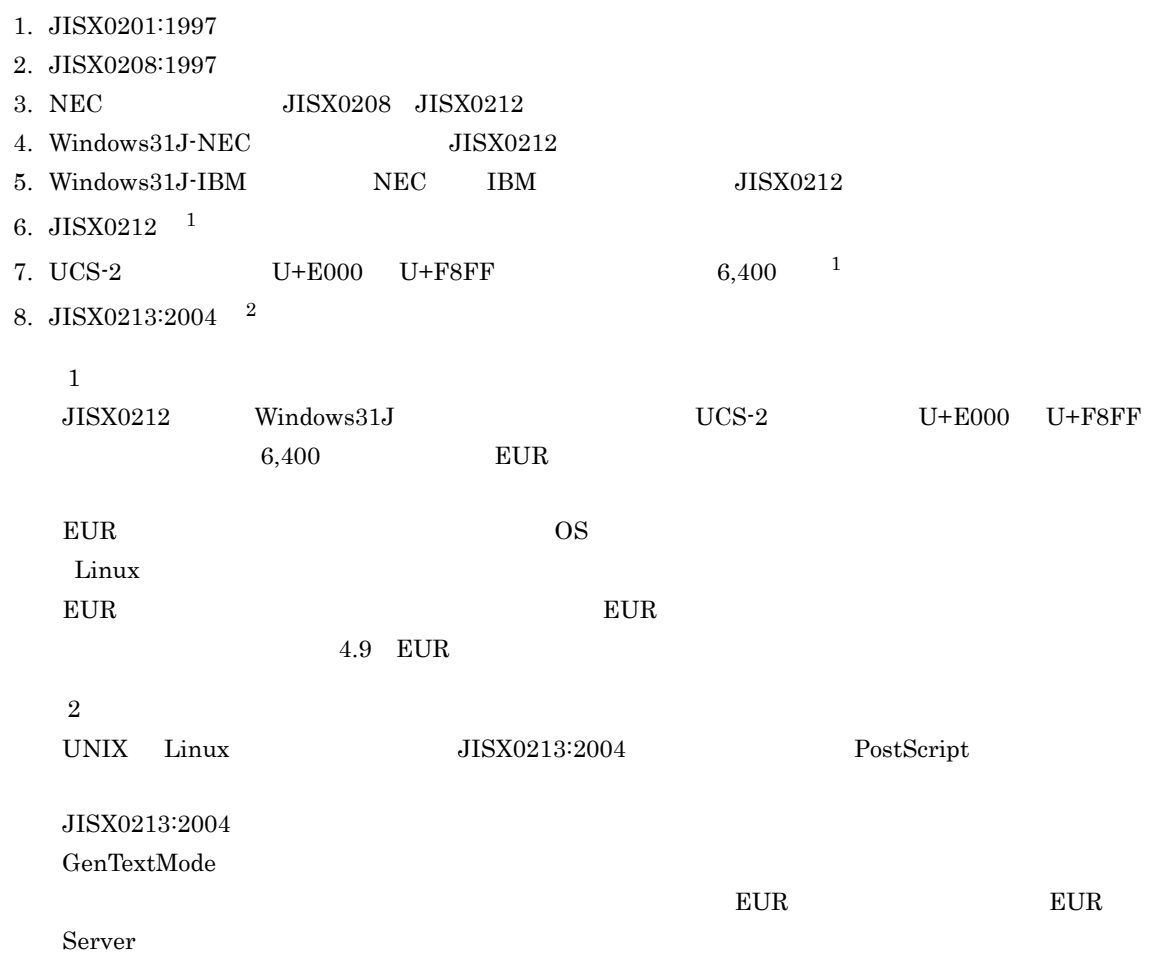

# 4.6.4 LIPSIII

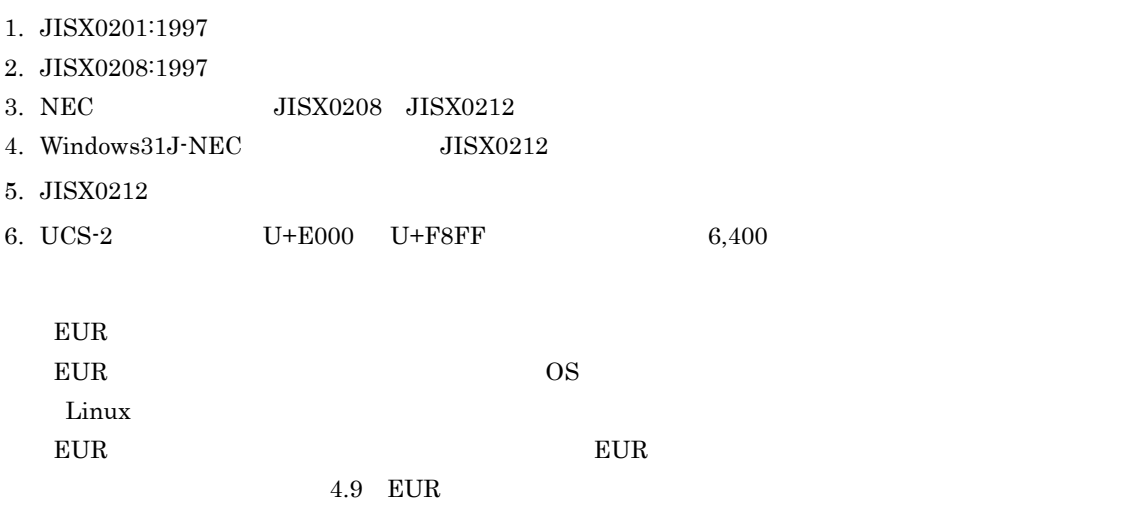

# 4.6.5 ESC/P

- 1. JISX0201:1997  $1.$
- 2. JISX0208:1997  $1$
- 3. Windows31J-NEC 特殊文字のうち,JISX0212 に含まれる文字 <sup>2</sup>
- 4. JISX0212 <sup>2</sup>
- 5. UCS-2  $U+E000$   $U+F8FF$  6,400 <sup>2</sup>

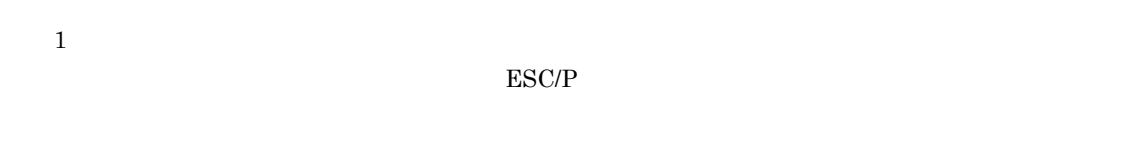

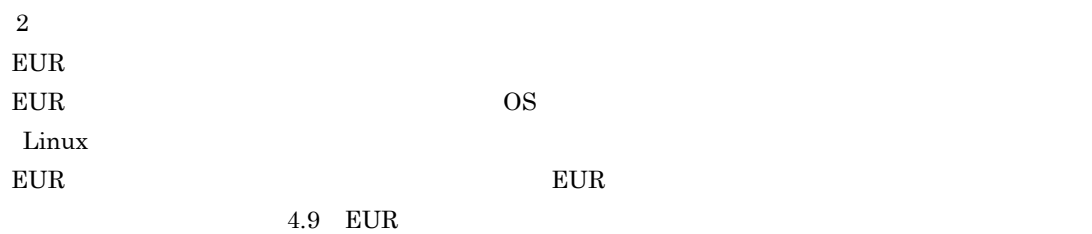

# 4.6.6 Excel

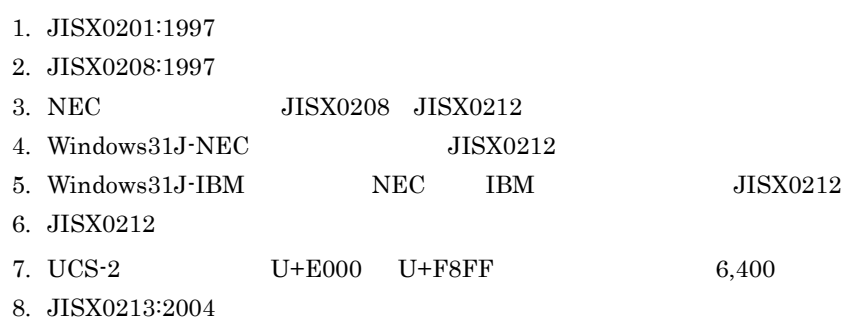

9. GB18030:2000

**Windows EUDC.TTE**
# 4.7 EUR

## $4.7.1$

TrueType

OCR PRESERVE EUR EUR EUR EUR CHARGES EUR EUR CHARGES EUR CHARGES EUR CHARGES EUR CHARGES EUR CHARGES EUR CHARGES EUR CHARGES EUR CHARGES EUR CHARGES EUR CHARGES EUR CHARGES EUR CHARGES EUR CHARGES EUR CHARGES EUR CHARGES E

## 4.7.2 Windows

 $EUR$ 

1  $\blacksquare$ 

 $4 - 18$ 

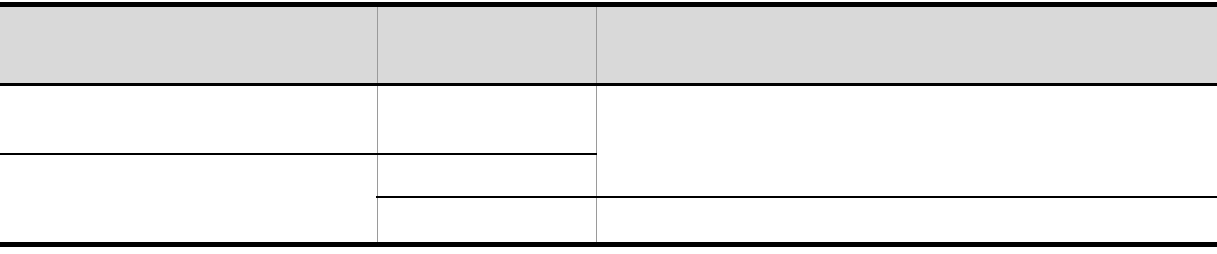

 $2 \angle$ 

 $EUR$ 

 $a \rightarrow a$ 

## ${\tt EURPS\_FONT\_WIDTH\_MODE}$

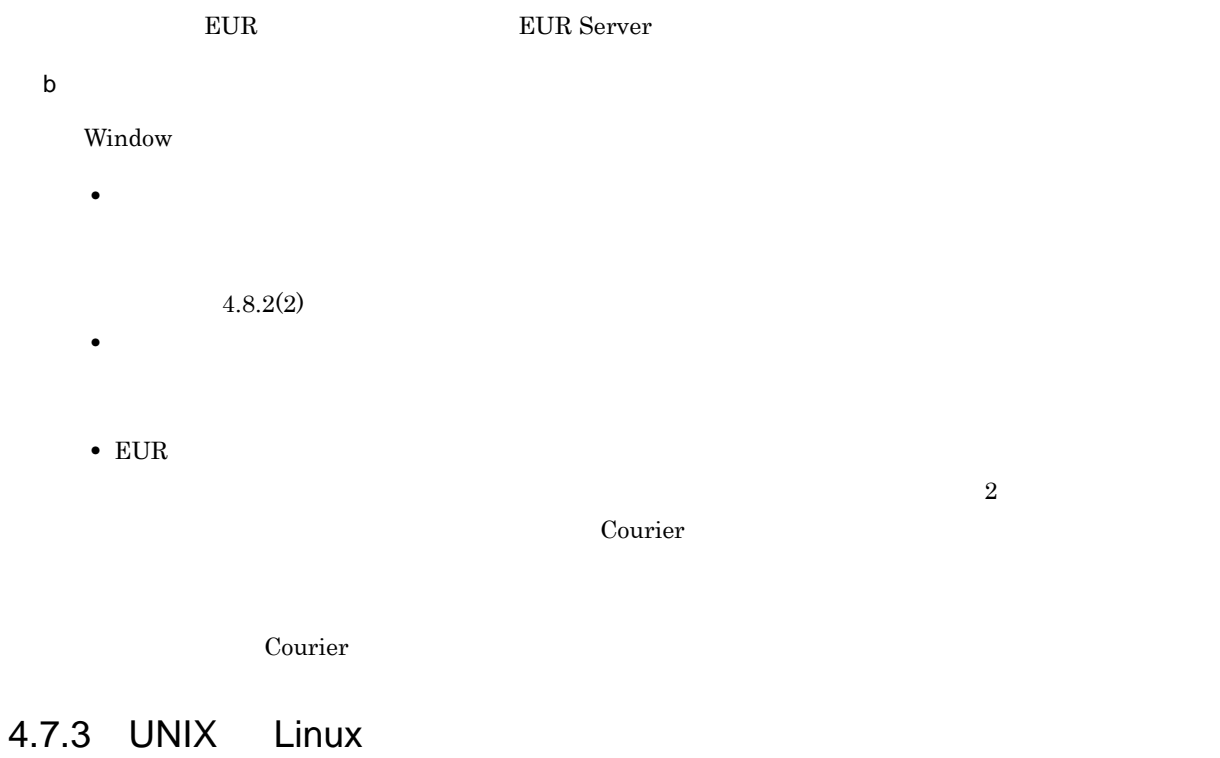

## 1  $\blacksquare$

 $4 - 19$ 

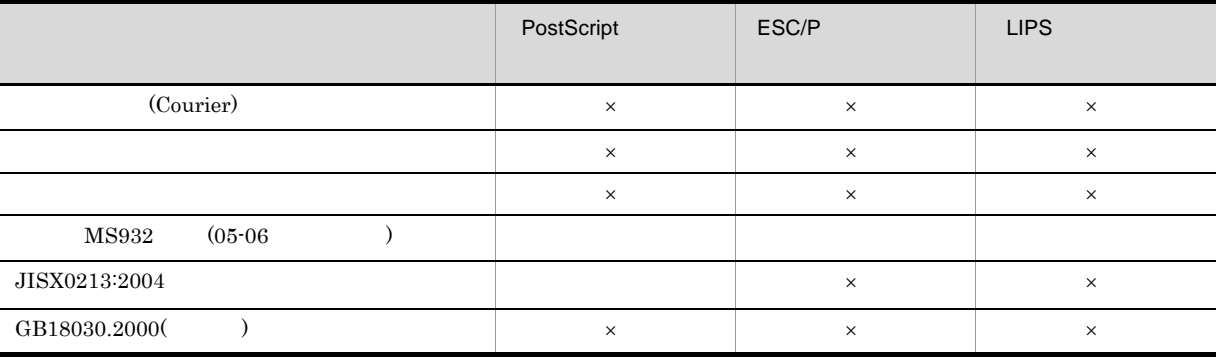

 $JISX0213:2004$   $PostScript$ 

 $\times$ 

 $JISX0213:2004$   $GenTextMode$ 

ーンスター<br>エリスタには、アルファレンス EUR Server

 $2$ 

 $05-06$  05-08  $05-08$ 

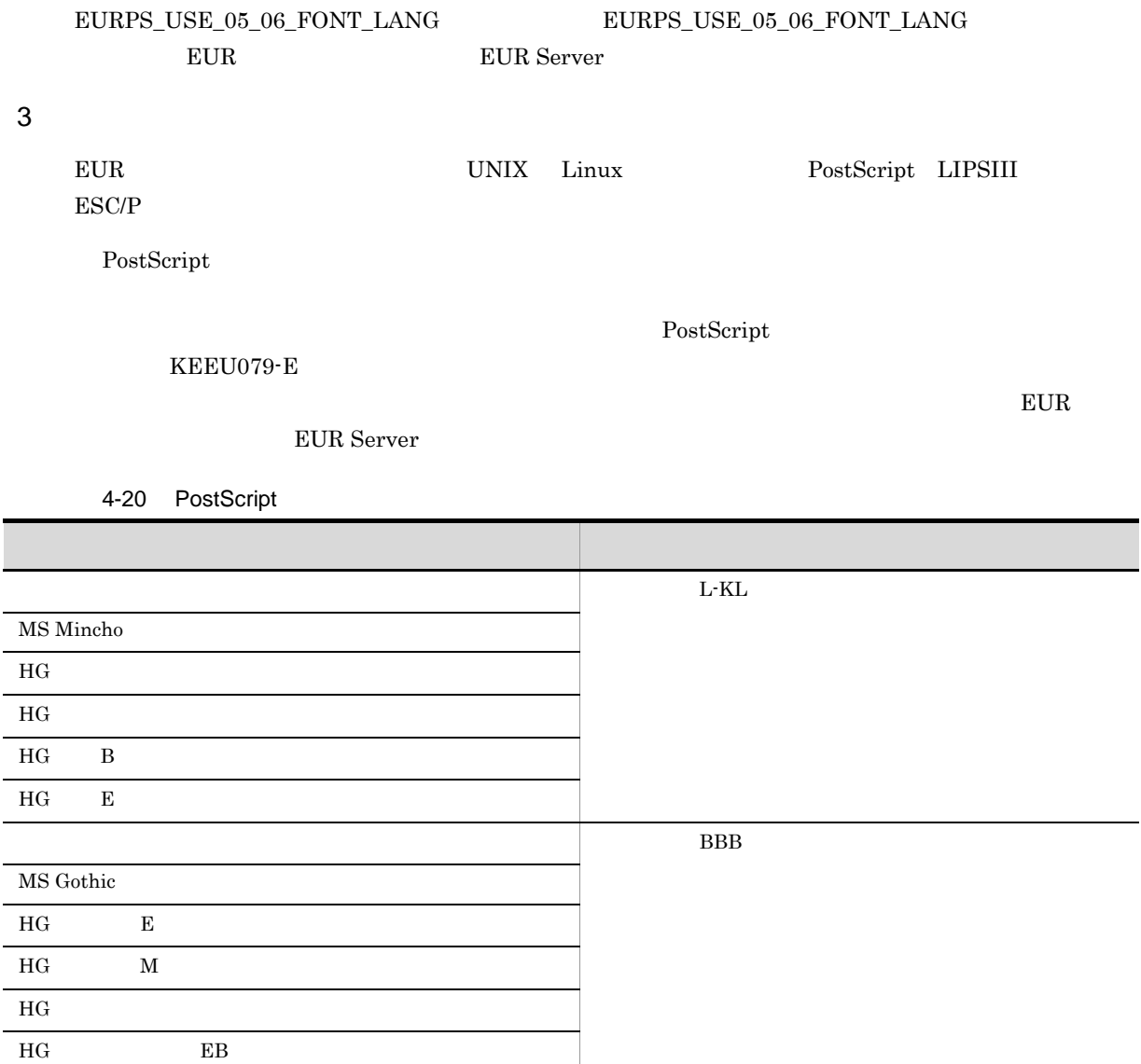

 $L$ -KL

 $LIPSHI$ 

HG 創英角ゴシック UB

J.

4-21 LIPSIII

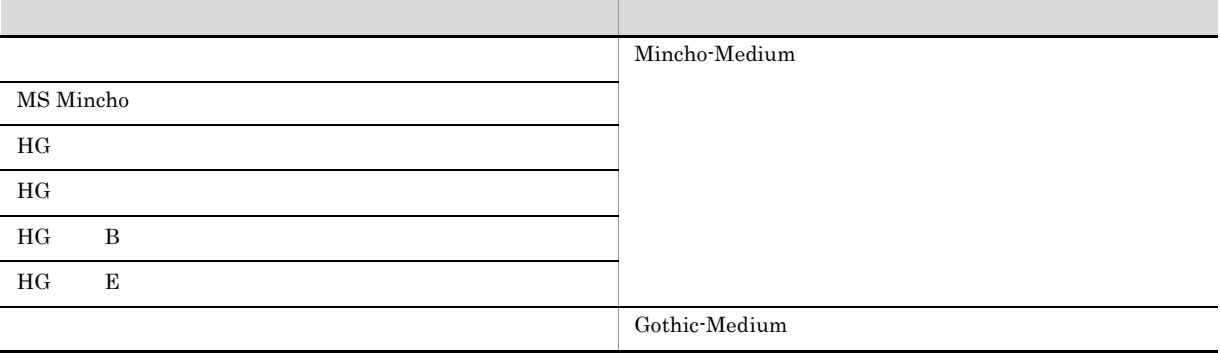

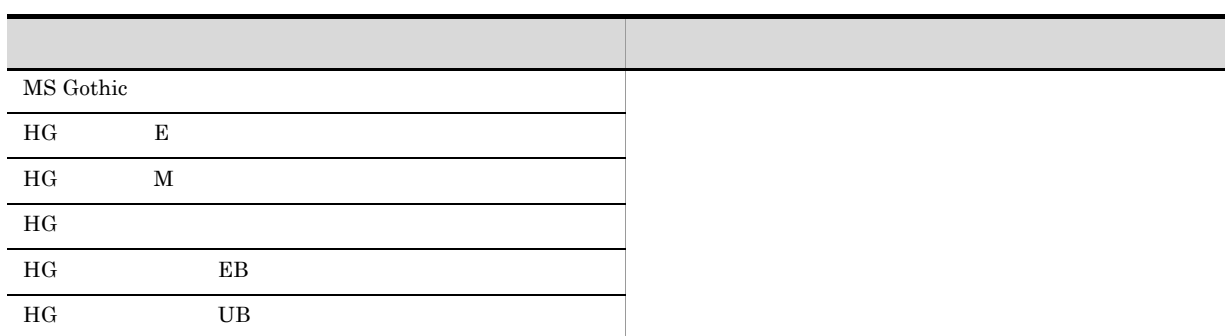

#### Mincho-Medium

 $\operatorname{ESC/P}$ 

4-22 ESC/P

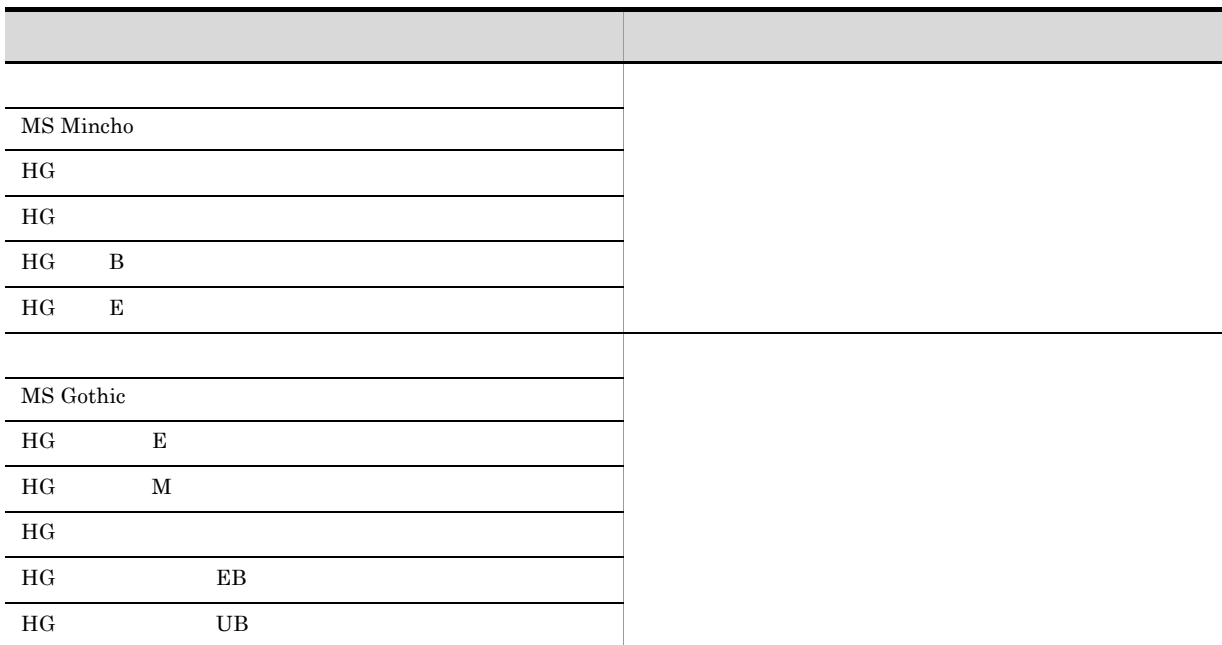

# 4.8 EUR PDF

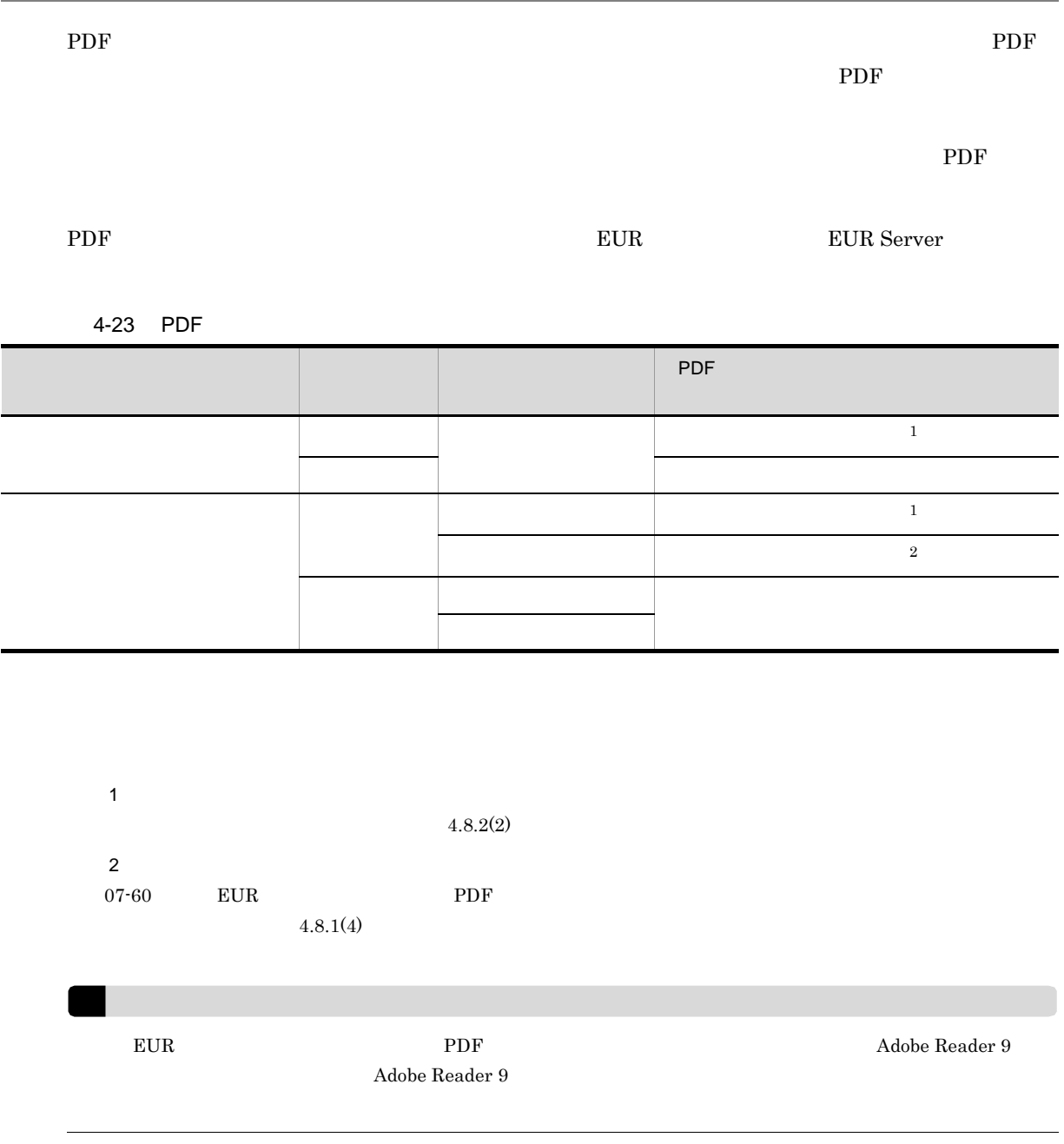

 $4.8.1$ 

a dia tanàna amin'ny faritan'i Eure-Windows ANSI Windows ANSI Windows ANSI Windows ANSI Windows ANSI NO. 2014 b<sub></sub>  $2 \left( \frac{1}{2} \right)$ a dia tanàna amin'ny faritan'i Eure-**•** 宋体の場合 Adobe Technical Note #5079 30 November 2000 Adobe-GB1-4 Character Collection for CID-Keyed Fonts Technical Note #5094 UniGB-UTF16-H/V Unicode3.1 CJK A **•** 明体の場合 Adobe Technical Note #5080 27 May 2003 Adobe-CNS1-4 Character Collection for CID-Keyed Fonts Technical Note #5094 UniCNS-UTF16-H/V b) and  $\mathbf{R}$ • (NSimSun) - simsun.ttc •  $\cdot$  18030(NSimSun-18030) - simsun18030.ttc •  $GB2312(FangSong_GB2312)$  - simfang.ttf • **GB2312(KaiTi\_GB2312)** · simkai.ttf c) <sub>S</sub> (MingLiU) - mingliu.ttc (DFKai-SB) - kaiu.ttf d)ラテン文字を使用した場合 **•** 宋体の場合 **Windows** 0.0 the state of the state of the state of the state of the state of the state of the state of the state of the state of the state of the state of the state of the state of the state of the state of the state of **•** 明体の場合 Windows 3 使用できる日本語フォント JISX0213:2004 MS932 CMAP 90ms-RKSJ UniJIS-UTF16 CMAP UniJIS-UTF16 MS932 UniJIS-UTF16

a dia tanàna amin'ny faritan'i Eure-Adobe Technical Note #5078 11 June 2004 Adobe-Japan1-6 Character Collection for CID-Keyed Fonts Technical Note #5094 UniJIS-UTF16-H/V Unicode3.1 CJK A b) <sub>ラテ</sub>ン補助文字(photosystems)  $4\overline{ }$ EUR 帳票作成機能で設計した帳票を,フォントを置き換えて PDF 形式ファイルに出力する場合,次に示 PDF  $4-24$ 作用されているフォント 出力的な アクセス しゅうしゅうしゅ Mincho MS Mincho MS PMincho  $HG$  $HG$  $HG$  B  $HG$  E  $\Box$  Gothic MS Gothic MS PGothic HG  $E$  $H$ G M  $HG$  $HG$  EB HG 創英角ゴシック UB Meiryo Arial Unicode MS Song Song NSimSun  $-18030$ NSimSun-18030 SimSun

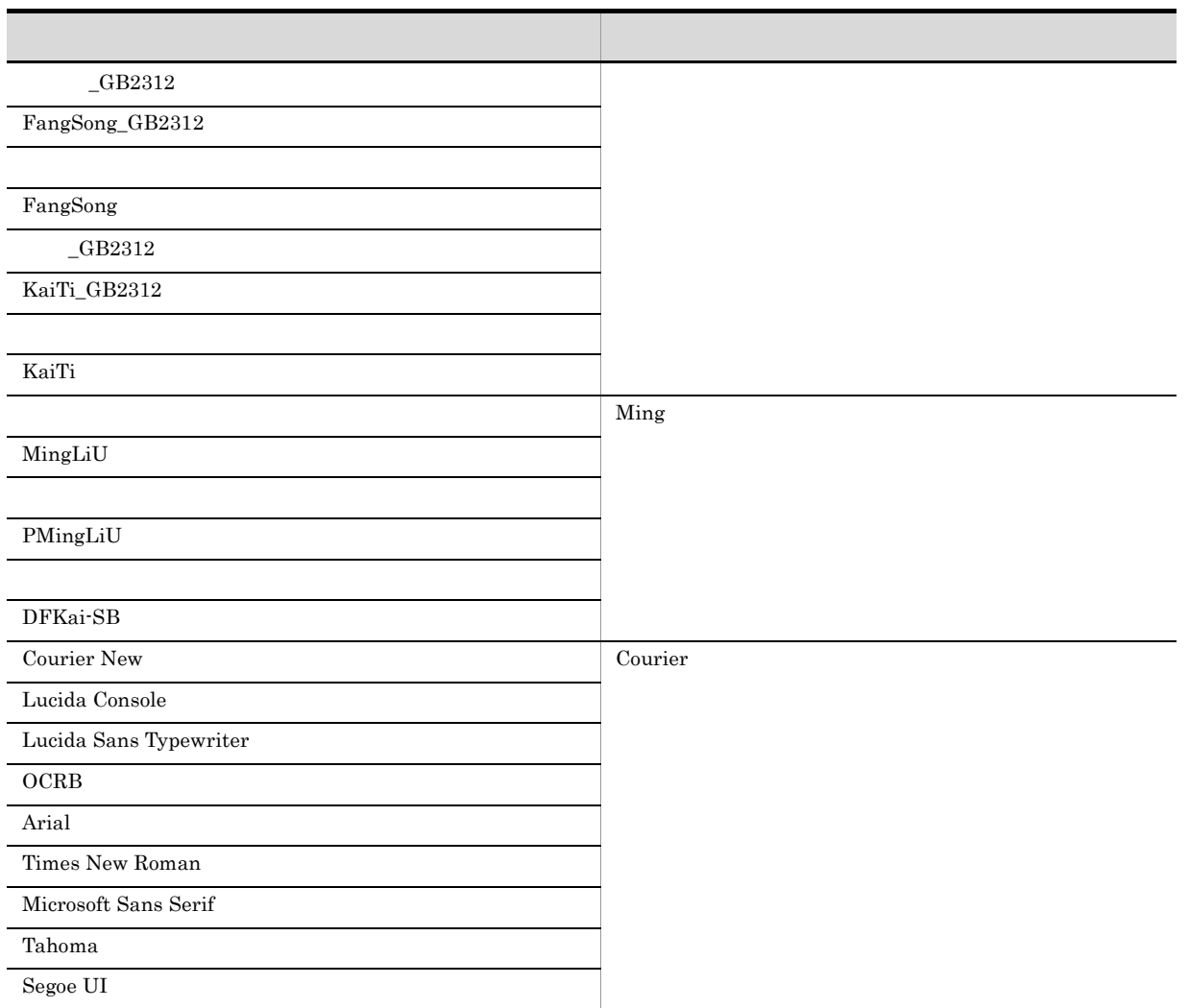

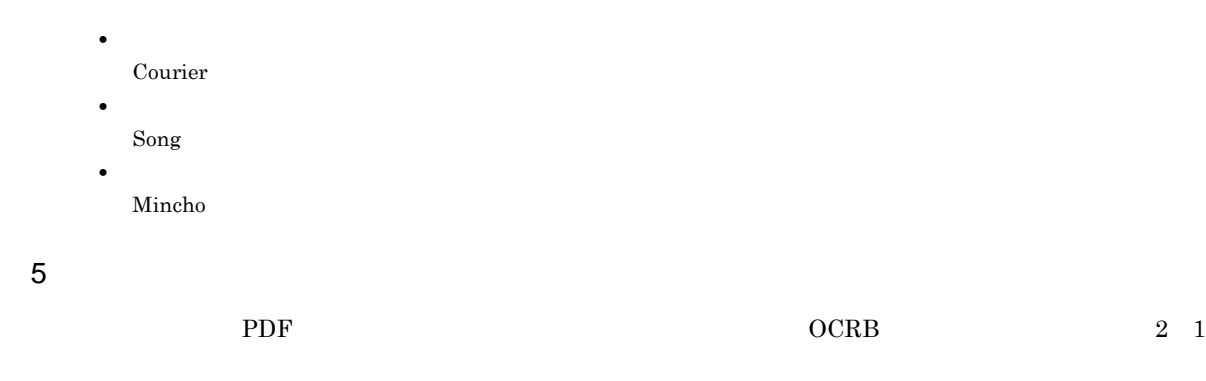

 $EUR$ 

 $\bf{PDF}$ 

 $EUR$ 

4.8.2

#### 4.7.2 Windows

1  $\sim$ 

**•** MS 明朝

- MS  $\rightarrow$  MS  $\rightarrow$  MS  $\rightarrow$
- **•** MS P <sub>1</sub>
- MS P  $\sim$  MS P  $\sim$
- **•** メイリオ
- **•** MingLiU
- **•** NSimSun
- **•** PmingLiU
- **•** SimSun
- **•** Courier
- **•** Times New Roman
- **•** Arial
- **•** Arial Unicode MS
- **•** Microsoft Sans Serif
- **•** Tahoma
- **•** Segoe UI

Windows

### $2 \leq$

 $(1)$ 

 $4 - 25$ 

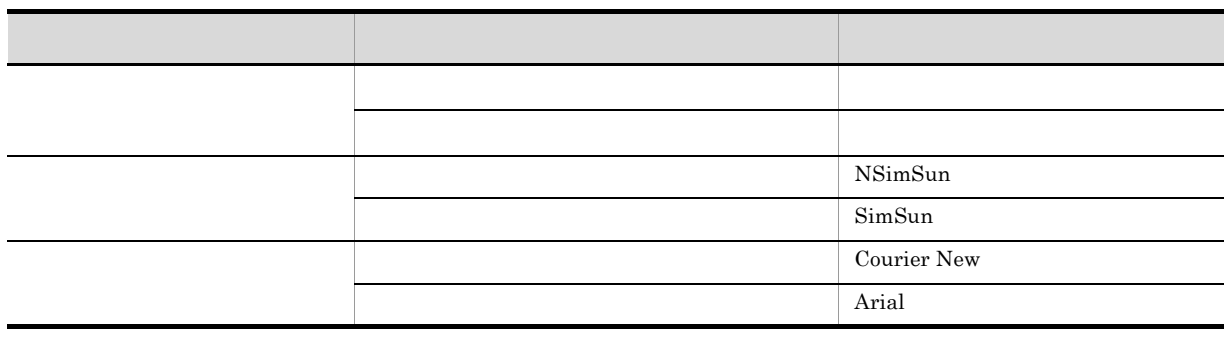

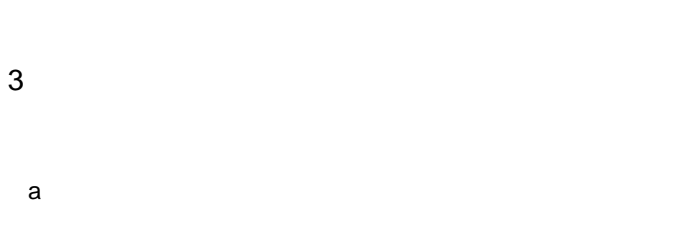

#### $\rm PDF$

4-26 PDF

 $4.$ 

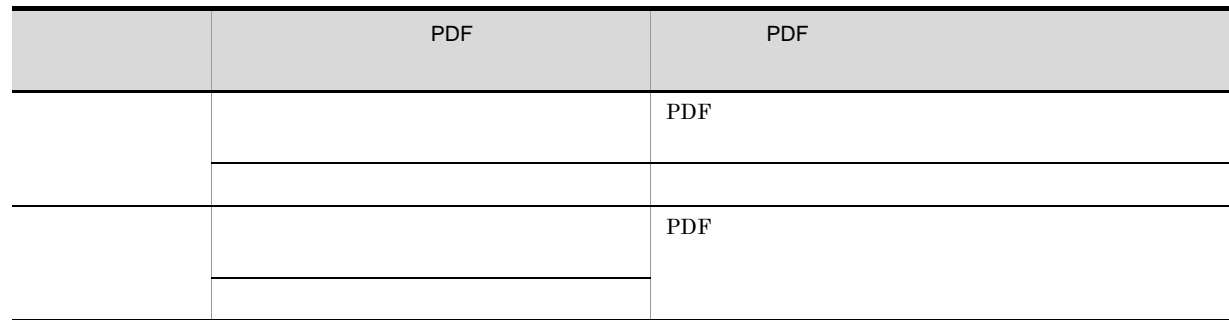

#### $\rm PDF$

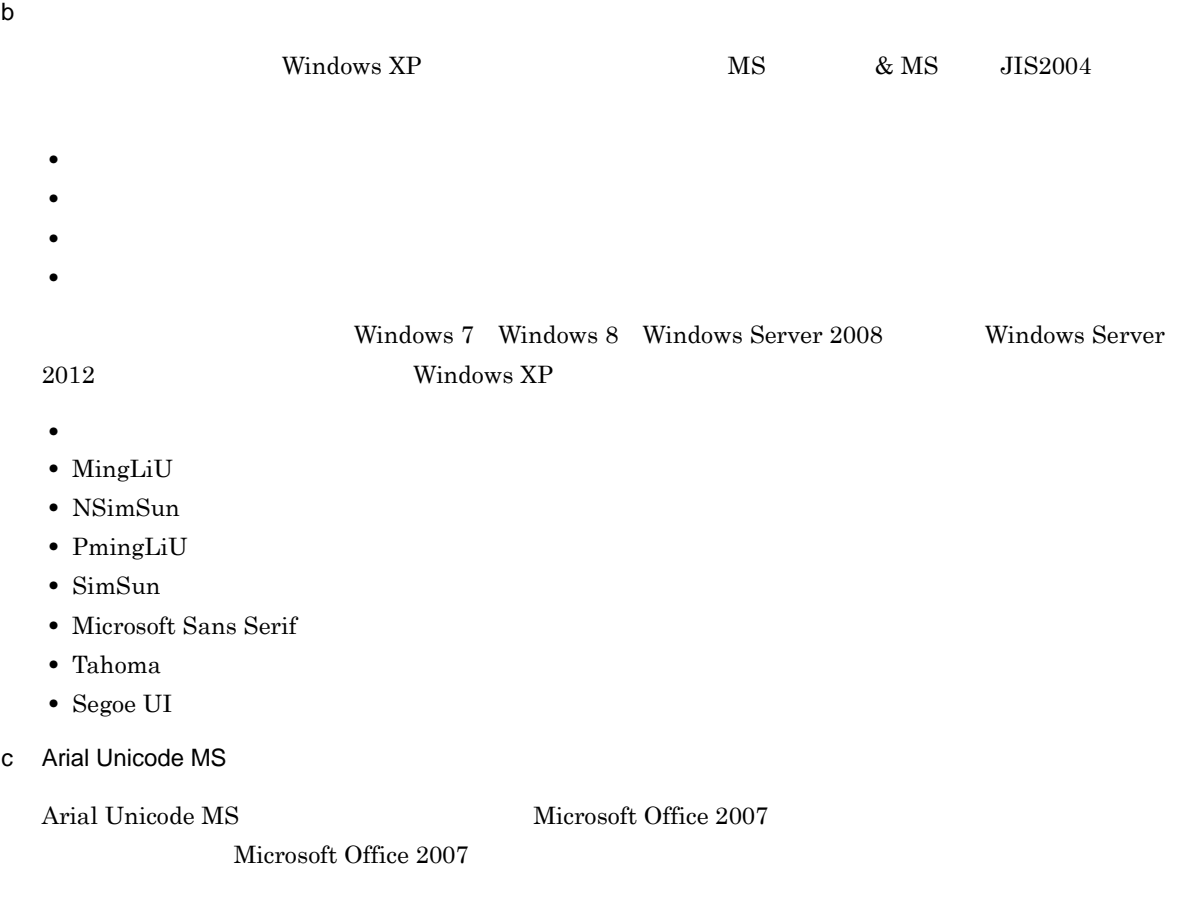

# 4.9 EUR

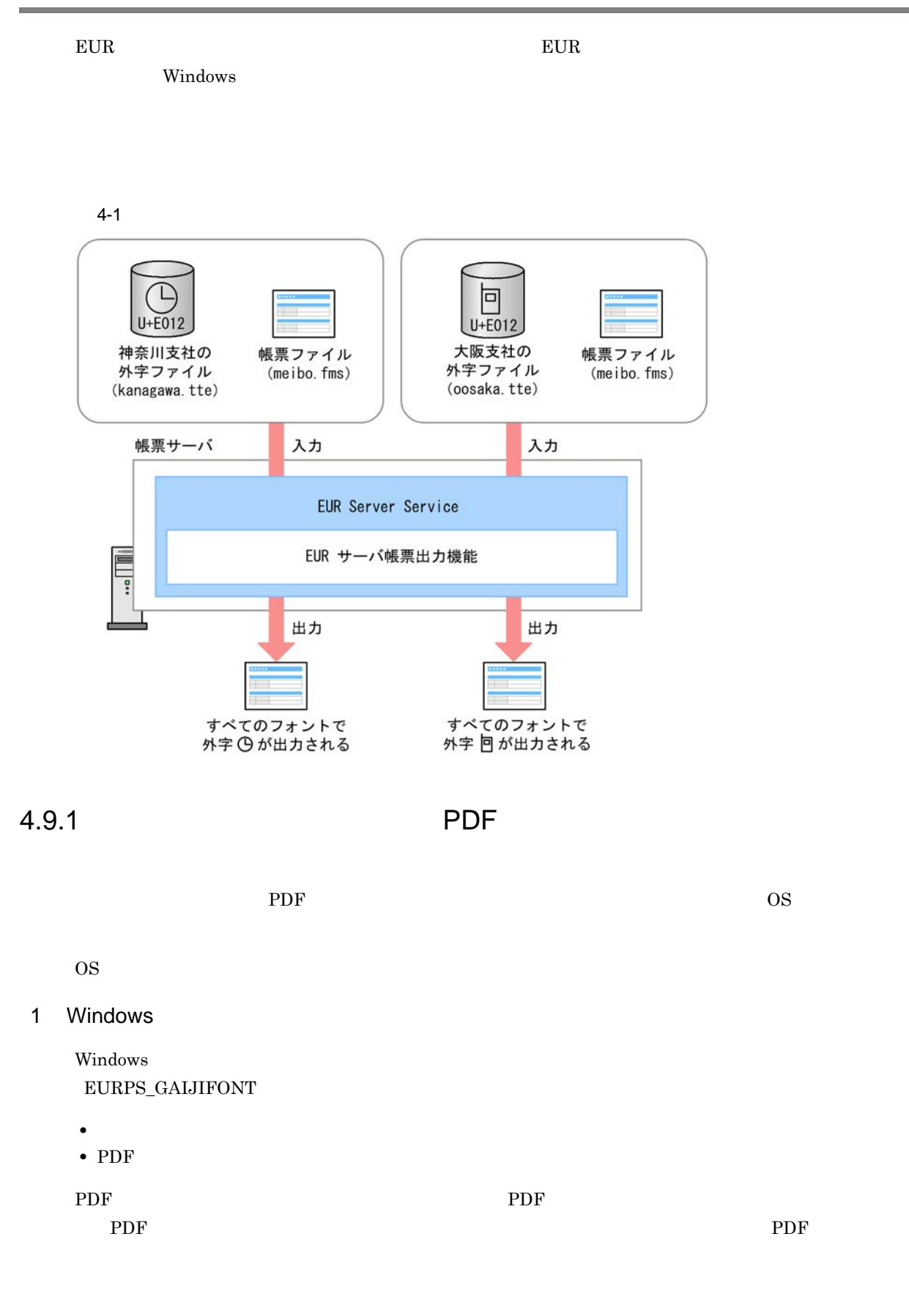

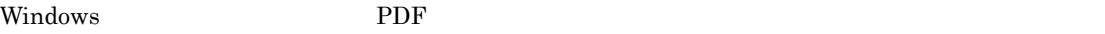

4-2 Windows PDF

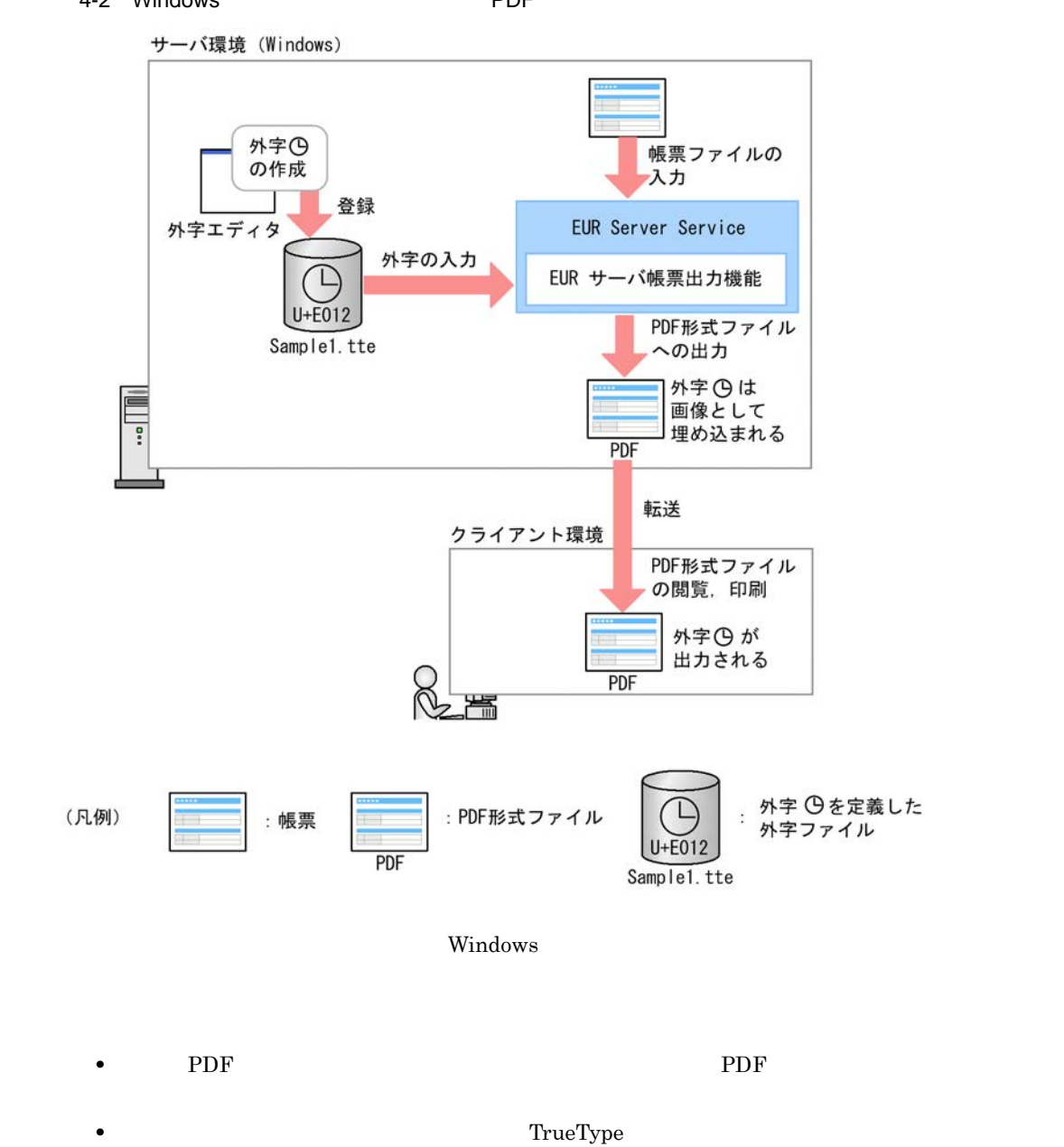

TrueType

 ${\large\bf EURPS\_GAIJIFONT} \hspace{2cm} {\large\bf Windows}$ 

2 UNIX Linux

UNIX Linux  $2$ 

• EUR

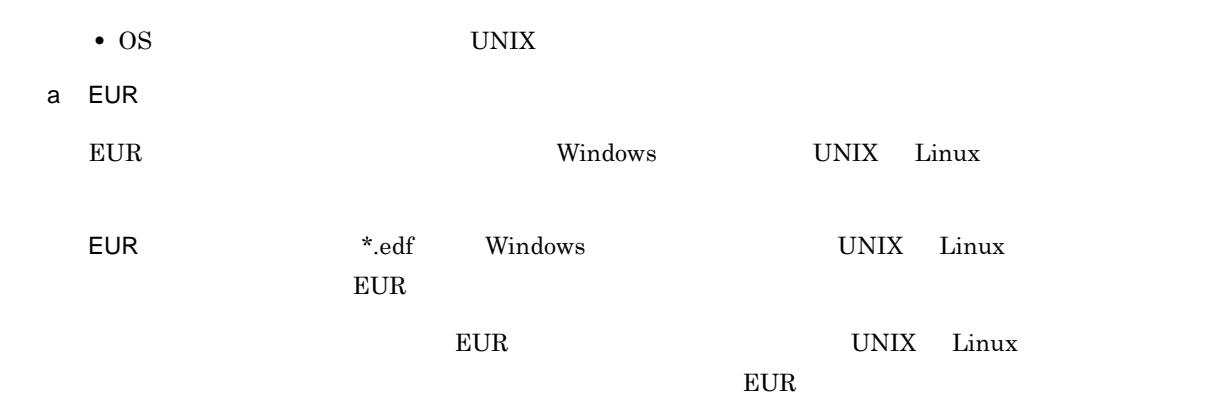

4-3 EUR フォントファイルを使用した外字の出力

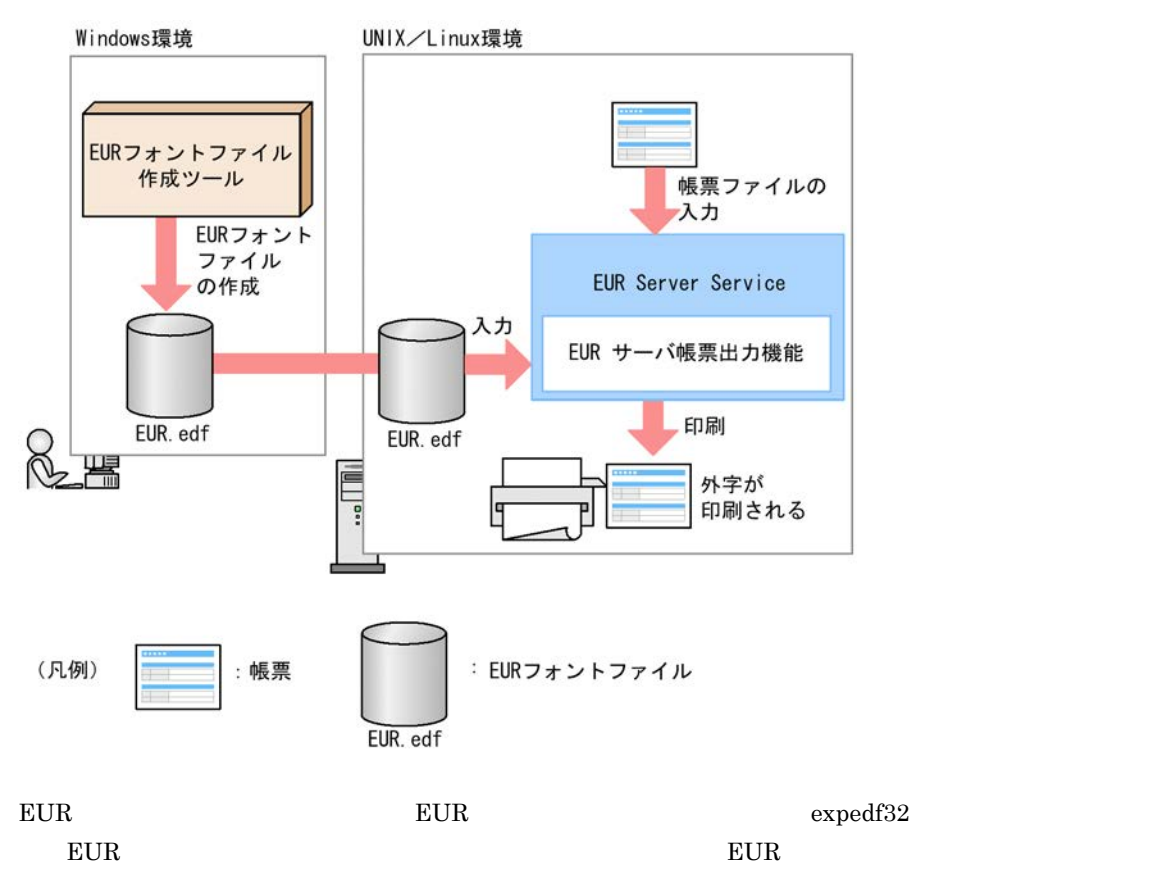

**EUR** 

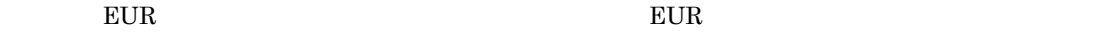

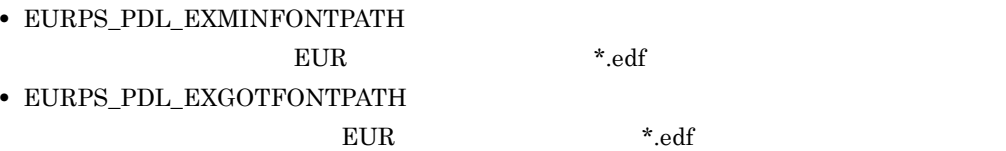

#### **EUR**

• EUR

- PDF
- PostScript
- $LIPS$
- $\operatorname{ESC/P}$
- **EUR** THE STRIKE STRIKE STRIKE STRIKE STRIKE STRIKE STRIKE STRIKE STRIKE STRIKE STRIKE STRIKE STRIKE STRIKE STRIKE STRIKE STRIKE STRIKE STRIKE STRIKE STRIKE STRIKE STRIKE STRIKE STRIKE STRIKE STRIKE STRIKE STRIKE STRIKE
- **EURPS\_GAIJIFONT** OS  $EUR$
- EUR
- EUR
	- $E \text{UR}$
- The PDF **PDF** extended that the property  $\mathbb{R}^n$
- $KEEU102-E$ PDF
- KEEU101-E PDF
- b OS UNIX
	- OS intervalse the set of the set of the set of the set of the set of the set of the set of the set of the set of the set of the set of the set of the set of the set of the set of the set of the set of the set of the set of
	- $AIX$  $\rm AIX$  fontutil  $24 \times 24$   $\rm AIX$  $AIX$ AIX の場合,作成したフォントファイル(\*.pcf)を,EUR サーバ帳票出力機能で使用できるように非 EURPS\_GAIJIFONT  $HP-UX$  $HP-UX$  xudced  $24 \times 24$  $HP-UX$   $HP-UX$  $\mathbf{u}\mathbf{d}\mathbf{c}$  and  $\mathbf{c}\mathbf{c}$ EURPS\_GAIJIFONT
		- PDF **PDF** PDF
		- Shift JIS

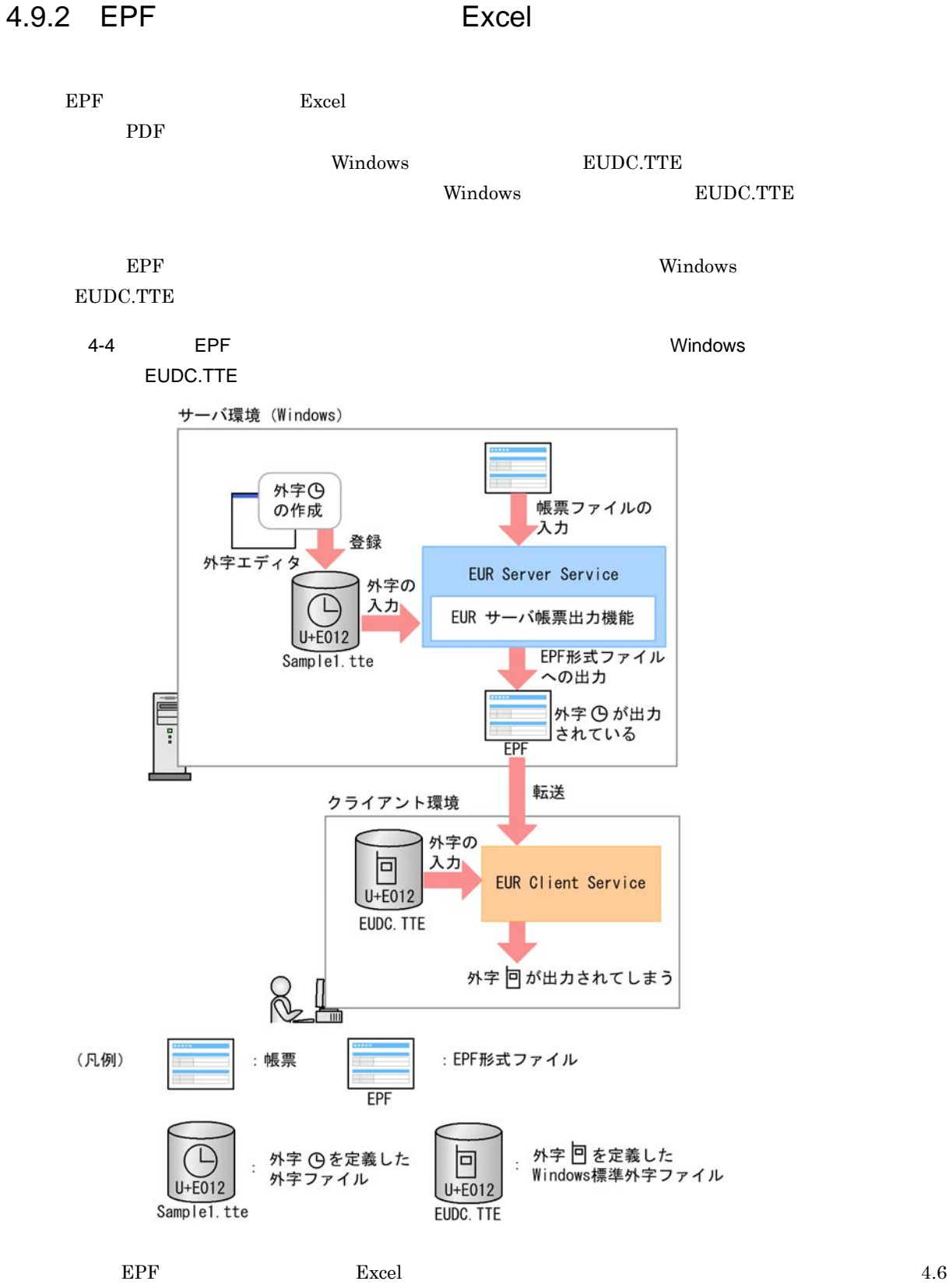

EUR **EUR** 

 $4.$ 

# 4.10 UNIX Linux

UNIX Linux

## 4.10.1 LIPSIII

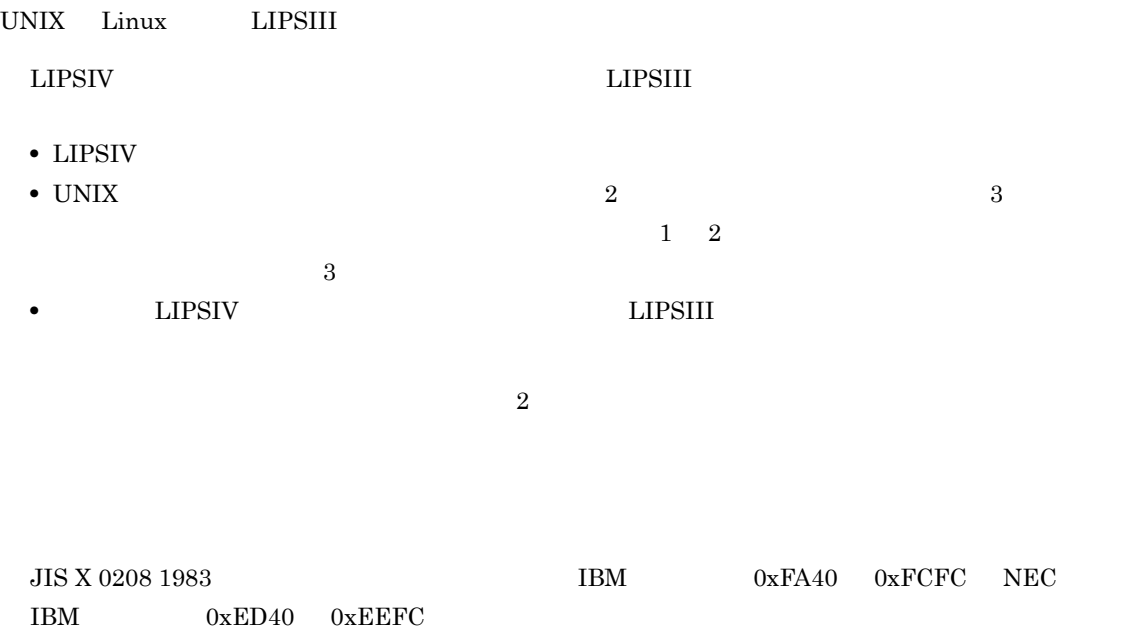

任意サイズ

## 4.10.2 PostScript

UNIX Linux PostScript

PostScript  $\qquad \qquad \text{Adobe PostScript} \qquad \qquad 2015$ **•** リュウミン L-KL Ryumin-Light-90ms-RKSJ-H Ryumin-Light-90ms-RKSJ-V

• BBB GothicBBB-Medium-90ms-RKSJ-H GothicBBB-Medium-90ms-RKSJ-V

## 4.10.3 ESC/P

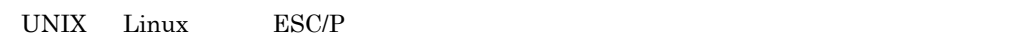

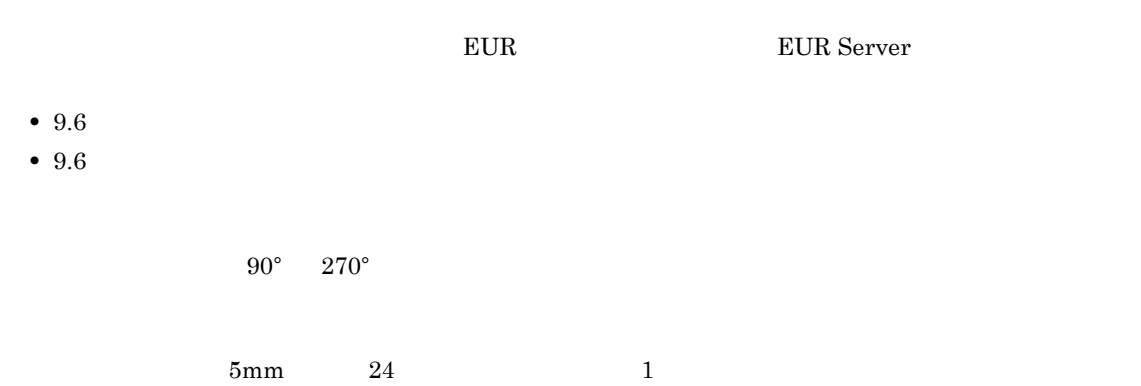

## HP-UX AIX Linux

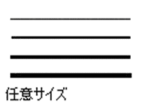

EUR ESC/P  $\blacksquare$ 

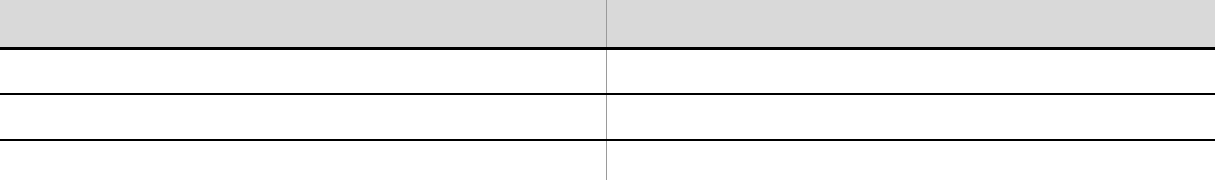

 $EUR$ 

# 4.10.4 PDL

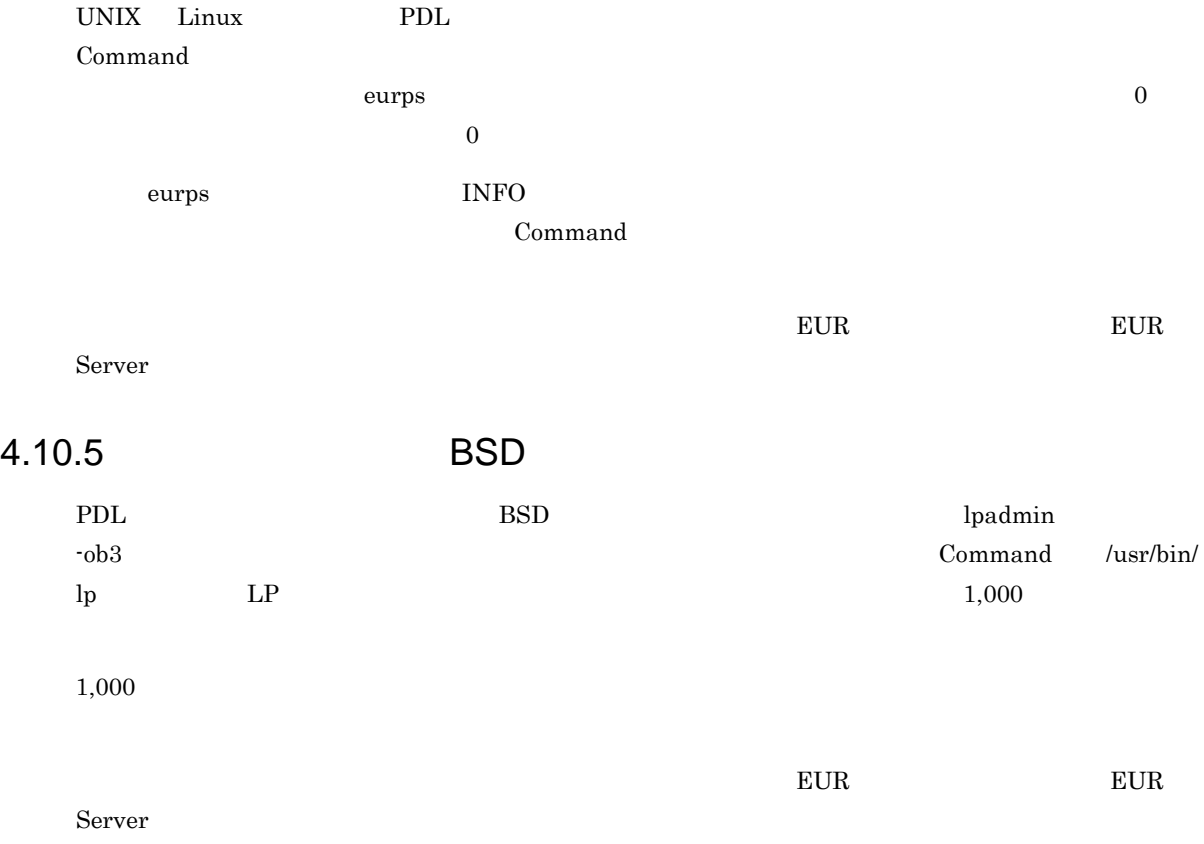

# *5* 帳票の運用方法の検討

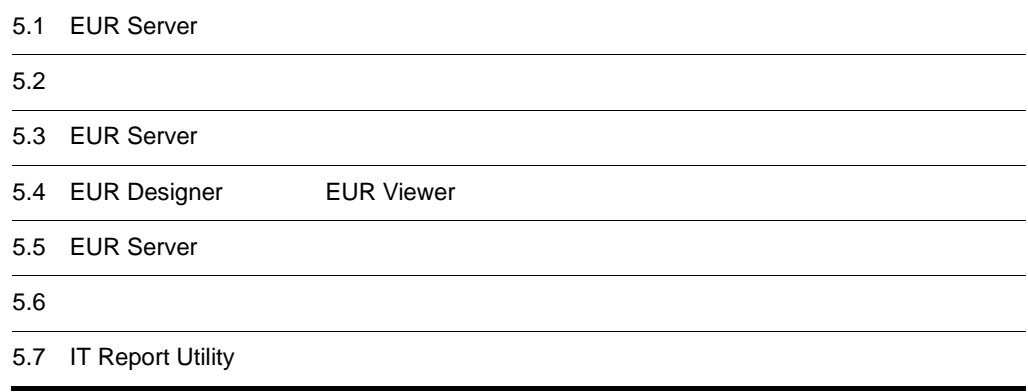

# 5.1 EUR Server

EUR Server

## $5.1.1$

EUR Server

5-1 EUR Server

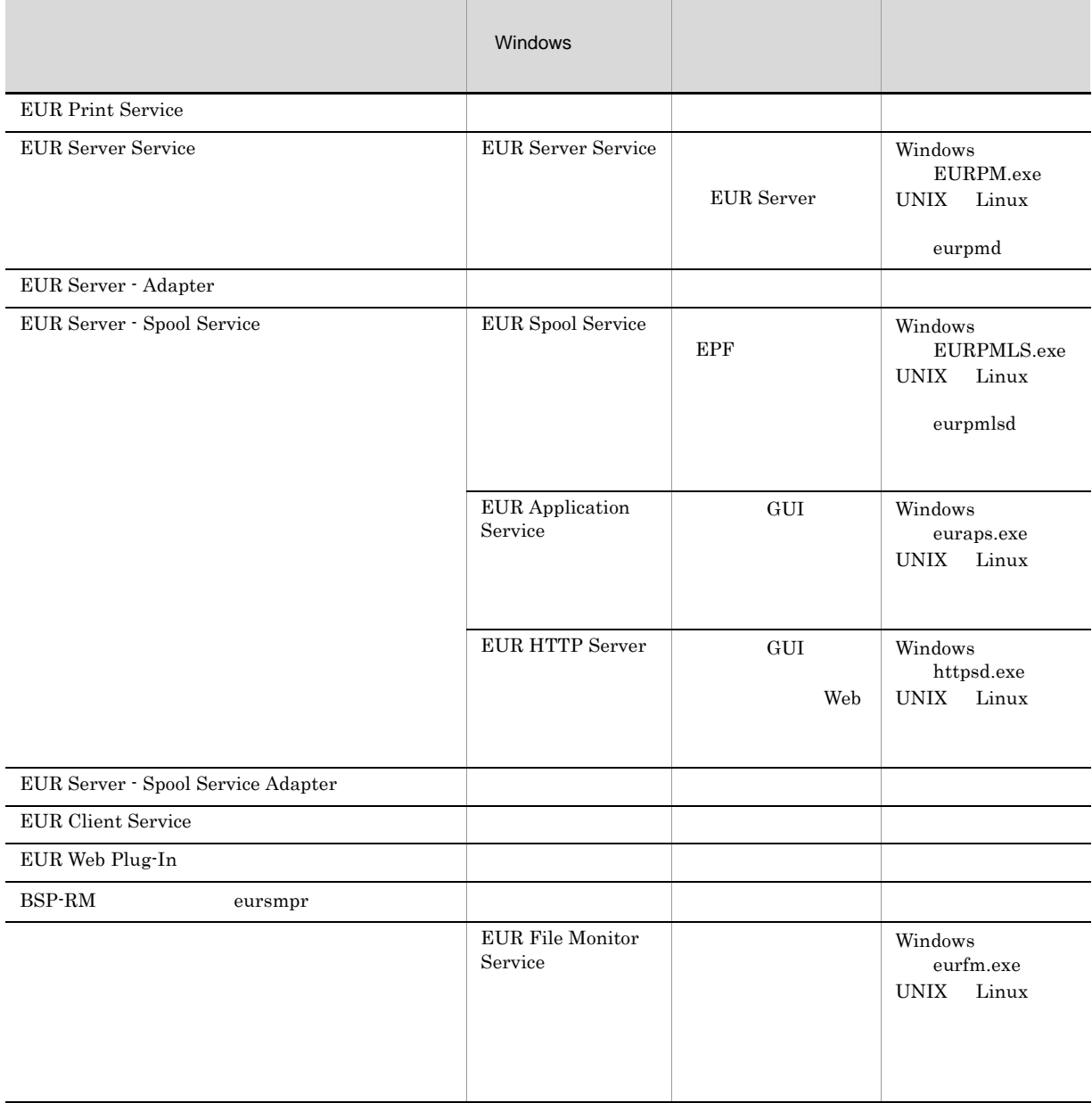

Server

## $5.1.2$

EUR Server 1.3.1

## $5.1.3$

EUR Server

## 5-2 EUR Server

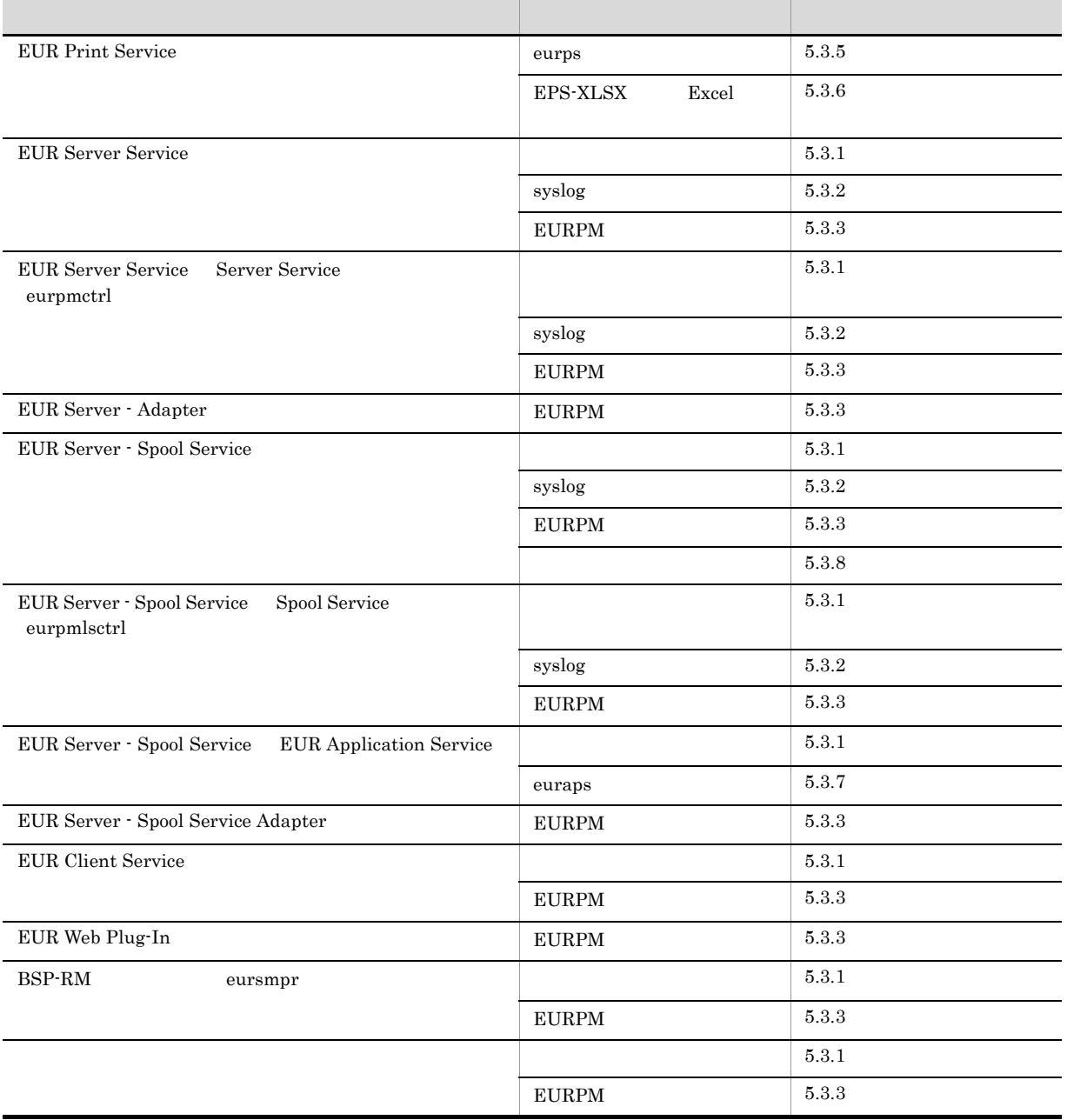

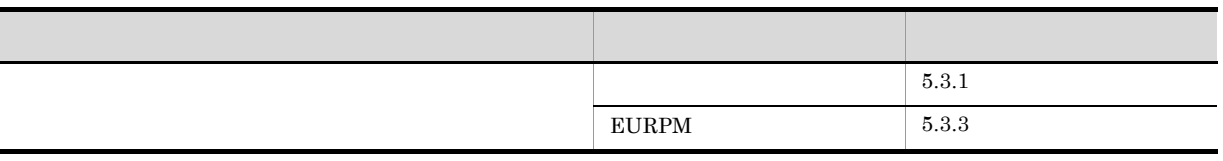

 $*$ .fms

• **•**  $\mathbf{r} = \mathbf{r} \cdot \mathbf{r}$ 

• **•**  $\mathbf{r} = \mathbf{r} \cdot \mathbf{r}$ 

EUR Server 6.3 EUR Server EUR Designer EUR Viewer  $5.4$  EUR Designer EUR Viewer

EUR Server

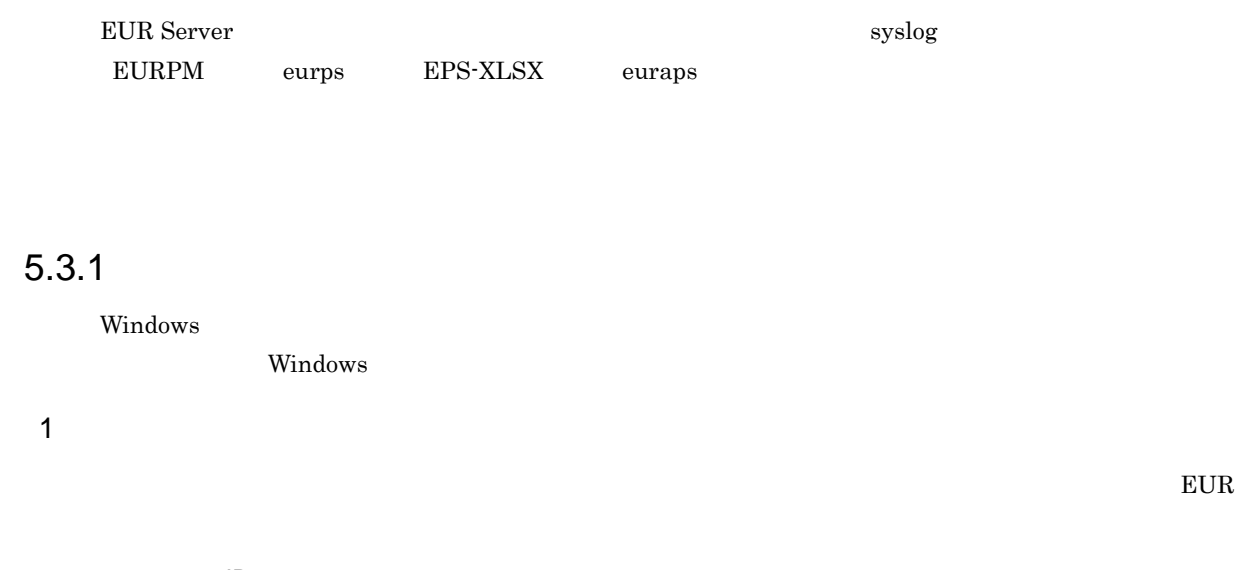

メッセージ ID メッセージ文 : 詳細情報

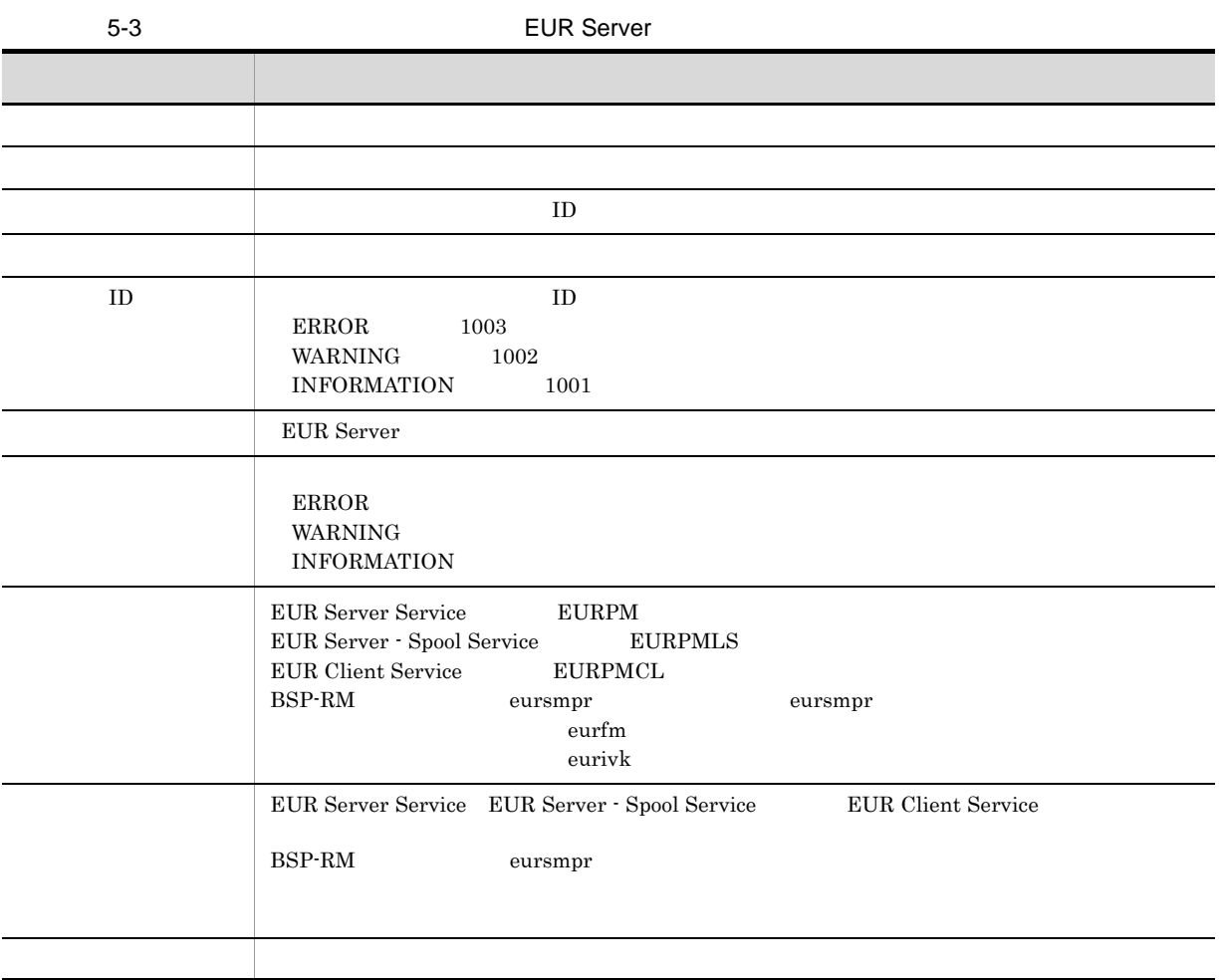

 $5.$ 

 $\text{EURPM\_}<\qquad \qquad \texttt{}\texttt{}>.\texttt{log}$ 

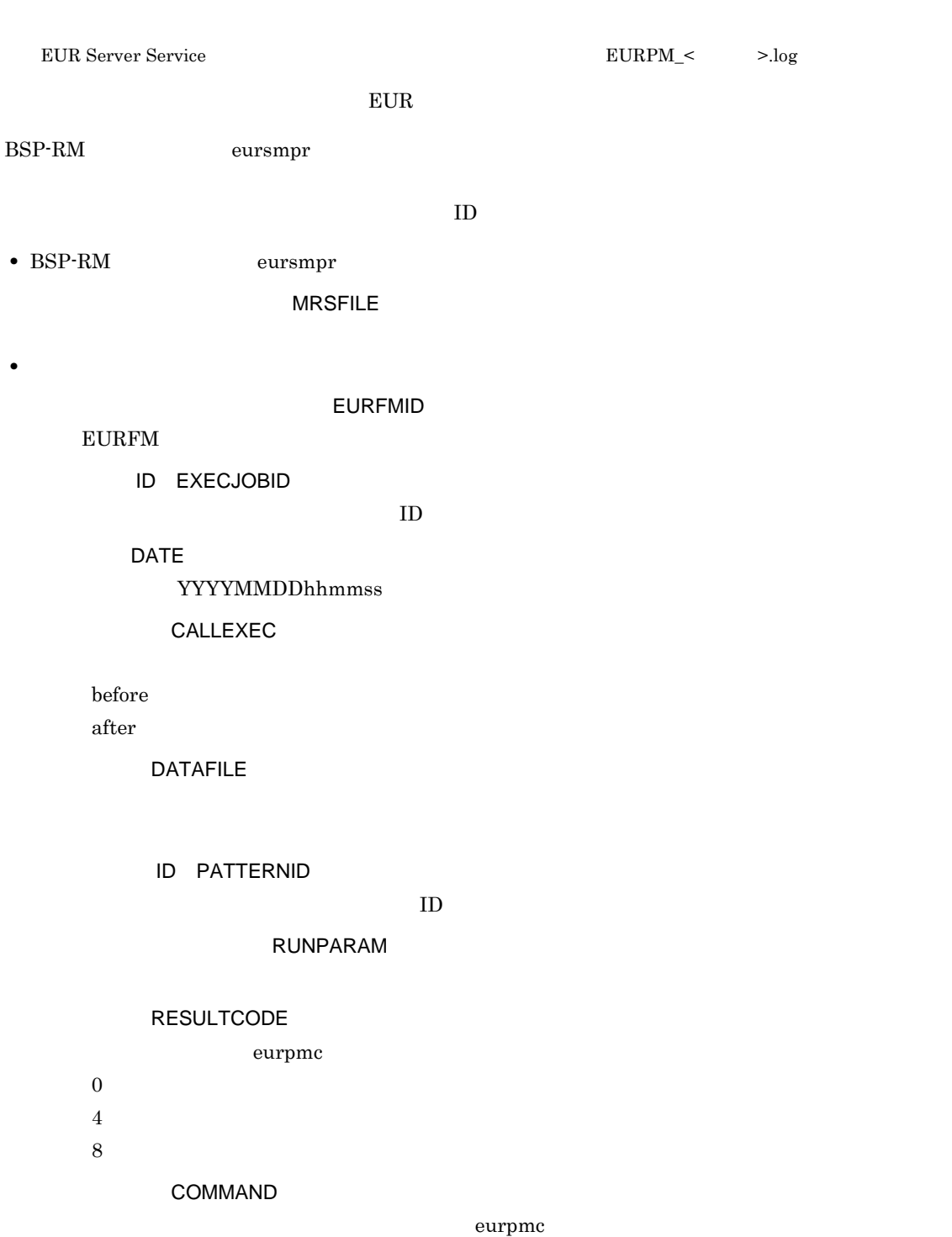

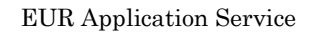

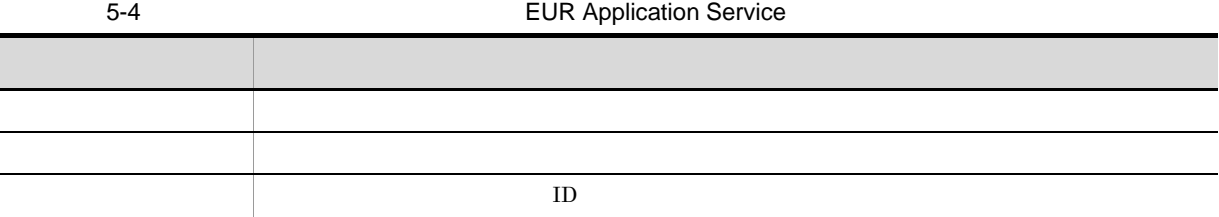

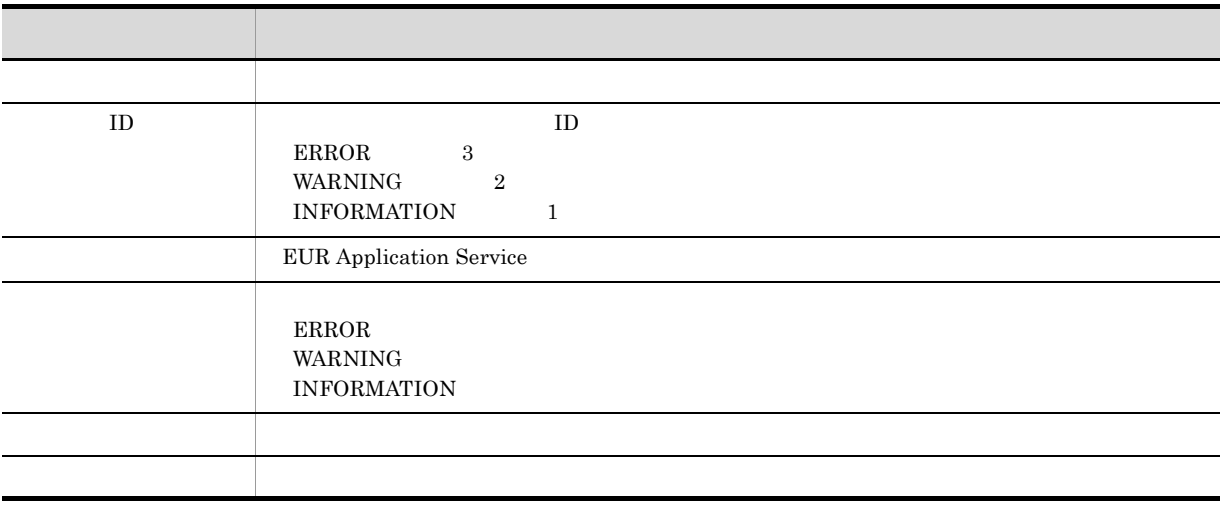

## 2 PC 2

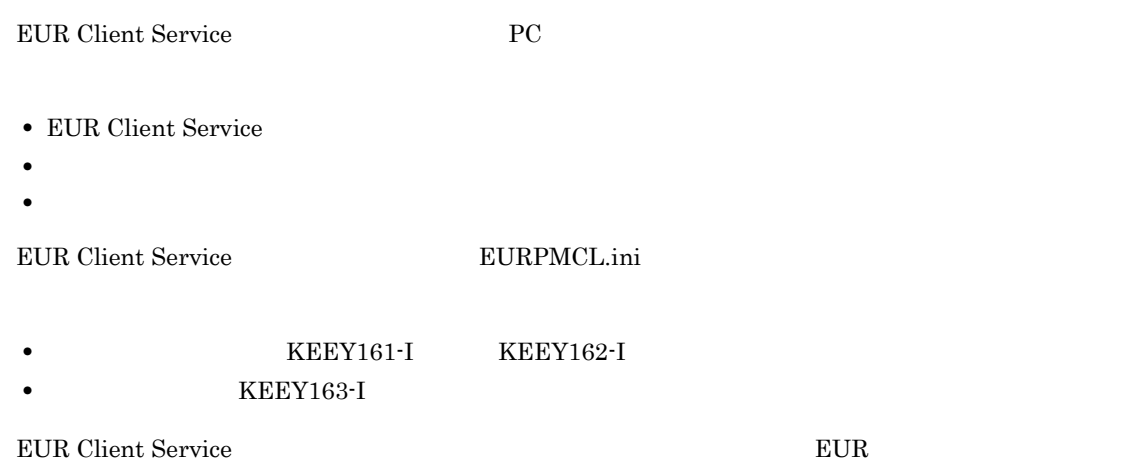

 ${\rm EUR}$  Server

- $\begin{array}{lll} \text{KEEY102-E} & \text{KEEY111-E} & \text{KEEY140-E} \end{array}$
- ID SPOOLJOBID  $EPF$  and  $ID$  identifies  $EPF$  $EPF$  $ID$ **TITLE** 
	- $E$ PF  $\,$

 $EPF$ 

## REPORTFILENAME

 $E$ PF  $\,$ 

 $EPF$ 

EUR Nerver RUR Server

KEEY137-I<br>SPOOLJOBID=[EUR200806020415033580000001000000016] TITLE=[ A] REPORTFILENAME=[ A.fms]

# 5.3.2 syslog

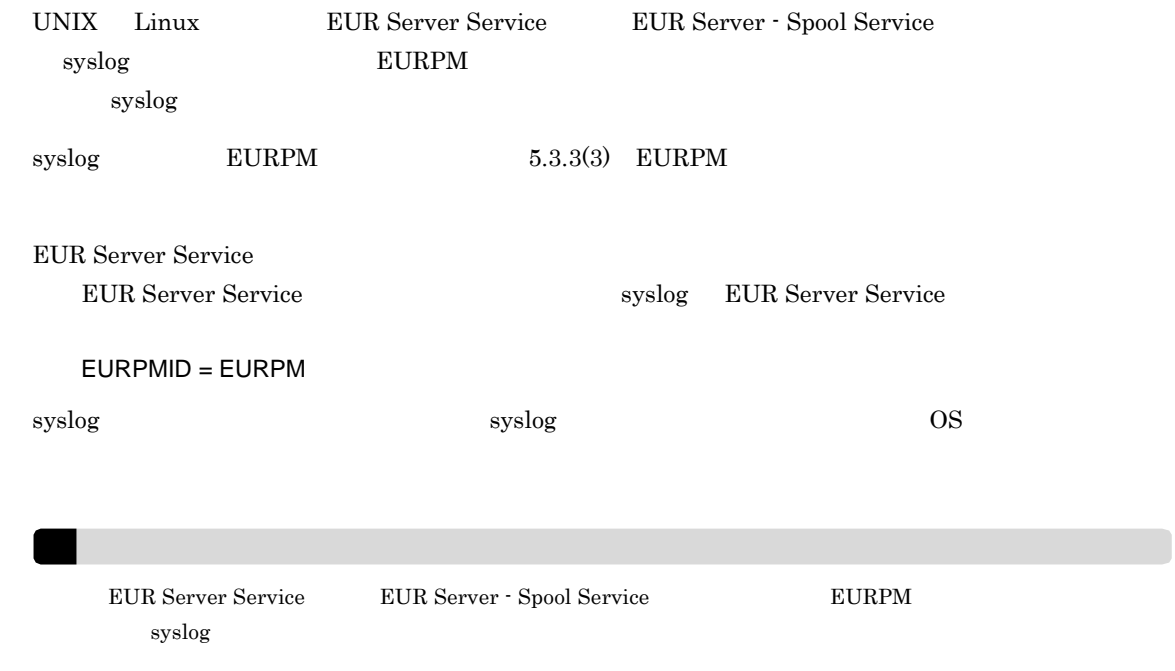

## 5.3.3 EURPM

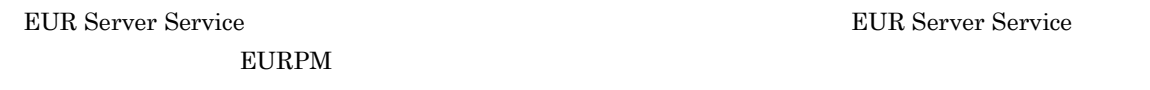

 $EURPM$ 

**EURPM** 

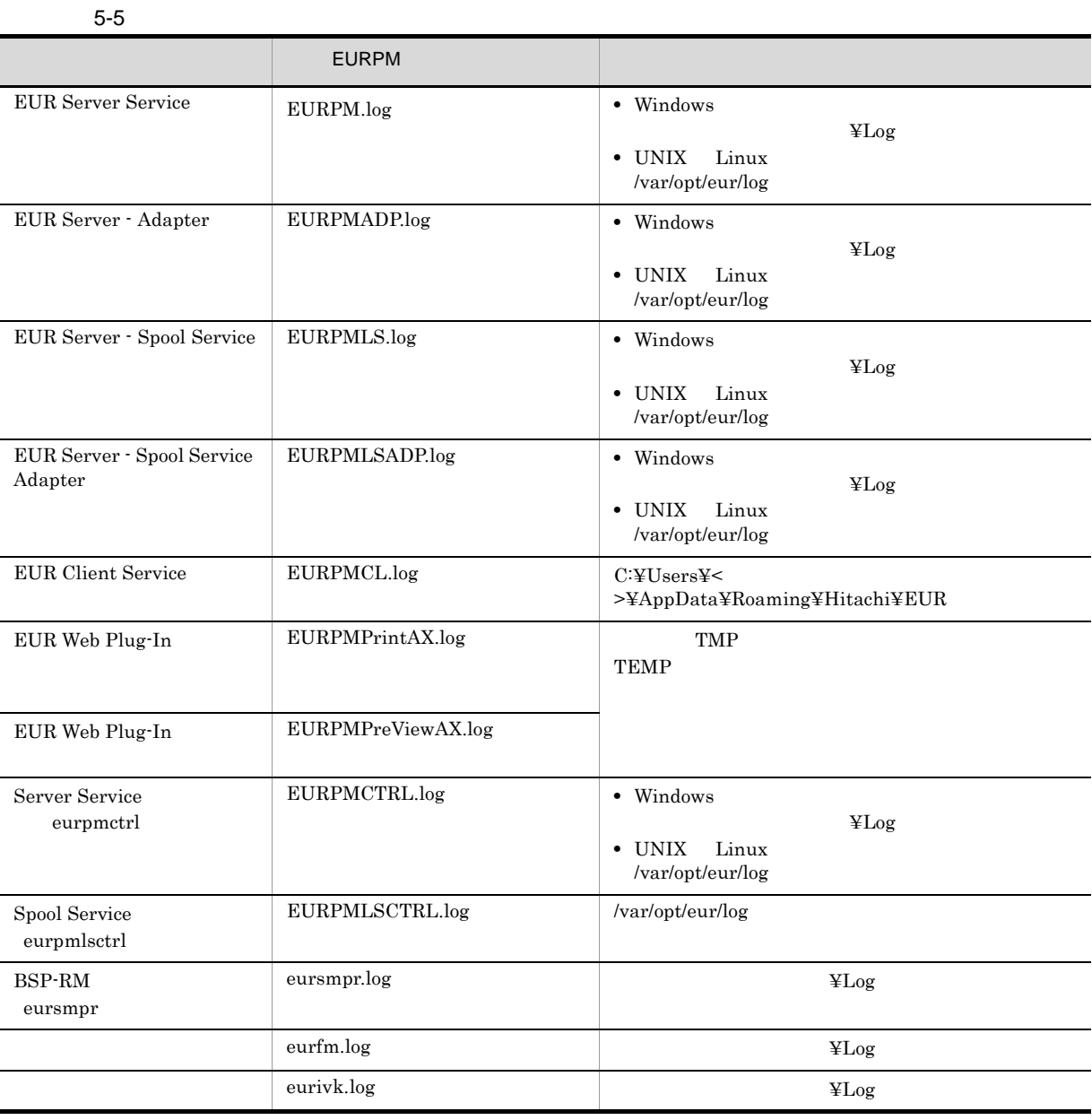

EUR Server Service EURPM\_<  $\,$  >.log

1  $\blacksquare$ 

 $EURPM$ 

 $5-6$ 

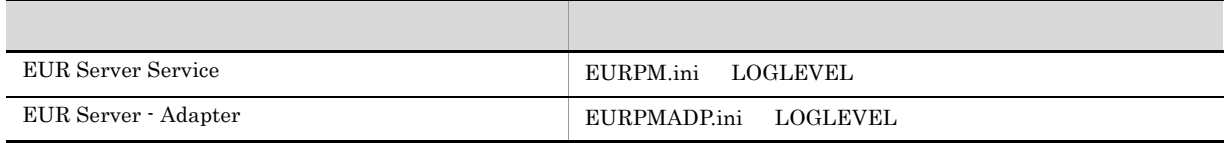

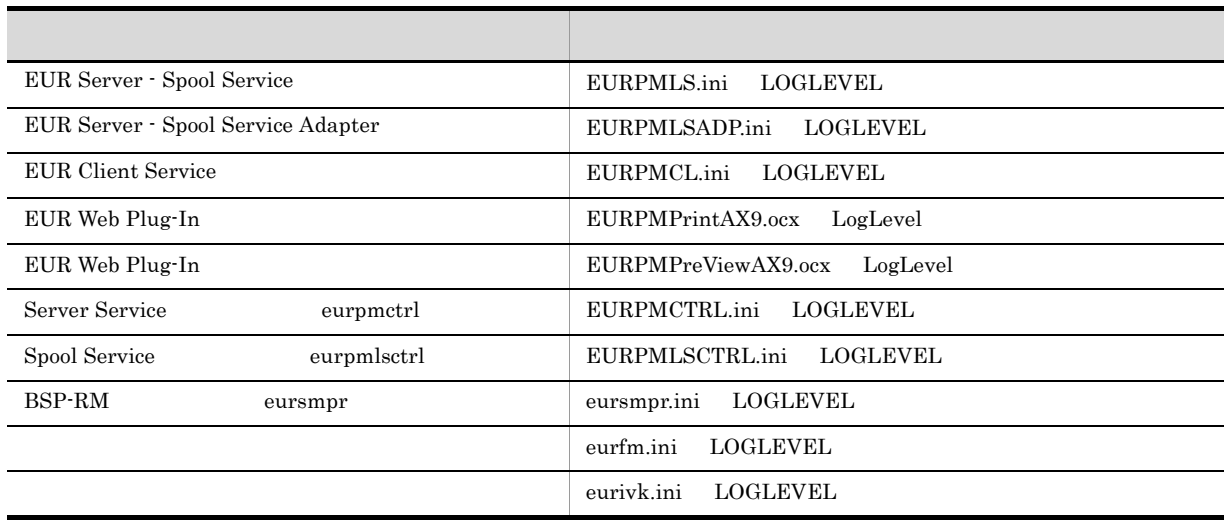

 $8$ 

5. 帳票の運用方法の検討

 $5-7$ レベル 出力内容  $0$  $4$  $8$  $16$   $\qquad$ 

 $16$ 

! 注意事項

 $\rm EUR$ 

a)起動ログ

• EUR Client Service EUR Web Plug-In

ID KEEY136-I

- EUR Server  $\cdot$  Adapter
	- ID KEEY213-I
- EUR Server Service
	- ID KEEY355-I
- EUR Server Spool Service ID KEEY424-I
- EUR Server Spool Service Adapter
	- ID KEEY508-I
- Server Service eurpmctrl Spool Service eurpmlsctrl Spool Service eurpmlsctrl
	- ID KEEY033-I
- BSP-RM eursmpr
	- ID KEEU3001-I
- **•** ファイル監視サービスの場合 ID KEEU1001-I
- **•**  $\blacksquare$ ID KEEU1501-I
- b<sub>a</sub>

• EUR Client Service EUR Web Plug-In ID KEEY137-I • EUR Server · Adapter ID KEEY214-I • EUR Server Service ID KEEY356-I • EUR Server - Spool Service ID KEEY425-I • EUR Server - Spool Service Adapter ID KEEY509-I • Server Service eurpmctrl Spool Service eurpmlsctrl ID KEEY034-I • BSP-RM eursmpr ID KEEU3002-I

- **•** <u>• *Production* Book and the set of the set of the set of the set of the set of the set of the set of the set of the set of the set of the set of the set of the set of the set of the set of the set of the set of the </u>
- ID KEEU1002-I • **•**  $\blacksquare$ 
	- ID KEEU1502-I

c<sub>)</sub> エライブ

**ID KEEYxxx-E KEEUxxxx-E xxx** 

d

• **ID KEEYxxx-W KEEUxxxx-W xxx** 

e)情報ログ

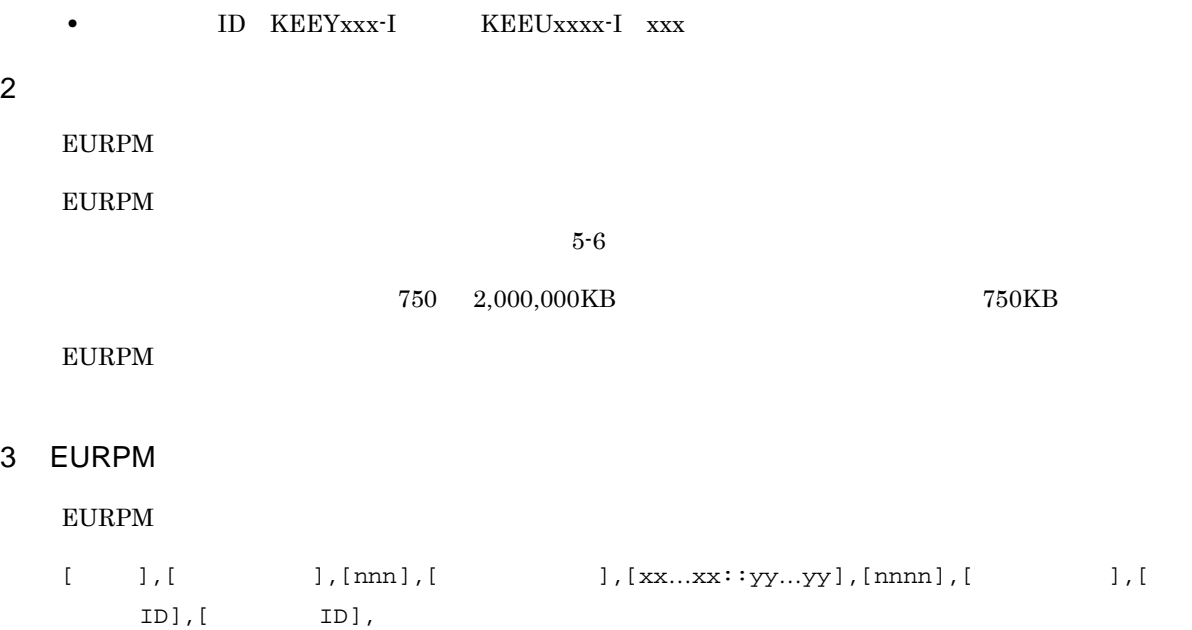

5-8 EURPM

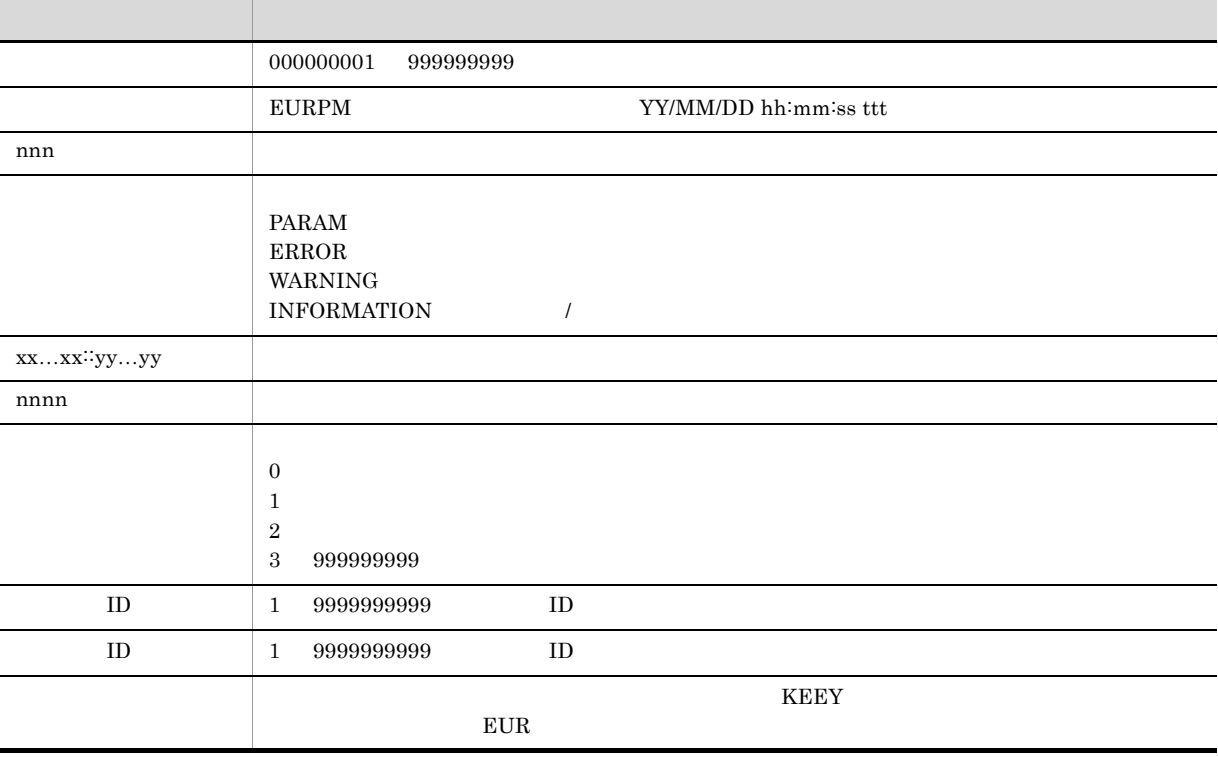

 $4$ 

 ${\rm EURPM}$ 

 $[000000001], [05/10/05 21:35:57 794], [997], [\text{INFO} 1], [\text{CEURPMGLog}:M\text{essagePut}$ 

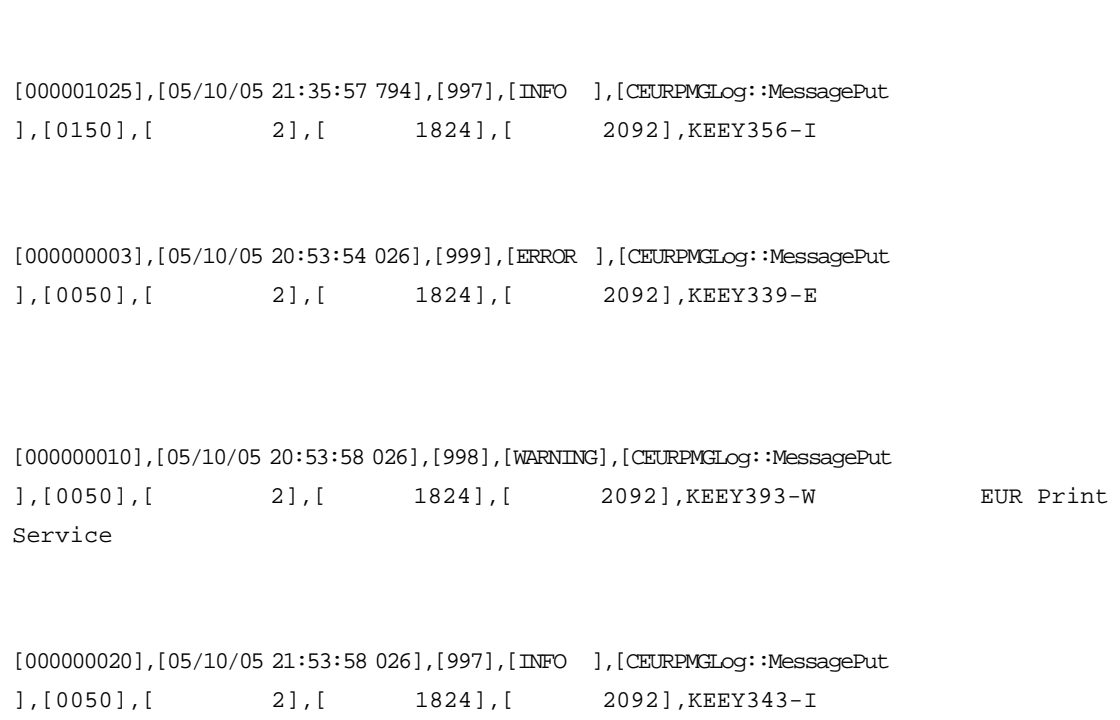

],[0150],[ 2],[ 1824],[ 2092],KEEY355-I

## $5.3.4$

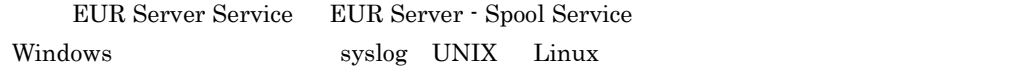

# $5.3.5$  eurps

 $E \text{UR}$  $EURPS\_LOGFILELEVEL$ 

eurps.log

### ${\tt EURPS\_LOGFILEPATH}$

EURPS\_LOGFILEPATH EUR EUR EUR EUR Server

 $2,000,000$ KB

 $5.3.5(1)$  eurps

 $3{,}000\mathrm{KB} \hspace{25pt} 3{,}000$ 

 $5.$ 

#### $EURPS\_LOGSIZE$

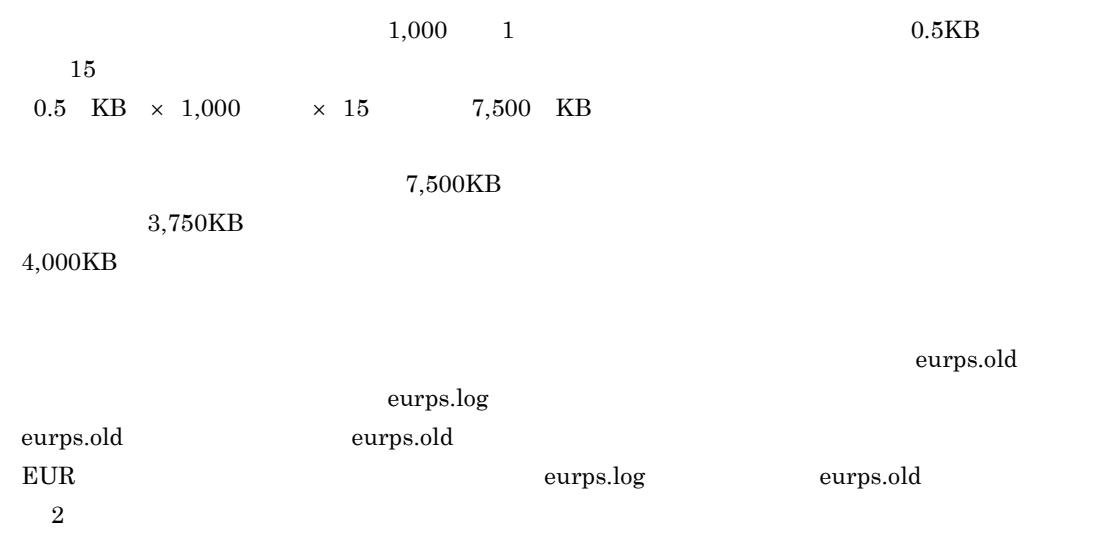

## ${\tt EURPS\_LOGFILEUEVEL} \label{equ:2}$

# 5-9 EURPS\_LOGFILELEVEL  $NFO$  is a set of the set of  $NFO$  is a set of  $N$  are  $N$ war intervals in the set of the set of the set of the set of the set of the set of the set of the set of the s • Windows UTF-16 • UNIX Linux 1 eurps eurps and  $\epsilon$  $\text{eurps}$  eurps  $\text{eurps}$ EURPS\_LOGFILEPATH 2 eurps eurps 2000 Windows eurps 2000 Windows eurps 2000 Europs 2012 and 2012 Europs 2012 and 2012 and 2012 and 2012 a 環境変数への設定値 出力されるメッセージの内容 INFO Error Err Information Inf ERROR Error Err

eurps

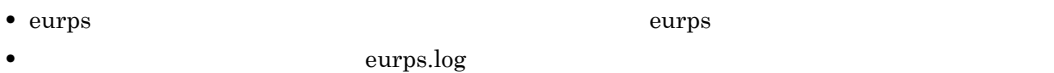

- **• • • eurps.lock**
- **Example 10** to the eurps.old( $\sim$

#### 3 eurps

eurps

## $nnnn$  $\rm ActiveX$

#### a) and the information of the state of the state of the state of the state of the state of the state of the state of the state of the state of the state of the state of the state of the state of the state of the state of t

#### Windows

 $04/09/07$  17:15:00 [ 2532] Inf KEEU400-I EUR Print Service<br>=UserAccount: = =eurps formsheet.fms.mapdata.csv.usr =eurps formsheet.fms,mapdata.csv,usrdata.csv /t pdf /pf output.pdf 2532] Inf KEEU401-I EUR Print Service :  $=$  UserAccount :  $=0$  :  $=8$  :  $=$  eurps formsheet.fms,mapdata.csv,usrdata.csv /t pdf /pf output.pdf

#### UNIX Linux

 $04/09/07$  17:15:00 [ 2532] Inf KEEU400-I EUR Print Service<br>=UserAccount : = eurps formsheet.fms, mapdata.csv, usi =eurps formsheet.fms,mapdata.csv,usrdata.csv -t pdf -pf output.pdf 04/09/07 17:15:00 [ 2532] Inf KEEU401-I EUR Print Service  $\cdot$  =UserAccount :  $\cdot$  =0 :  $\cdot$  =8 :  $\cdot$  = eurps formsheet.fms,mapdata.csv,usrdata.csv -t pdf -pf output.pdf

#### b) Information

```
Windows
```
04/09/07 17:15:00 [ 2532] Inf KEEU400-I EUR Print Service ユーザ=UserAccount : コマンド=eurps formsheet.fms,mapdata.csv,usrdata.csv /t pdf /pf output.pdf 04/09/07 17:15:00 [ 2532] War KEEU300-W =UserAccount : = eurps formsheet.fms,mapdata.csv,usrdata.csv /t pdf /pf output.pdf 04/09/07 17:15:00 [ 2532] Inf KEEU401-I EUR Print Service  $\therefore$  =UserAccount :  $=4$  :  $=8$  :  $=$  eurps formsheet.fms,mapdata.csv,usrdata.csv /t pdf /pf output.pdf

#### UNIX Linux

```
04/09/07 17:15:00 [ 2532] Inf KEEU400-I EUR Print Service
     ユーザ=UserAccount : コマンド=eurps formsheet.fms,mapdata.csv,usrdata.csv -t pdf
-pf output.pdf
04/09/07 17:15:00 [ 2532] War KEEU300-W : = USerAccount : = euros forms
                                  = eurps formsheet.fms,mapdata.csv,usrdata.csv
-t pdf -pf output.pdf 04/09/07 17:15:00 [
                          2532] Inf KEEU401-I EUR Print Service
    た。 : ユーザ=UserAccount : 終了コード=4 : ページ数=8 : コマンド= eurps
formsheet.fms,mapdata.csv,usrdata.csv -t pdf -pf output.pdf
```
#### c **Error**

 $5.$ 

 $ID$ 

#### Windows

```
出力例 1
 04/09/07 17:15:00 [ 2532] Err Category=001, Detail=0001, StartDoc
 HANDLE=0x0012facc, DOCINFO=0x00130110 CPIError reason:0x00000000
 module:0x00000000 position:0x00000000 errorno:13
 04/09/07 17:15:00 [ 2532] Err KEEU101-E PDF<br>
= USerAccount : = eurps formsheet.fms, mapdata.csv, usrdata.csv
                              =eurps formsheet.fms,mapdata.csv,usrdata.csv /t
 pdf /pf output.pdf
   出力例 2
 04/09/07 17:15:00 [ 2532] Err Category=002, Detail=0001,
 C:¥EUR¥DATAFILE¥usrdata error = 2
 04/09/07 17:15:00 [ 2532] Err KEEU006-E \qquad \qquad usrdata
                           =UserAccount : = =eurps
 formsheet.fms,mapdata.csv,usrdata.csv /t pdf /pf output.pdf
UNIX Linux
   出力例 1
```

```
04/09/07 17:15:00 [ 2532] Err Category=001, Detail=0001, StartDoc
HANDLE=0x0012facc, DOCINFO=0x00130110 CPIError reason:0x00000000
module:0x00000000 position:0x00000000 errorno:13
04/09/07 17:15:00 [ 2532] Err KEEU101-E PDF 13
: = UserAccount : = eurps formsheet.fms, mapdata.csv, usrdata.csv -t
pdf -pf output.pdf
```
#### 出力例 2

```
04/09/07 17:15:00 [ 2532] Err Category=002, Detail=0001, /eurps/datafile/
usrdata error = 2
04/09/07 17:15:00 [ 2532] Err KEEU006-E 指定したデータファイル(usrdata)を
             2 : =UserAccount : =eurps
formsheet.fms,mapdata.csv,usrdata.csv -t pdf -pf output.pdf
```
## 5.3.6 EPS-XLSX

EUR **Excel** excel excel to the state of the Excel state  $\alpha$ 

EURPS\_EXCELLOGFILELEVEL

 $\boldsymbol{\mathrm{Excel}}$   $\boldsymbol{\mathrm{W}}$ LibXLS.dll UNIX Linux libxls.so

 $\bm{\mathrm{Excel}}$ 

 $5.3.6(1)$  EPS-XLSX

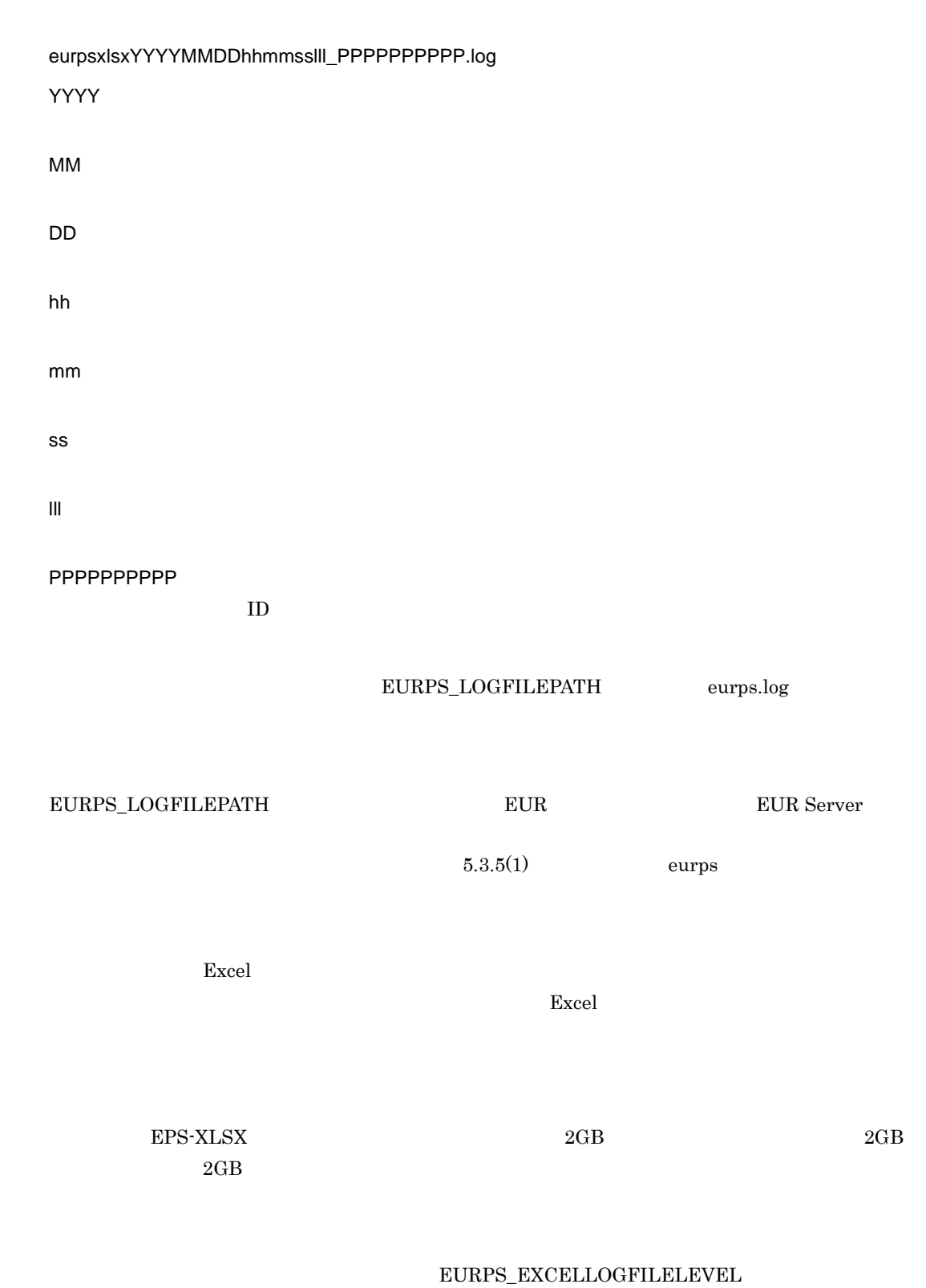

 $\sim$  2
$5-10$ 

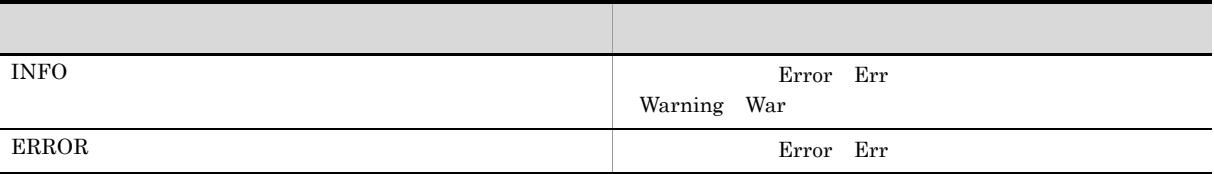

Excel  $\Box$ 

 $5.3.6(1)$  EPS-XLSX

- Windows UTF-16
- UNIX Linux
- 1 EPS-XLSX

 $EPS$ -XLSX

 $\mathbf a$ 

 ${\rm EPS\text{-}XLSX}$ 

PP VV-RR[Ret] [Ret]

### PP

EUR Server Standard

VV

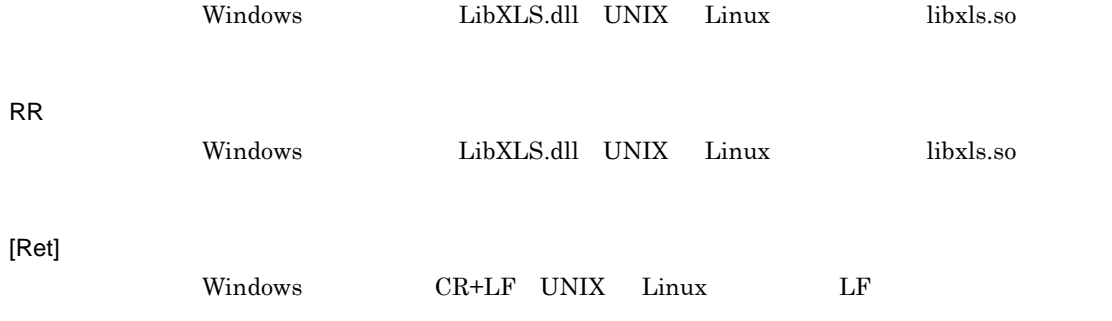

#### b and the set of  $\mathbf b$

 ${\rm EPS\text{-}XLSX}$ 

YY/MM/DD HH:MM:SS PPPPPPPPPPP [Ret]

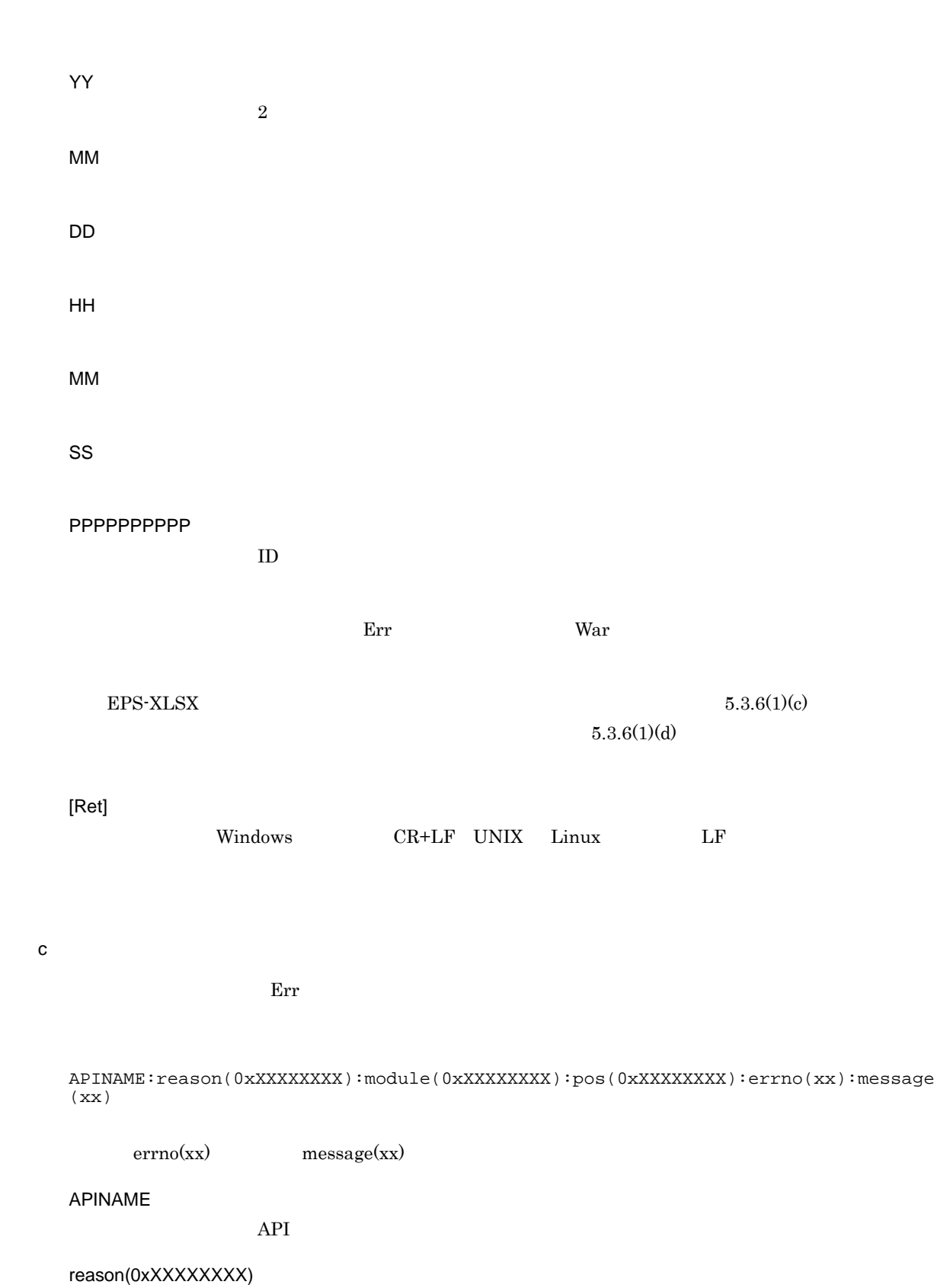

module(0xXXXXXXXX)

### pos(0xXXXXXXXX)

### errno(xx)

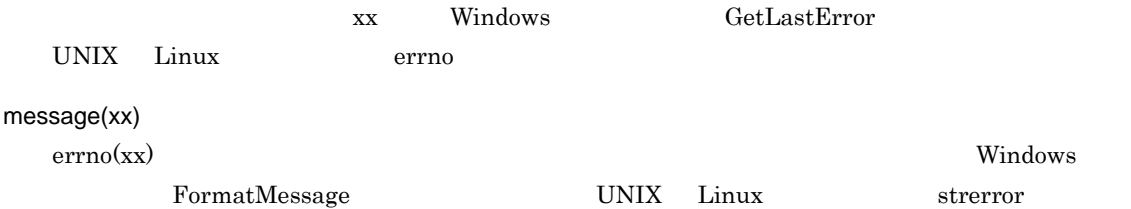

#### $\mathsf d$

 $\rm{War}$ 

 $\frac{1}{\sqrt{2}}$ 

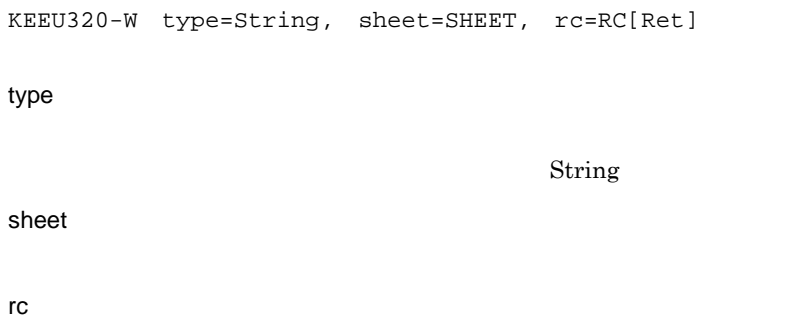

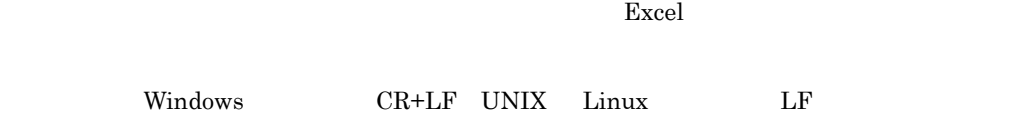

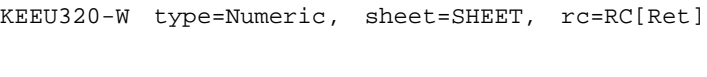

### type

[Ret]

Numeric

sheet

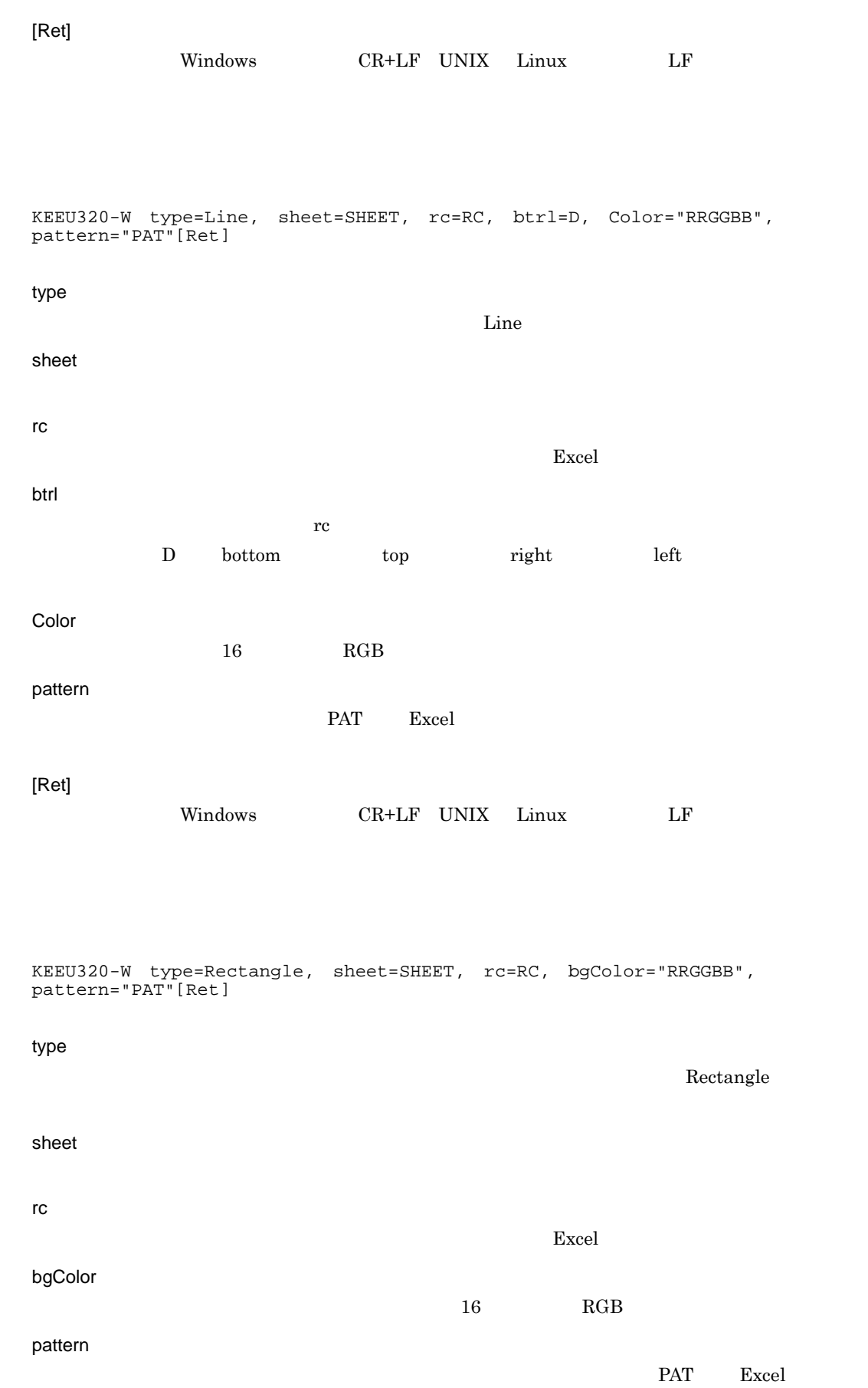

[Ret]  $\begin{array}{lllllll} \text{Windows} & \text{C}\text{R+LF} & \text{UNIX} & \text{Linux} & \text{LF} \end{array}$ <sup>2</sup> EPS-XLSX a  $\blacksquare$  $\text{Excel}$  1  $\text{A1}$ 09/02/06 15:13:29 [ 3356] War KEEU320-W type=String, sheet=1, rc=A1  $\text{Excel}$  1  $\text{A1}$ 09/02/06 15:13:29 [ 3356] War KEEU320-W type=Numeric, sheet=1, rc=A1  $\text{Excel}$  1  $\text{A1}$ 09/02/06 15:13:30 [ 3420] War KEEU320-W type=Line, sheet=1, rc=A1, btrl=left, Color="auto", pattern="thin"  $\text{Excel}$  1  $\text{A1}$ 09/02/06 15:13:29 [ 128] War KEEU320-W type=Rectangle, sheet=1, rc=A1, bgColor="auto", pattern="gray0625" **b** ERROR 09/02/06 15:13:30 [ 3220] Err \_AbortDoc:reason(0x20001000):module(0xfc000001):pos(0x433):errno(87):messag e(X) 5.3.7 euraps

### EUR Application Service を使用している場合に UTF-8 BOM あり)でエンコードされたメッセージを

135

 $5.$ 

euraps.log

¥Log

EUR Application Service **EUR Application Service**  $\begin{array}{lllll} \text{LOGFILESIZE} & & 3,000 & 2,000,000 \end{array}$  $KB$  $\boldsymbol{\mathrm{curaps}}$ euraps.old  $5.3.8$ 

 $EUR$ 

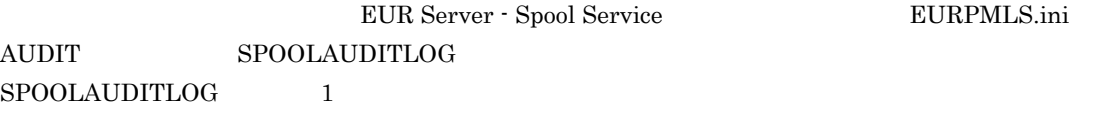

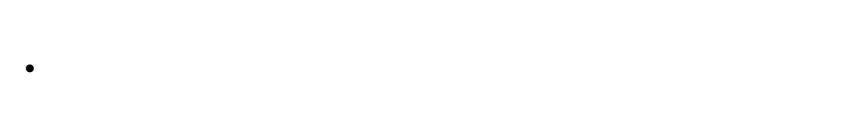

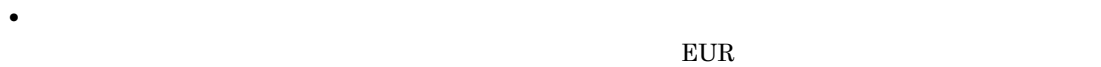

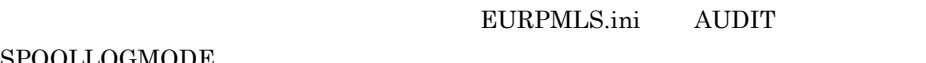

### ${\bf SPOOLLOGMODE} \hspace{1.5cm} {\bf 0}$

 $(1)$  $(2)$ 

eur\_spool\_audit.log

 $eur\_spool\_audit\_n.log$  n

EURPMLS.ini AUDIT

 $SPOOLLOG$ 

SPOOLLOGMODE

EURPMLS.ini AUDIT  $\rm SPOOLLOGSIZE \hspace{1.5cm} \begin{minipage}{0.9\linewidth} \hspace{1.5cm} \text{SPOOLLOGSIZE} \hspace{1.5cm} \text{KB} \end{minipage}$ •<br>•<br>
• Linux English English English English English English English English English English English English English  $\frac{1}{1}$  and 300  $1 \t 10,000$  $300 \times 10,000 \times 3,000,000$   $3,000$  KB  ${\bf SPOOLLOGSIZE}$ 3000 •<br>• Extending the Second Extending Extending Text Second Extending Text Second Extending Text Second Extending T  $1$  000  $500$  $1 \t 10,000$  $500 \times 10,000 \times 5,000,000$   $5,000$  KB  ${\bf SPOOLLOGSIZE}$ 5000  $\begin{minipage}{0.9\linewidth} \begin{tabular}{l} \bf EURPMLS.ini \\ \bf AUDIT \end{tabular} \end{minipage} \begin{minipage}{0.9\linewidth} \begin{tabular}{l} \bf SPOOLLOGDATE \\ \end{tabular} \end{minipage}$ EURPMLS.ini  ${\large\bf \texttt{AUDIT}} \qquad \qquad {\large\bf \texttt{SPOOLLOGNUM}} \qquad \qquad 1 \quad 31$ EUR Server - Spool Service EURPMLS.ini AUDIT SPOOLAUDITLOG 1 1.  $\text{EURPMLS}.\text{in}\qquad \text{SPOOLLOGSIZE}$ 2. **EURPMLS.ini** SPOOLLOGDATE EUR Server - Spool Service 3. eurpmlsc • 1 2 1 1 2  $\sim$  1 2  $\sim$  1  $\sim$  1  $\sim$  **•** 1 3 が同時に発生した場合,バックアップファイルは 2 つ作成されます。 "eur\_spool\_audit.log" "eur\_spool\_audit\_1.log" "eur\_spool\_audit.log"

"eur\_spool\_audit\_1.log" "eur\_spool\_audit\_2.log"

 $"eur\_spool\_audit\_1.log"$ "eur\_spool\_audit.log"  $\frac{1}{1}$ SPOOLLOGNUM  $5-1$ 監査ログファイル ファイル名の変更 eur\_spool\_audit.log 監査ログファイルの切り替え(1回目) 監査ログファイル バックアップファイル1 ファイル名の変更 ファイル名の変更 eur\_spool\_audit.log eur\_spool\_audit\_1.log (新規作成) 監査ログファイルの切り替え(2回目) 監査ログファイル バックアップファイル1 バックアップファイル2 eur\_spool\_audit.log eur\_spool\_audit\_1.log eur\_spool\_audit\_2.log (新規作成) 監査ログファイルの切り替え (n+1回目以降) 監査ログファイル バックアップファイル1 バックアップファイル2 バックアップファイルn※ eur\_spool\_audit.log\_eur\_spool\_audit\_1.log\_eur\_spool\_audit\_2.log\_eur\_spool\_audit\_n.log\* (新規作成) 削除 バックアップファイルn+1※

eur\_spool\_audit\_n+1.log\*

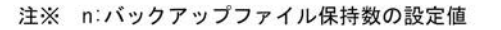

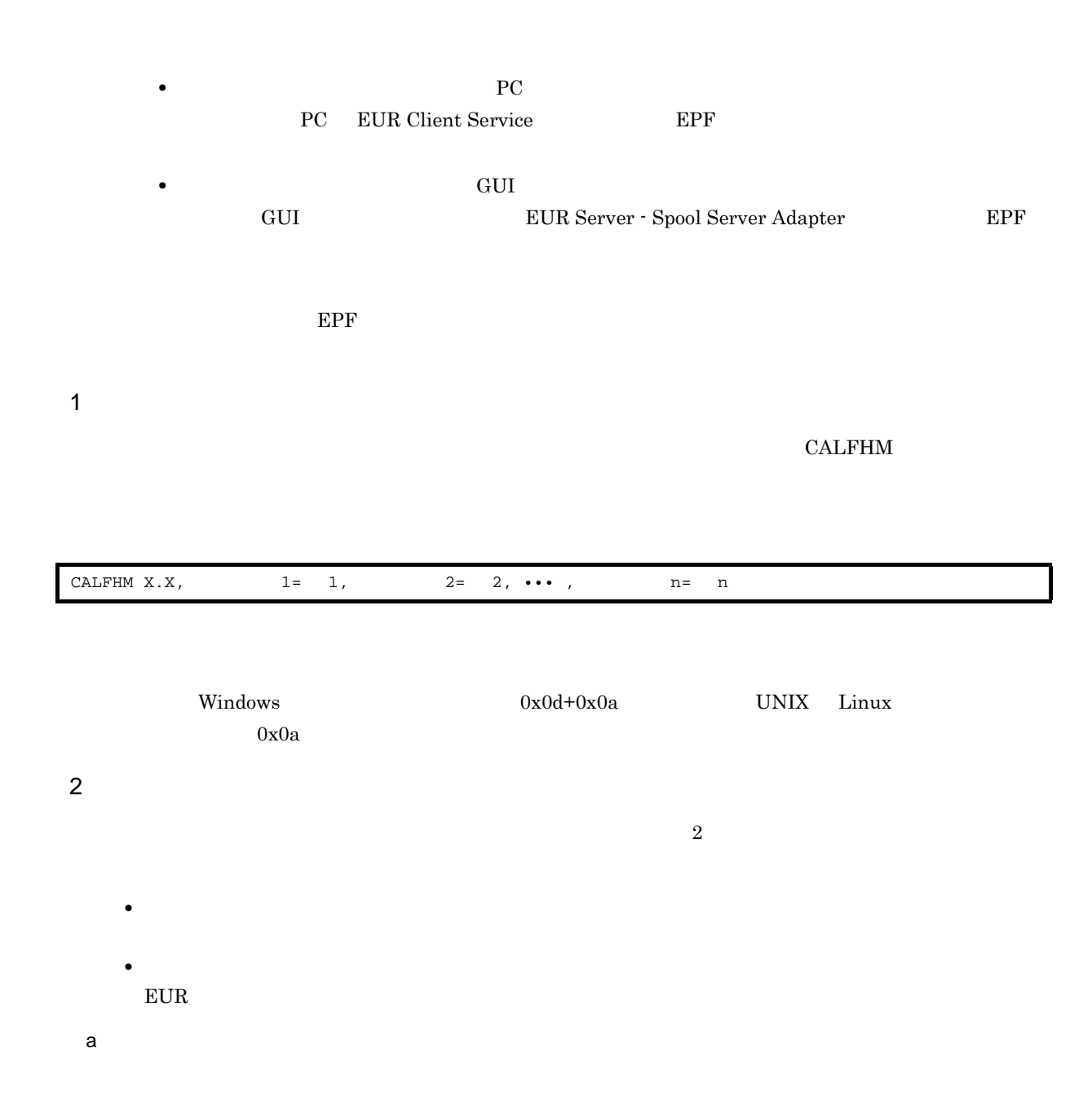

 $5 - 11$ 

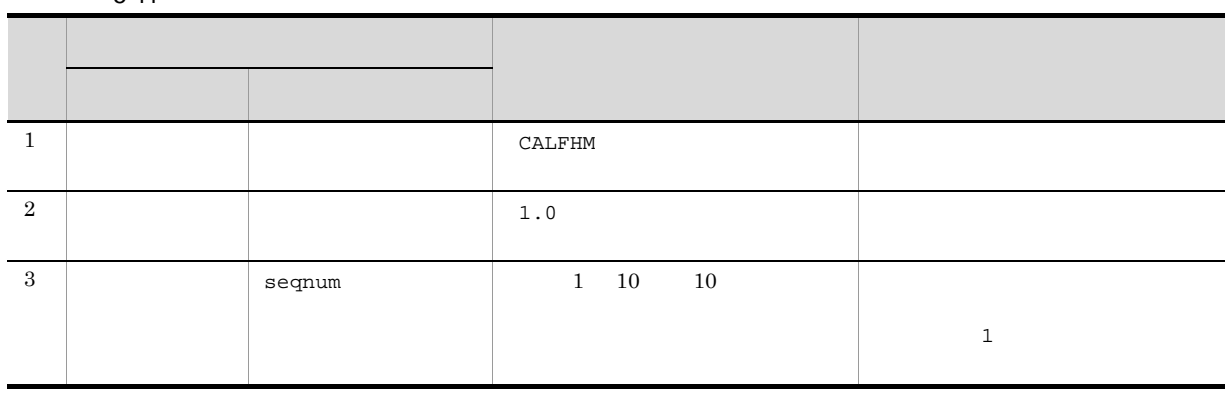

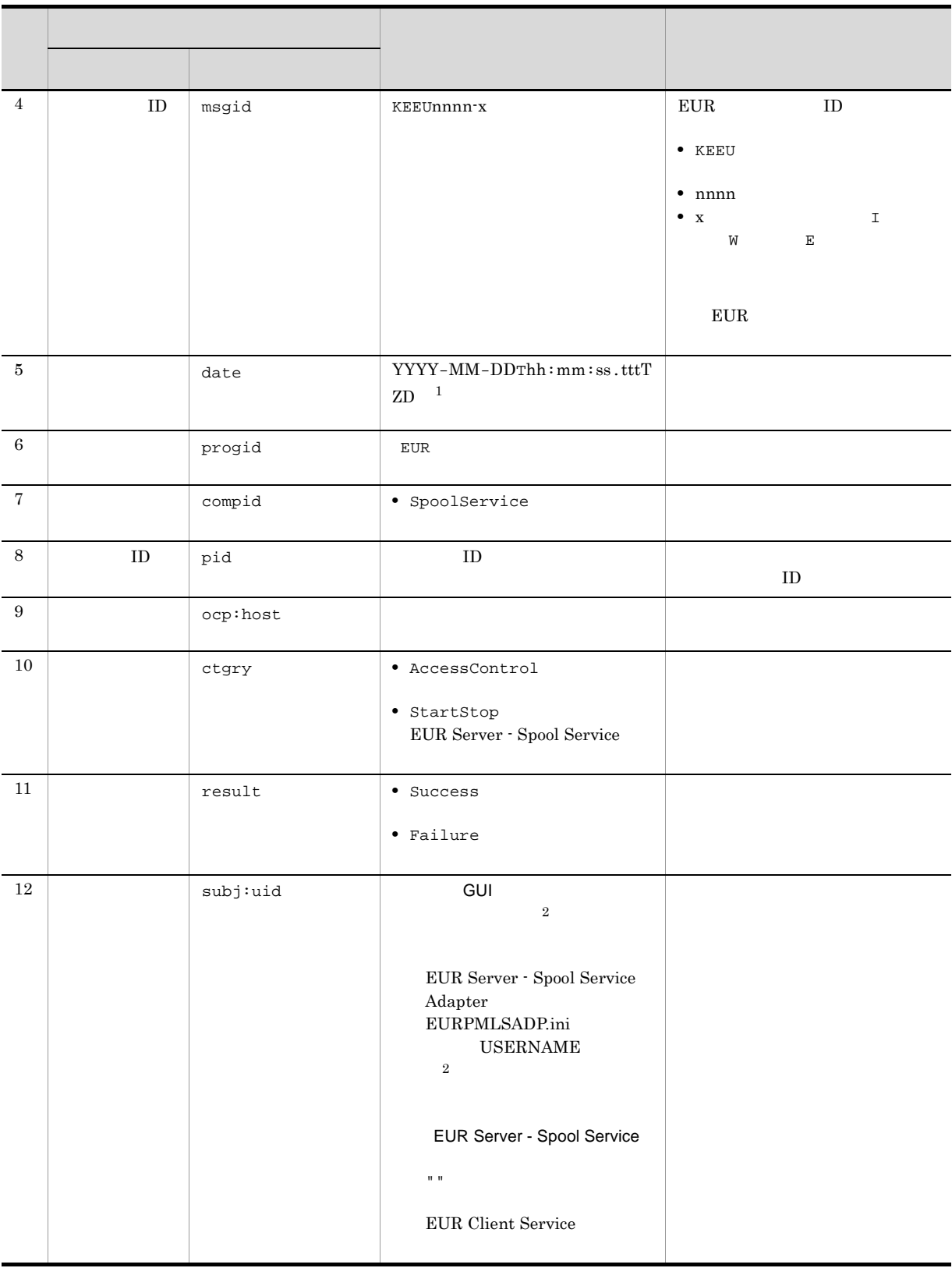

注※ 1 YYYY  $4$ 

```
\begin{array}{lllllll} \text{MM} & \hspace{1.5mm} & 01 & 12 & 2 & \hspace{1.5mm} & 01 & 09 \end{array}DD:日(01 31)を 2 桁で示します。01 09 は,ゼロ埋めされます。
hh: 00 23 2 00 09
mm: 00 \quad 59 \qquad 2 00 \quad 09ss:秒(00 59)を 2 桁で示します。00 09 は,ゼロ埋めされます。
 ttt:ミリ秒(000 999)を 3 桁で示します。000 099 は,ゼロ埋めされます。
 TTZD: \frac{1}{2}+hh:mm:協定世界時(UTC)から hh:mm だけ進んでいることを示します。
 -hh:mm<br/> $\tt UTC$hh:mm $\tt bth:mm$z UTC
\overline{2}
```

```
 「"default"
```
"default"

yoshida yoshida"default"

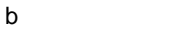

 $5.$ 

 $5-12$ 

| $\mathbf{1}$ |  | $_{\rm op}$ | $\bullet$ Spool                         |          |     |
|--------------|--|-------------|-----------------------------------------|----------|-----|
|              |  |             | • PrintSpoolReportServer                | $5 - 13$ | GUI |
|              |  |             | • PrintSpoolReportClient<br>$_{\rm PC}$ |          |     |
|              |  |             | · memGetSpoolFilePrint                  |          |     |
|              |  |             | · memGetSpoolFilePreview                |          |     |
|              |  |             | • GetSpoolFile                          |          |     |
|              |  |             | · menGetSpoolFile                       |          |     |
|              |  |             | · SetSpoolFileAttribute                 |          |     |
|              |  |             | • DeleteSpoolFile                       |          |     |
|              |  |             | · DeleteSpoolFileAll                    |          |     |
|              |  |             | · GetSpoolFileOutline                   |          |     |
|              |  |             | • DeliveryLogin                         |          |     |
|              |  |             | • Delivery                              |          |     |
|              |  |             | • GetReportList                         |          |     |
|              |  |             | • Start<br>EUR Server - Spool Service   |          |     |
|              |  |             | $•$ Stop<br>EUR Server - Spool Service  |          |     |
|              |  |             |                                         |          |     |

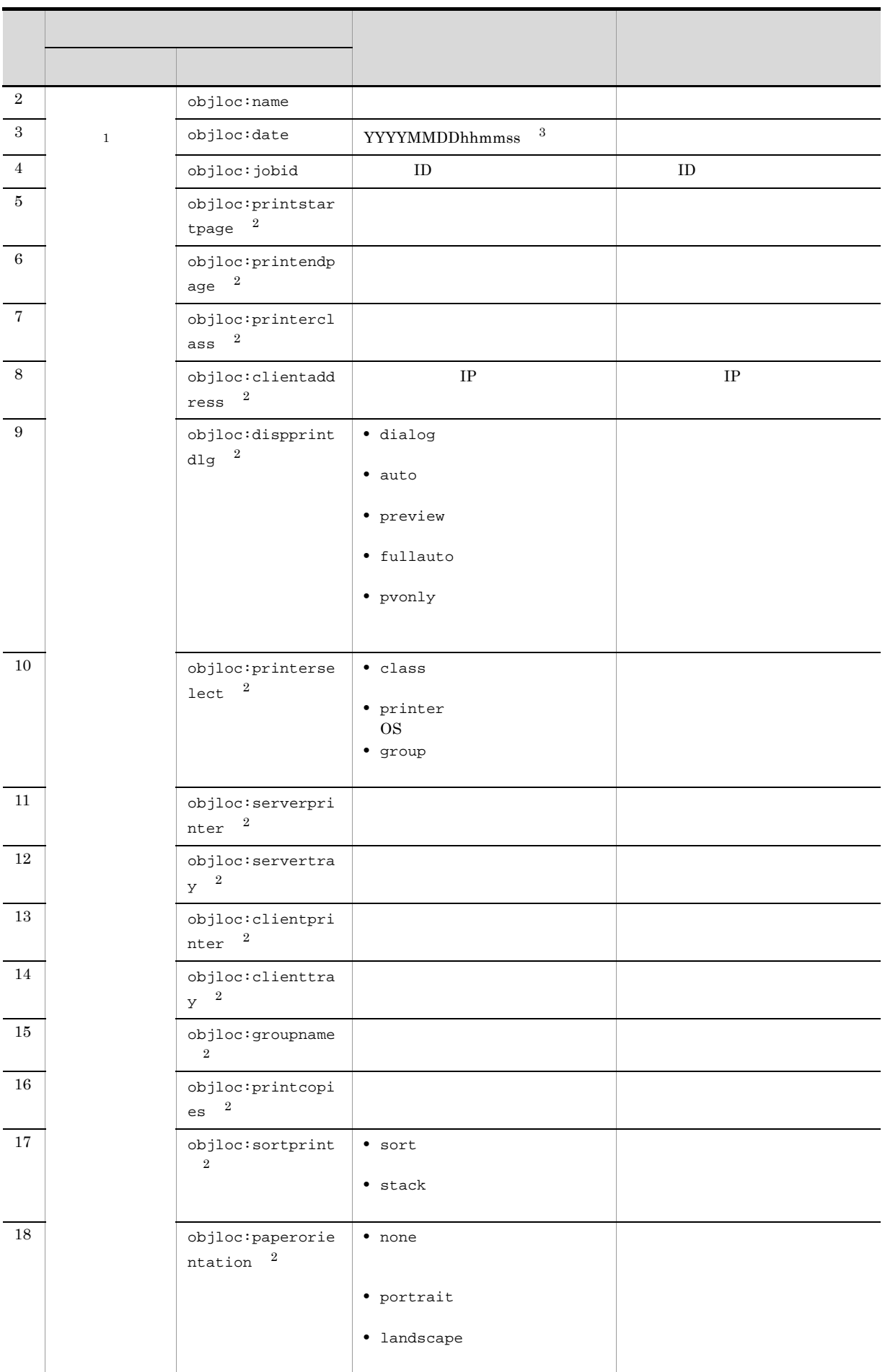

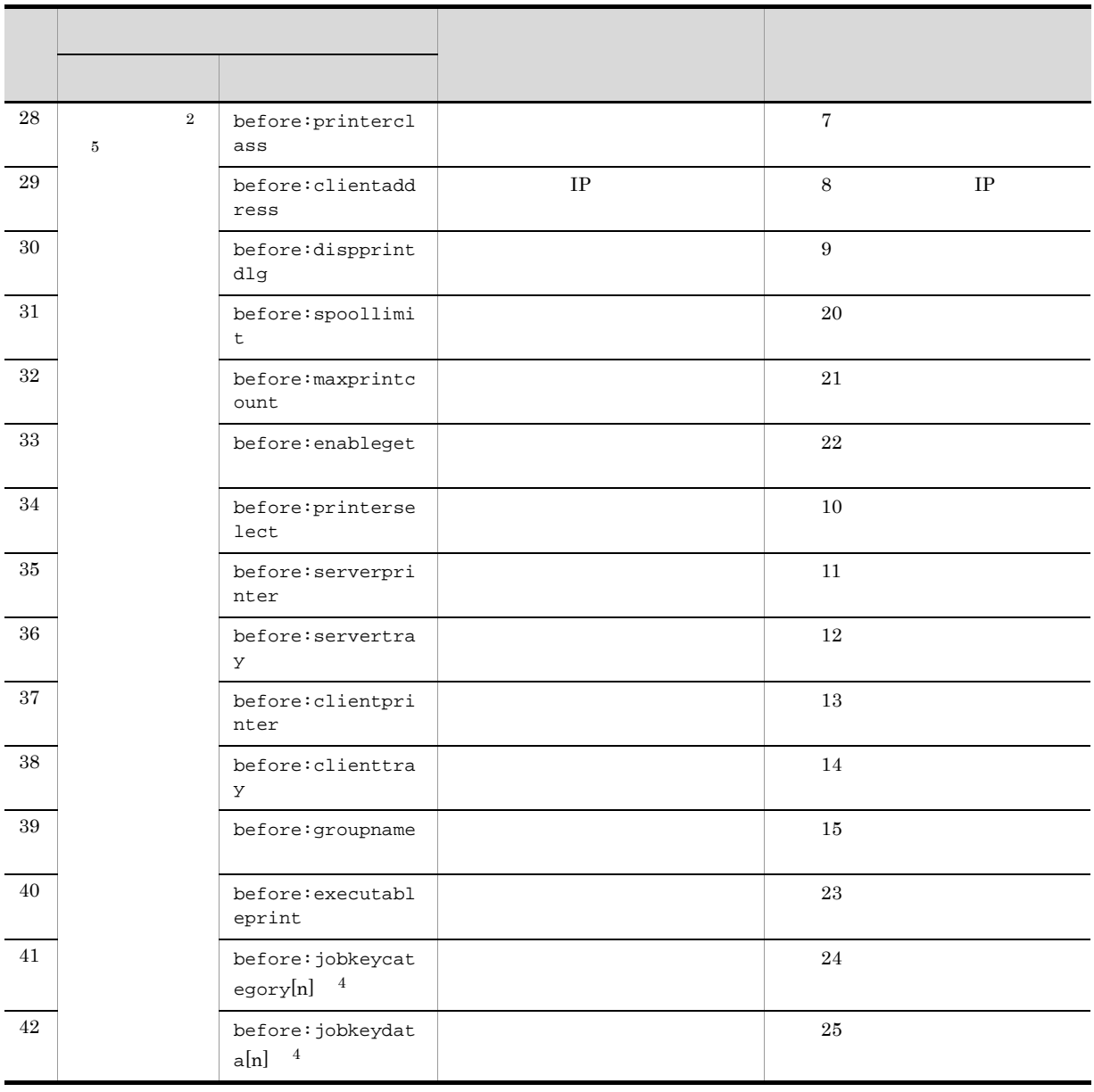

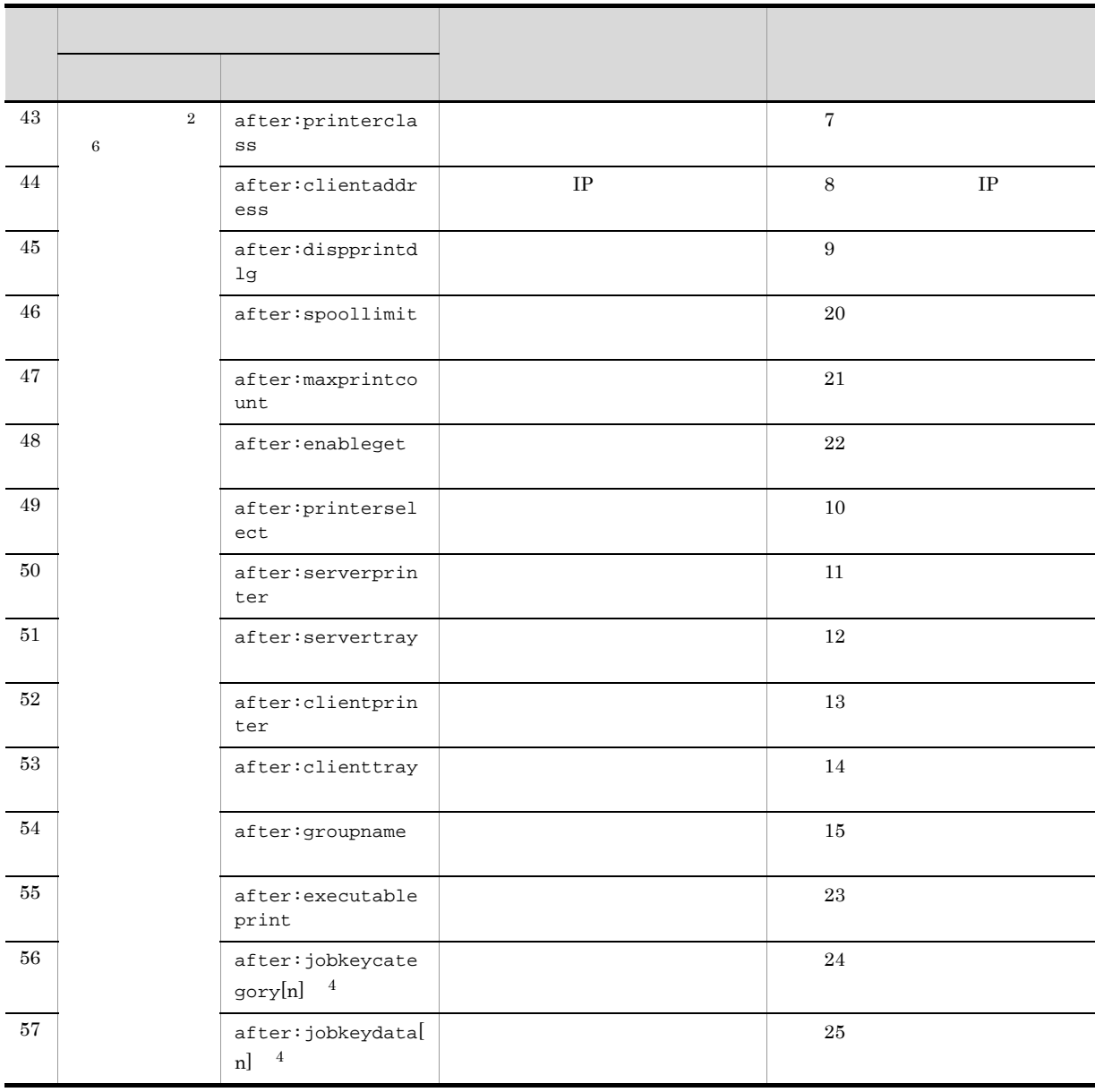

注※ 1

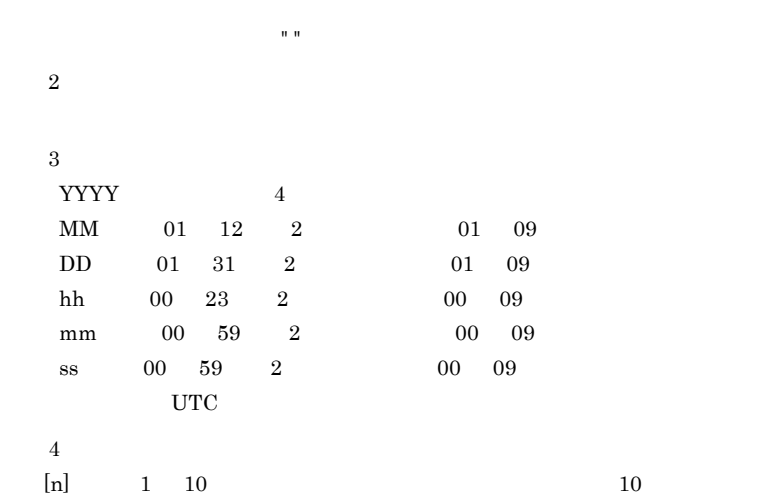

5. 帳票の運用方法の検討

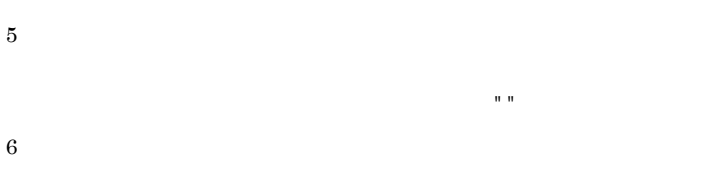

いない種も出力されます。値が無い場合は「""」が出力されます。値が無い場合は「""」が出力されます。値が無い場合は「""」が出力されます。値が無い場合は「""」が出力されます。

 $5-13$ 

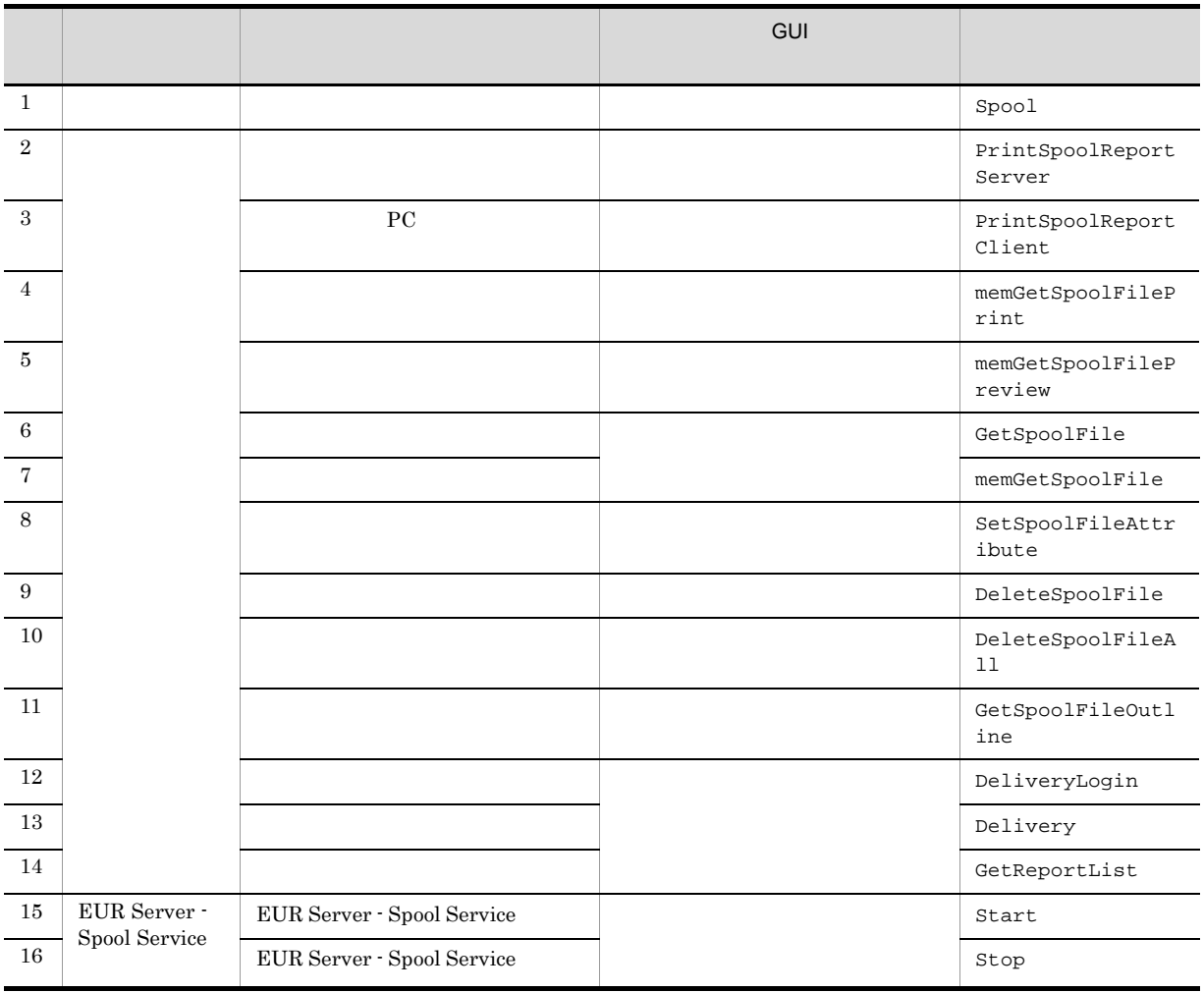

 $\mathbf c$ 

**•** 蓄積

PC **PC** 

**•** ユーザ管理ファイルによるユーザ認証の失敗

 $\mathsf d$ 

帳票管理 GUI で複数の帳票を選択して一度に操作する場合や EUR Server - Spool Service Adapter で複数

 $\frac{1}{1}$ 

CALFHM 1.0, seqnum=1, msgid=KEEU4001-I, date=2013-06-01T11:05:23.480+09:00, p rogid=EUR, compid=SpoolService, pid=4028, ocp:host=hostA, ctgry=AccessControl , result=Success, subj:uid="", op=Spool, objloc:name1=Spool\_20130601.epf, obj loc:date1=20130601, objloc:jobid1=E00201306010718522700000000000000004

CALFHM 1.0, seqnum=1, msgid=KEEU4001-I, date=2013-06-01T11:05:23.480+09:00, p rogid=EUR, compid=SpoolService, pid=4028, ocp:host=hostA, ctgry=AccessControl , result=Success, subj:uid="", op=Spool, objloc:name1=Spool 20130601.epf, obj  $loc:data=20130601, objloc:jobid1=E002013060107185227000000000000004, objlo$ c:printerclass=color, objloc:clientaddress=192.168.2.1, objloc:dispprintdlq=a uto, objloc:printerselect=printer, objloc:serverprinter=osprinter, objloc:ser vertray=自動選択, objloc:clientprinter=clprinter, objloc:clienttray=自動, objlo c:groupname=classgroup, objloc:spoollimit=20130707, objloc:maxprintcount=1, o biloc:enableqet=qet, objloc:executableprint=svcl, objloc:jobkeycateqory1=2-ザ, objloc:jobkeycategory2=公開先, objloc:jobkeycategory3="", objloc:jobkeycat egory4="", objloc:jobkeycategory5 ="", objloc:jobkeycategory6="", objloc:jobk eycategory7="", objloc:jobkeycategory8="", objloc:jobkeycategory9="", objloc: jobkeycategory10="", objloc:jobkeydata1=システム管理者, objloc:jobkeydata2=管理 資料, objloc:jobkeydata3="", objloc:jobkeydata4="", objloc:jobkeydata5="", ob jloc:jobkeydata6="", objloc:jobkeydata7="", objloc:jobkeydata8="", objloc:job keydata9="", objloc:jobkeydata10="", objloc:addrkeycategory=person, objloc:ad drkeydata=sato

 $4 \overline{z}$ 

#### $\overline{\text{OS}}$

 $5-14$ 

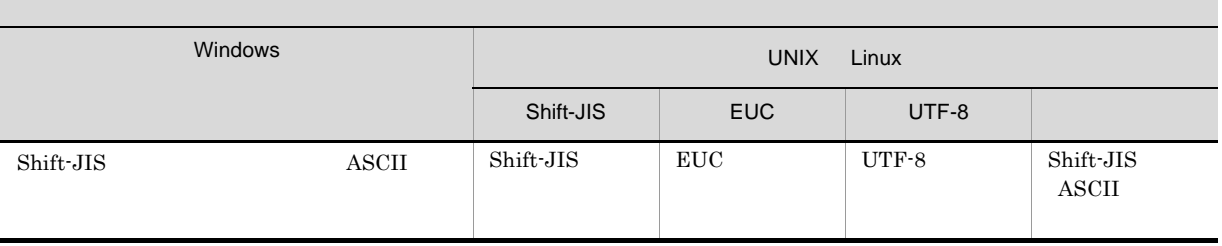

Linux JP1/Audit Management - Manager UTF-8

 $5.$ 

### $5.3.9$

1 EUR Server - Adapter EUR Server - Spool Service Adapter Windows

Program Files Program Files (x86)

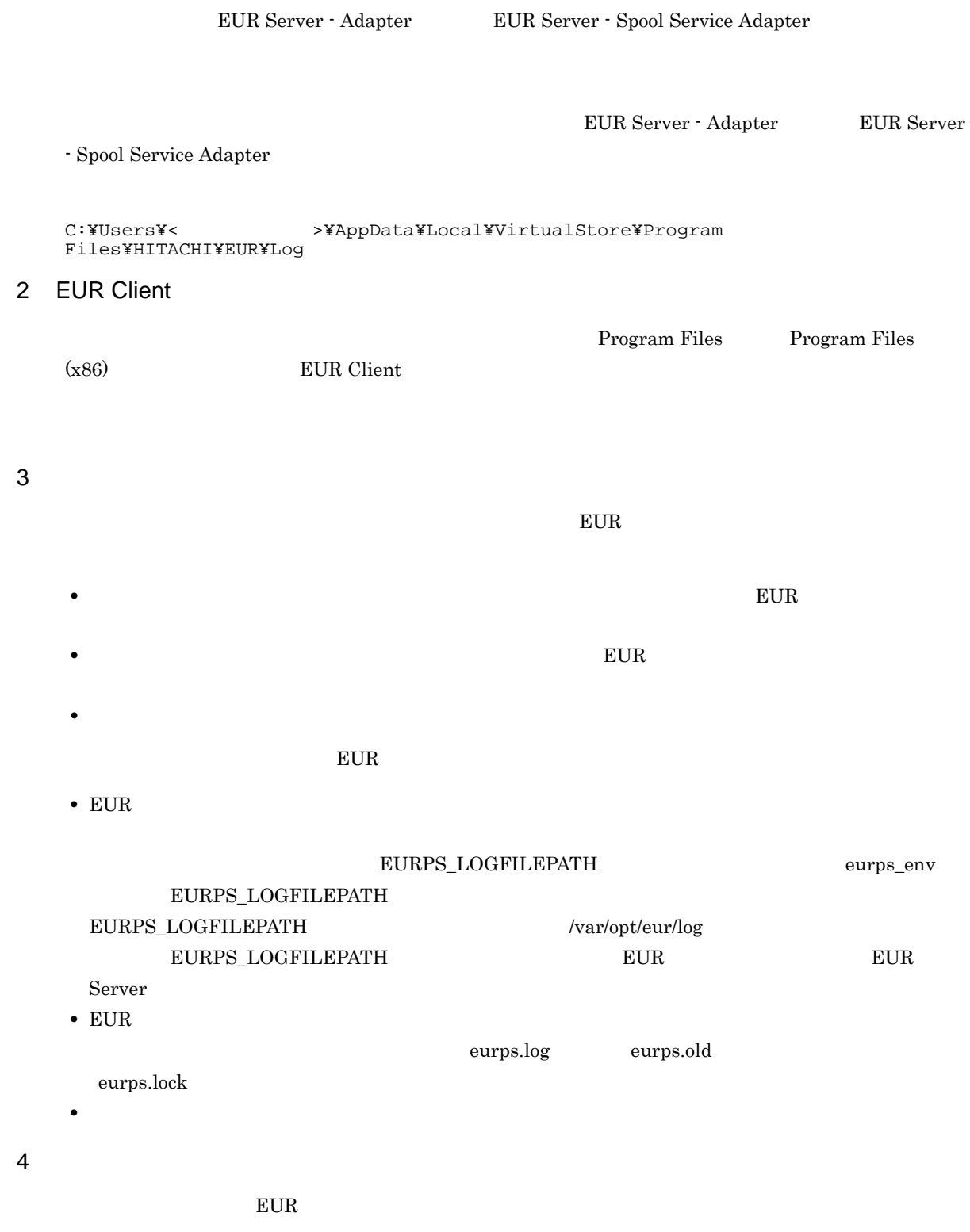

EUR Server

5.5 EUR Server

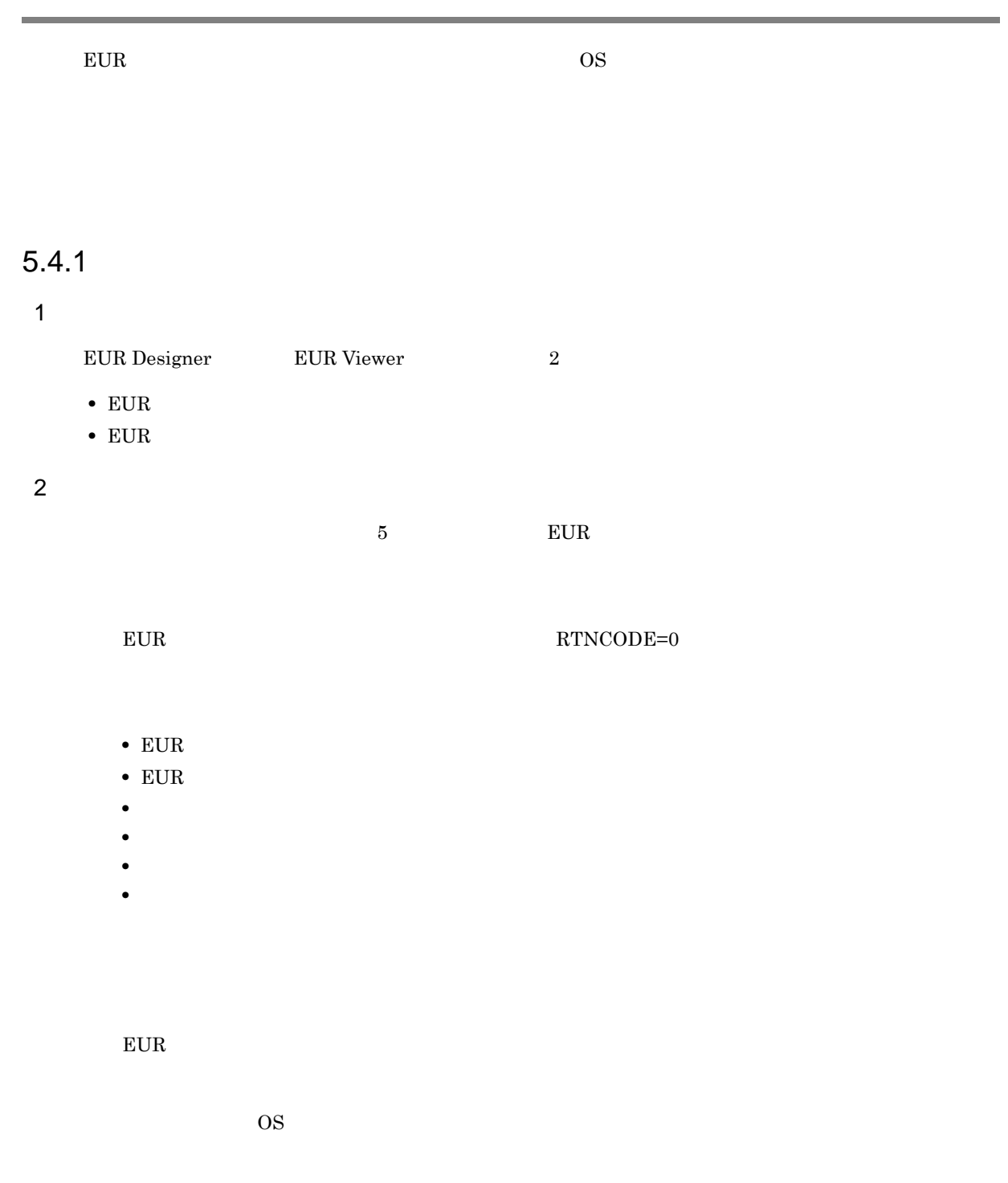

 $EUR$ 

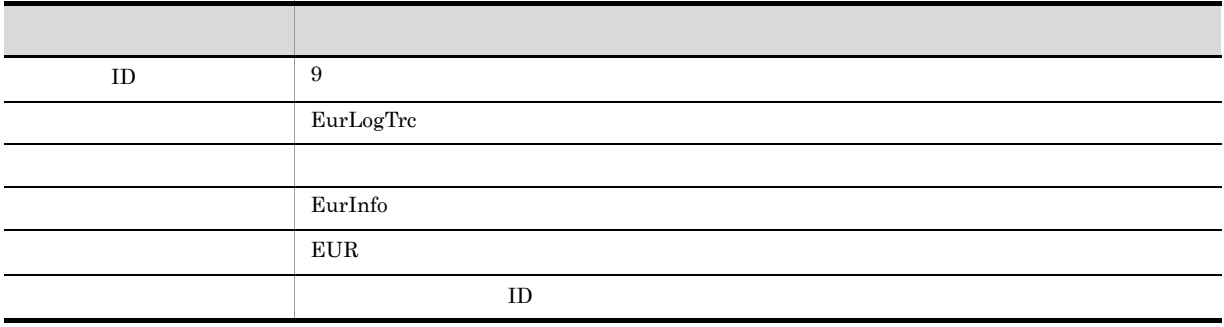

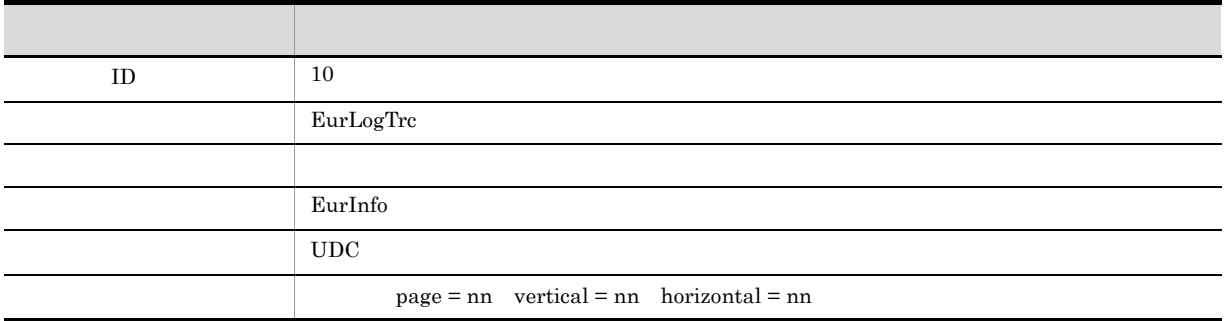

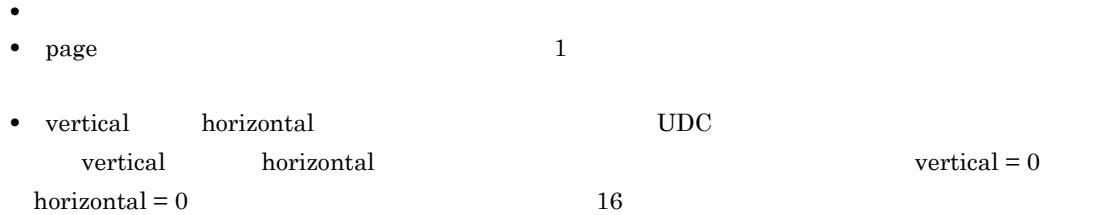

### $5.4.2$

### 5-15 EUR

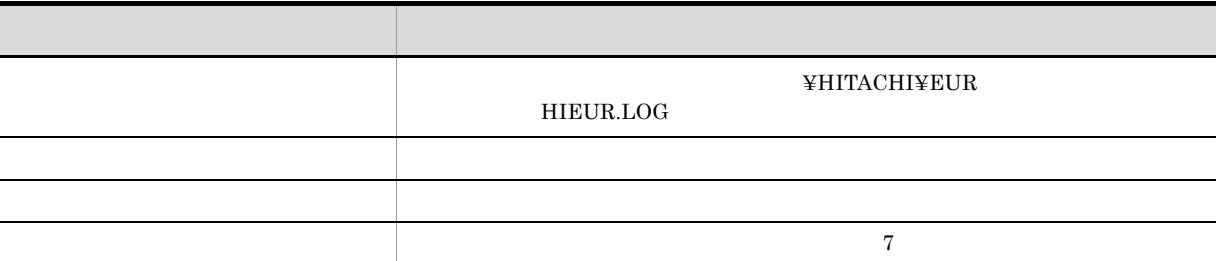

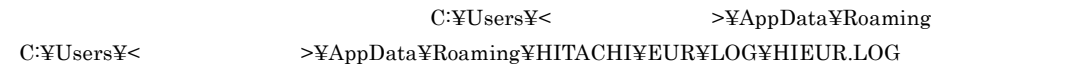

### $5.4.3$

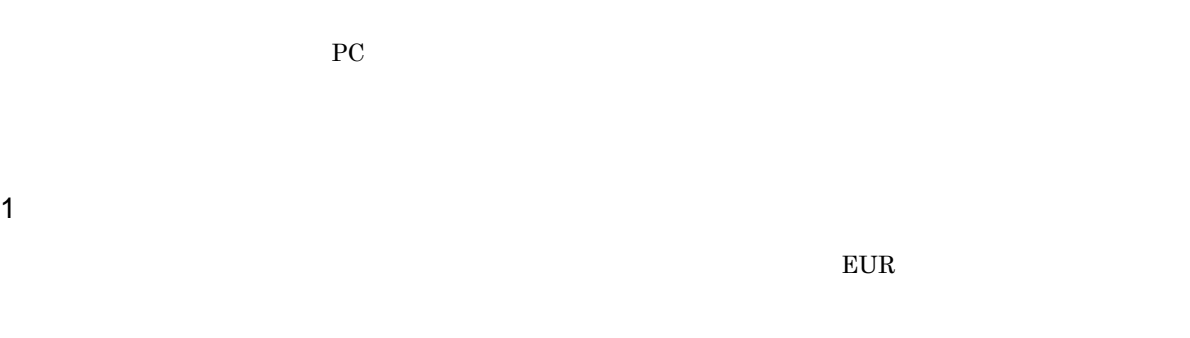

### 1. EUR  $EUR$ EurLgOpt.exe EUR apgrpt.exe eurlgopt.exe

 $2.$  $5$  **EUR •** エラー履歴  $\begin{array}{lll} \text{EUR} & \qquad \qquad \text{RTNCODE=0} \end{array}$ **•** 起動履歴  $EUR$  $EUR$ 

- **•** 要求履歴
- **•** 処理履歴  $EUR$
- **•** システム履歴  $\overline{\text{OS}}$

 $3.$ 

 $4.$ 

 $2$ 

 $1.$ 

 $EUR$ 

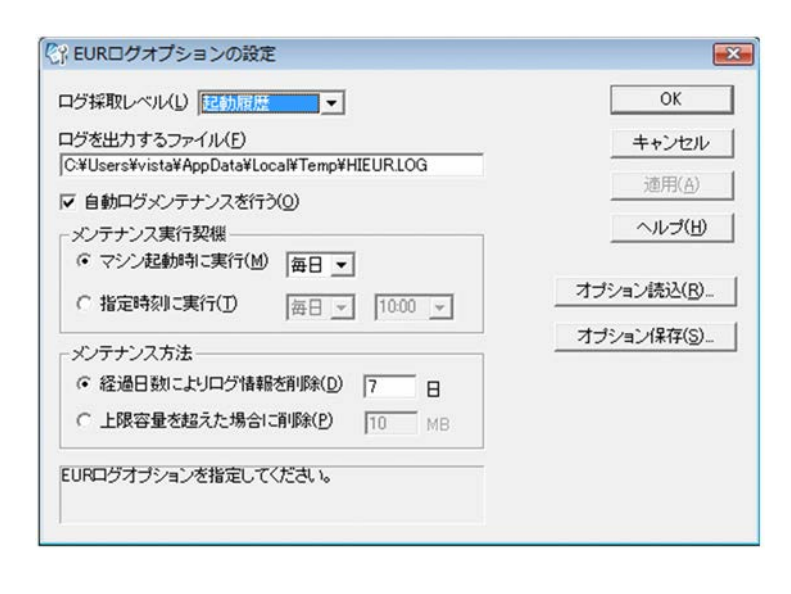

5. 帳票の運用方法の検討

 $2.$  $3.$ 

3 EUR

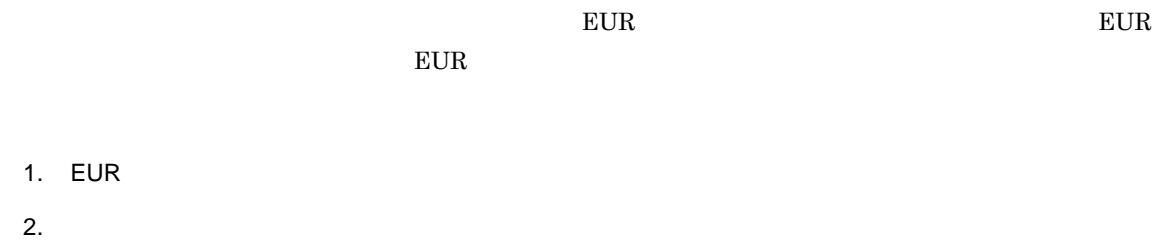

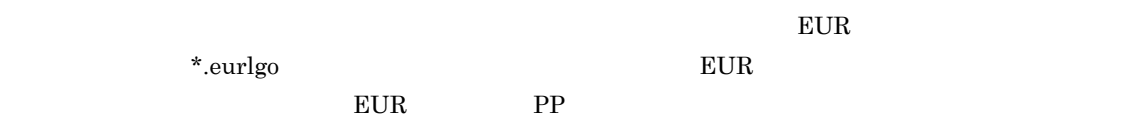

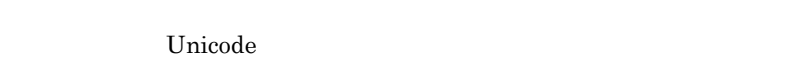

- 1. EUR
- 2.<br>EUR  $EUR$
- 3.<br>EUR
	- $EUR$
	- $EUR$
- $EUR$
- 妥当性とバージョンがチェックされます。上位バージョンで作成された EUR ログオプションファイル,
- $EUR$

 $\frac{1}{1}$ 

4 EUR

**•** コマンドでの設定

 $EUR$  PC

• **•**  $\overline{\phantom{a}}$ 

### $5.4.4$

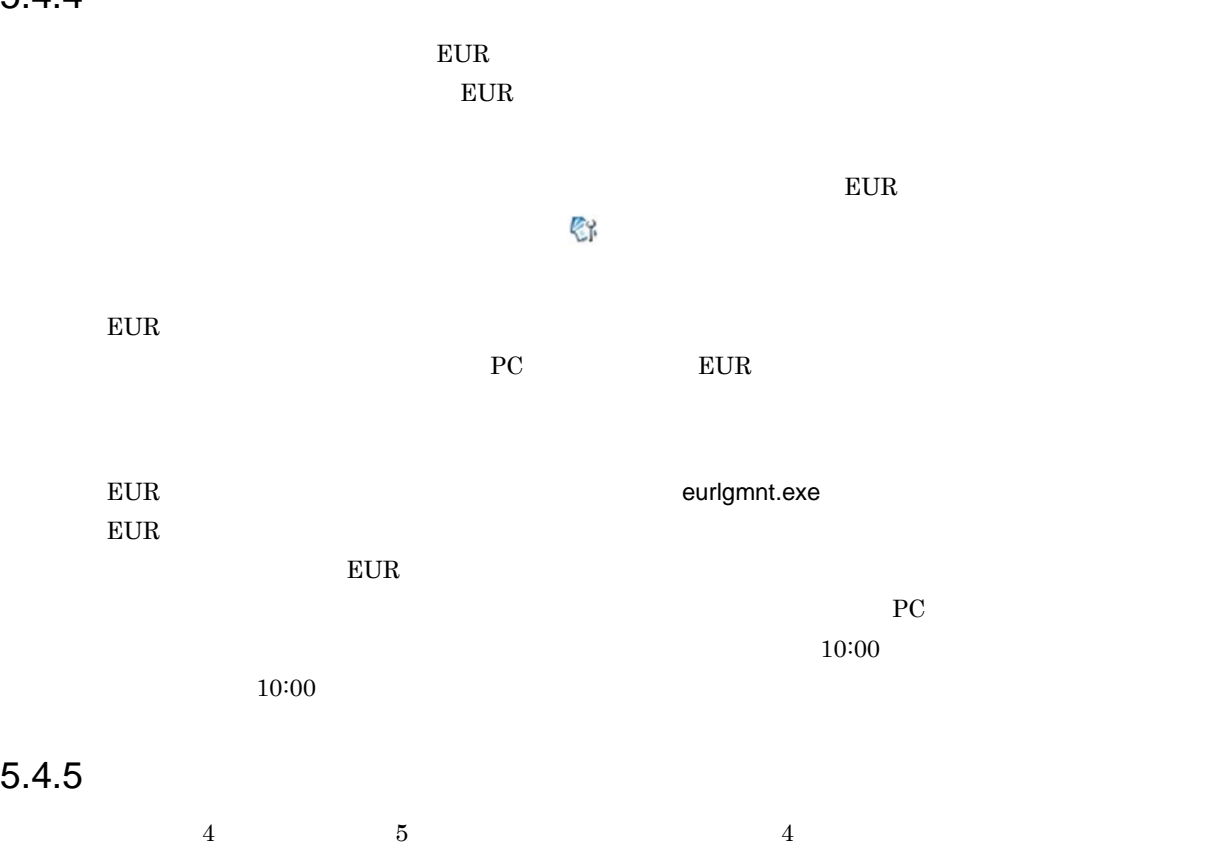

 $\frac{4}{3}$ 

# 5.5 EUR Server

net PDF  $\overline{P}$ 

**•** EUR サーバ帳票出力機能がエラー終了し,帳票が出力されなかった場合。

• EUR

1  $\blacksquare$ 

- 
- **• •**  $\mathbf{B} = \mathbf{B} \times \mathbf{B}$ • **•**  $\mathbf{r} = \mathbf{r} \times \mathbf{r}$
- **•**  $\frac{1}{\sqrt{2}}$
- $2$

EurtrcYYYYMMDDhhmmsslll\_pppppppppp.log

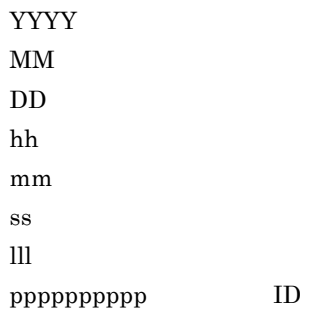

### ${\tt EURPS\_LOGFILEPATH}$

 $E \text{UR}$ 

 $3$ 

 $4$ 

 $EURPS\_TRACE$ 

API  $API$ EURPS\_TRACE\_DRAWAPI

## 5.6.1 EUR Designer EUR Viewer

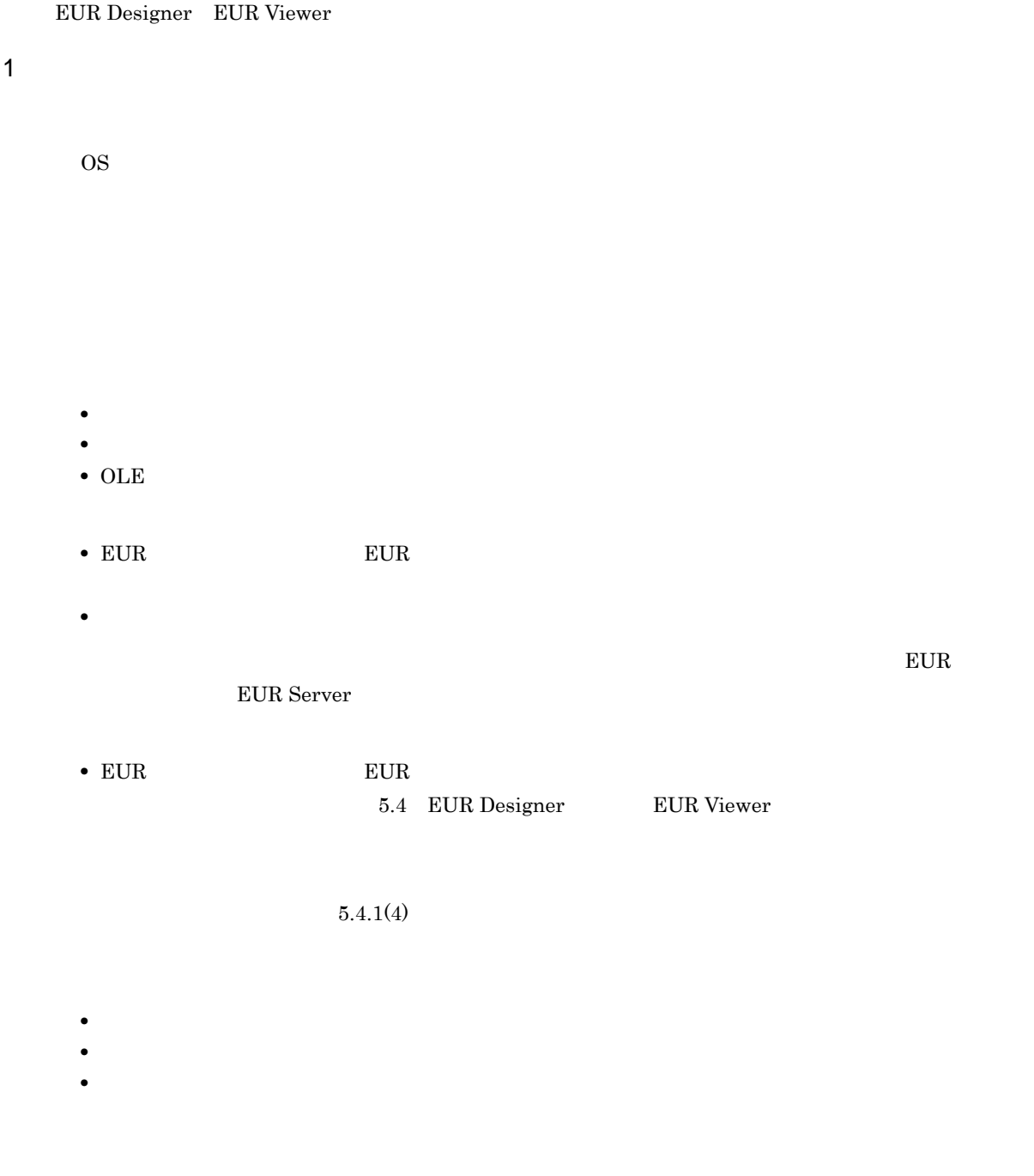

**•** 指定したファイル

 $5.$ 

 $2 \left($ PDL

• **•**  $\mathbf{C} = \mathbf{C} \times \mathbf{C}$  $3$ 

**•** ワトソン博士のログ,クラッシュダンプ

DABroker

DABroker

### 5.6.2 EUR Server

EUR Server

### 1  $\blacksquare$

EUR Server

 $\overline{\text{OS}}$ 

• Windows

Windows Edition

Windows 7 Windows 7 Ultimate

•  $\angle$  AIX

# oslevel -r

5200\_00

• HP-UX

# uname -r

B.11.23

• Linux

# uname -r

2.6.9\_11.EL

### $2$

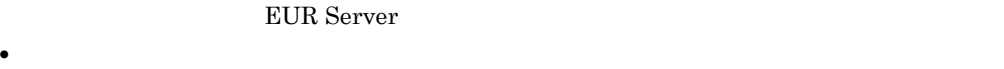

- •<br>• CPU CPU CPU CPU
- **•** 搭載メモリ容量
- HDD

• **•**  $\blacksquare$ 

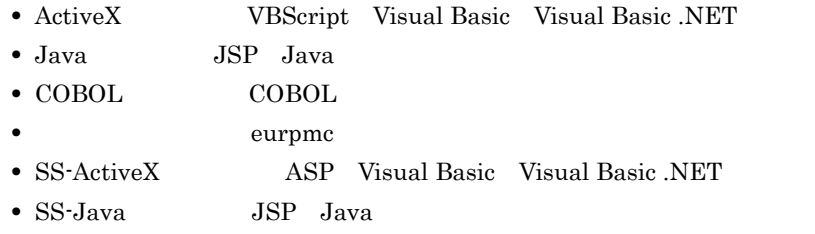

• SS- eurpmlsc

#### $EUR$

### EUR Nerver RUR Server

• EUR Server Service **EURPM.ini** Windows EURPM.ini きょうしゅうしょく ¥Server UNIX Linux EURPM.ini /var/opt/eur/server • EUR Server - Adapter **CURPMADP.ini** Windows EURPMADP.ini  $\qquad \qquad \qquad$  ¥Adapter UNIX Linux EURPMADP.ini var/opt/eur/adapter • EUR Server - Spool Service **CURPMLS.ini** Windows  $\text{EURPMLS.ini} \qquad \qquad \text{``Spool''}$ 

UNIX Linux

EURPMLS.ini /var/opt/eur/spool • EUR Server - Spool Service Adapter **CEURPMLSADP.ini** Windows EURPMLSADP.ini ¥Spool Adapter UNIX Linux EURPMLSADP.ini /var/opt/eur/spool-adp • EUR Client Service **EURPMCL.ini** EURPMCL.ini <br>
<br/><br>  $\label{eq:2.1} \begin{array}{ll} \mbox{EURPMCL.ini} \end{array}$ **•** 帳票管理 GUI の環境設定ファイル(EURPMRSGUI.ini Windows EURPMRSGUI.ini  $\texttt{YSpool Adapter}$ UNIX Linux EURPMRSGUI.ini /var/opt/eur/spool-adp • Server Service **and Server Service** eurpmctrl **TEURPMCTRL.ini** Windows 環境設定ファイル(EURPMCTRL.ini)は,インストール先フォルダ ¥ Server にあります。 UNIX Linux EURPMCTRL.ini /var/opt/eur/server • Spool Service eurpmlsctrl and the service europmlsctrl and the EURPMLSCTRL.ini EURPMLSCTRL.ini /var/opt/eur/spool • EUR Server Service **DEURPS\_ENV** EUR Server Service **DEURPS\_ENV**  $EUR$ **EUR Server EUR Server** • BSP-RM eursmpr eursmpr eursmpr.ini eursmpr.ini  $\texttt{YEursmpr}$  $\text{eurfm.ini}$ 環境設定ファイル(eurfm.ini)は,インストール先フォルダ ¥FileMonitor にあります。 **•** ジョブ実行プログラムの環境設定ファイル(eurivk.ini eurivk.ini  $\angle$ EUR Server  $EUR$  Bureau House EUR Server  $EUR$  Server • EUR Server Service Destination.conf PMPrinterClass.conf PrintDest.conf Windows ¥Server¥Conf EURPM.ini PATH CONF UNIX Linux /var/opt/eur/server/Conf EURPM.ini PATH CONF • EUR Server - Spool Service

ServerPrinterClass.conf

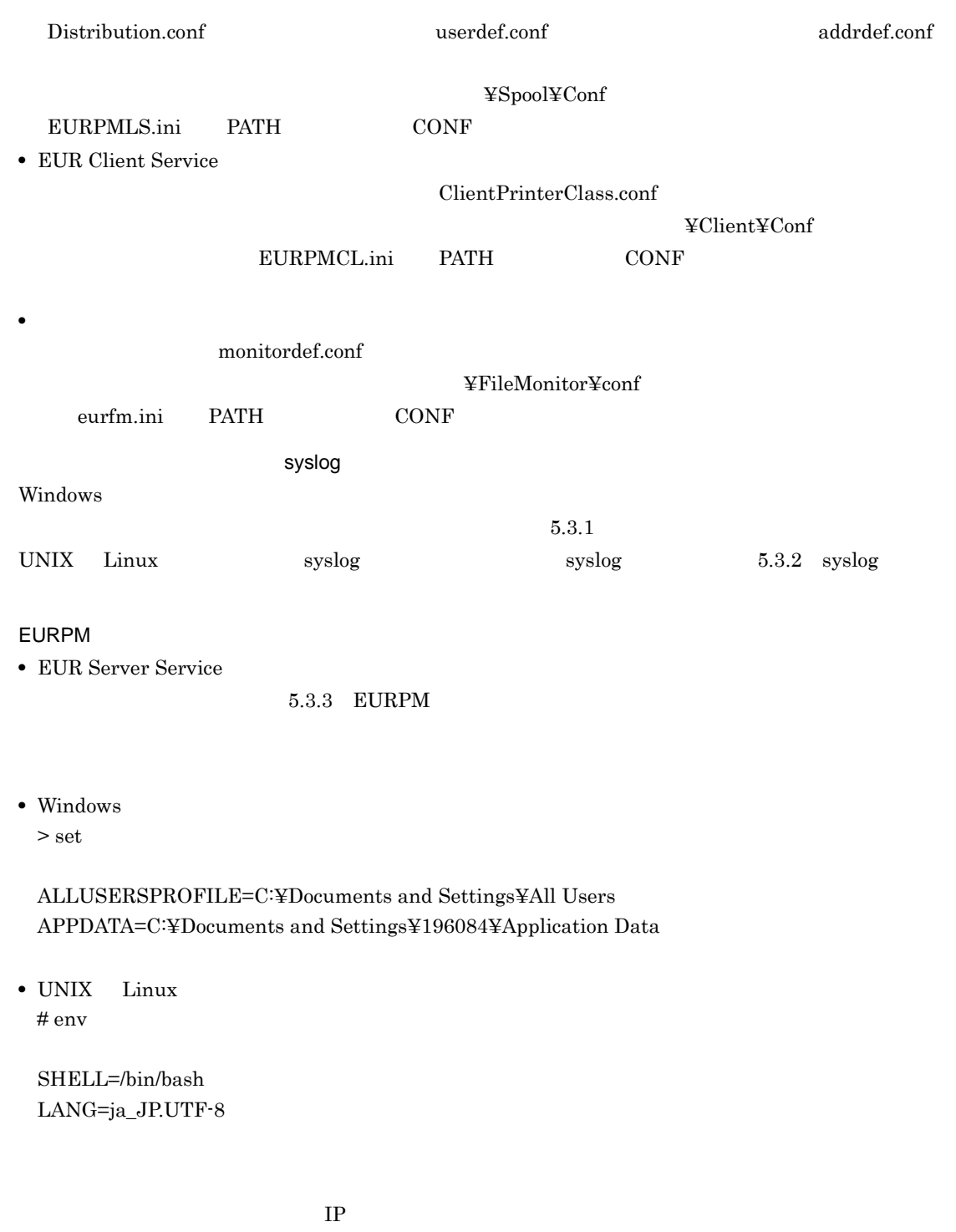

 $5.$ 

a

**•** メーカー名

• **•**  $\blacksquare$ 

 $3 \left( \frac{1}{2} \right)$ 

#### b<sub>2</sub>

• **•**  $\mathbf{r} = \mathbf{r} \cdot \mathbf{r}$ 

• **•** Formula and  $\mathbf{r}$ 

- **•** マッピングデータファイル
- **•** ユーザ定義データファイル
- **•** 文書情報設定ファイル
- **•** 文書しおり定義ファイル
- **•**  $\mathbf{r} = \mathbf{r} \cdot \mathbf{r}$
- **• •**  $\blacksquare$
- **•**  $\overline{\phantom{a}}$
- **•**  $\mathbf{r} = \mathbf{r} \cdot \mathbf{r} + \mathbf{r} \cdot \mathbf{r} + \mathbf{r} \cdot \mathbf{r} + \mathbf{r} \cdot \mathbf{r} + \mathbf{r} \cdot \mathbf{r} + \mathbf{r} \cdot \mathbf{r} + \mathbf{r} \cdot \mathbf{r} + \mathbf{r} \cdot \mathbf{r} + \mathbf{r} \cdot \mathbf{r} + \mathbf{r} \cdot \mathbf{r} + \mathbf{r} \cdot \mathbf{r} + \mathbf{r} \cdot \mathbf{r} + \mathbf{r} \cdot \mathbf{r} + \mathbf{r} \cdot \mathbf{r$
- **• •**  $\mathbf{r} = \mathbf{r} \cdot \mathbf{r} + \mathbf{r} \cdot \mathbf{r} + \mathbf{r} \cdot \mathbf{r} + \mathbf{r} \cdot \mathbf{r} + \mathbf{r} \cdot \mathbf{r} + \mathbf{r} \cdot \mathbf{r} + \mathbf{r} \cdot \mathbf{r} + \mathbf{r} \cdot \mathbf{r} + \mathbf{r} \cdot \mathbf{r} + \mathbf{r} \cdot \mathbf{r} + \mathbf{r} \cdot \mathbf{r} + \mathbf{r} \cdot \mathbf{r} + \mathbf{r} \cdot \mathbf{r} + \mathbf{r} \cdot \$
- **•**  $\mathbf{r} = \mathbf{r} \cdot \mathbf{r} + \mathbf{r} \cdot \mathbf{r} + \mathbf{r} \cdot \mathbf{r} + \mathbf{r} \cdot \mathbf{r} + \mathbf{r} \cdot \mathbf{r} + \mathbf{r} \cdot \mathbf{r} + \mathbf{r} \cdot \mathbf{r} + \mathbf{r} \cdot \mathbf{r} + \mathbf{r} \cdot \mathbf{r} + \mathbf{r} \cdot \mathbf{r} + \mathbf{r} \cdot \mathbf{r} + \mathbf{r} \cdot \mathbf{r} + \mathbf{r} \cdot \mathbf{r} + \mathbf{r} \cdot \mathbf{r$
- **•**  $\blacksquare$
- **•**  $\blacksquare$
- **•**  $\mathbf{r} = \mathbf{r} \cdot \mathbf{r}$
- PDF
- Acrobat JavaScript
- Acrobat JavaScript
- **•**  $\mathbb{Z}$ • EPF
- 
- **•** 印刷日時出力定義ファイル
- **•** 分割定義ファイル
- **•** 仕分け定義ファイル
- **• • •**  $\mathbf{r} = \mathbf{r} \cdot \mathbf{r} + \mathbf{r} \cdot \mathbf{r} + \mathbf{r} \cdot \mathbf{r} + \mathbf{r} \cdot \mathbf{r} + \mathbf{r} \cdot \mathbf{r} + \mathbf{r} \cdot \mathbf{r} + \mathbf{r} \cdot \mathbf{r} + \mathbf{r} \cdot \mathbf{r} + \mathbf{r} \cdot \mathbf{r} + \mathbf{r} \cdot \mathbf{r} + \mathbf{r} \cdot \mathbf{r} + \mathbf{r} \cdot \mathbf{r} + \mathbf{r} \cdot \mathbf{r} + \mathbf{r$ **•** 起動パラメタファイル
- c<sub>)</sub>  $\sim$  2007
	-
	- EPF
	- PDF • Excel
	-
- d)一時ファイル
	- EUR Server Service EUR Server Spool Service

Windows

C:¥Program Files¥HITACHI¥EUR¥Server¥Temp

UNIX Linux

/var/opt/eur/server/temp /var/opt/eur/spool/temp

• EUR Client Service

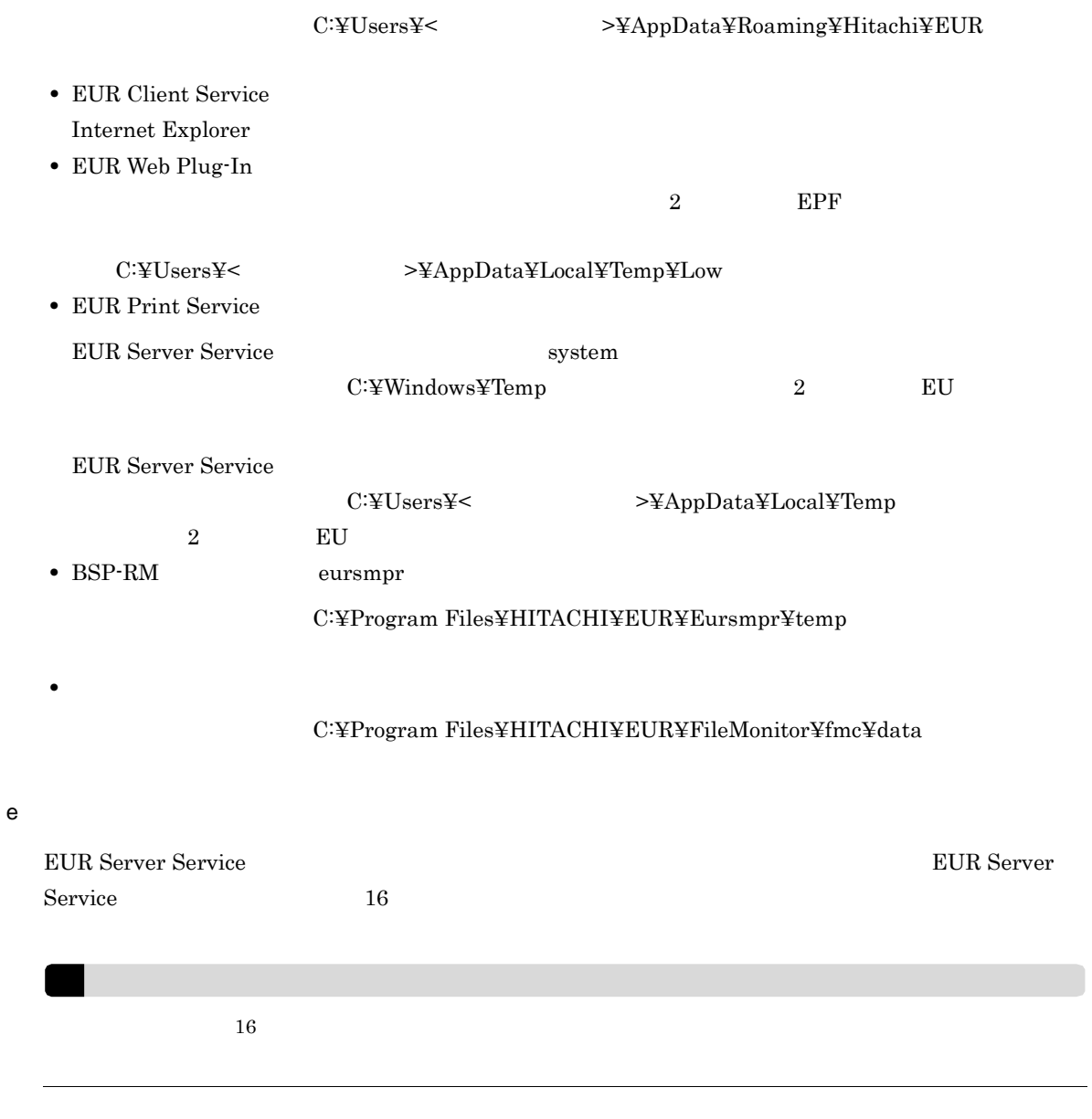

5.6.3 EUR Server V8

EUR Server V8

1  $\blacksquare$ 

OS,

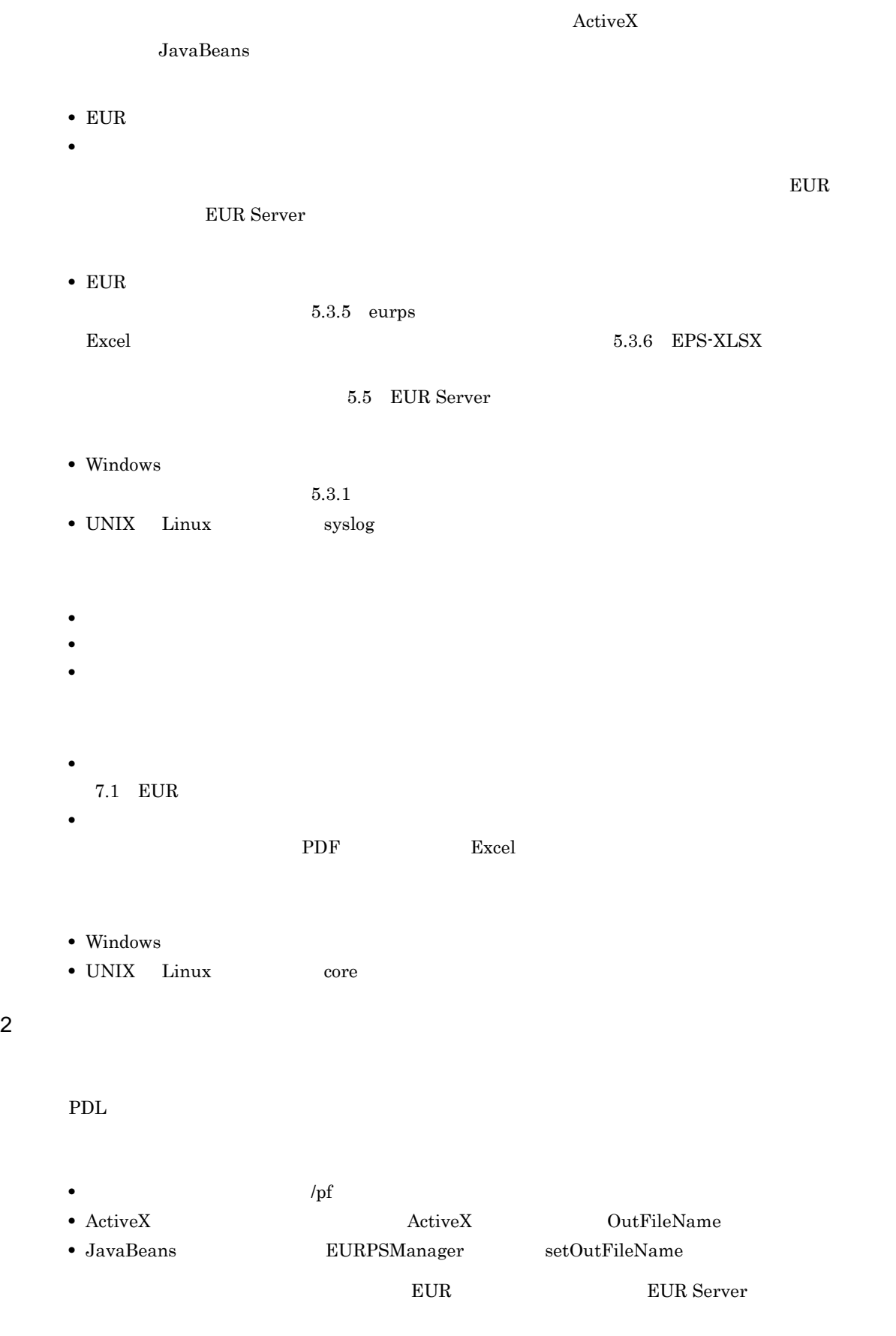

API BUR Server EUR Server MEUR Server MEUR Server MEUR Server  $E$ 

 $3$ 

DABroker

DABroker

# 5.7 IT Report Utility

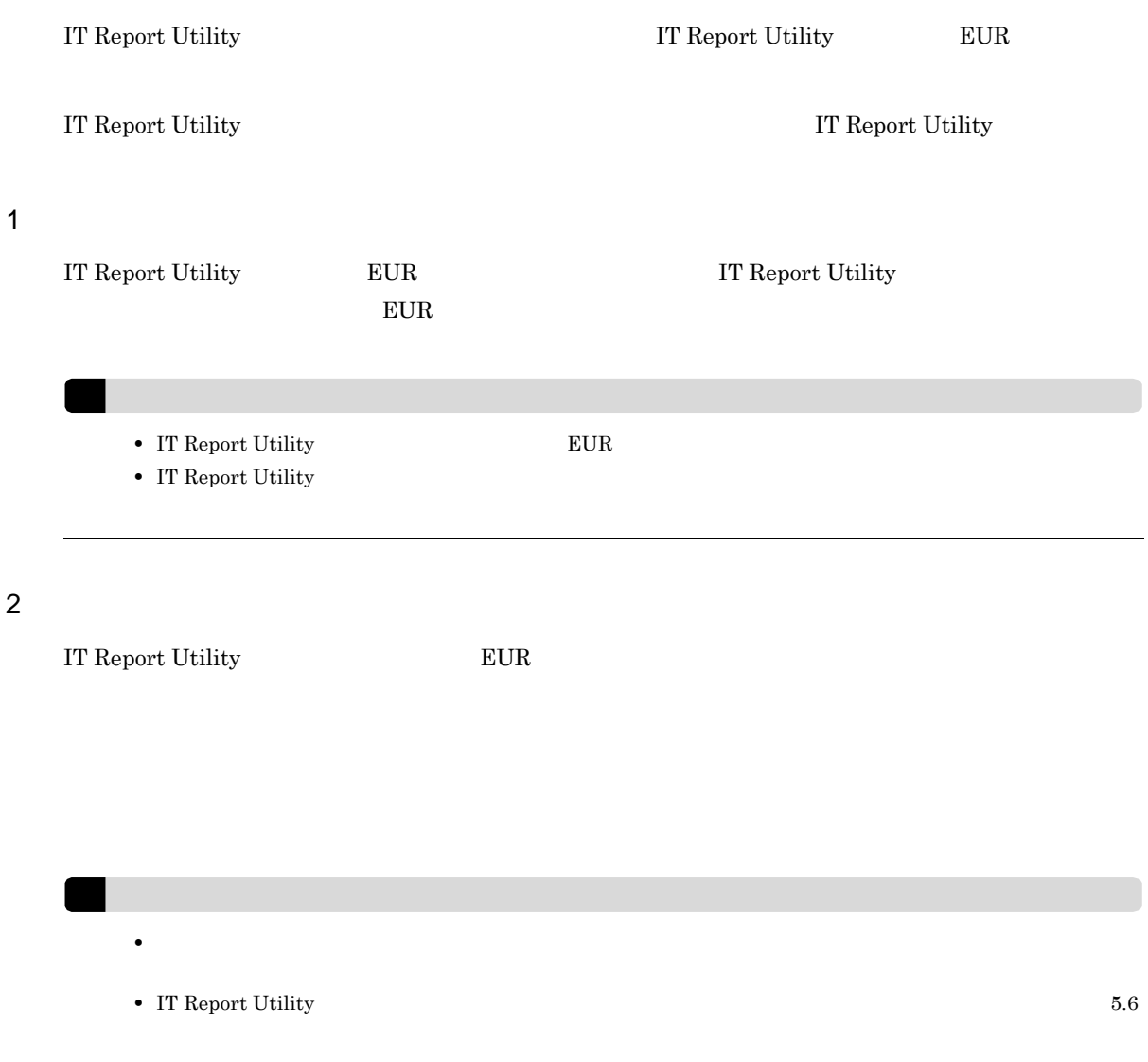
*6* 業務プログラムの設計

 $EUR$ 

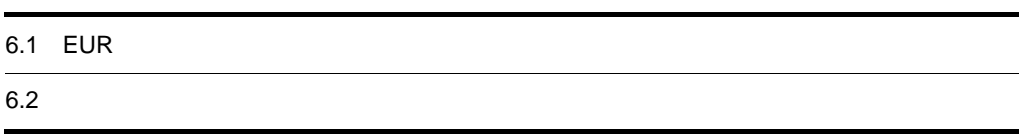

## 6.1 EUR

EUR Server

 $EUR$   $EUR$ 

## $6.2$

 $EUR$ 

#### 6.2.1  $\blacksquare$

EUR Server Service EUR Server - Adapter

#### 1 EUR Server Service EUR Server - Adapter

EUR Print Service PDF

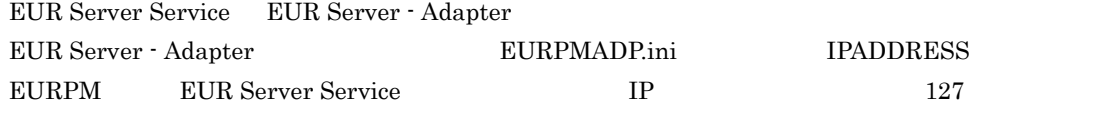

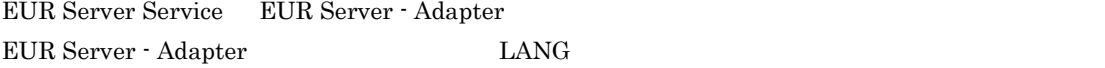

Java  $\overline{\mathrm{J}}$ ava EUR Server - Adapter Java

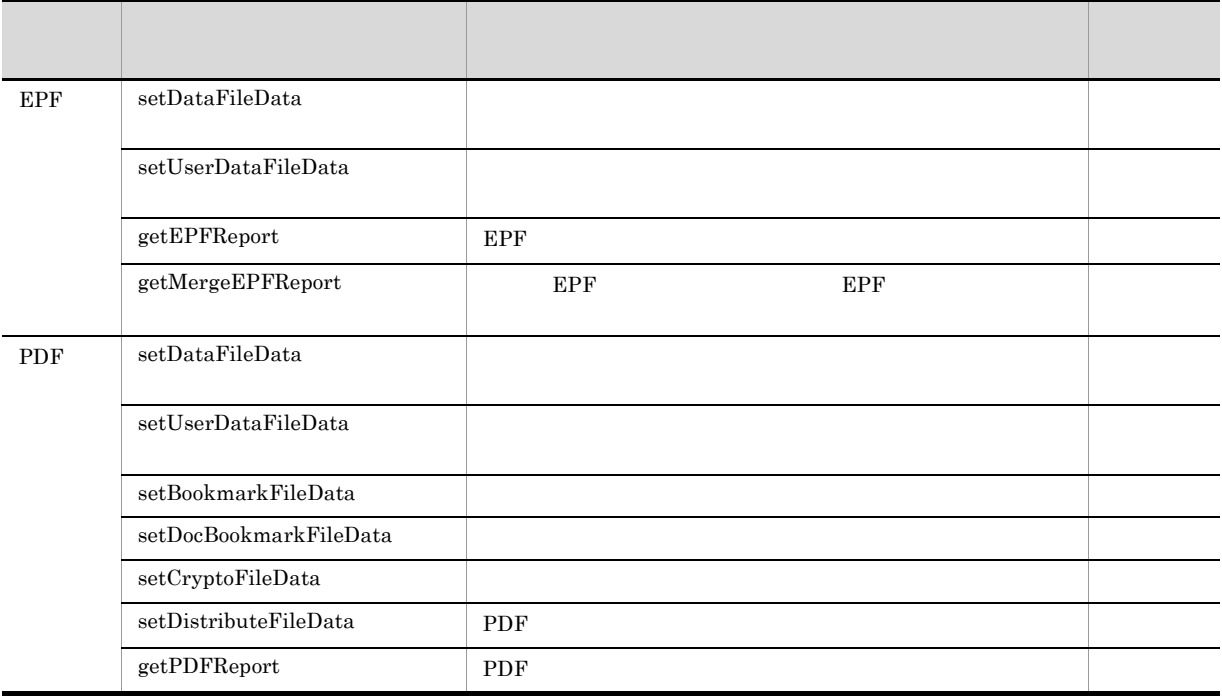

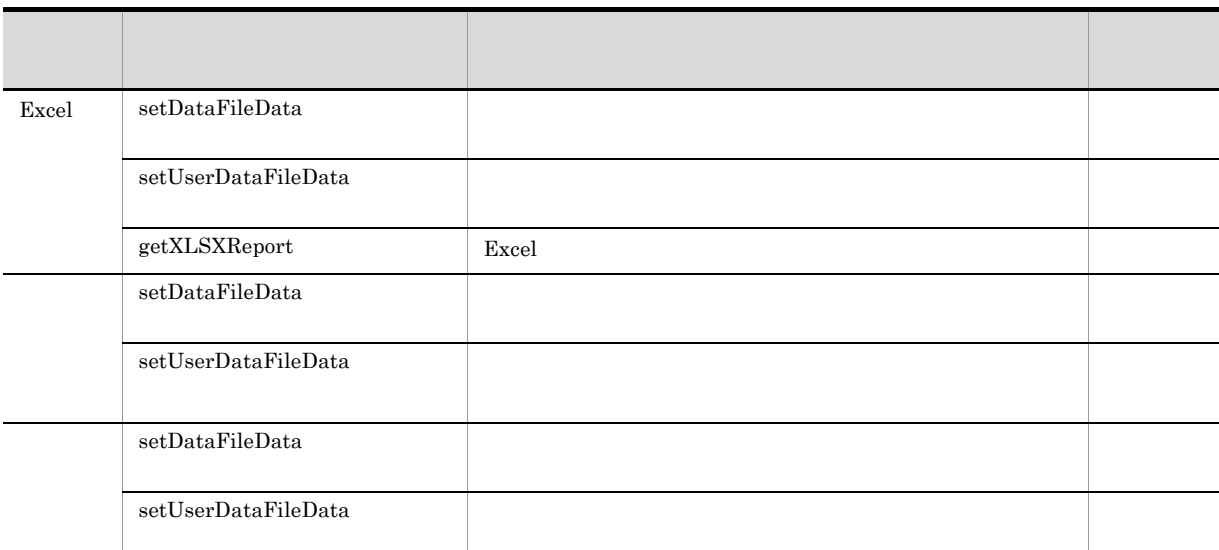

#### 2 EUR Server Service EUR Server - Spool Service

EUR Server Service EUR Server - Spool Service

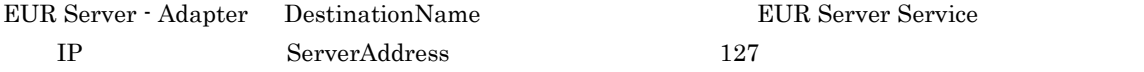

#### 3 EUR Server - Spool Service EUR Server - Spool Service Adapter

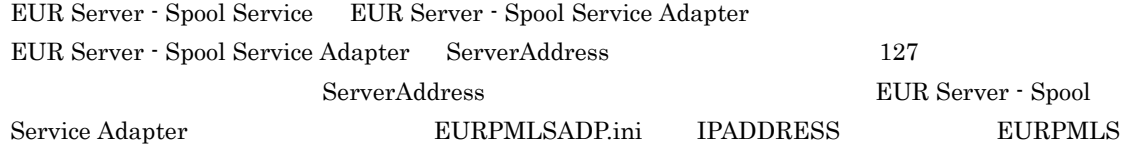

EUR Server - Spool Service EUR Server - Spool Service Adapter EUR Server - Spool Service Adapter  $\qquad$  LANG

6.2.2  $\blacksquare$ 

 $\overline{0}$ 

 $\overline{\Omega}$ 

 $\overline{0}$  $\texttt{EURPS\_DONT\_PRINT\_IF\_DB\_RESULT\_EMPTY} \qquad \texttt{YES}$ 

### 6.2.3 **GUI**

et GUI et al. et al. et al. et al. et al. et al. et al. et al. et al. et al. et al. et al. et al. et al. et al. et al. et al. et al. et al. et al. et al. et al. et al. et al. et al. et al. et al. et al. et al. et al. et al  $\begin{minipage}{0.9\linewidth} \begin{tabular}{l} \bf \color{red}{EURPMLSADP.in} \end{tabular} \end{minipage} \begin{minipage}{0.9\linewidth} \begin{tabular}{l} \bf \color{green}{DUPION} \end{tabular} \end{minipage} \begin{minipage}{0.9\linewidth} \begin{tabular}{l} \bf \color{green}{DUPION} \end{tabular} \end{minipage} \end{minipage} \begin{minipage}{0.9\linewidth} \begin{tabular}{l} \bf \color{green}{DUPION} \end{tabular} \end{minipage} \end{minipage} \begin{minipage}{0.9\linewidth} \begin{tabular}{l} \$ 

 $\textbf{EURPMLSADP.ini} \qquad \qquad \textbf{EUR}$  ${\rm EUR}$  Server

## *7* EUR の入力ファイルの設計

 $EUR$ 

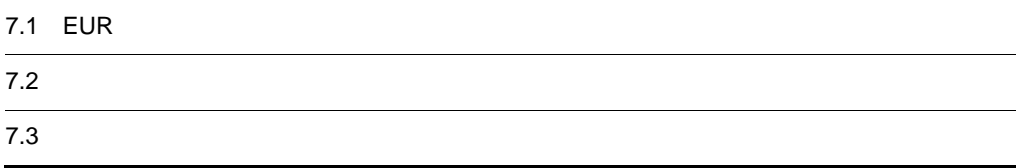

## 7.1 EUR

 $EUR$ 

EUR Nerver RUR Server 入力ファイルの種類 ファイル名 ファイル形式(拡張子) 説明  $\text{FMS}$  \*.fms EUR **BITMAP**  $\substack{\text{*.} {\small bmp}}\text{JPEG}$  $^\star$ .jpg /  $^{\star}\!\!.$ jpe /  $^{\star}\!\!.$ .jpeg GIF  $^{\star}$ gif / \*.gif  $*$ .tif / \*.tiff  $PNG$  \*.png  $\mathbb{P}\mathbf{D}\mathbf{F}$ printerinf printerinf 複数様式情報定義ファイル テキストファイル(任意) 複数の帳票ファイルを組み合わせて 特徴の デキストファイル(生意) データベースと接続するために CSV  $\sim$ \*.csv CSV  $\sim$ \*.csv  $1$ Acrobat JavaScript CSV \*.csv PDF Acrobat JavaScript Acrobat JavaScript PDF JavaScript CSV \*.csv PDF テスト印刷設定ファイル テキストファイル(任意) テスト印刷用の文字列を重ねて出力 EUR PLACE EDF PLACE THE Mindows  $\mathbb{E}$ UNIX Linux

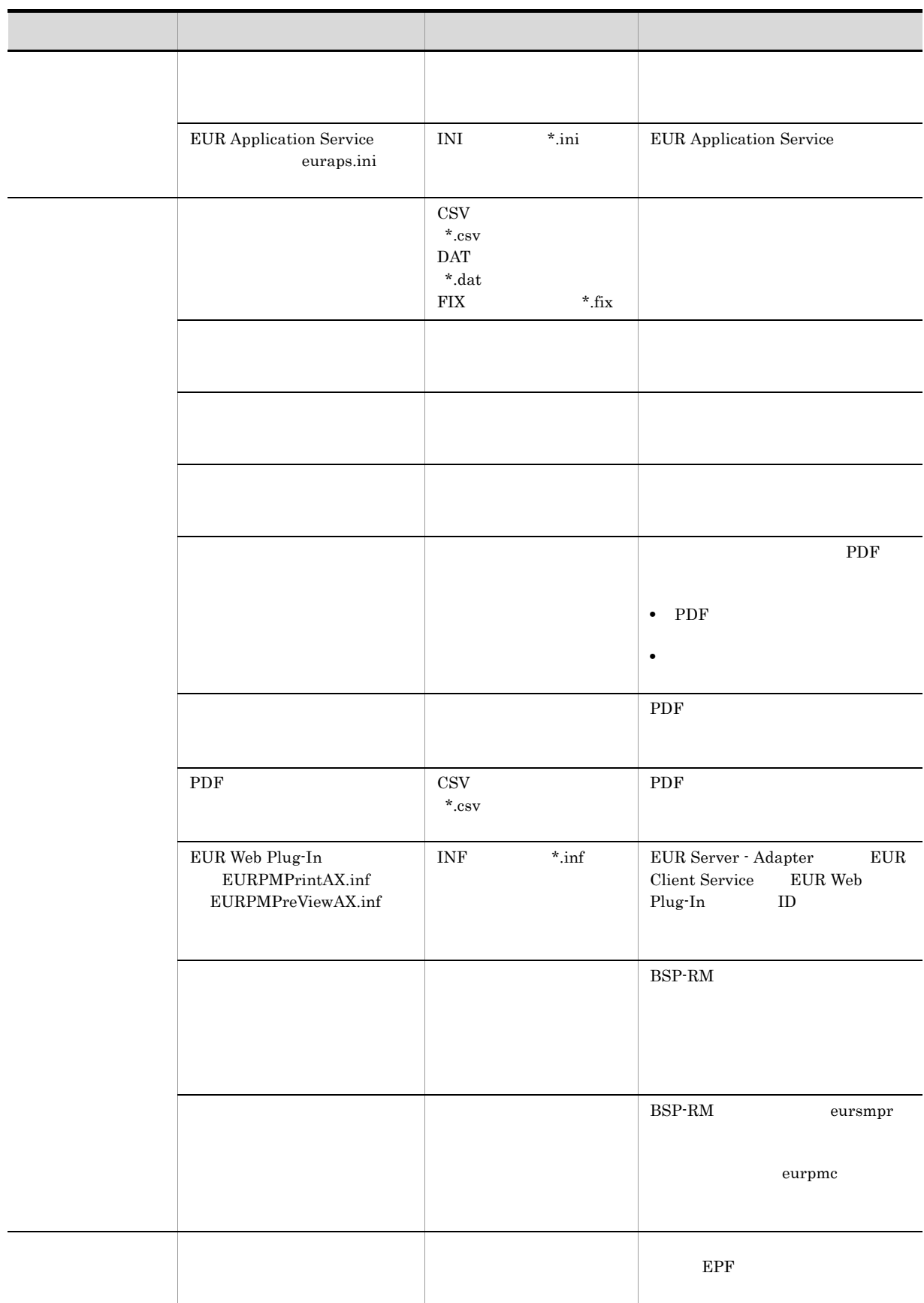

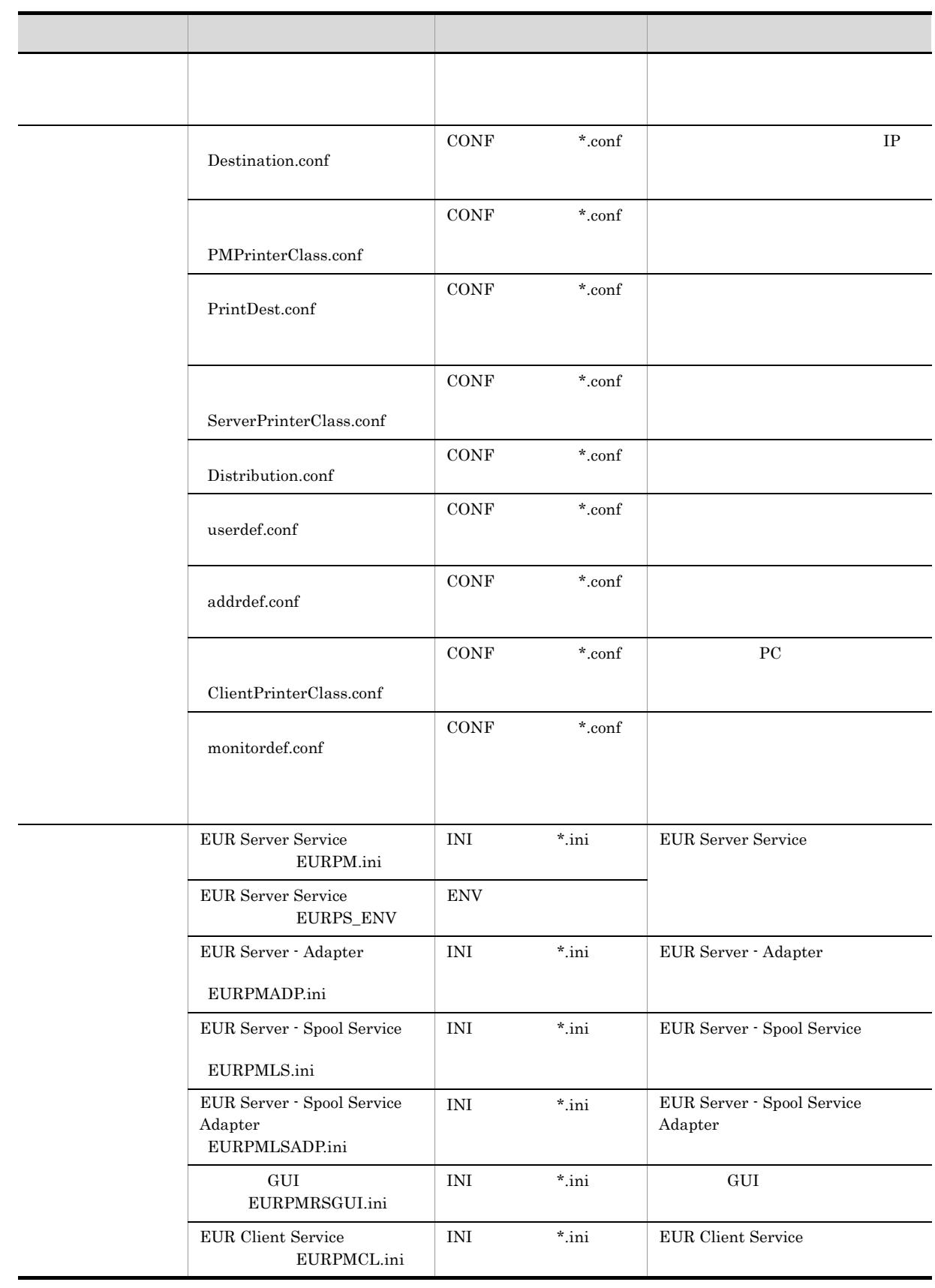

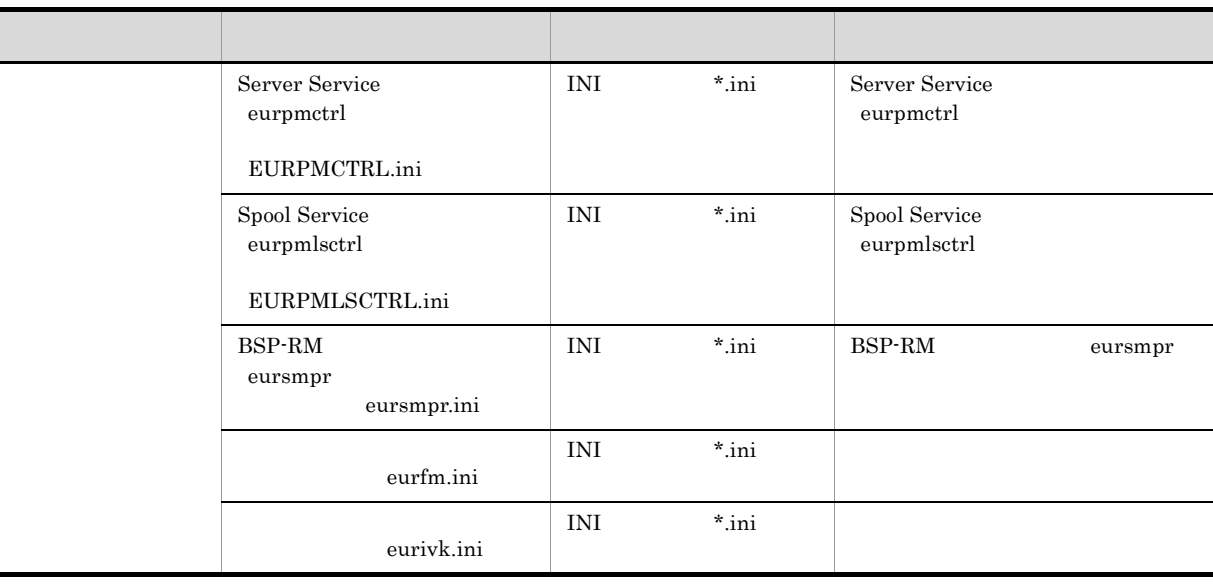

 $\rm CONF$ **EUR Server** EUR Server

#### $7.1.1$

EUR Server

 $\text{OS} \quad 64$  Program Files Program Files (x86)

#### 1 EUR Server Service

• **•**  $\mathbf{r} = \mathbf{r} \cdot \mathbf{r}$ C:¥Program Files¥HITACHI¥EUR¥Server¥Form **•** 複数様式情報定義ファイル C:¥Program Files¥HITACHI¥EUR¥Server¥Multi • **•**  $\mathbf{r} = \mathbf{r} \cdot \mathbf{r}$ C:¥Program Files¥HITACHI¥EUR¥Server¥DocInfo • **•**  $\mathbf{r} = \mathbf{r} \cdot \mathbf{r} + \mathbf{r} \cdot \mathbf{r} + \mathbf{r} \cdot \mathbf{r} + \mathbf{r} \cdot \mathbf{r} + \mathbf{r} \cdot \mathbf{r} + \mathbf{r} \cdot \mathbf{r} + \mathbf{r} \cdot \mathbf{r} + \mathbf{r} \cdot \mathbf{r} + \mathbf{r} \cdot \mathbf{r} + \mathbf{r} \cdot \mathbf{r} + \mathbf{r} \cdot \mathbf{r} + \mathbf{r} \cdot \mathbf{r} + \mathbf{r} \cdot \mathbf{r} + \mathbf{r} \cdot \mathbf{r$ C:¥Program Files¥HITACHI¥EUR¥Server¥DBInfo • **•**  $\blacksquare$ C:¥Program Files¥HITACHI¥EUR¥Server¥ReplaceItem • Acrobat JavaScript C:¥Program Files¥HITACHI¥EUR¥Server¥ScriptCnt • **•**  $\mathbb{Z}$ C:¥Program Files¥HITACHI¥EUR¥Server¥Preference

• **•**  $\mathbf{r} = \mathbf{r} \cdot \mathbf{r}$ C:¥Program Files¥HITACHI¥EUR¥Log **•** 一時ファイル

• **• •**  $\mathbf{r} = \mathbf{r} \cdot \mathbf{r}$ 

C:¥Program Files¥HITACHI¥EUR¥Server¥Temp

```
C:¥Program Files¥HITACHI¥EUR¥Server¥Conf
```
- 2 EUR Server Adapter
	- **•**  $\mathbf{r} = \mathbf{r} \cdot \mathbf{r}$ C:¥Program Files¥HITACHI¥EUR¥Log
	- **BSP-RM** eursmpr
	- C:¥Program Files¥HITACHI¥EUR¥Eursmpr¥temp
	- **•** The contract of the contract of the contract of the contract of the contract of the contract of the contract of the contract of the contract of the contract of the contract of the contract of the contract of the cont C:¥Program Files¥HITACHI¥EUR¥FileMonitor¥fmc¥data
	- **•**  $\blacksquare$ C:¥Program Files¥HITACHI¥EUR¥FileMonitor¥conf
- 3 EUR Server Spool Service
	- **•**  $\mathbf{r} = \mathbf{r} \cdot \mathbf{r}$ C:¥Program Files¥HITACHI¥EUR¥Log
	- **•** 一時ファイル C:¥Program Files¥HITACHI¥EUR¥Spool¥Temp
	- **•**  $\overline{\phantom{a}}$ C:¥Program Files¥HITACHI¥EUR¥Spool¥ESF
	- **• •**  $\mathbf{r} = \mathbf{r} \cdot \mathbf{r}$ C:¥Program Files¥HITACHI¥EUR¥Spool¥Conf
- 4 EUR Server Spool Service Adapter
	- **•**  $\mathbf{r} = \mathbf{r} \cdot \mathbf{r}$ C:¥Program Files¥HITACHI¥EUR¥Log
- 5 EUR Client Service
	- **•**  $\mathbf{r} = \mathbf{r} \cdot \mathbf{r}$

C:¥Users¥<>>¥AppData¥Roaming¥Hitachi¥EUR

**•** 一時ファイル C:¥Program Files¥HITACHI¥EUR¥Client¥Temp

## 7.2

#### EUR **EUR**

#### $7.2.1$

EUR Server Service

7-1 EUR Server Service

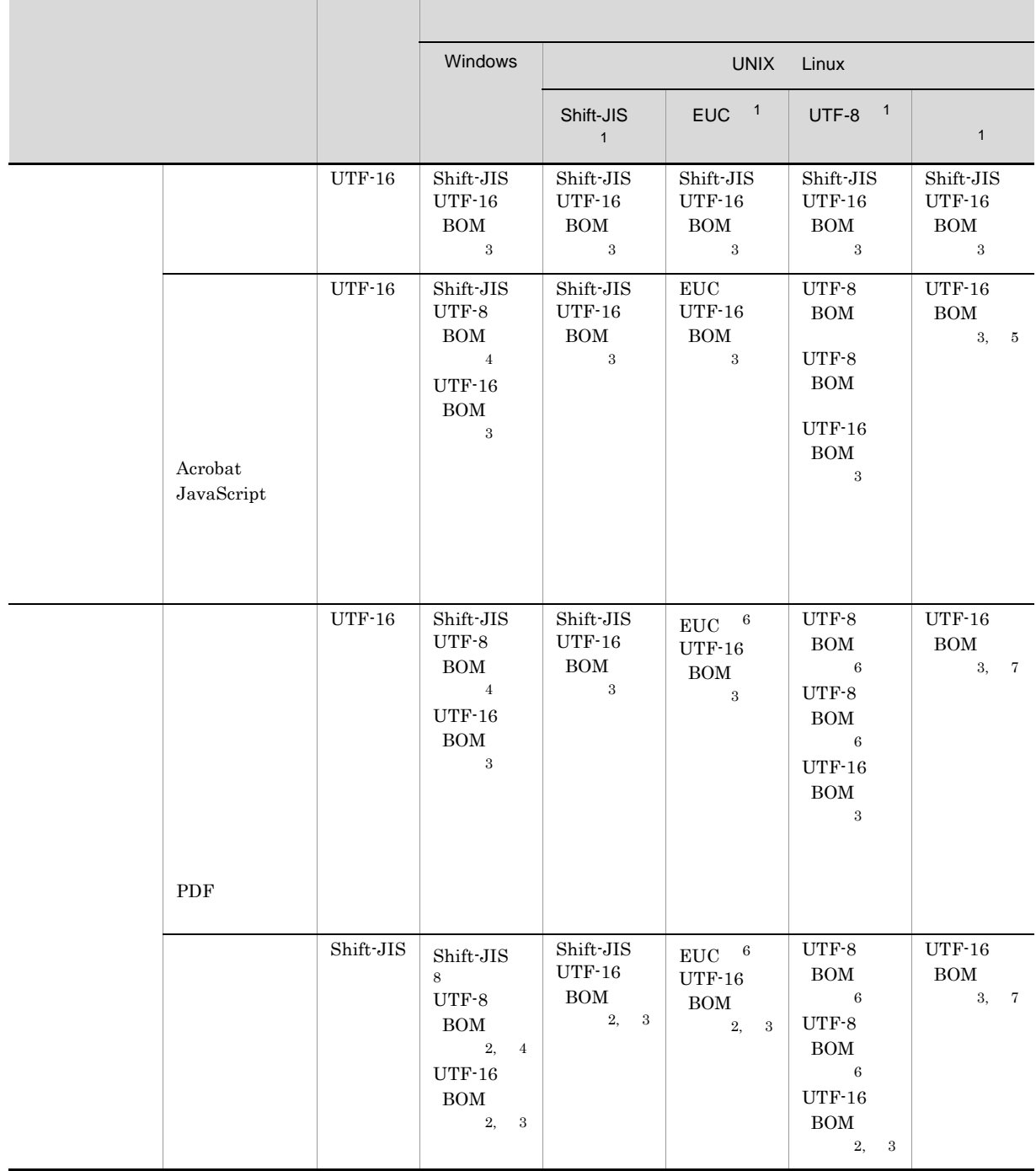

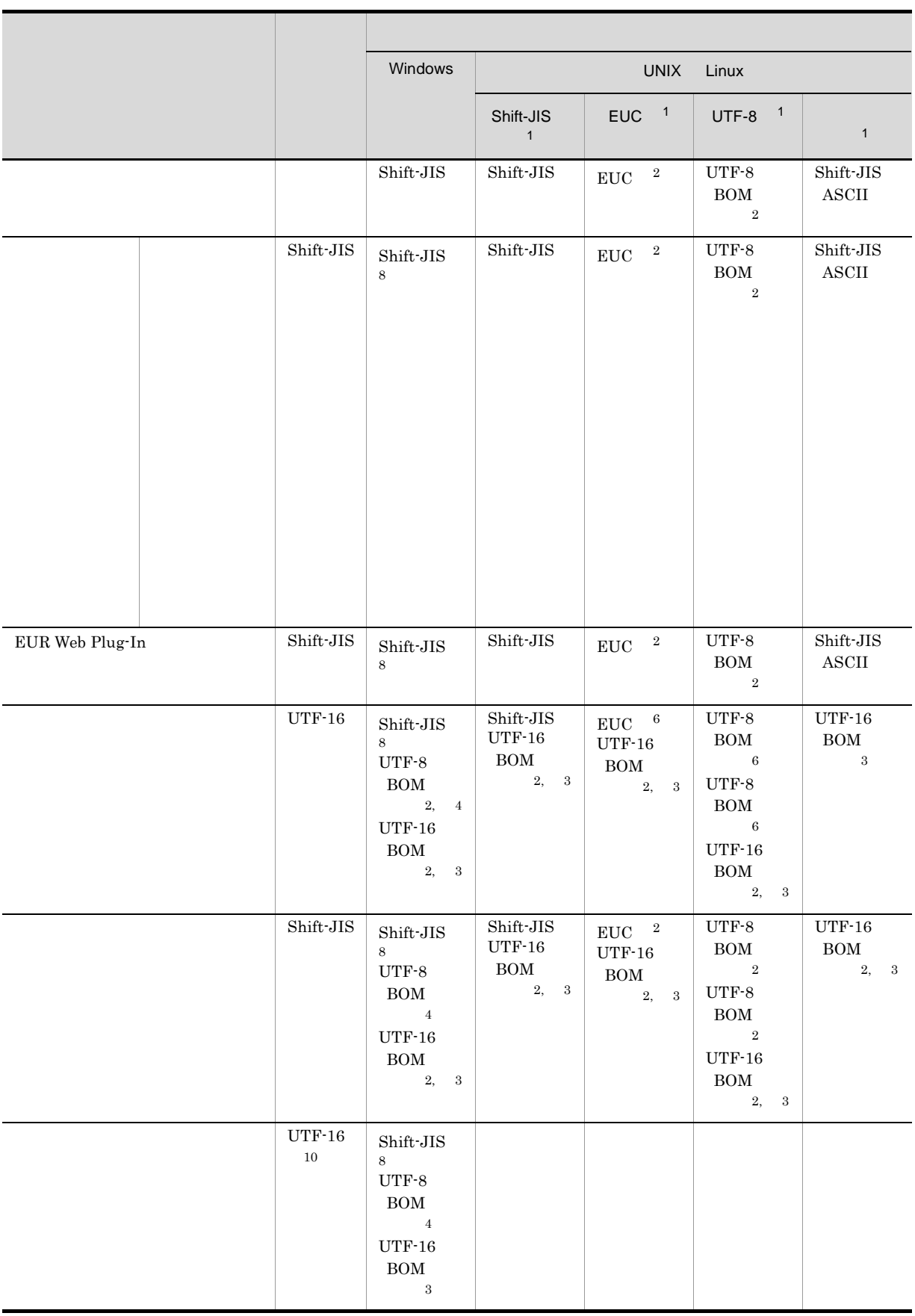

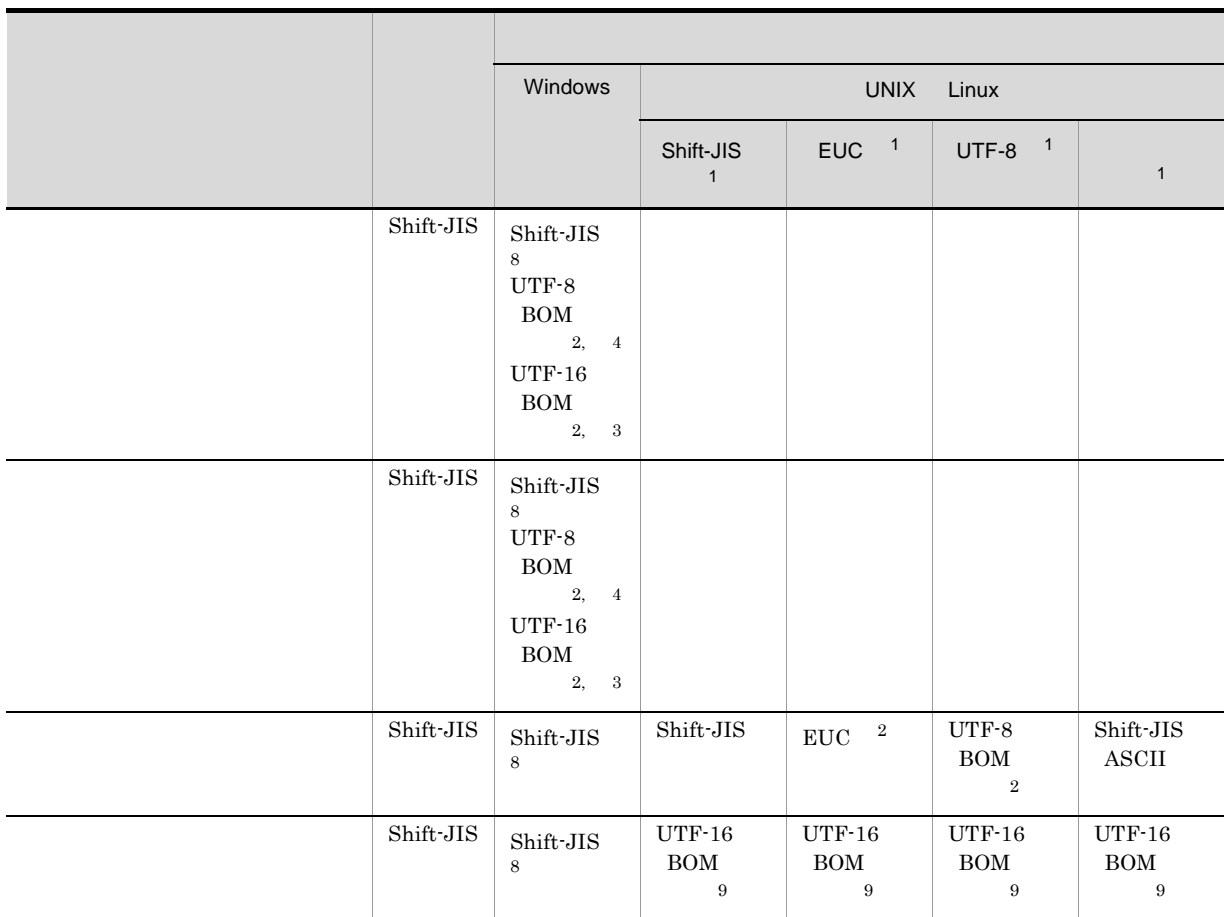

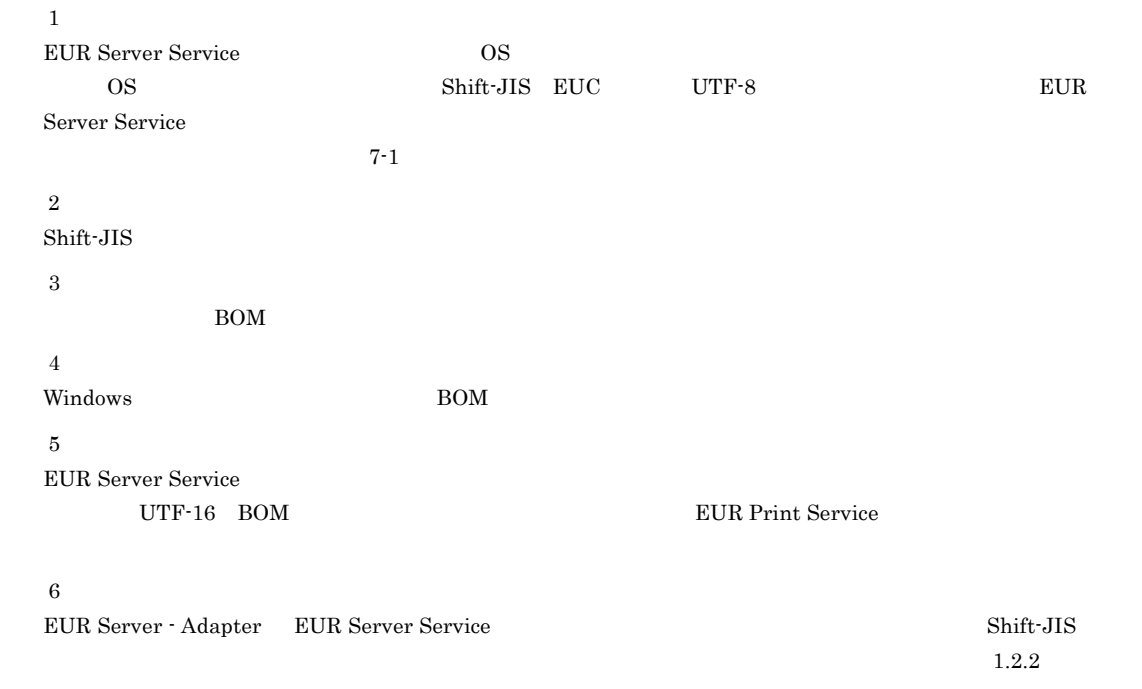

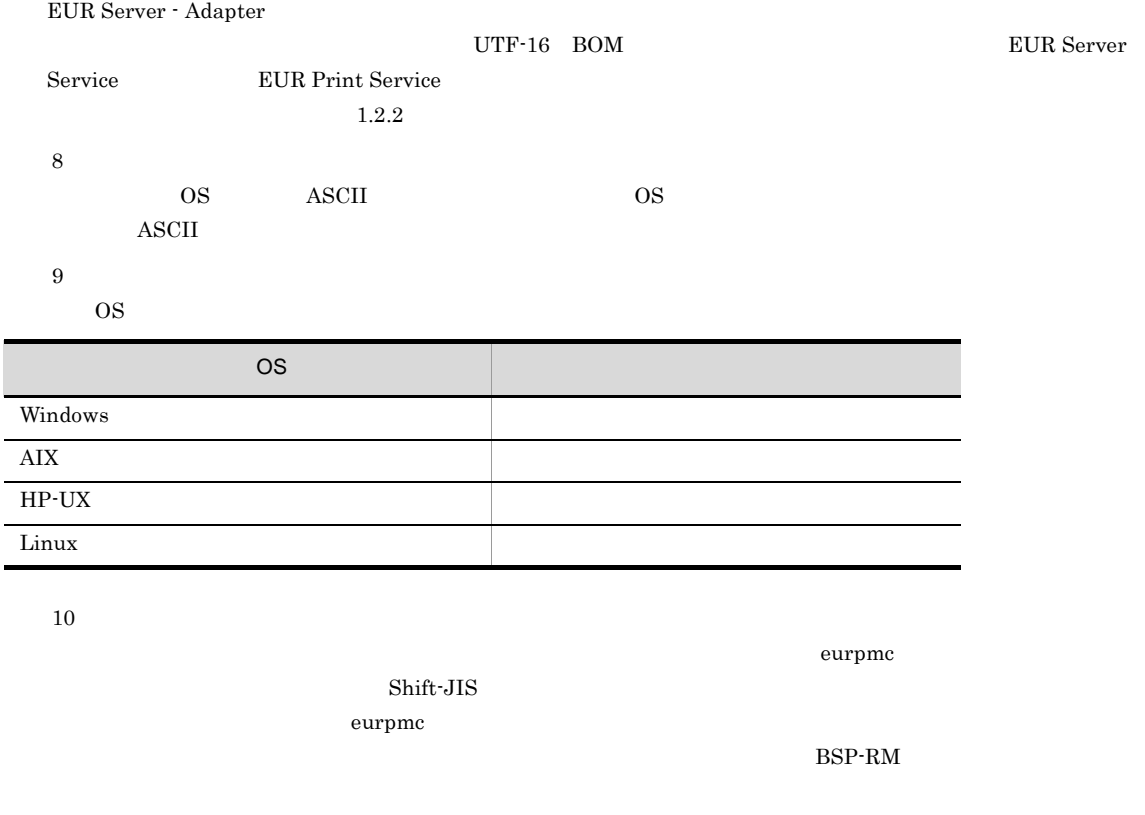

#### $7.2.2$

EUR Server Service

#### 7-2 EUR Server Service

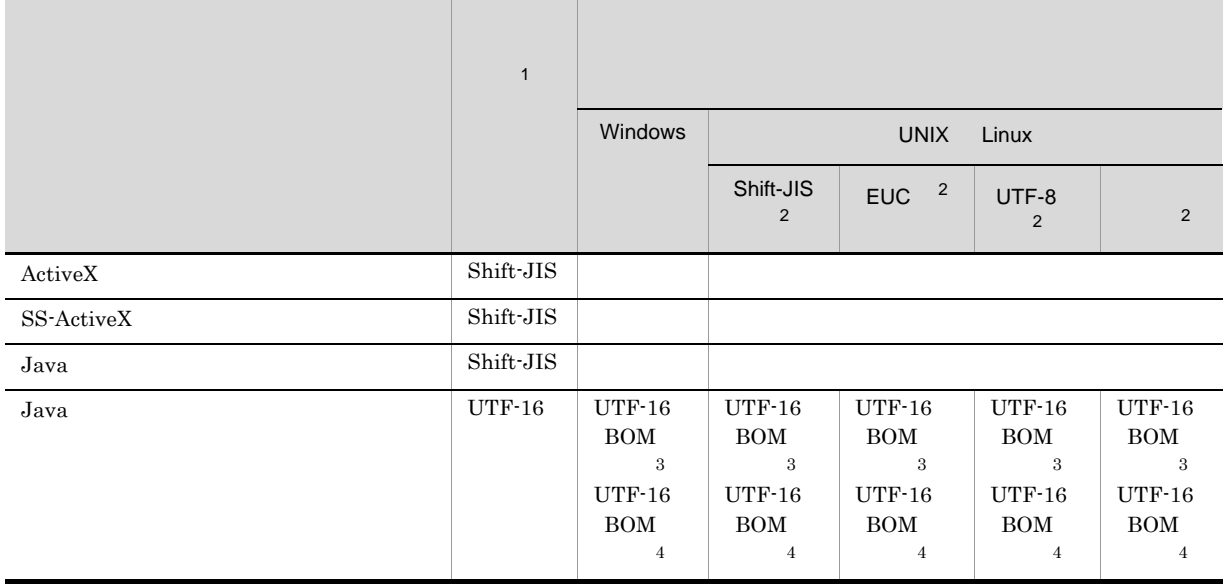

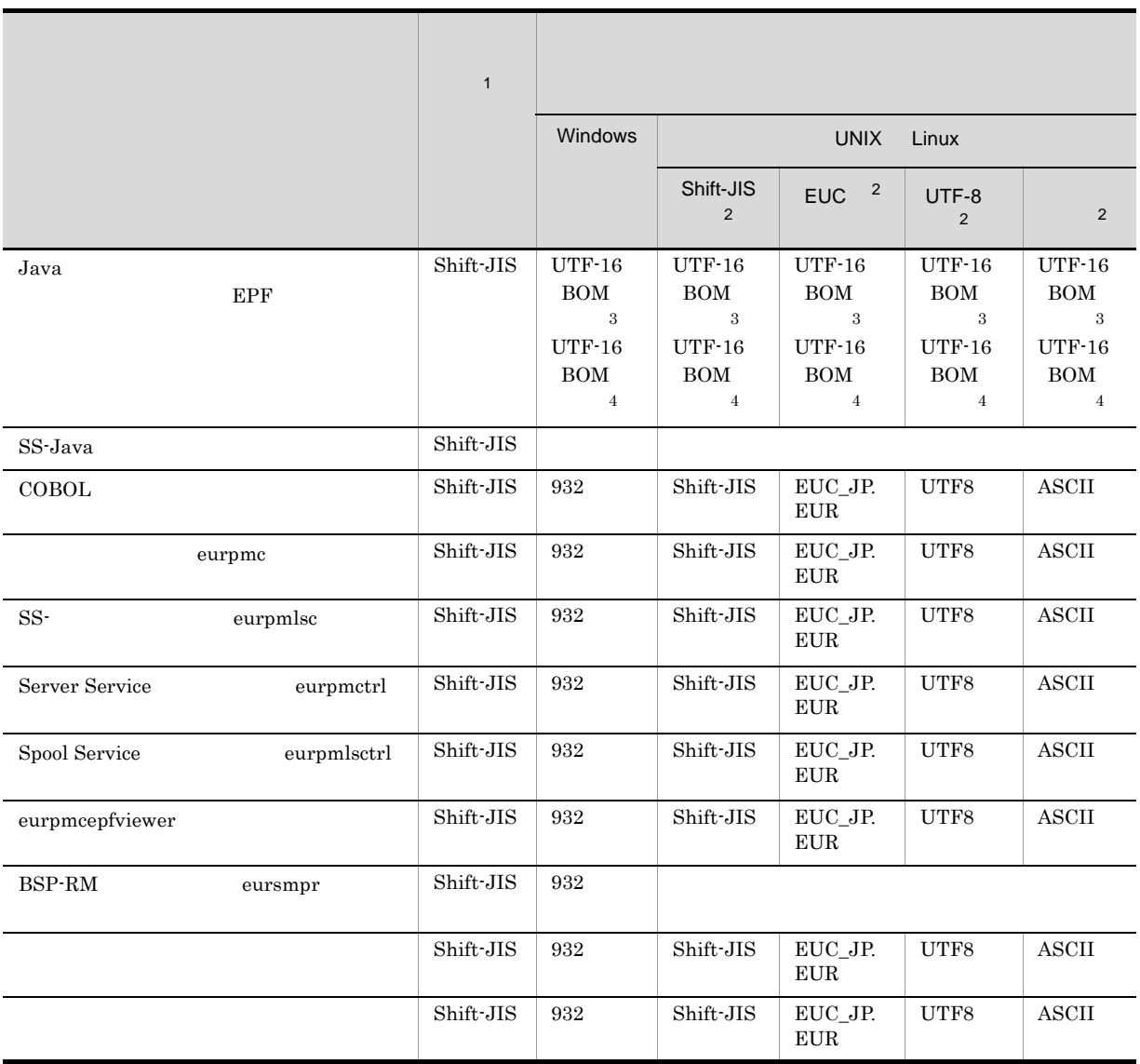

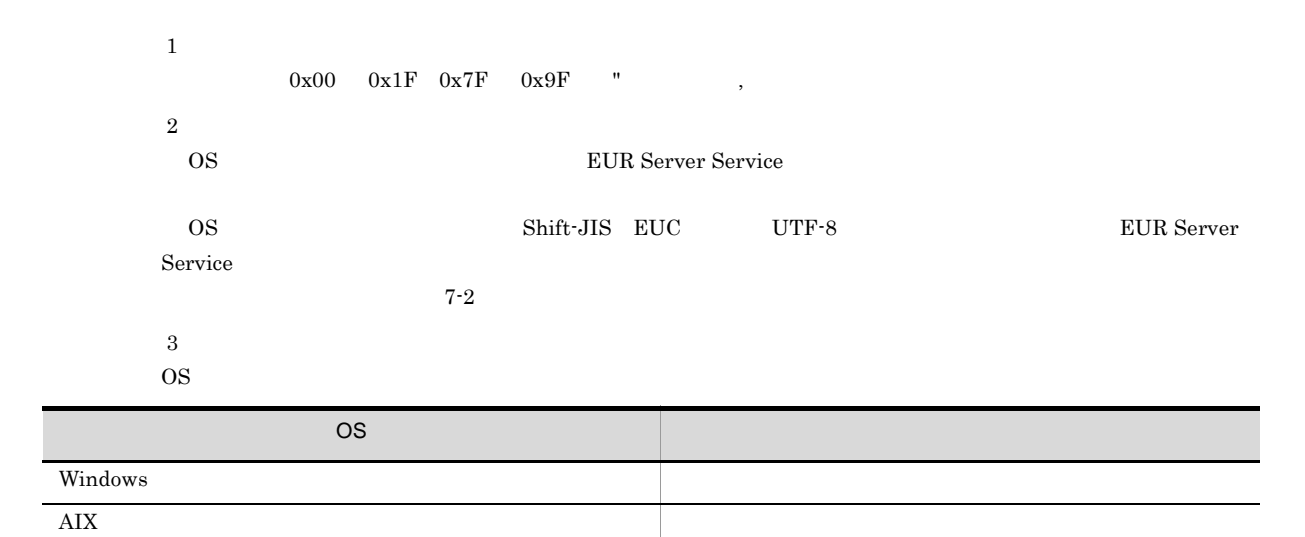

 $HP-UX$ 

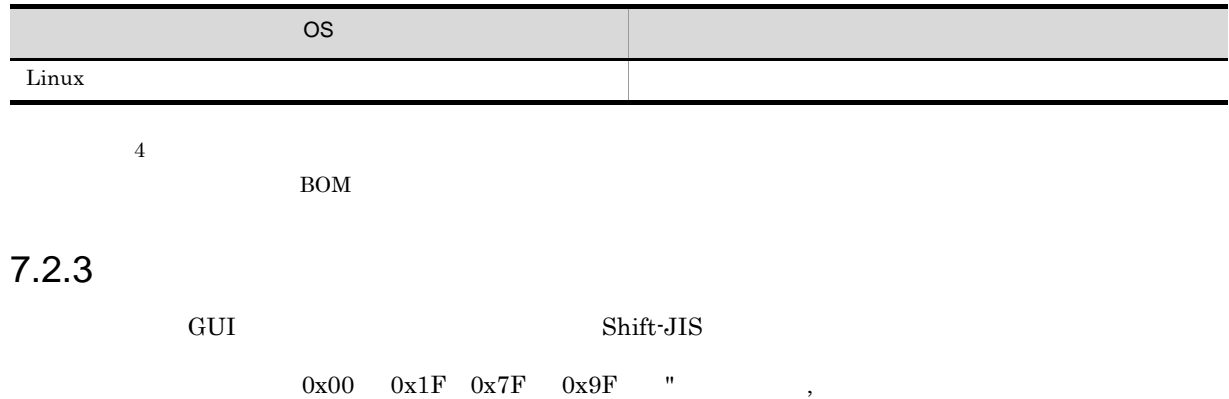

 ${\rm GUI}\quad \ {\rm EUR} \ {\rm Server} \ {\rm Service} \qquad \qquad {\rm EUR} \ {\rm Spool} \ {\rm Service}$ EUR Client

## $7.3$

## $7.3.1$

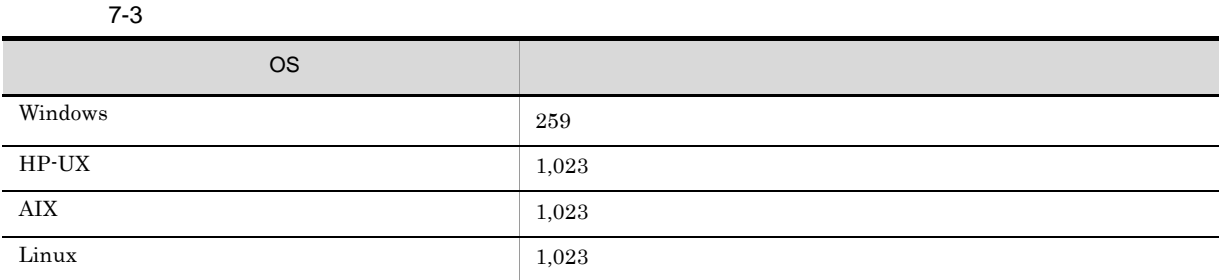

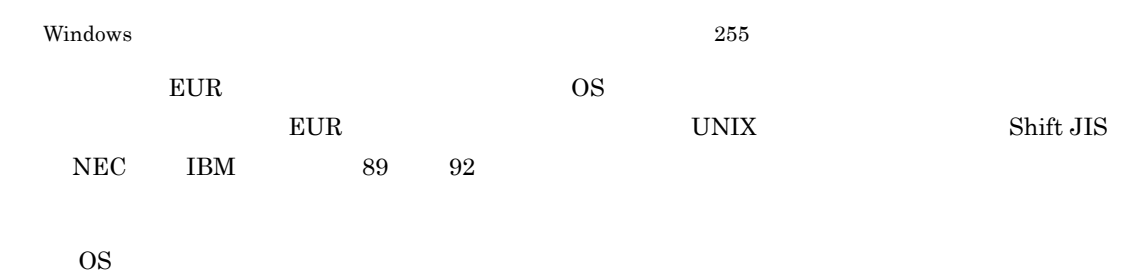

## 7.3.2 EUR

- ¥ / : \* ? " < > |
- な,  $\label{eq:3.1} \mathcal{O}(\mathcal{O}(\log n)) \leq \mathcal{O}(\log n) \leq \mathcal{O}(\log n)$

#### 1 NEC IBM

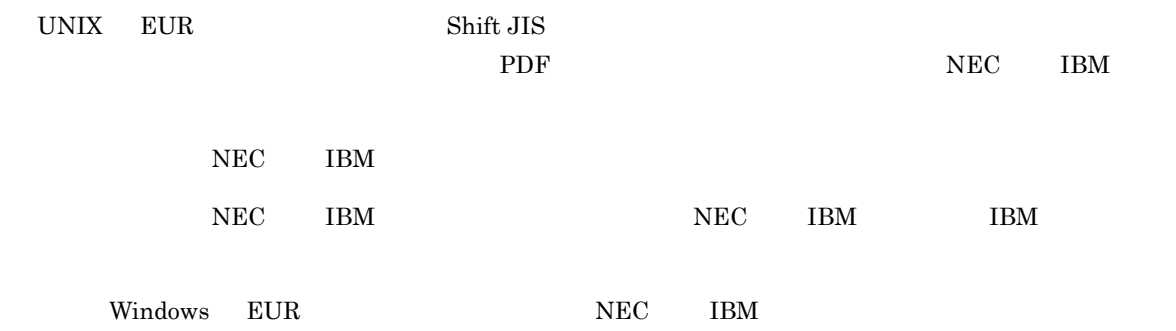

## *8* 帳票出力環境の設計

#### $\text{EUR}$

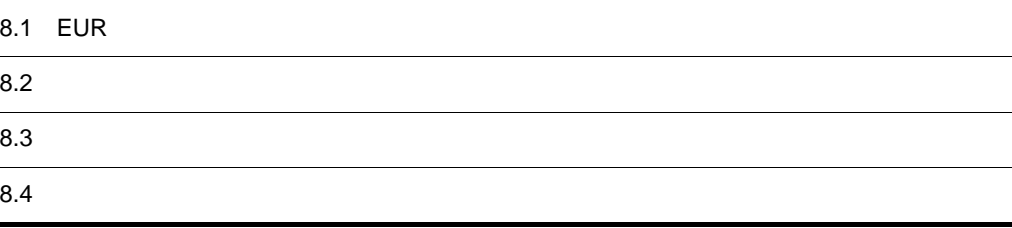

## 8.1 EUR

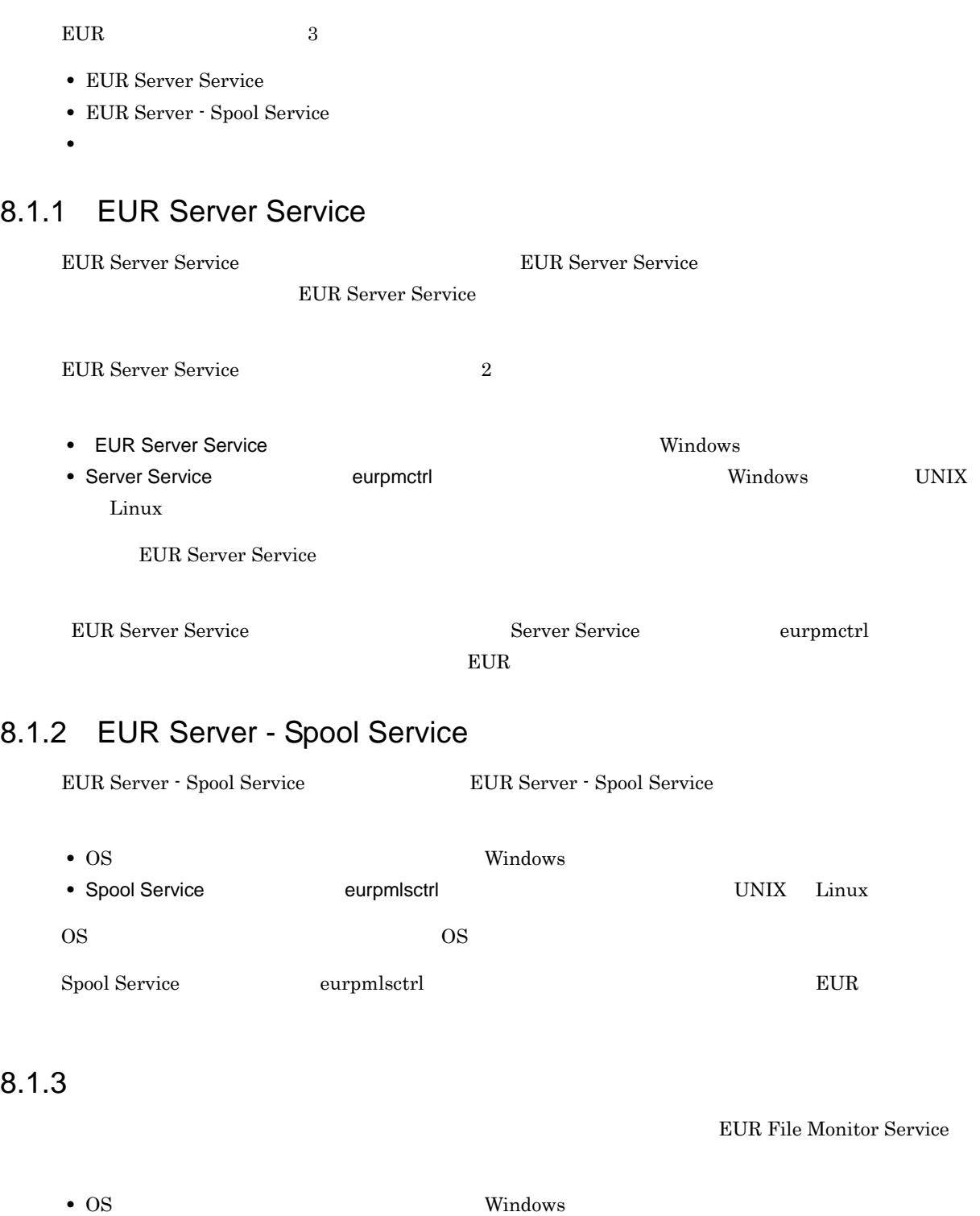

 $\overline{OS}$  os

## $8.2$

 $Web/$ 

#### $EUR$

#### 8.2.1 Web/

 $Web/$ 

#### 1 Web/

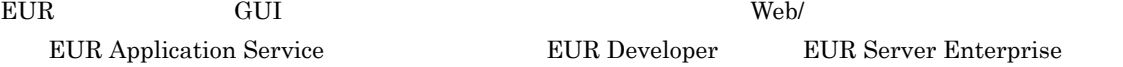

**EUR Developer EUR Server Enterprise** 

EUR Application Service

EUR HTTP Server

 $SSL$ 

 $Web/$ 

EUR Application Service uCosminexus Application Server

#### 2  $\blacksquare$

 $Web/$ 

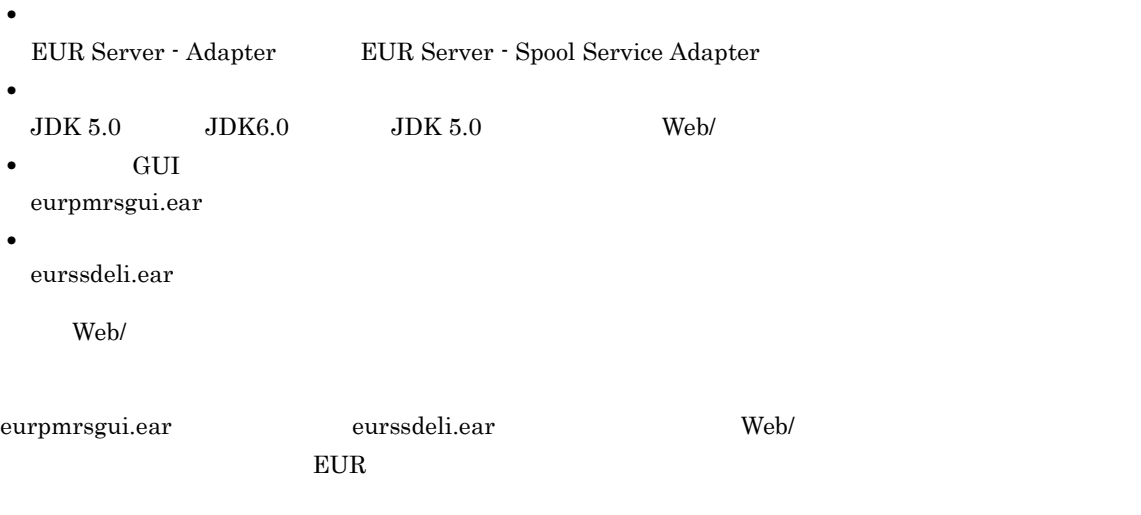

 $3 \times 2$ 

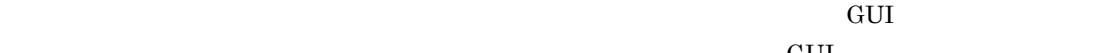

 $\rm \, GUI$ 

 $\rm{Cookie}$ 

et Gui et al. Automobile et al. Automobile et al. Automobile et al. Automobile et al. Automobile et al. Automobile et al. Automobile et al. Automobile et al. Automobile et al. Automobile et al. Automobile et al. Automobile

 $8-1$ 

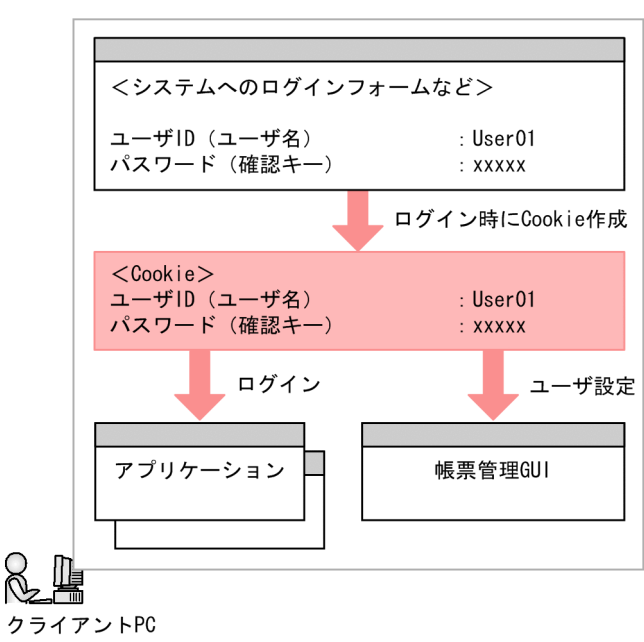

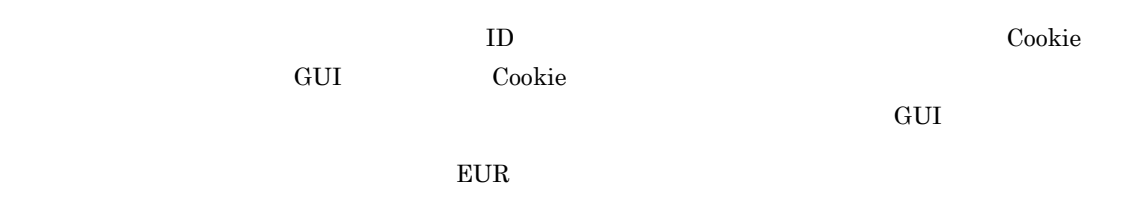

 $8.2.2$ 

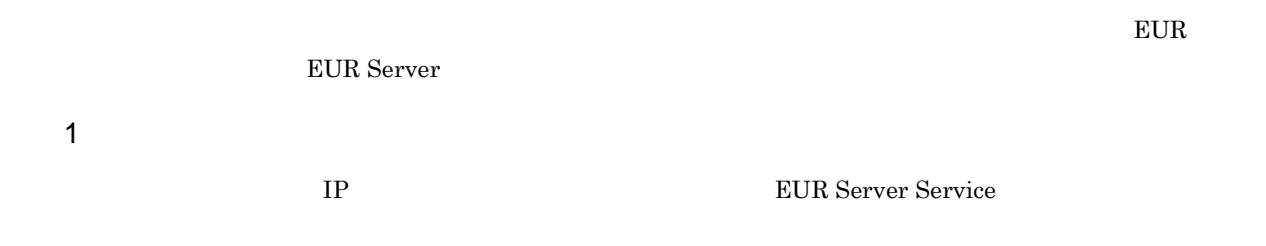

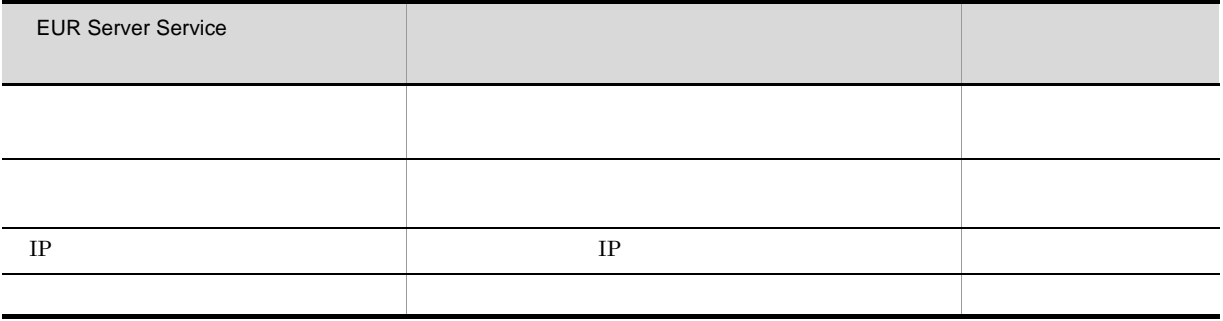

#### EUR Server Service **EUR**

Server Service

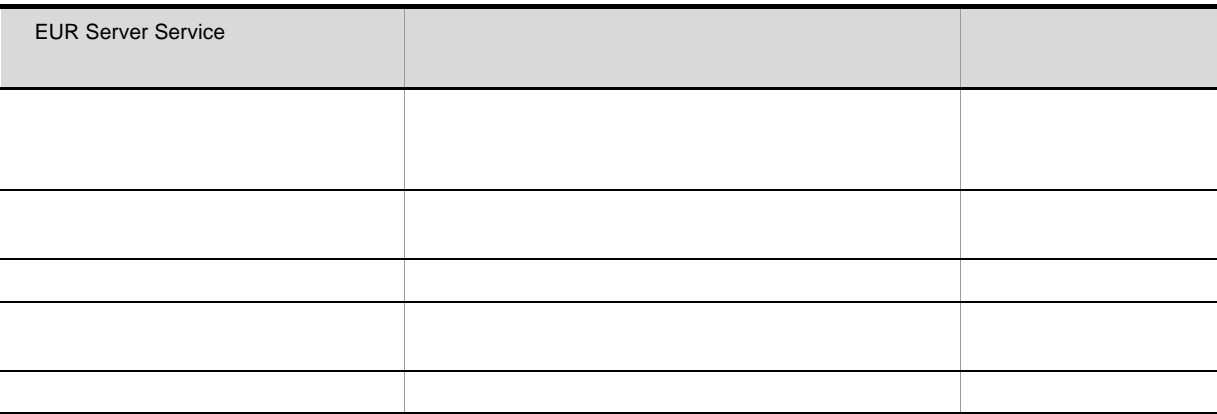

#### $8.2.3$

 $EUR$ EUR Server  $1$ 

> EUR Server - Spool Service EUR Spool Service

EUR Spool Service 設定内容の説明 設定要否 [プリンタクラス]グループボックス スプールサーバのプリンタクラス名を登録するか,デ [プリンタクラス名]テキストボック スプールサーバのプリンタクラス名を指定します。 プリンタクラスを登録 [プリンタ名]リストボックス プリンタクラスに設定するプリンタ名を選択します。 必須

191

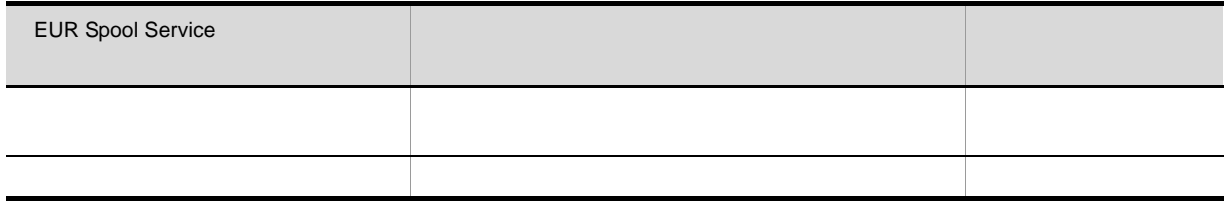

 $2 \nightharpoonup$ 

 ${\rm EUR}$ Spool Service  $% \mathbb{R}$ Windows EUR Server - Spool Service

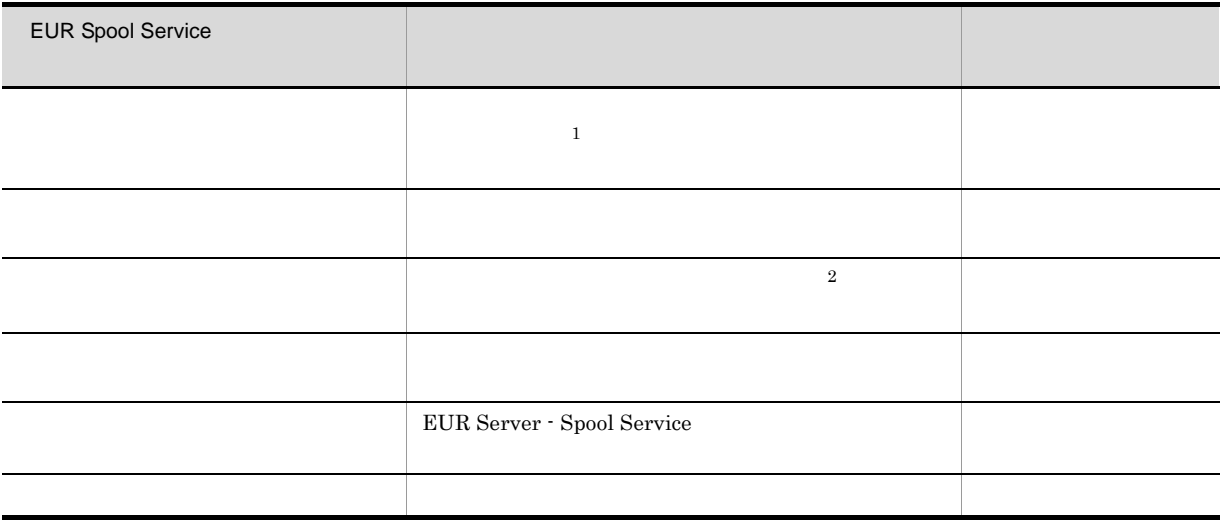

注※ 1

 $\overline{2}$ 

## 8.3

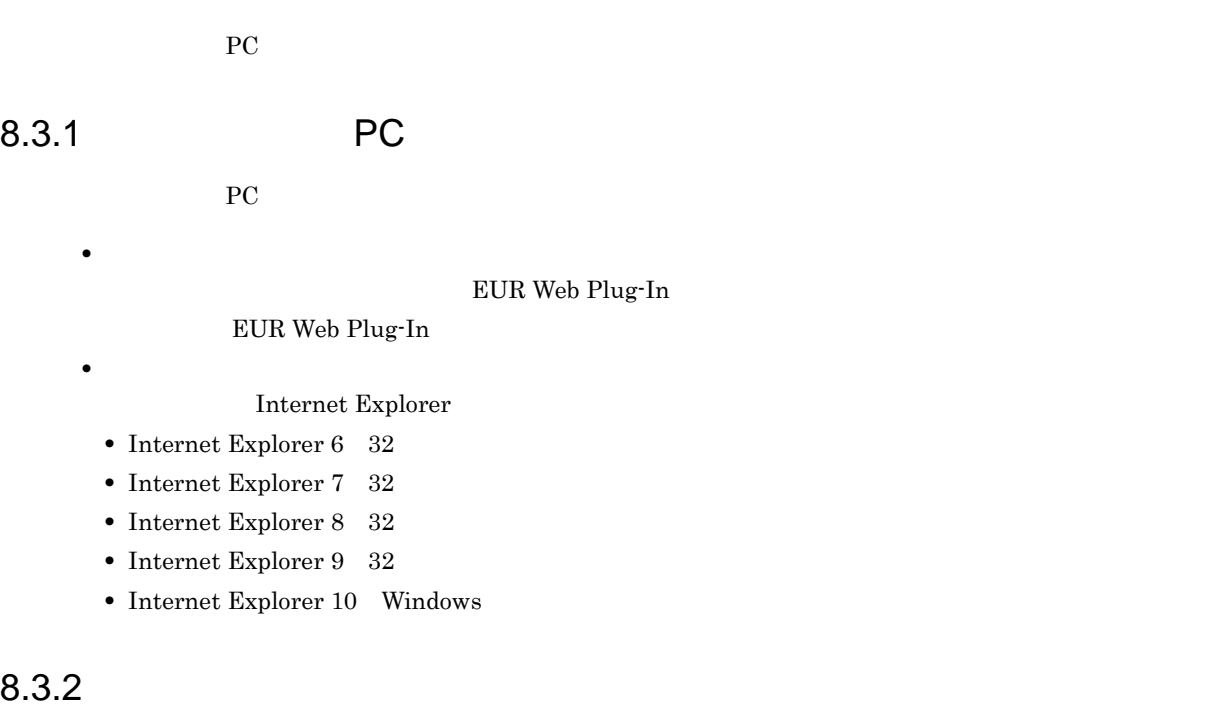

<u>PC</u> ではんこうしょう アントプリンター アントプリンター アントプリンター アントプリンター アントプリンター こうしゃ

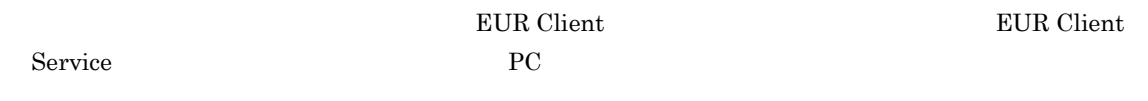

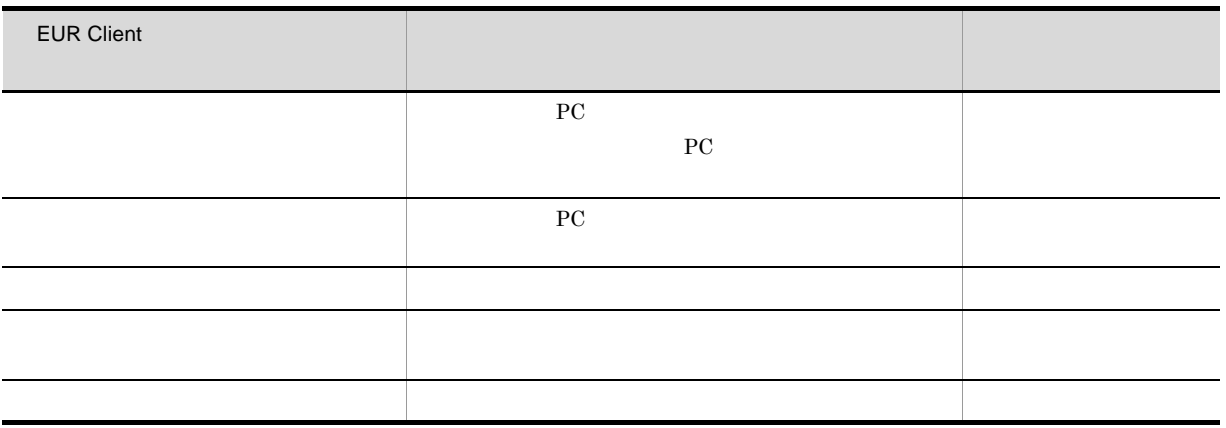

PC  $\overline{P}$ 

 $1$ 

ClientPrinterClass.conf

 $\text{ClientPrinter} \text{Class.config} \qquad \qquad \text{EURPMCL.ini} \qquad \text{PATH} \qquad \qquad \text{CONF}$ 

PC  $\overline{P}$ 

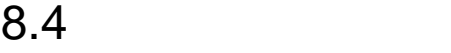

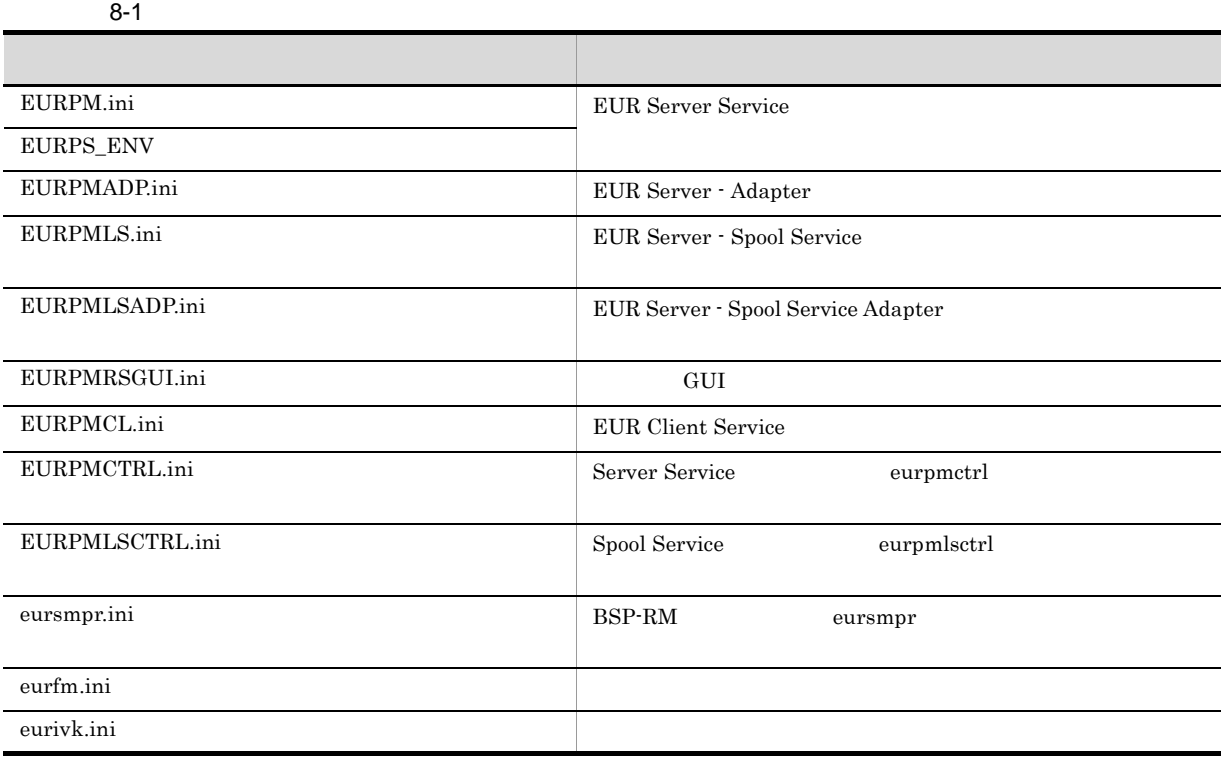

EUR Server

 $\tt EUR$ 

# *9* 帳票デザインの設計

 $EUR$  ${\rm EUR}$ 

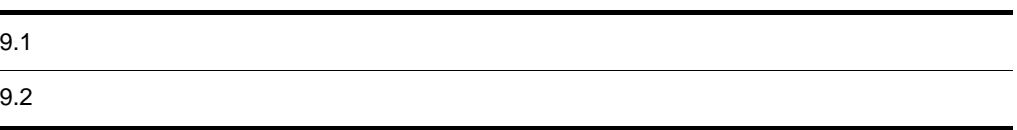

9. 帳票デザインの設計

## $9.1$

 $EUR$ 

 $EUR$  $\mathbf 1$ 

 $9-1$ 

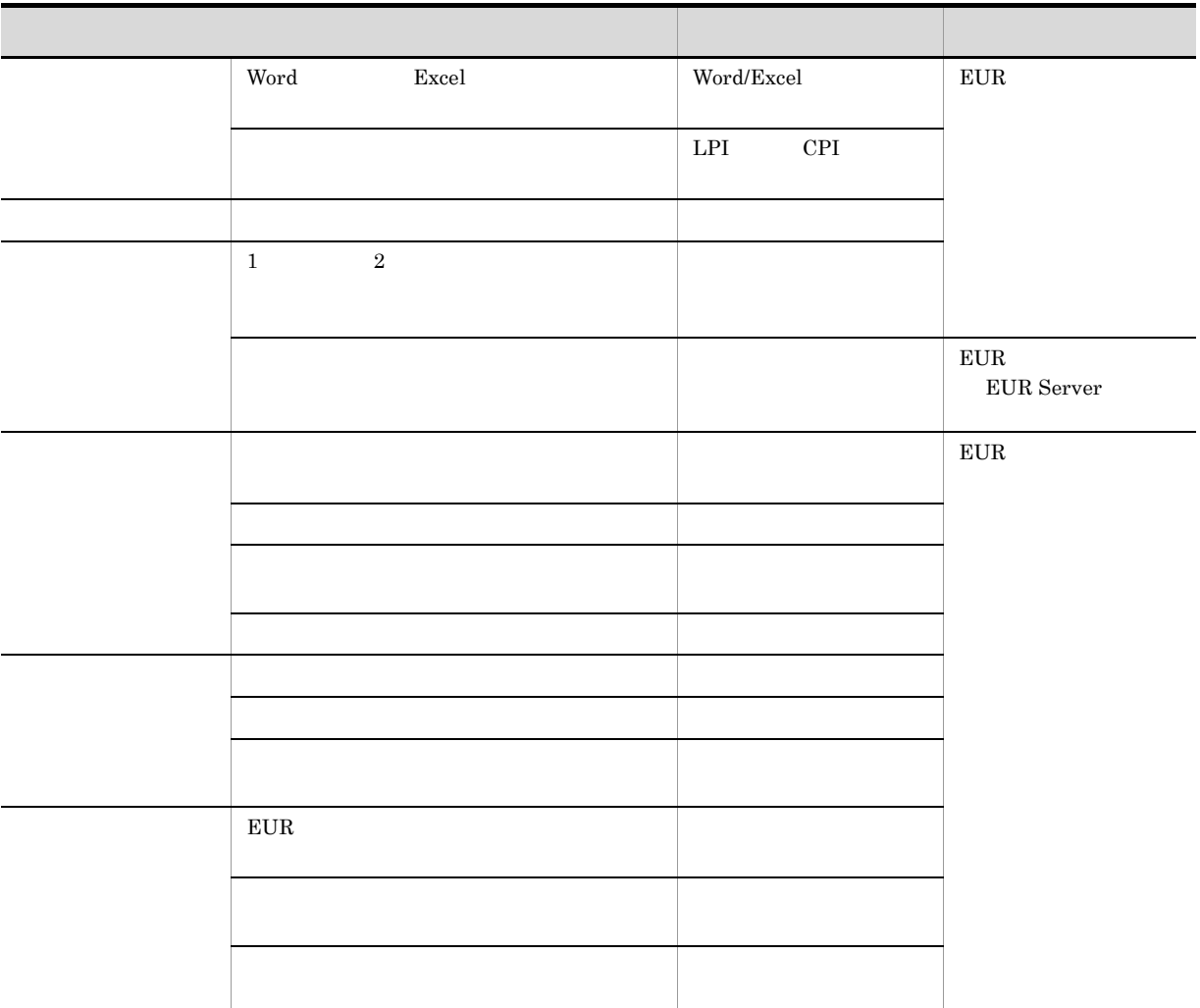

 $EUR$ 

#### $9.2.1$

 $EUR$ 

 $5\text{mm}$ 

### 9.2.2 EUR

EUR 帳票作成機能で設計した帳票を EUR サーバ帳票出力機能で出力する場合は,次に示す EUR サーバ

 $1 \quad \blacksquare$ 

#### $EUR$   $EUR$

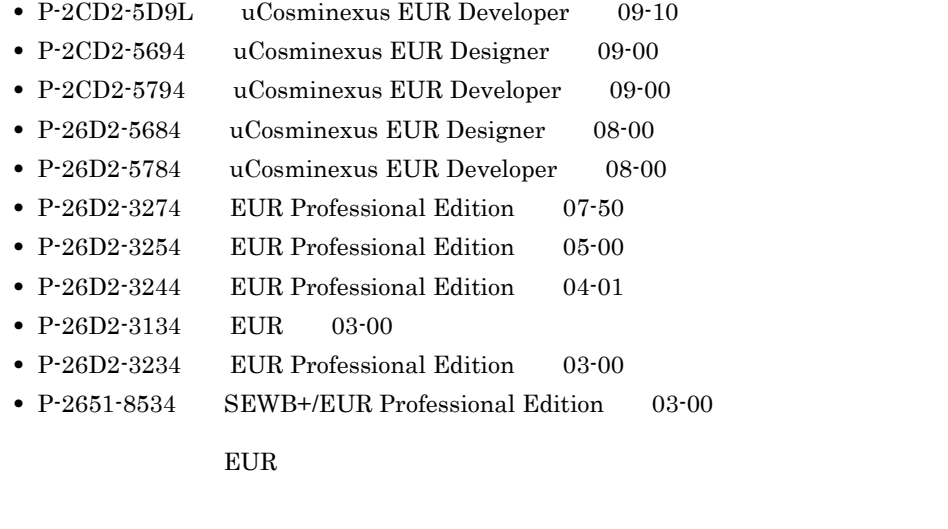

 $\overline{2}$ 

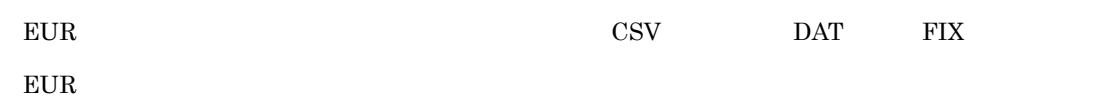

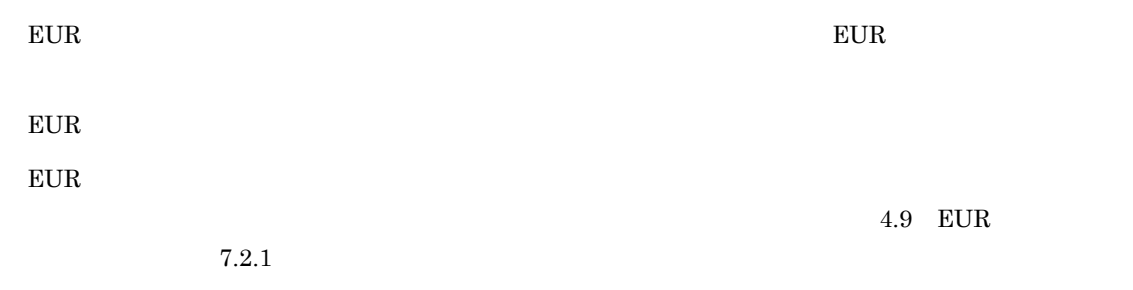

#### $\overline{3}$

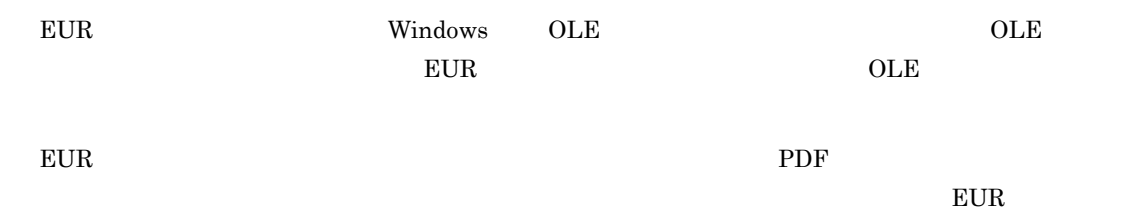

### 9.2.3 Excel

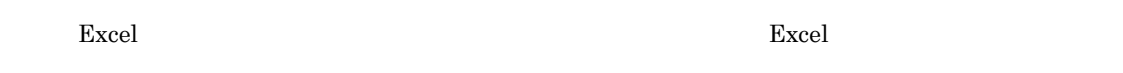

#### 1  $\blacksquare$

 $Excel$ 

• **Excel e** 

KEEU083-E

- Zerra readers readers readers readers readers readers readers readers readers readers readers readers readers readers readers readers readers readers readers readers readers readers readers readers readers readers reader **Excel**
- 100.0000 **Excel**
- •
- $\boldsymbol{\mathrm{Excel}}$  and  $\boldsymbol{0}$ • **•**  $\blacksquare$ 
	- KEEU083-E
- **•**  $\blacksquare$
- 
- トライトでは、ロケートでの出力されるフォントでの出力されるフォントで<mark>。</mark>
- **MS**
- **•** NSimSun
- 200

• **Courier New** • **e**  $\blacksquare$ • 0  $\overline{O}$  $\mathbf{F}$  -  $\mathbf{C}$  -  $\mathbf{C}$   $\mathbf{C}$   $\overline{0}$ • Excel 15 Excel 15 **Excel** 15

 $16$ 

#### 2 Excel

 $\text{Excel}$ 

**EUR Server EUR Server** 

9-2 Excel

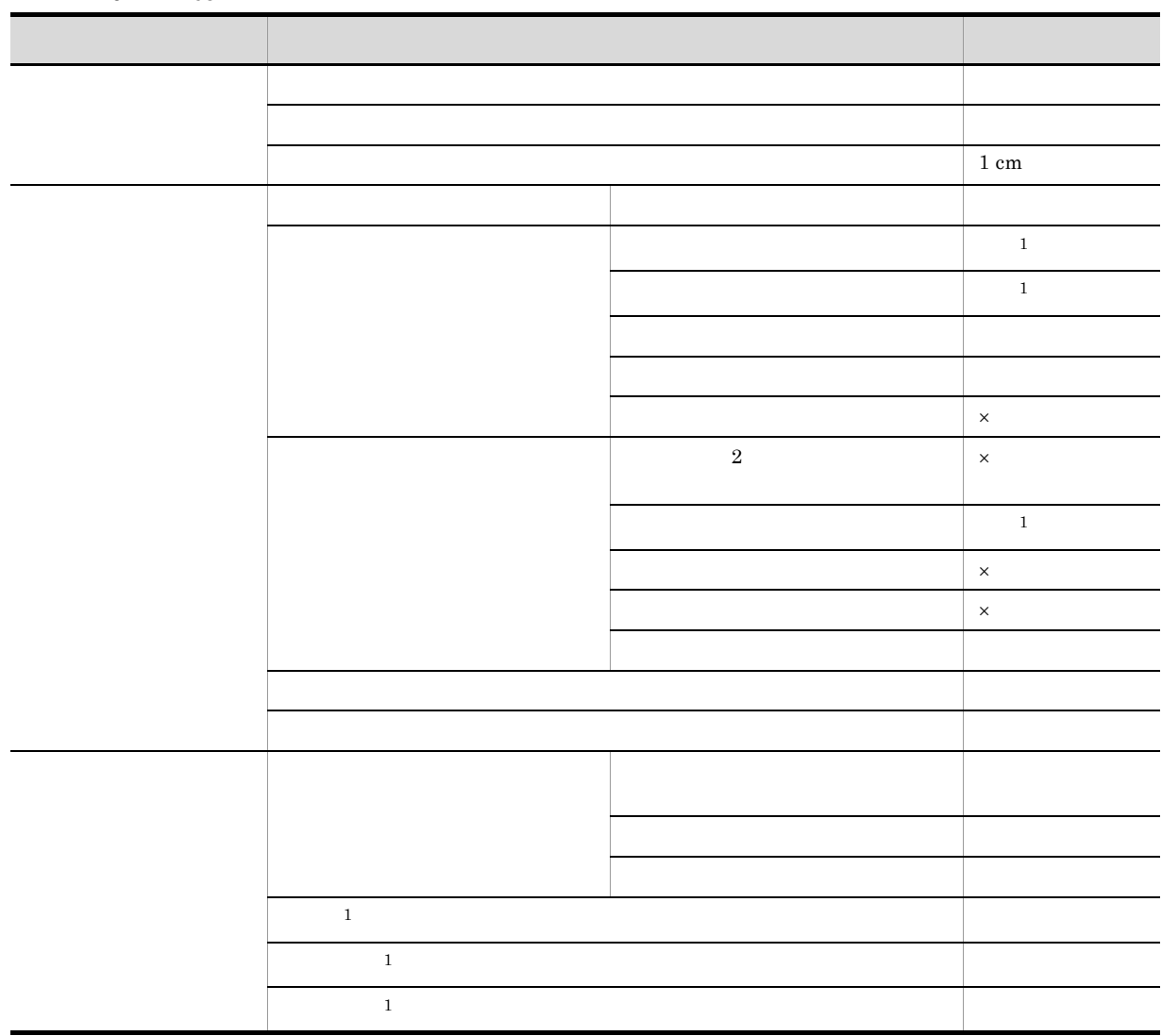

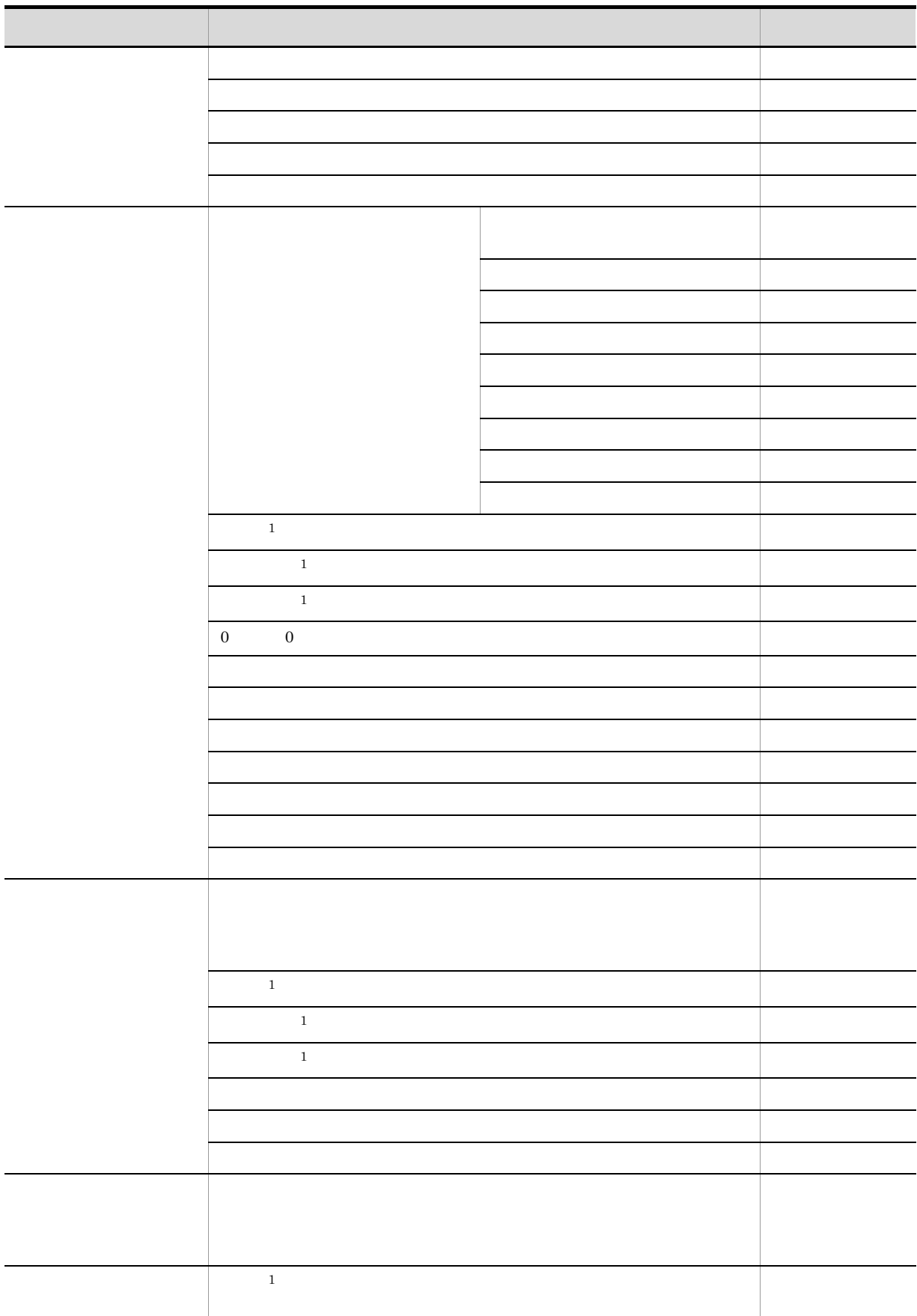
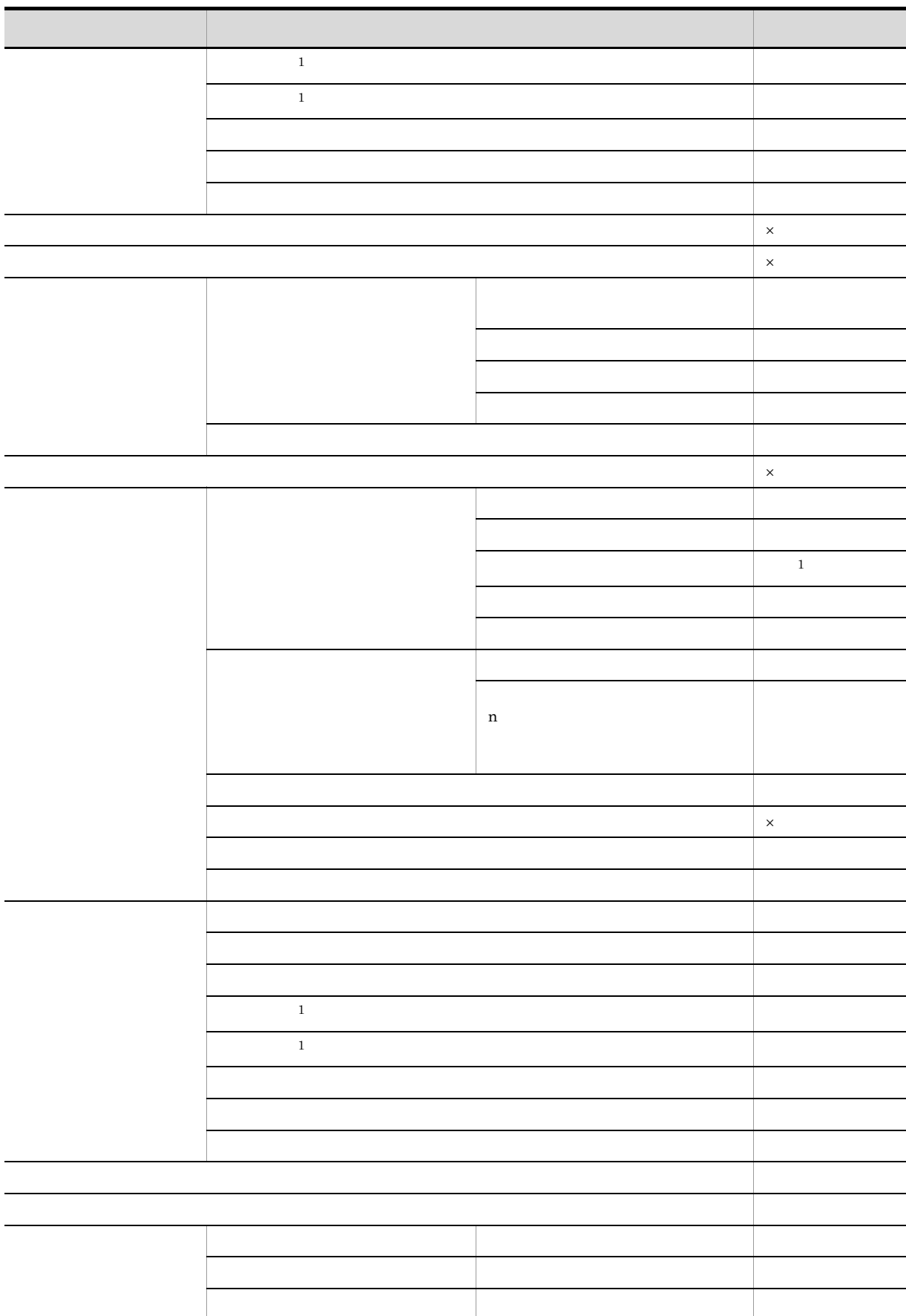

 $9.$ 

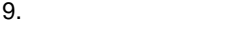

ļ

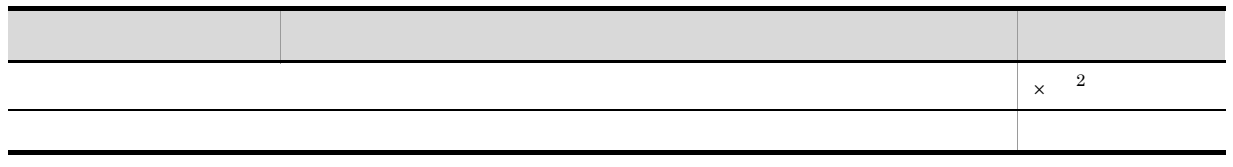

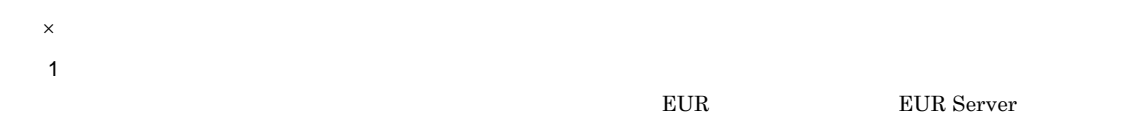

注※ 2  $KEEU083-E$ 

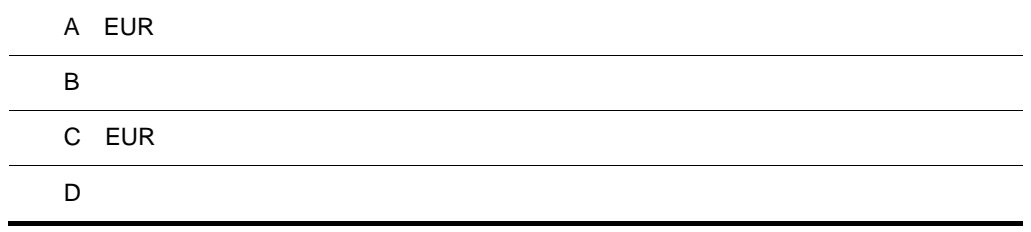

## A EUR

EUR **EUR** 

 $9$ 

- DS EUR Designer
- DEV EUR Developer
- VW EUR Viewer
- SVE EUR Server Enterprise
- SVS EUR Server Standard
- SVP EUR Server Print Edition

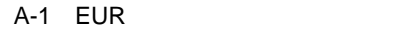

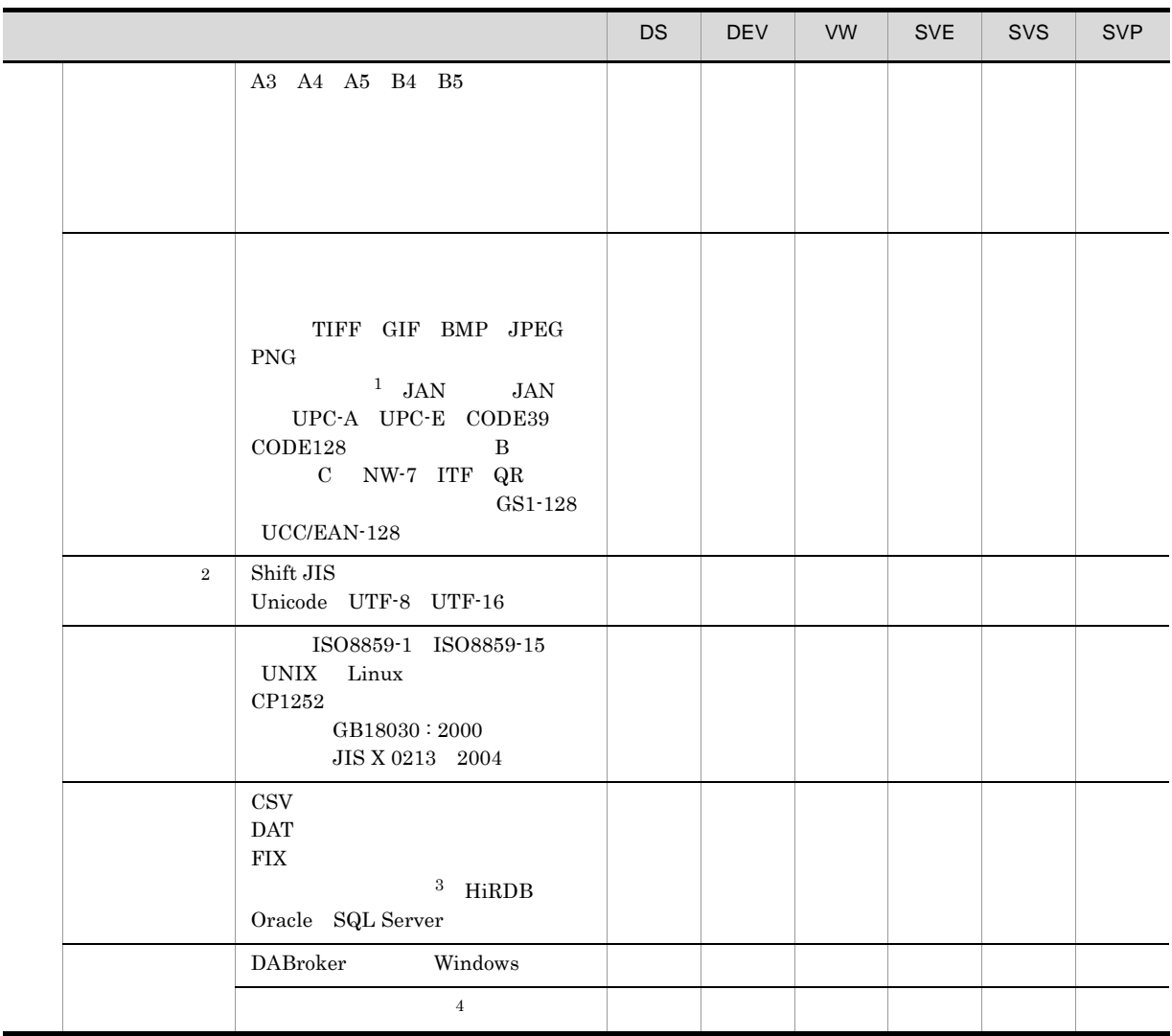

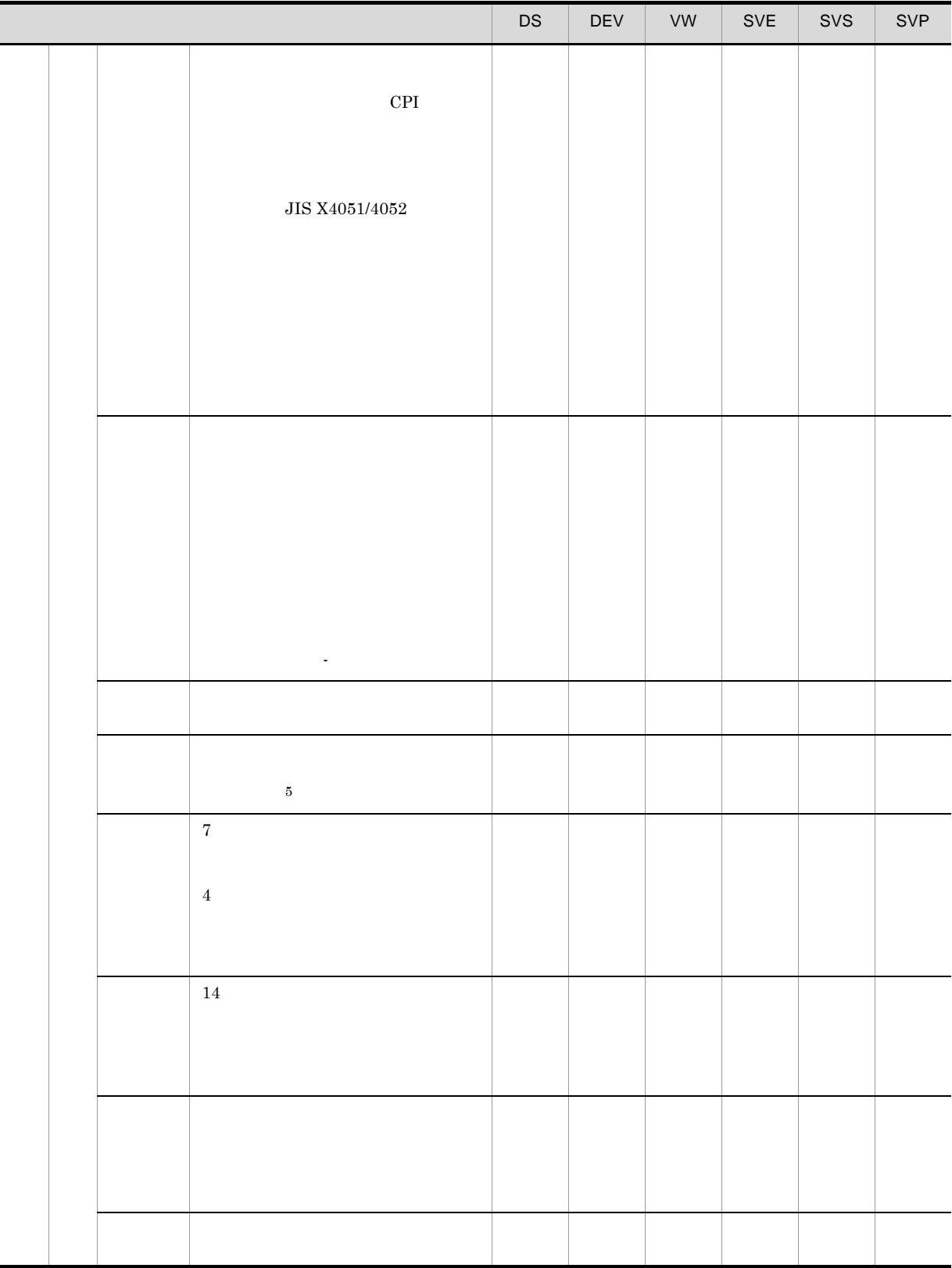

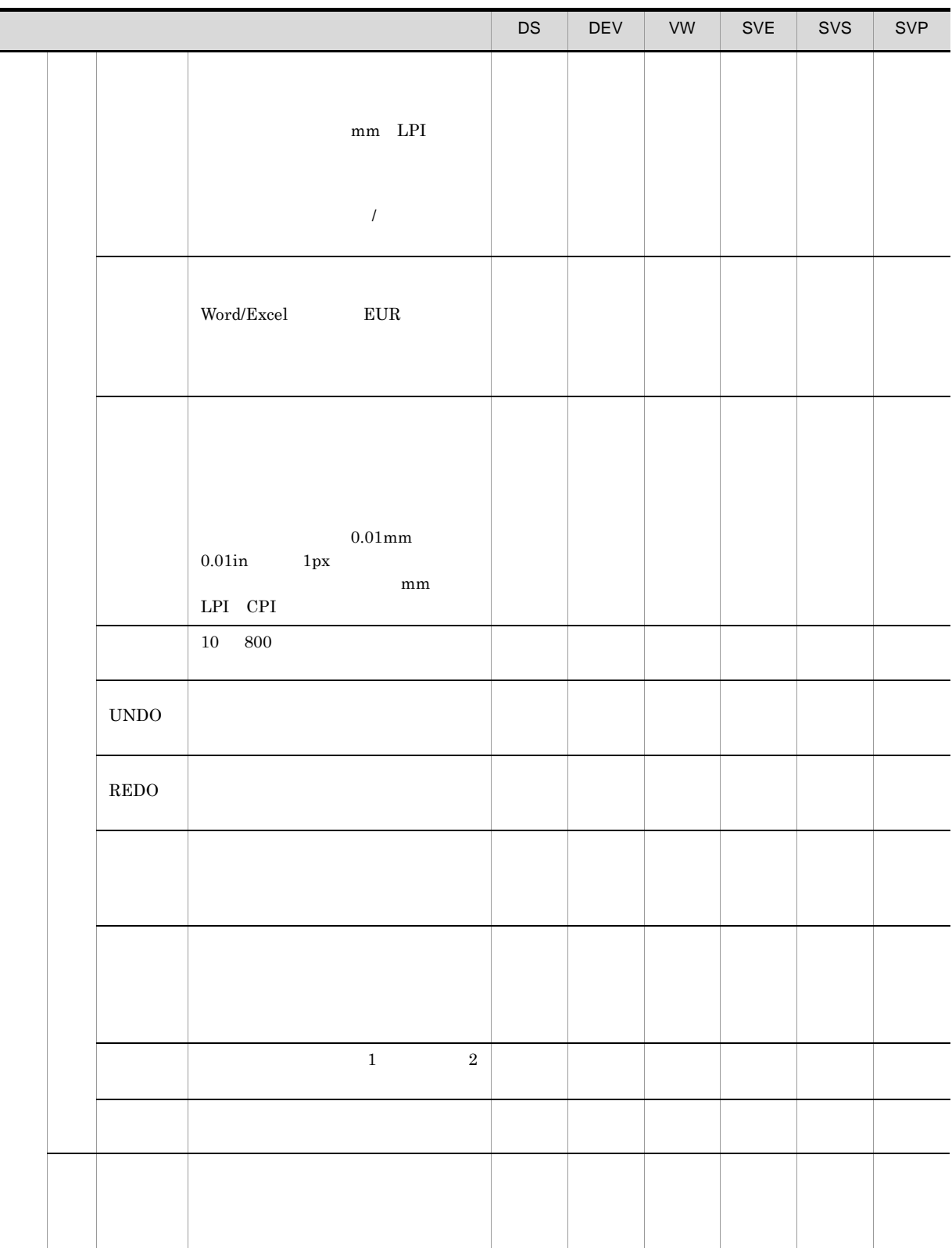

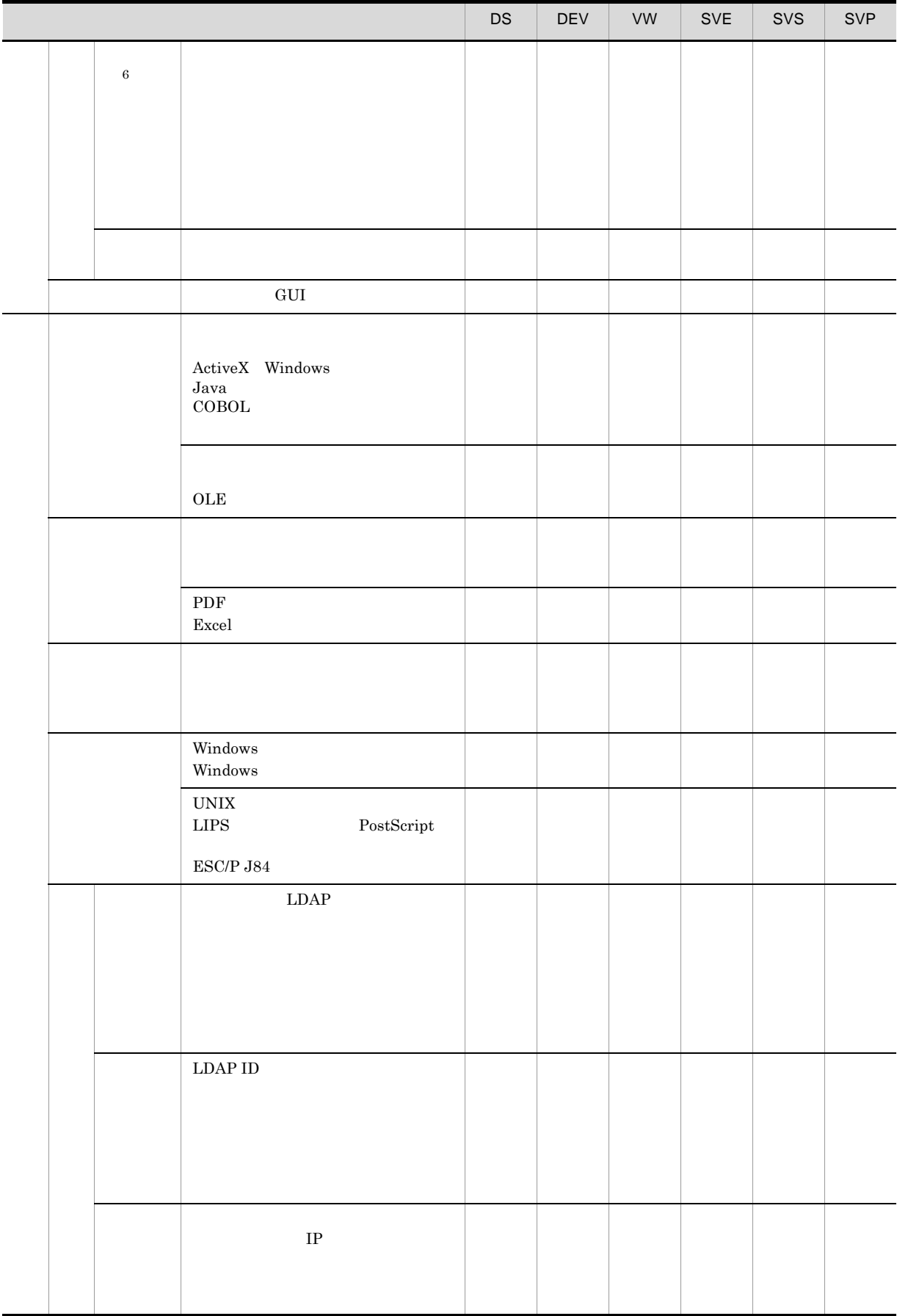

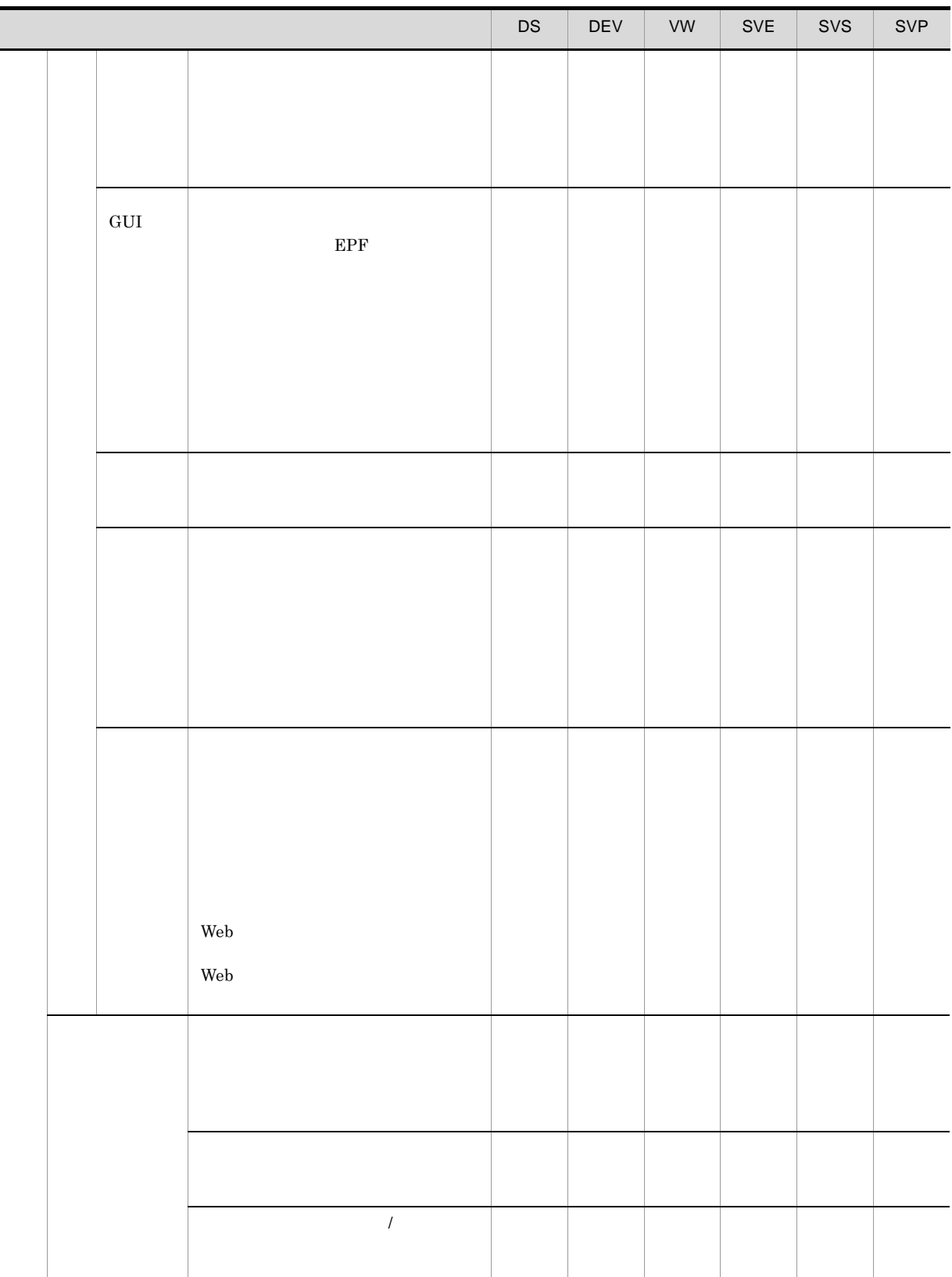

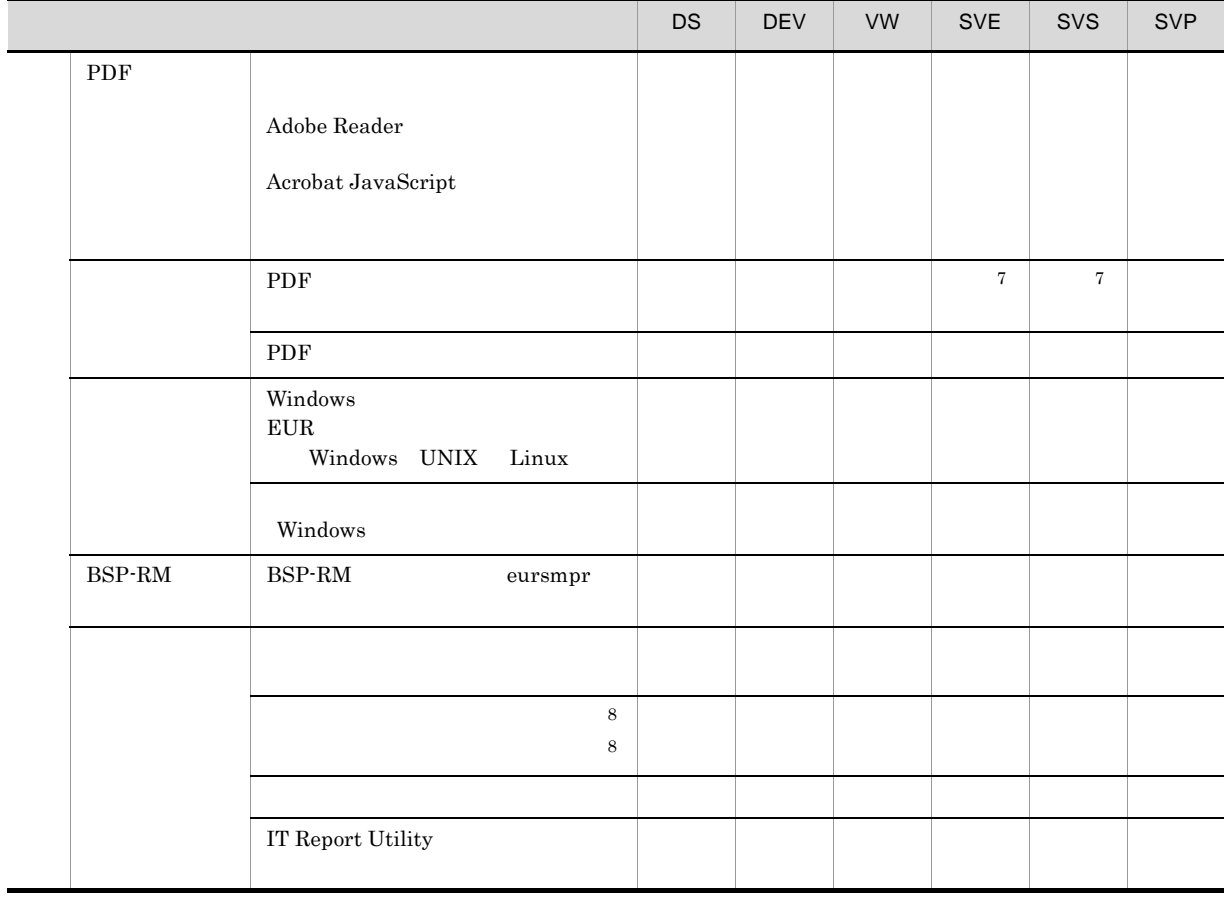

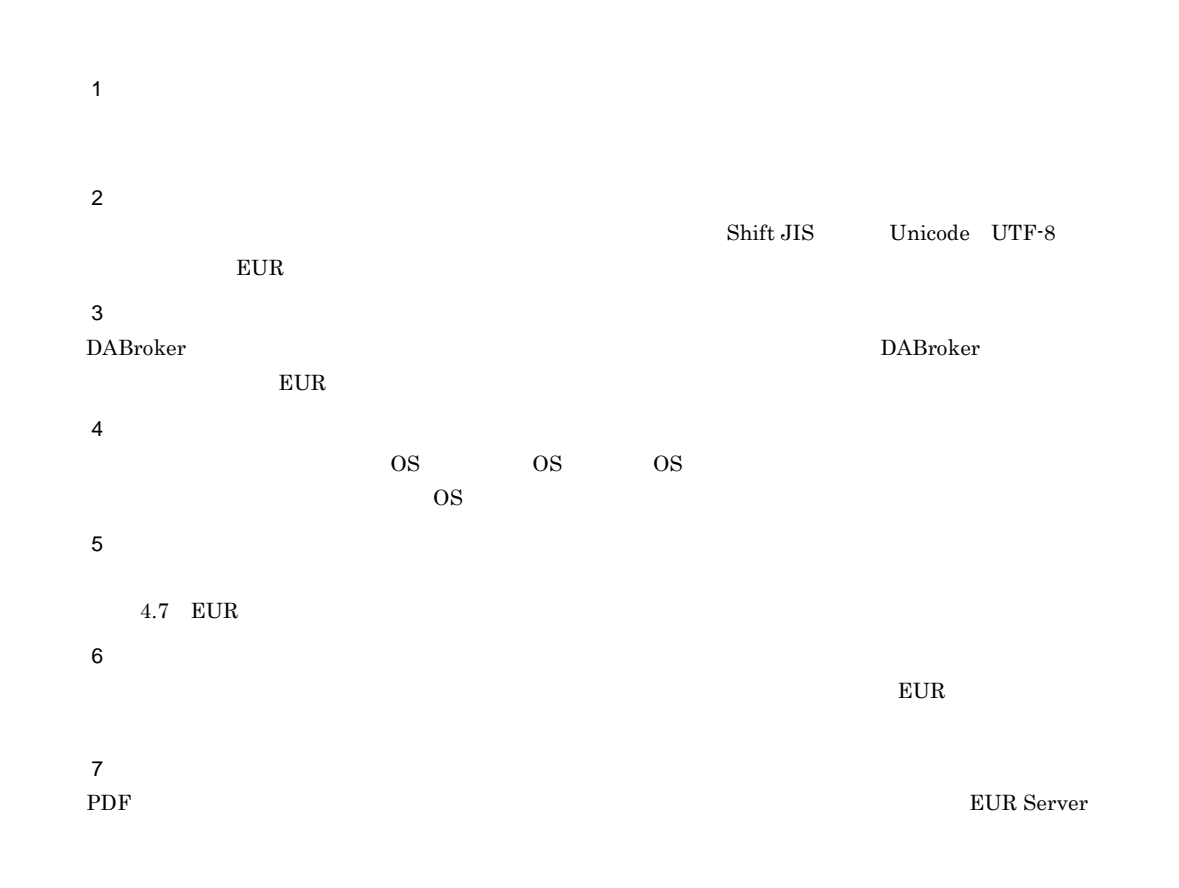

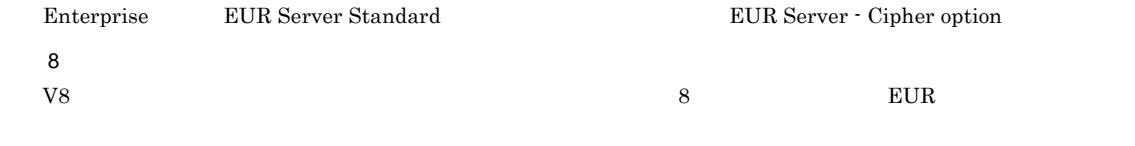

 $\mathsf{B}$ 

# $\mathsf B$

 $EUR$ 

 $B-1$ 

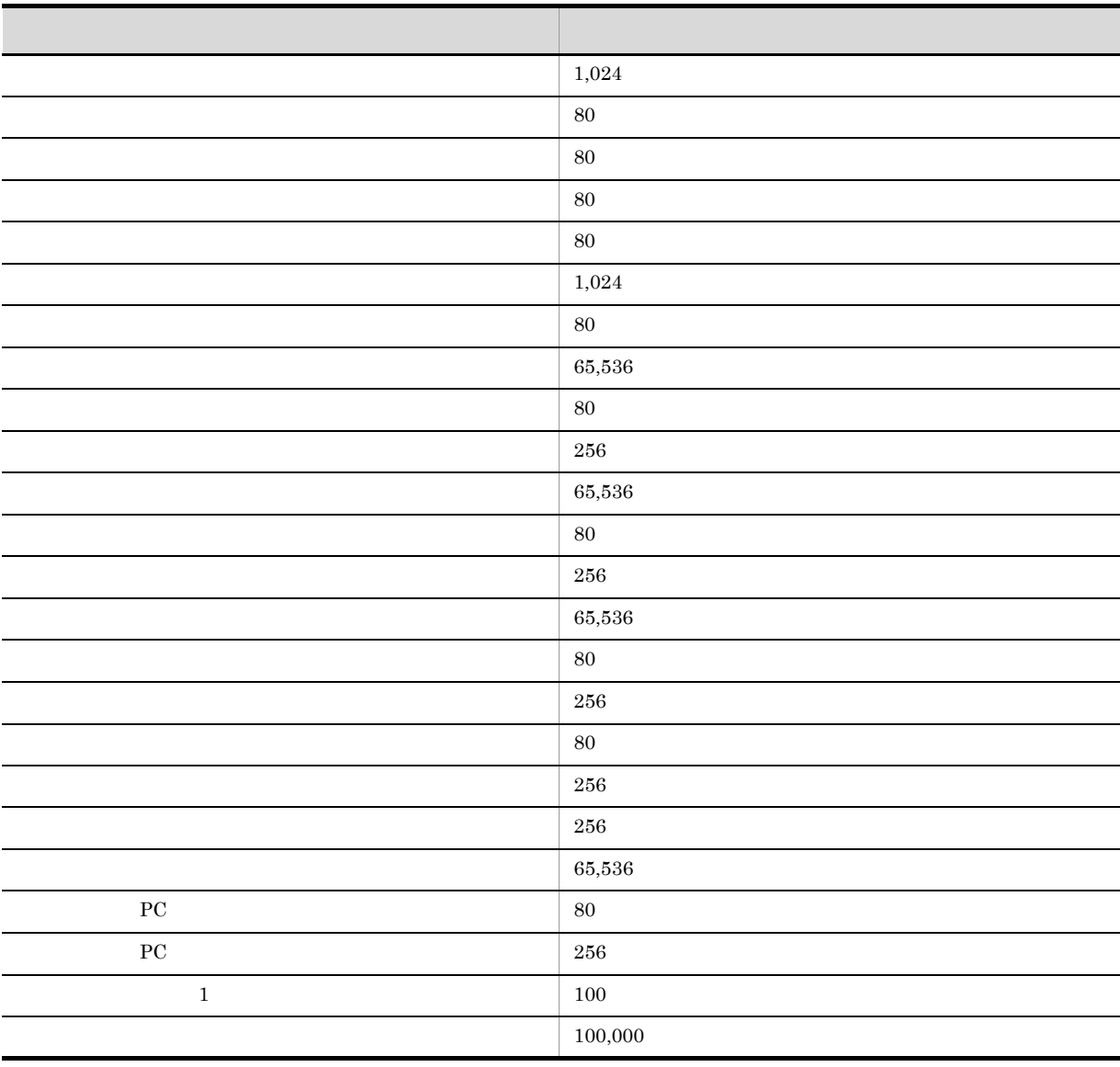

# C EUR

 $EUR$  09-00 09-00

 $1$ 

 $\overline{a}$ 

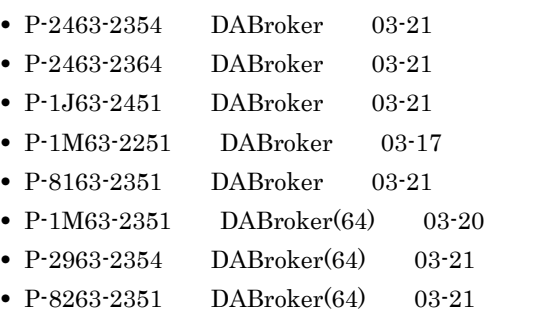

b  $\mathbf b$ 

### HiRDB

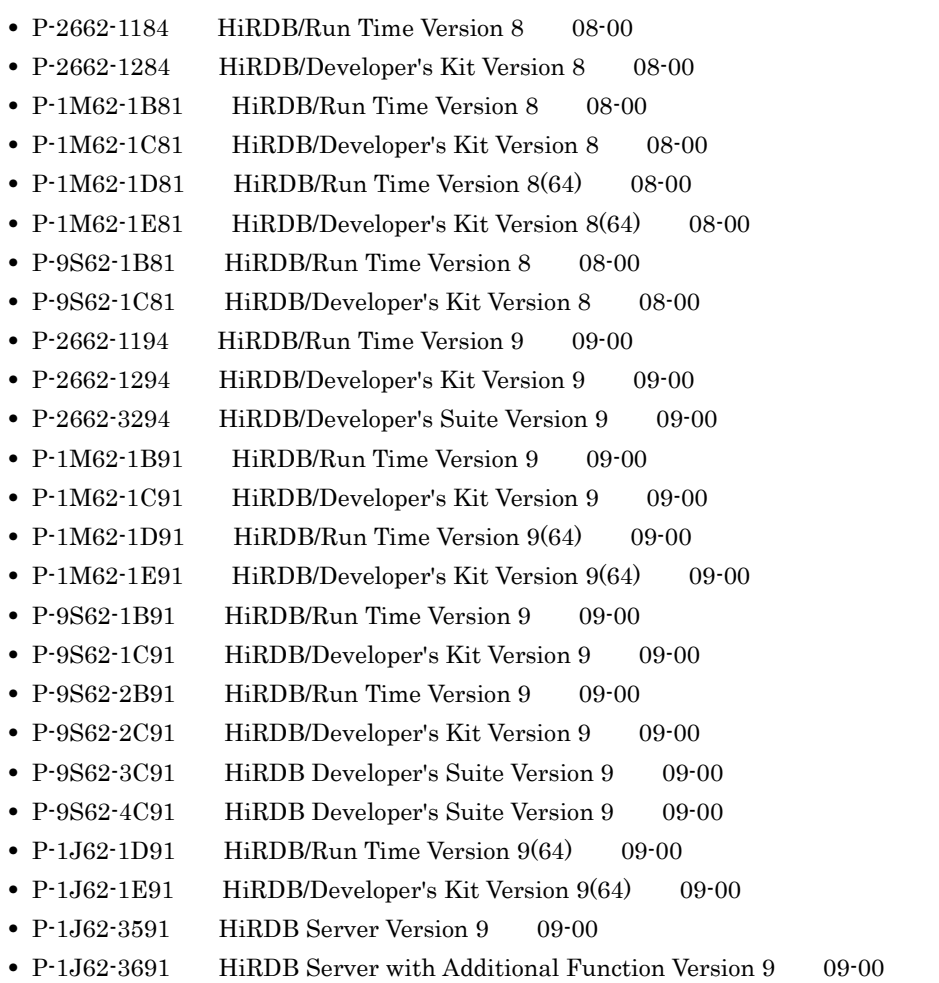

#### Oracle

- **•** Oracle 10g 10.1.0
- **•** Oracle 10g 10.2.0
- **•** Oracle Database 11g 11.1.0
- **•** Oracle Database 11g R2 11.2.0

#### SQL Server

- **•** Microsoft(R) SQL Server 2005
- **•** Microsoft(R) SQL Server 2008
- **•** Microsoft(R) SQL Server 2008 R2
- **•** Microsoft(R) SQL Server 2012

2 Word Excel EUR

Word Excel EUR  $\blacksquare$ 

#### Word

- **•** Microsoft(R) Word Version 2002
- **•** Microsoft(R) Office Word 2003
- **•** Microsoft(R) Office Word 2007
- **•** Microsoft(R) Office Word 2010

#### Excel

- **•** Microsoft(R) Excel Version 2002
- **•** Microsoft(R) Office Excel 2003
- **•** Microsoft(R) Office Excel 2007
- **•** Microsoft(R) Office Excel 2010

#### 3 SEWB+

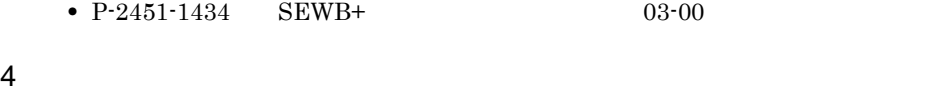

- Microsoft(R) .NET Framework Version 2.0  $(x86)$
- Microsoft(R) .NET Framework 3.0

.NET Framework Language Pack

#### 5 PDF

PDF  $\overline{P}$ 

• Windows Adobe(R) Reader(R) 7

6 Excel

- **•** Microsoft(R) Office Excel 2007
- **•** Microsoft(R) Office Excel 2010

#### $\rm AIX$

- EN\_US.UTF-8
- **2H\_CN.UTF-8**
- $JA$  JP.UTF-8

#### $HP-UX$

- en\_US.utf8
- **a**  $zh_CN.$ utf8
- **• ia** JP.utf8

#### Linux

- en\_US.utf8
- **a**  $zh_CN.$ utf8
- $ja$ \_JP.utf8

#### 7 JavaBeans

#### $JavaBeans$

- Java<sup>TM</sup>2 Platform Standard Edition Development Kit 5.0
- 8 ActiveX

#### $\rm ActiveX$  Web

- **•** Internet Information Services 7.5
- **•** Microsoft(R) Internet Information Services 8.0
- 9 COBOL
	- a EUR Developer
		- 32
			- P-2636-2324 COBOL2002 Net Developer 02-01-/D
			- P-2636-2334 COBOL2002 Net Developer 03-00

64

- P-2936-2314 COBOL2002 Net Developer(64) 02-00-/A
- P-2936-5314 COBOL2002 Net Server Runtime(64) 02-00-/A
- P-2936-6314 COBOL2002 Net Server Suite(64) 02-00-/A
- b EUR Server

Windows

 $32$ 

- P-2436-6324 COBOL2002 Net Server Suite 02-01
- P-2436-6334 COBOL2002 Net Server Suite 03-00

64

• P-2936-2314 COBOL2002 Net Developer(64) 02-00-/A

- P-2936-5314 COBOL2002 Net Server Runtime(64) 02-00-/A
- P-2936-6314 COBOL2002 Net Server Suite(64) 02-00-/A
- P-2936-2334 COBOL2002 Net Developer(64) 03-00
- P-2936-5334 COBOL2002 Net Server Runtime(64) 03-00
- P-2936-6334 COBOL2002 Net Server Suite(64) 03-00

#### $\overline{\text{AIX}}$  32

• P-1M36-1111 COBOL2002 Net Server Suite 01-03

 $HP-UX$  32

• P-1J36-1111 COBOL2002 Net Server Suite 01-01-/C

Linux  $32$ 

• P-9S36-1111 COBOL2002 Net Server Suite 01-02-02

#### 10 EUR Web Plug-In

- Internet Explorer 6 32
- Internet Explorer 7 32
- Internet Explorer 8 32
- Internet Explorer 9 32
- Internet Explorer 10 Windows

#### 11 GUI **GUI**

- Adobe(R) Flash(R) Player 10
- **•** Internet Explorer
	- Internet Explorer 6 32
	- Internet Explorer 7 32
	- Internet Explorer 8 32
	- Internet Explorer 9 32
	- Internet Explorer 10 Windows

#### $12$

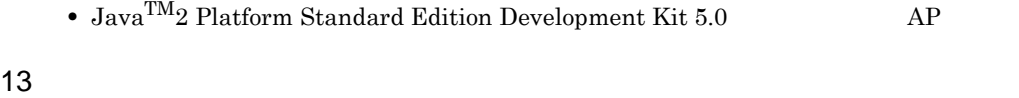

• Java<sup>TM</sup>2 Platform Standard Edition Development Kit 5.0 AP

#### $14$

• C-7810-200 HOPSS3/AS REV/OSE 07-00

#### 15 LDAP

• LDAP<sub>v3</sub> LDAP

16 BSP-RM

**•** BSP-RM

#### $17$

• P-2W42-7DA4 JP1/Audit Management · Manager 10-00

### 18 IT Report Utility

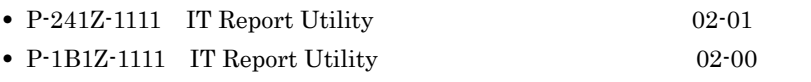

- P-1M1Z-1111 01-10
- P-9S1Z-1111 01-02

D  $\Box$ 

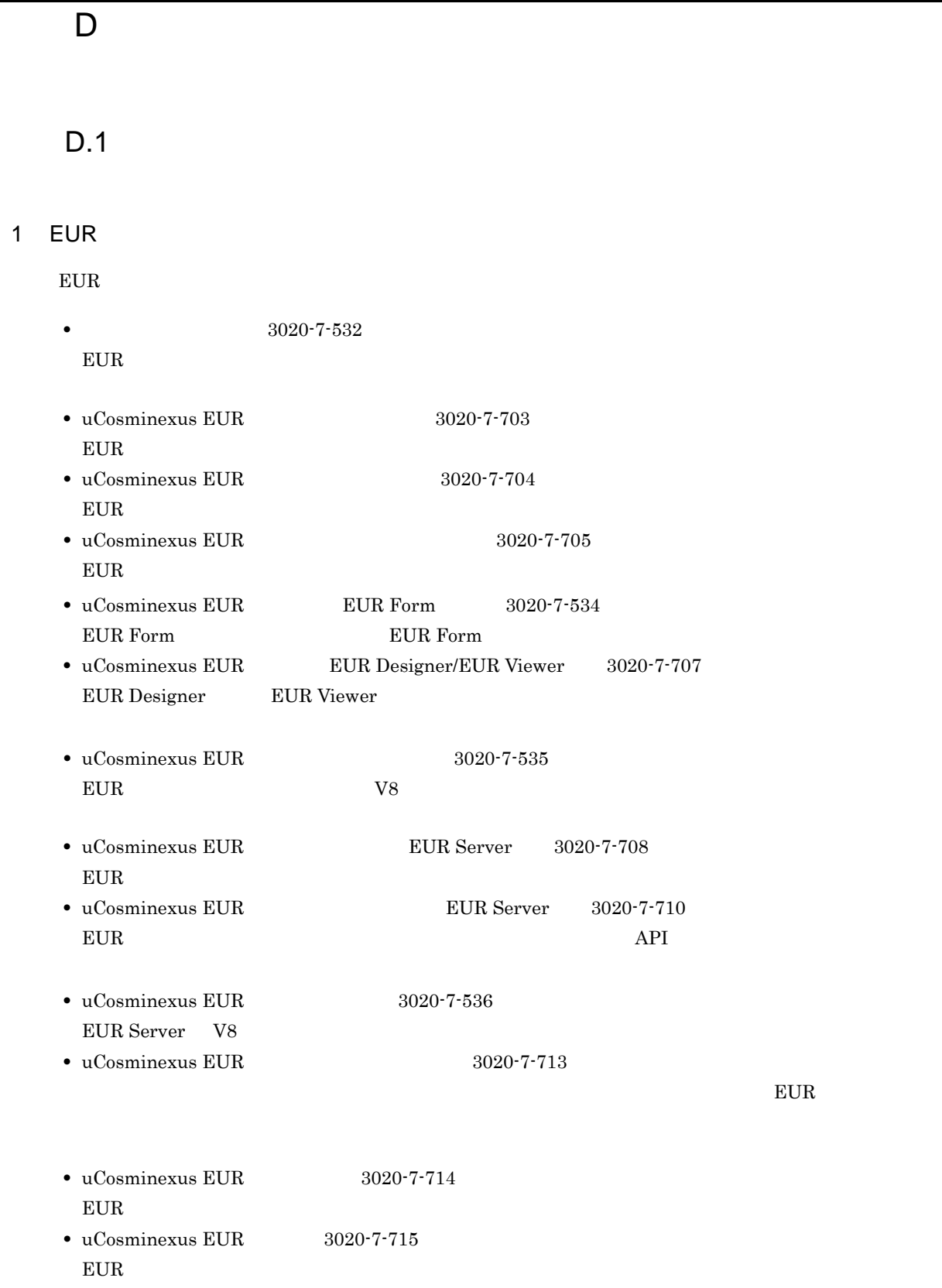

**Constitution of the Vindows** Windows **Windows** 

 $8$  9  $9$ 

 $2 \overline{a}$ 

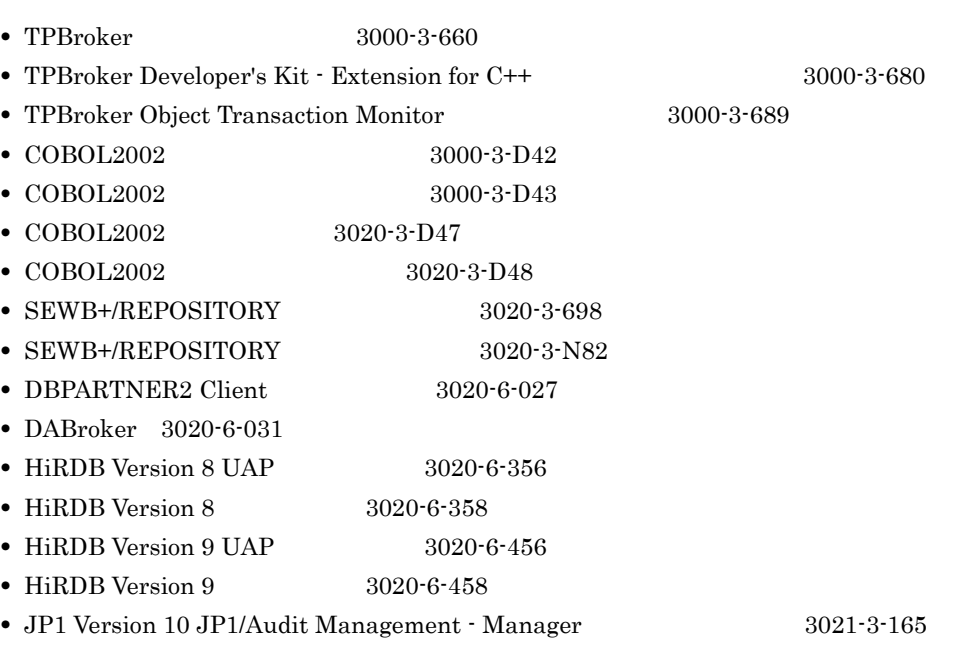

 $3$ 

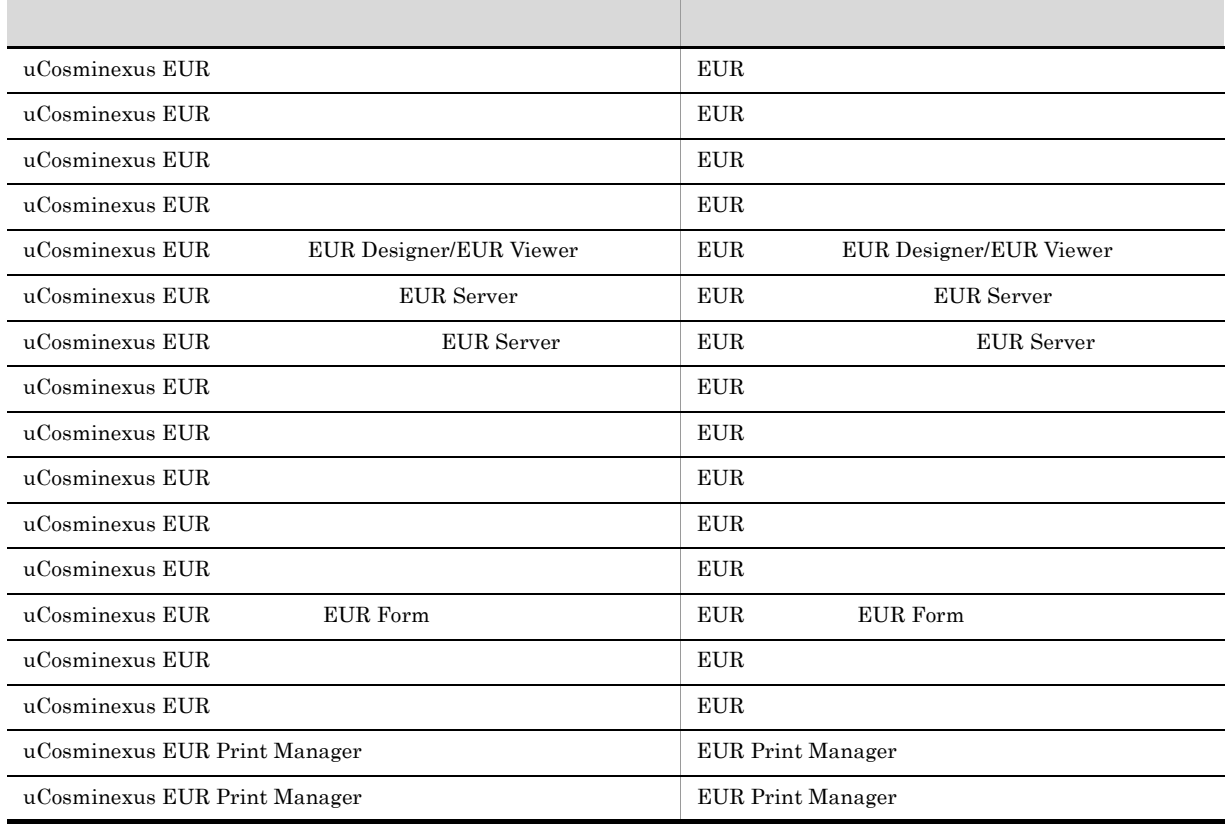

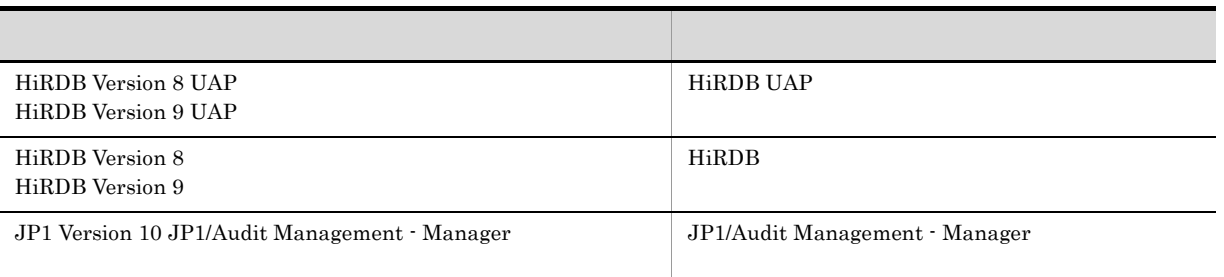

# D.2 EUR 9

EUR 9 POSSESSED 9 POSSESSED 9 POSSESSED 9 POSSESSED 2 POSSESSED 2 POSSESSED 2 POSSESSED 2 POSSESSED 2 POSSESSED 2 POSSESSED 2 POSSESSED 2 POSSESSED 2 POSSESSED 2 POSSESSED 2 POSSESSED 2 POSSESSED 2 POSSESSED 2 POSSESSED 2

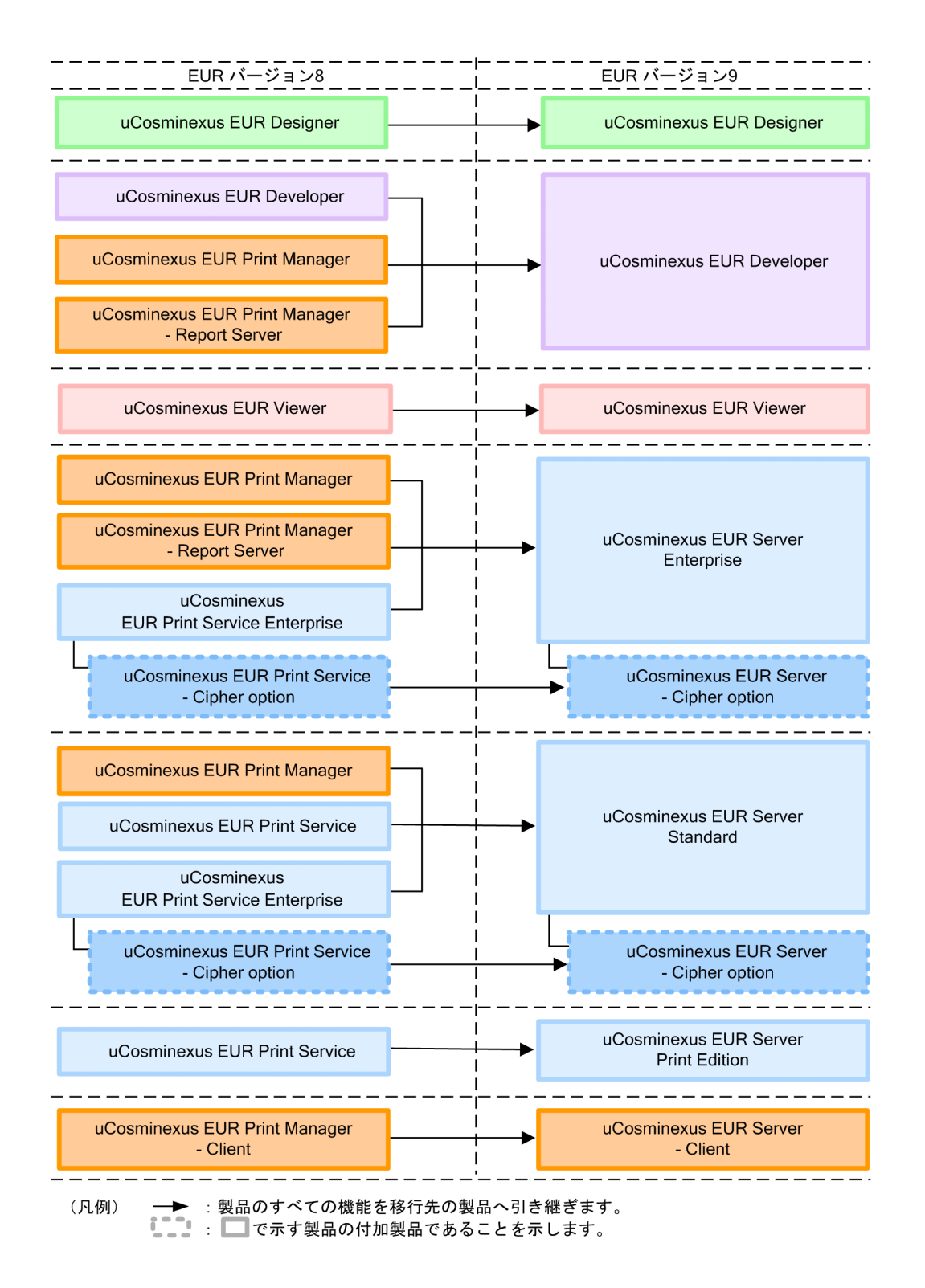

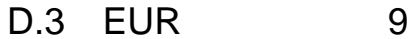

 $EUR$  9  $P(X \geq 3)$  9  $P(X \geq 3)$ 

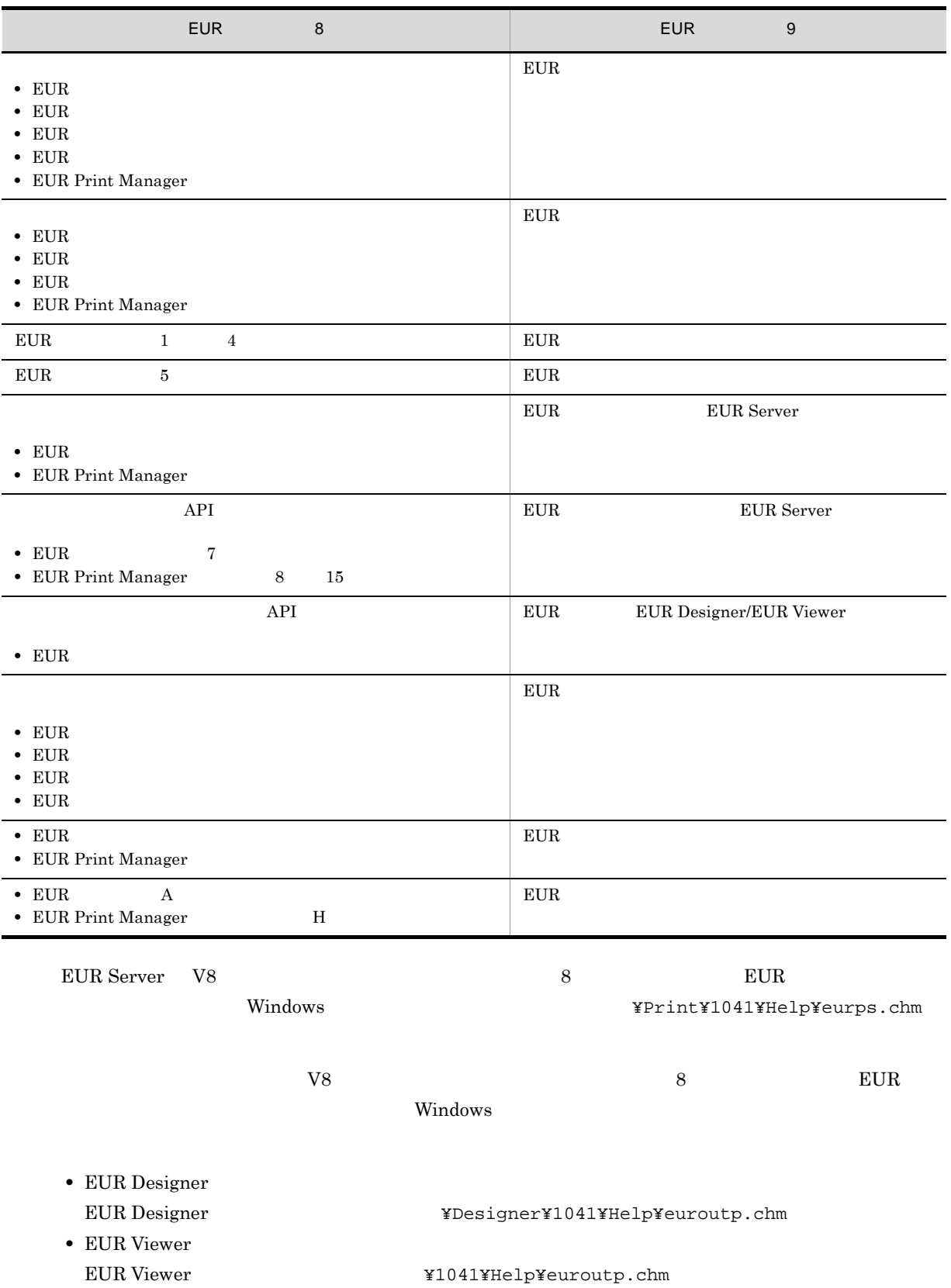

## $D.4$

#### uCosminexus EUR

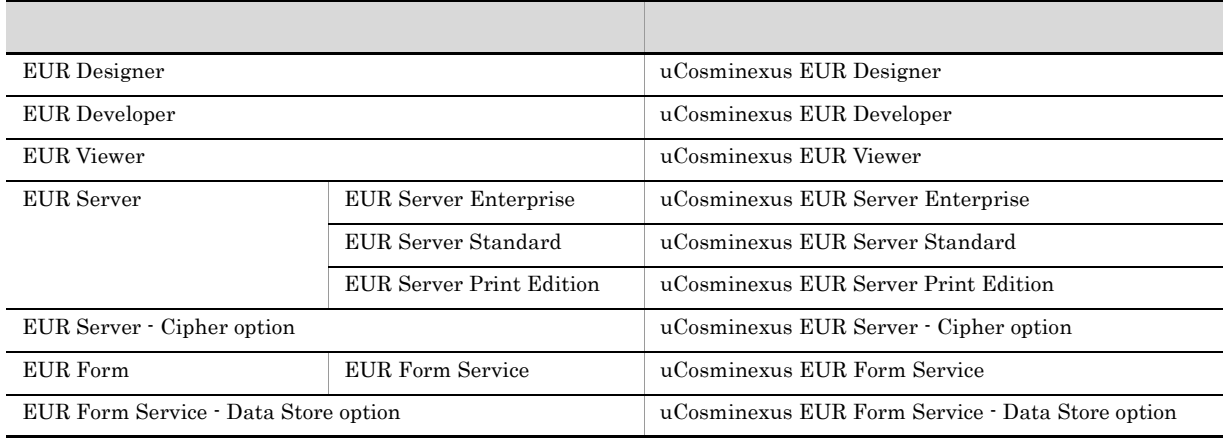

uCosminexus  $EUR$ 

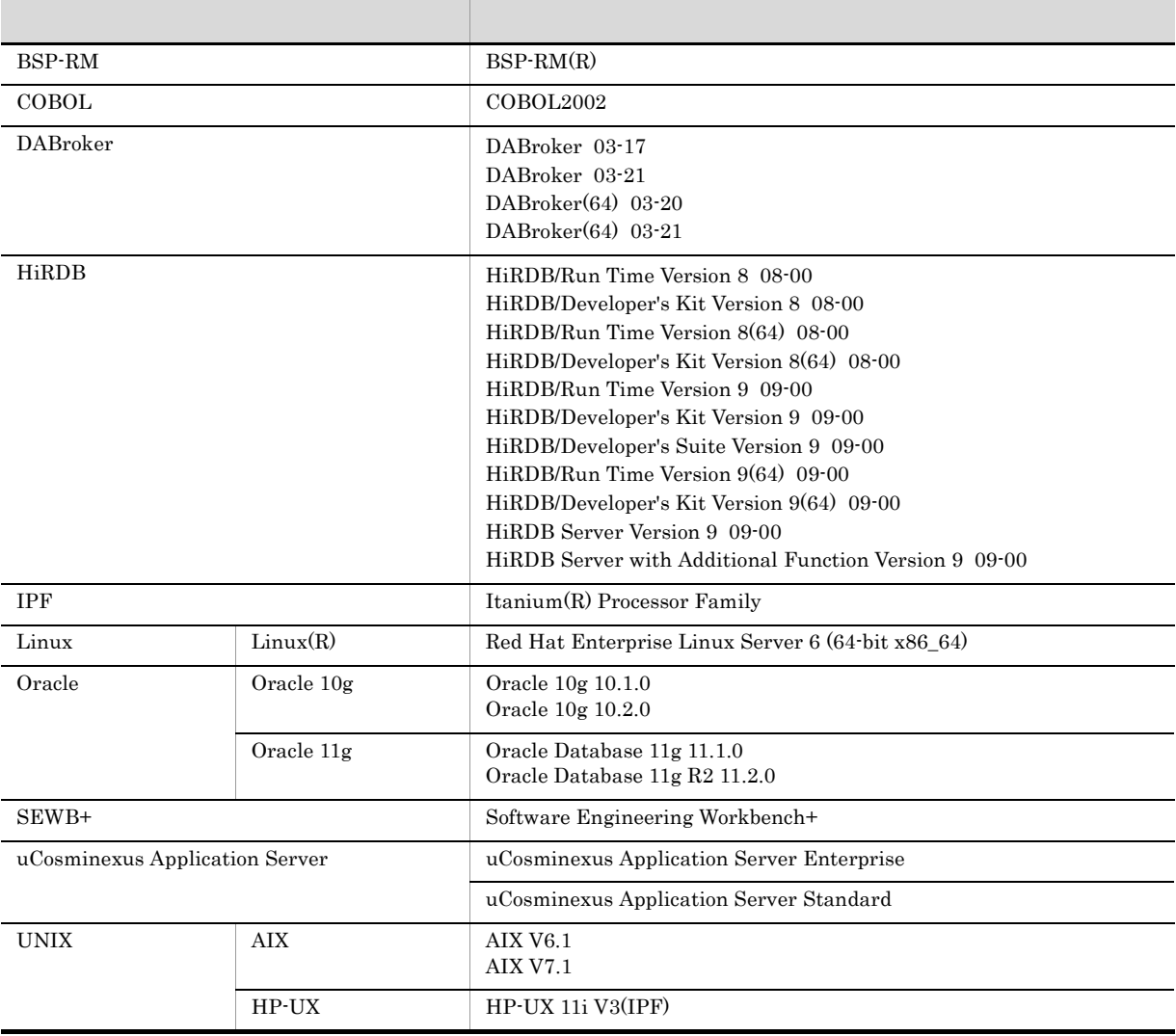

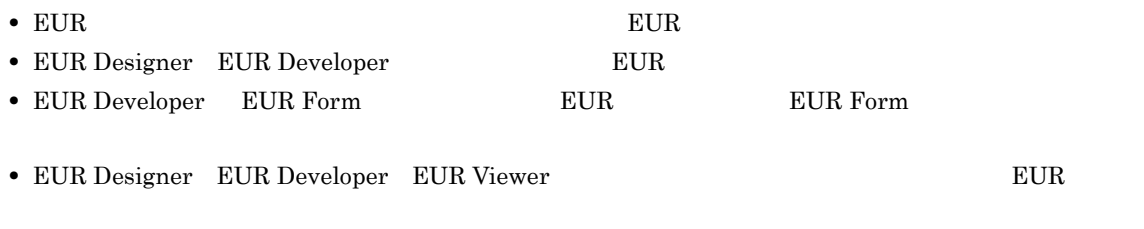

• EUR Developer EUR Server Enterprise EUR Server Standard EUR Server Print Edition  $EUR$ 

 $D.5$ 

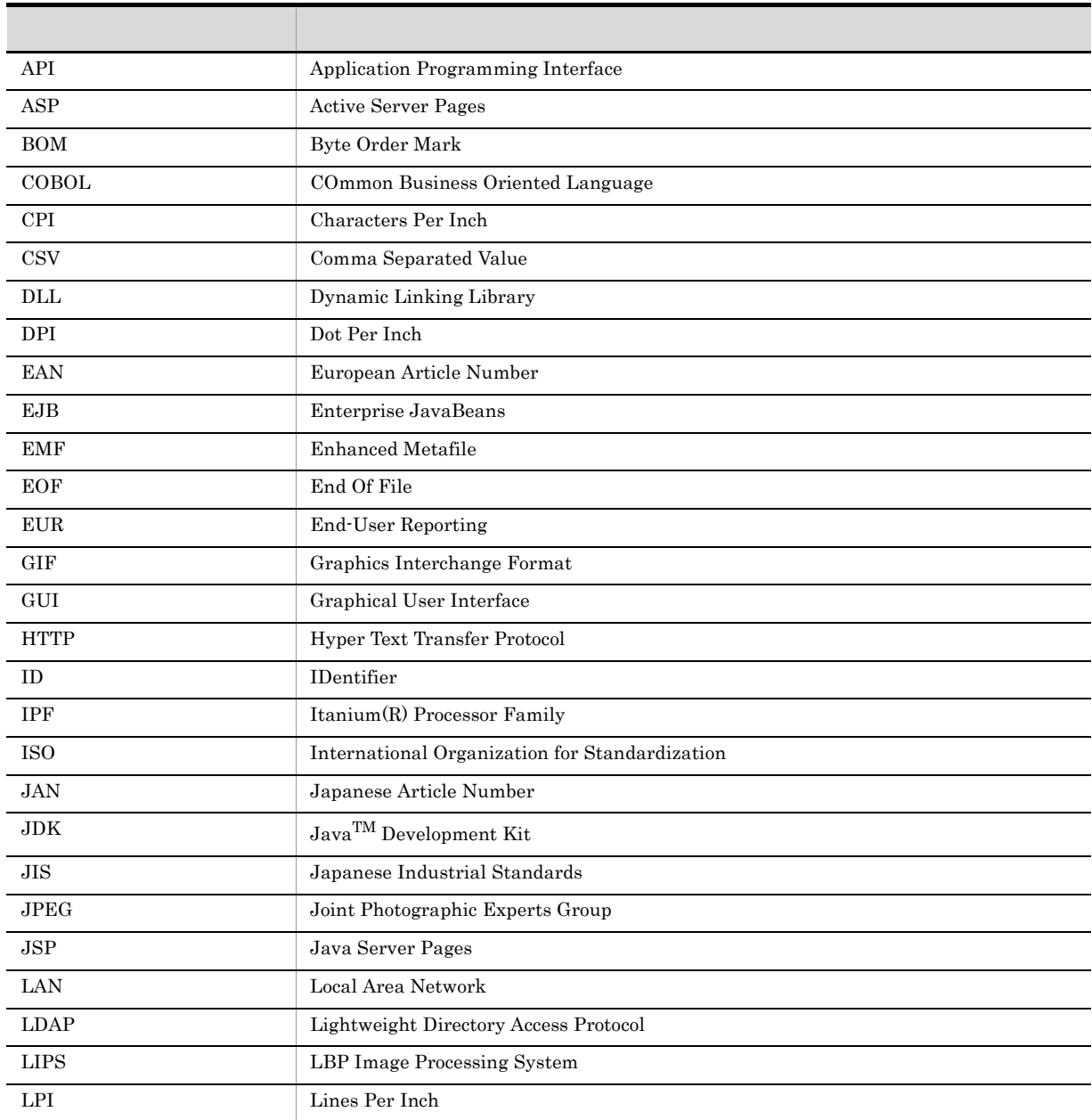

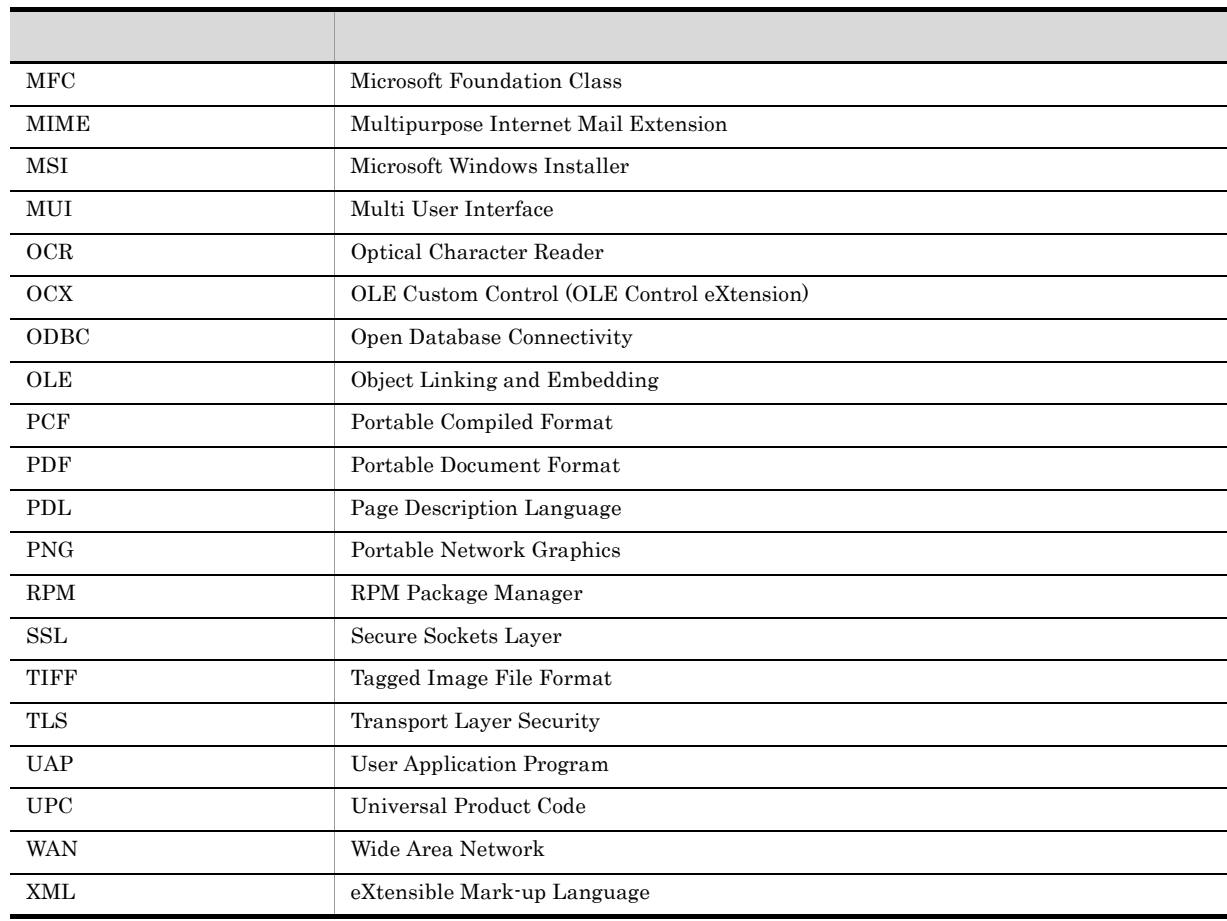

# D.6 KB

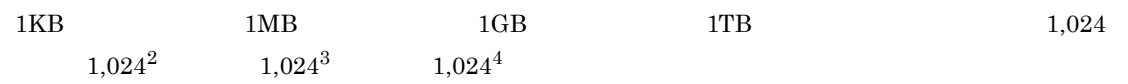

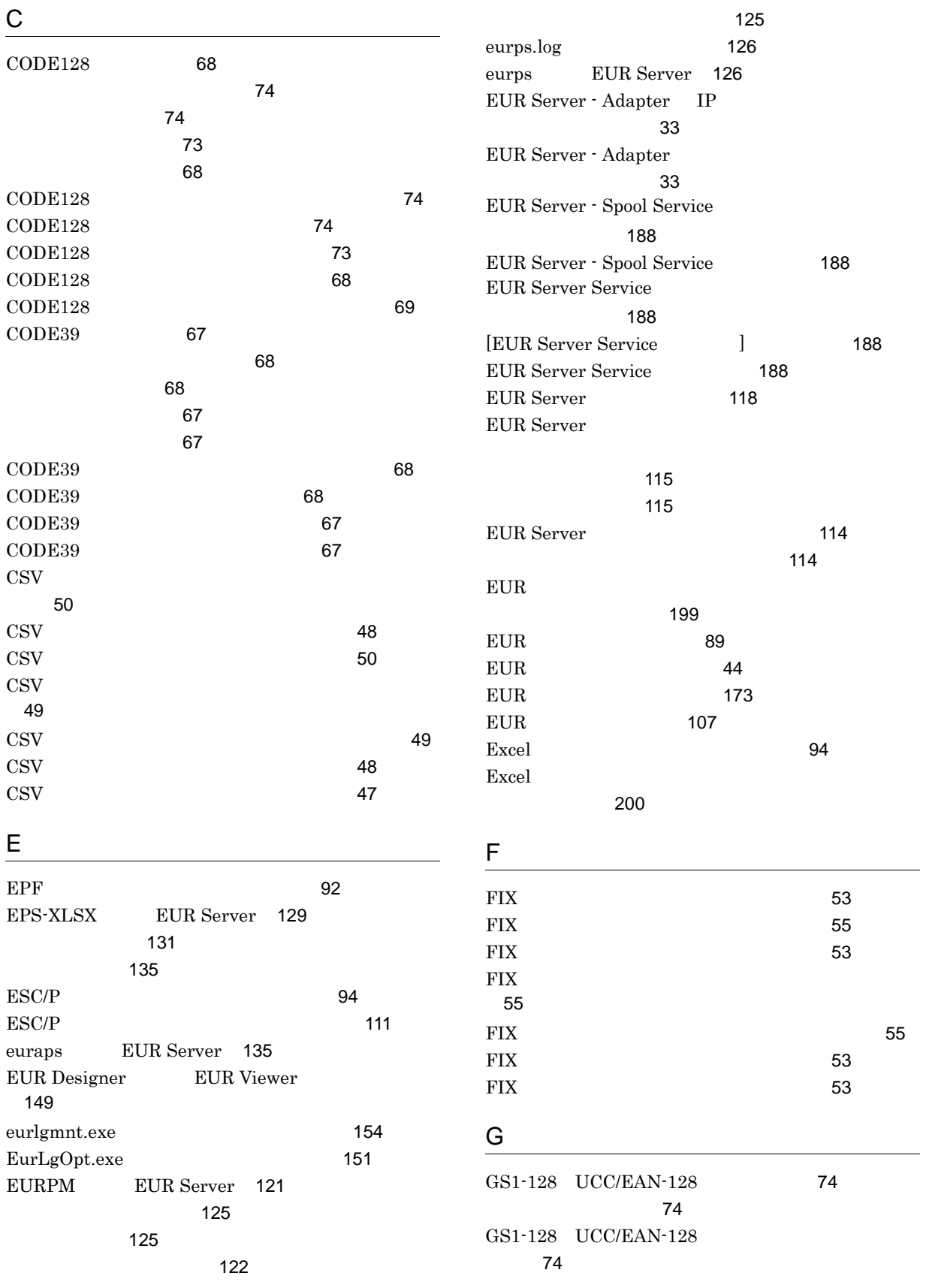

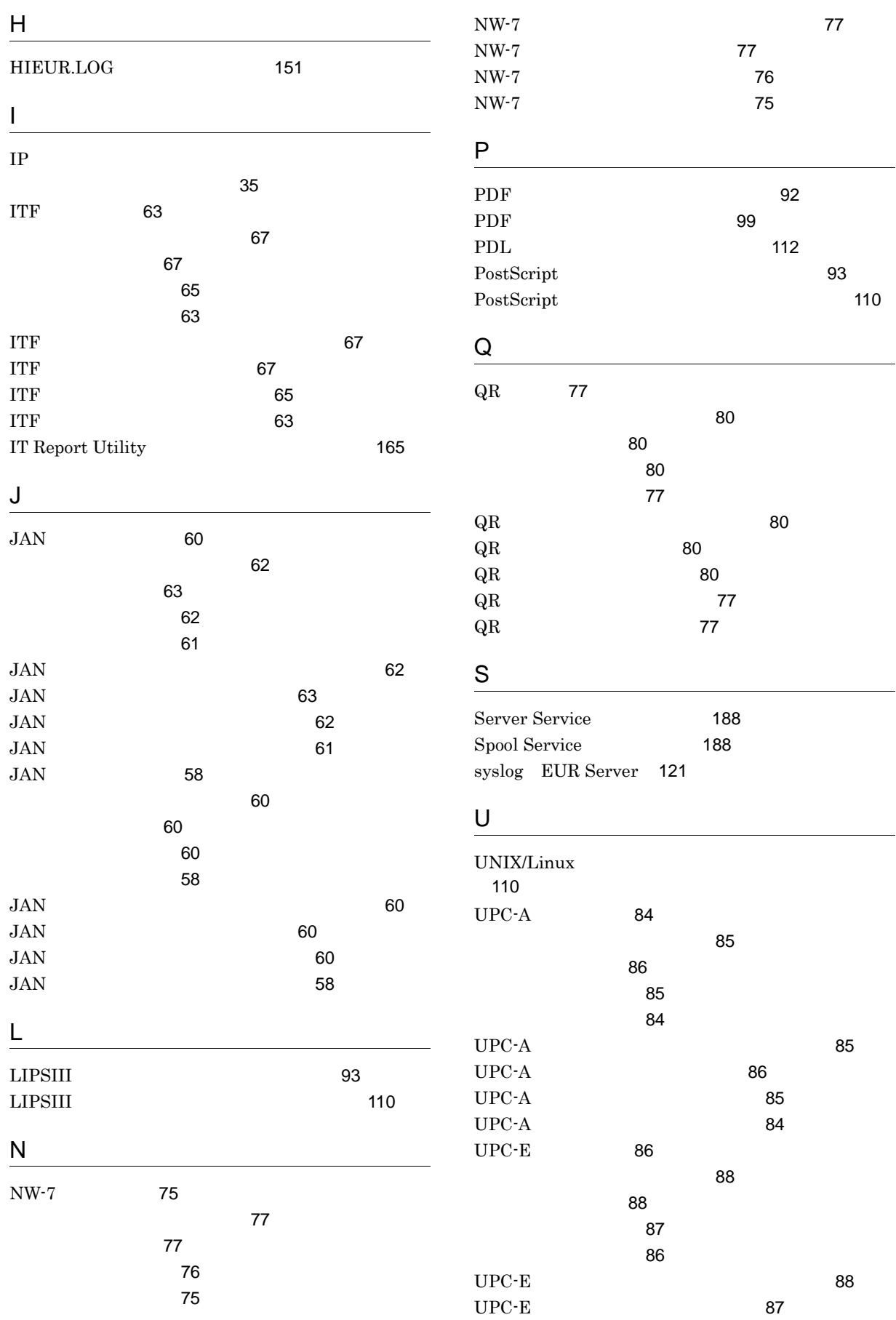

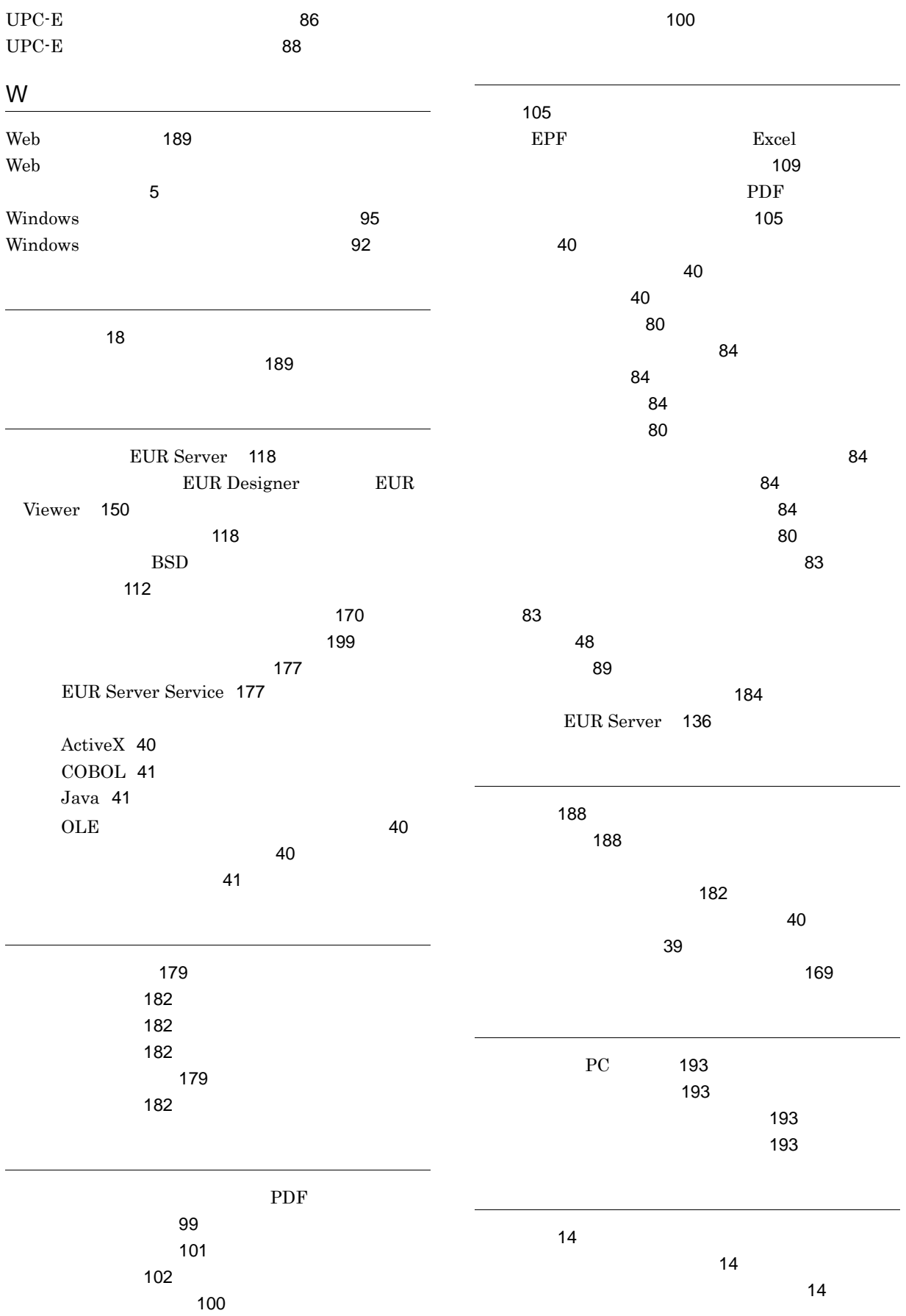

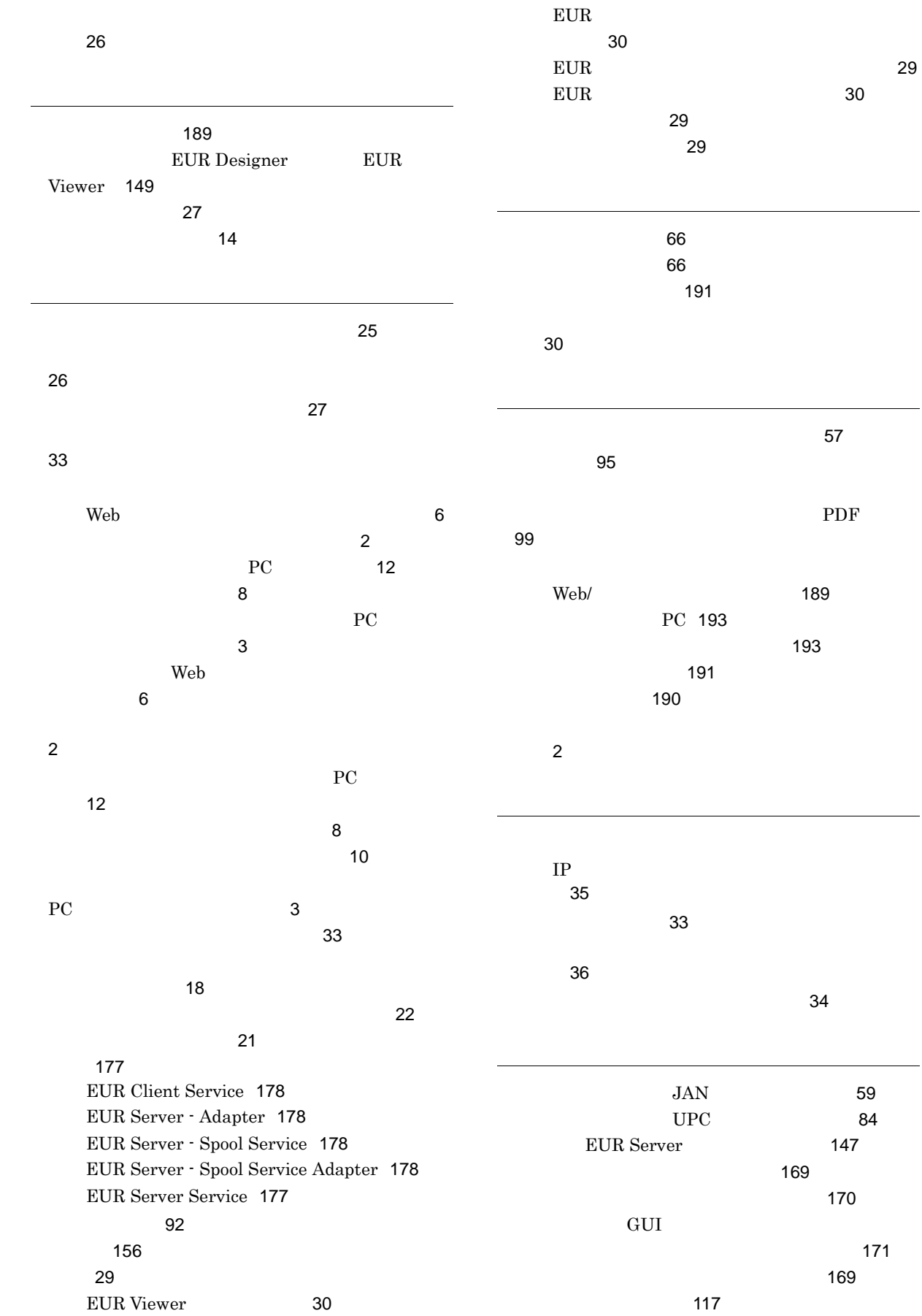

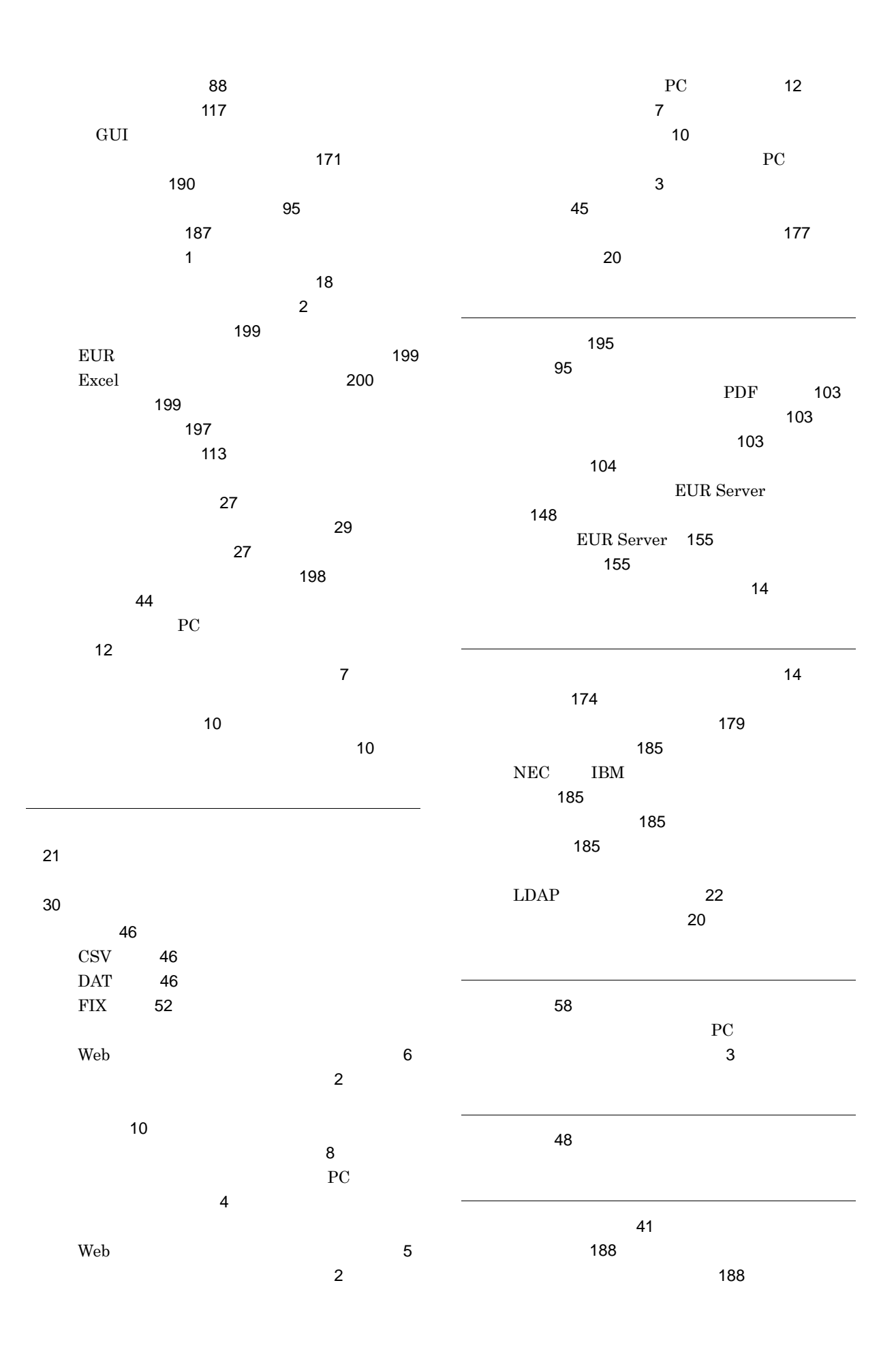

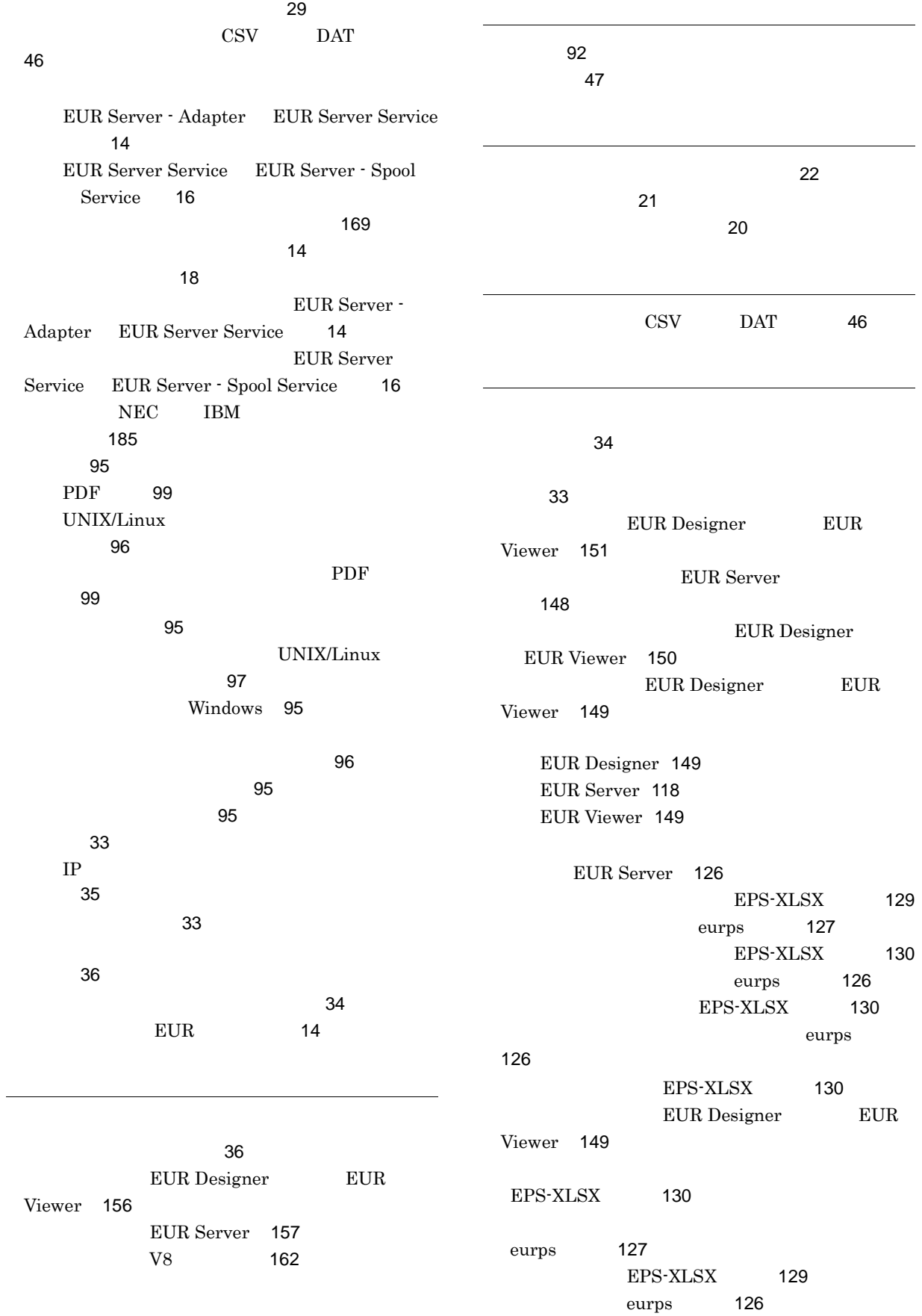

EUR Viewer [154](#page-167-1)

らの起動〕[154](#page-167-2)

ルからの起動〕[154](#page-167-3)

EUR Designer